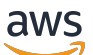

Panduan Pengguna

# AWS License Manager

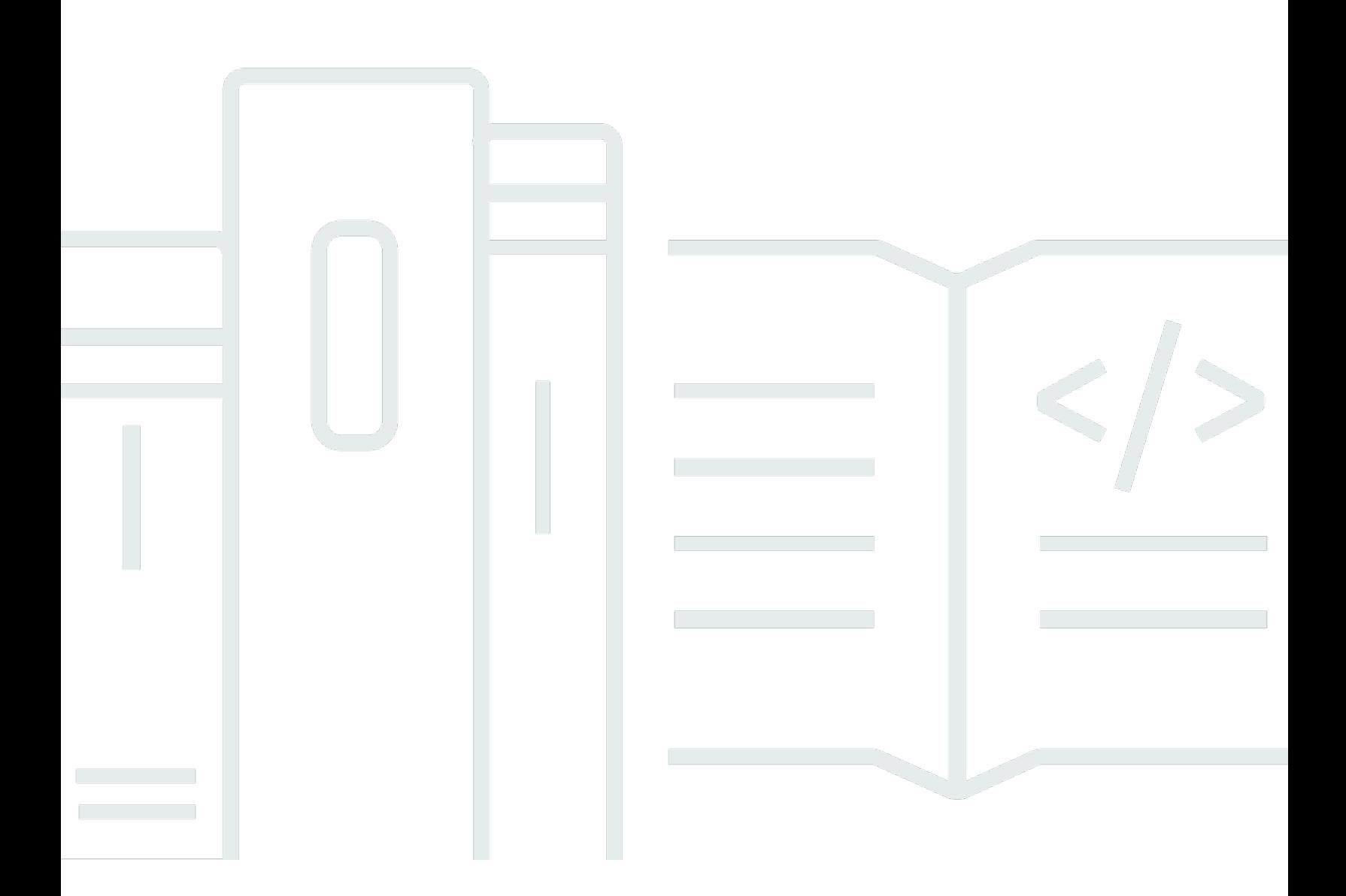

Copyright © 2024 Amazon Web Services, Inc. and/or its affiliates. All rights reserved.

### AWS License Manager: Panduan Pengguna

Copyright © 2024 Amazon Web Services, Inc. and/or its affiliates. All rights reserved.

Merek dagang dan tampilan dagang Amazon tidak boleh digunakan sehubungan dengan produk atau layanan apa pun yang bukan milik Amazon, dengan cara apa pun yang dapat menyebabkan kebingungan di antara para pelanggan, atau dengan cara apa pun yang menghina atau mendiskreditkan Amazon. Semua merek dagang lain yang tidak dimiliki oleh Amazon merupakan properti dari masing-masing pemilik, yang mungkin berafiliasi, terkait dengan, atau disponsori oleh Amazon, atau tidak.

## **Table of Contents**

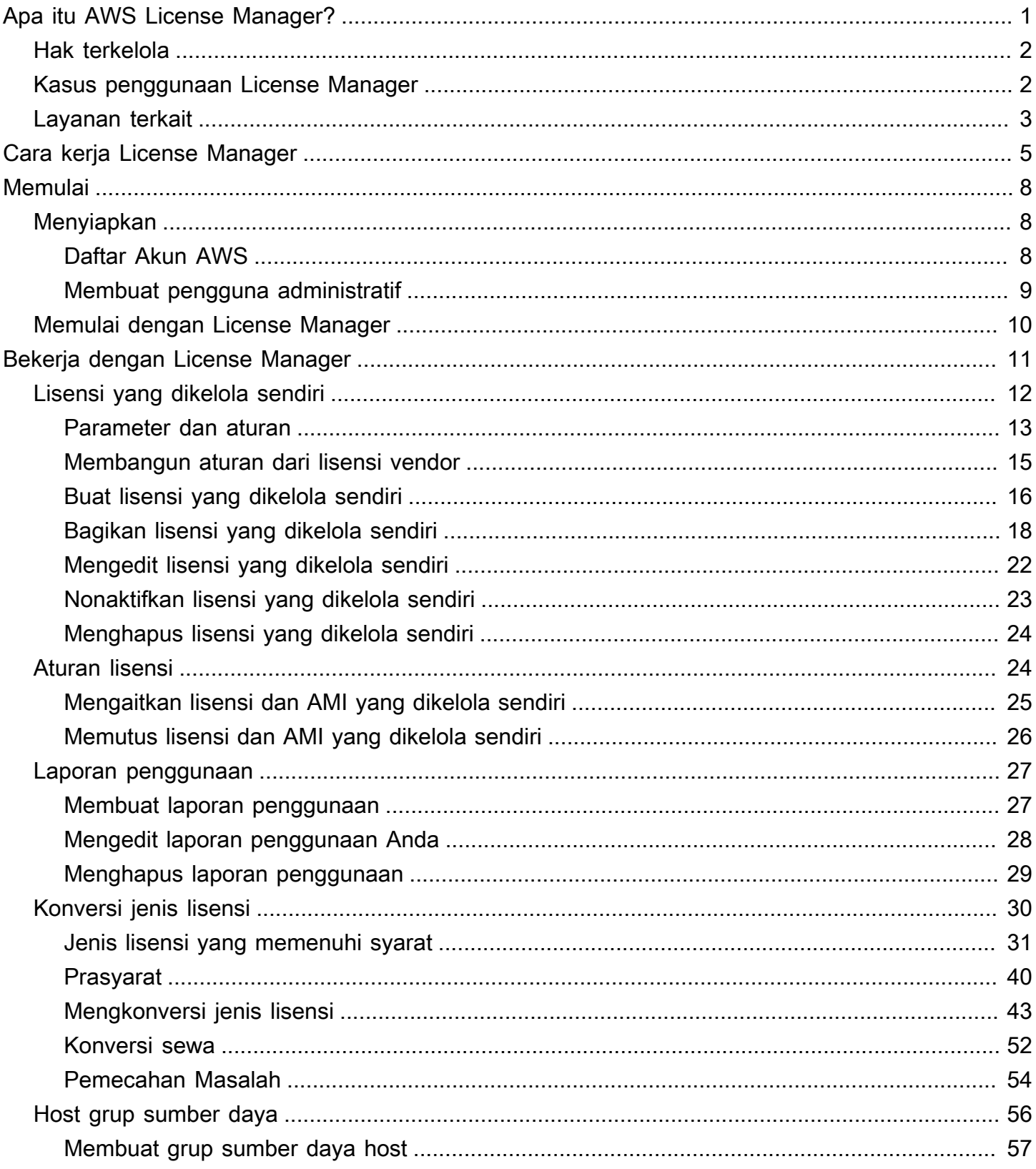

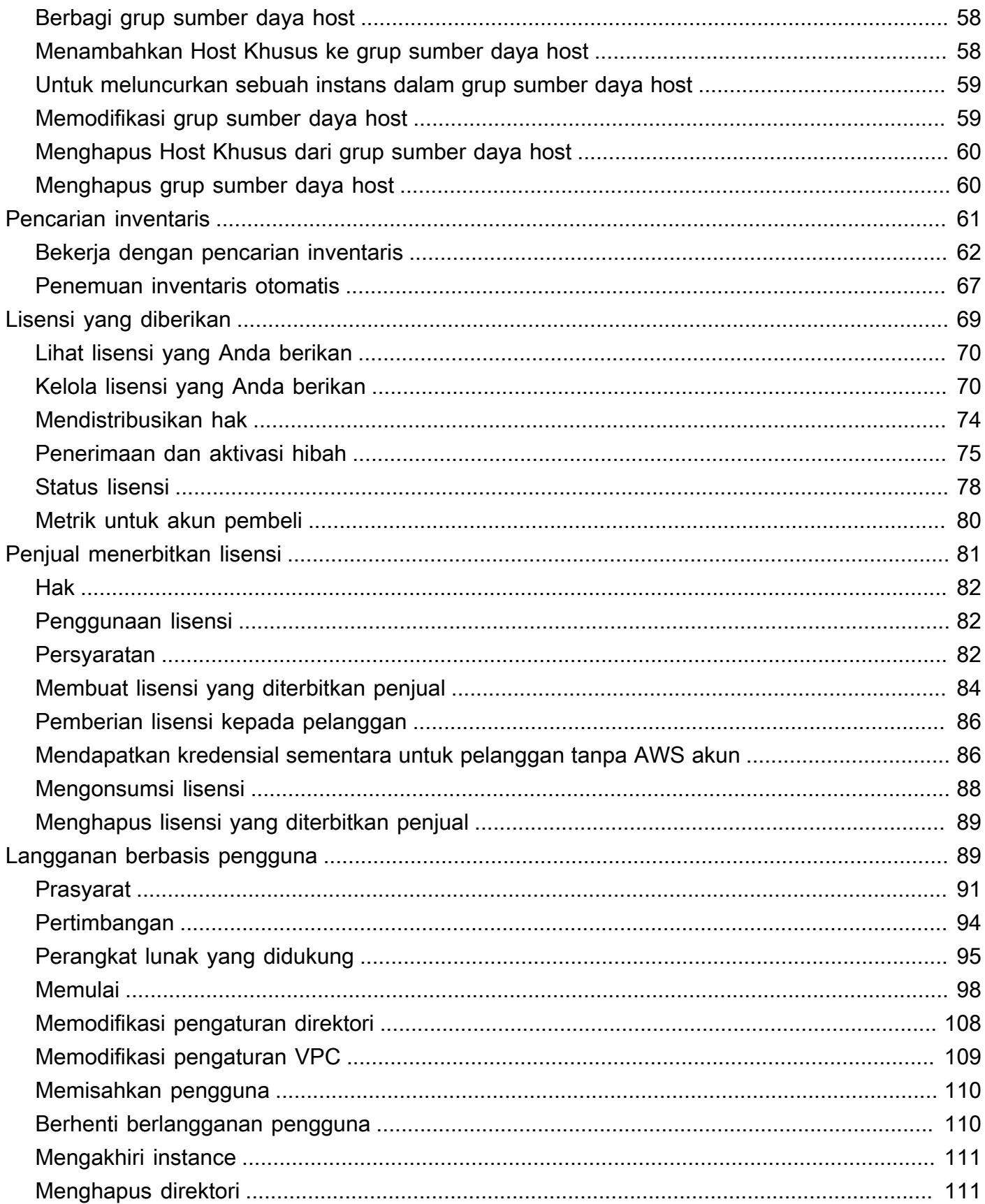

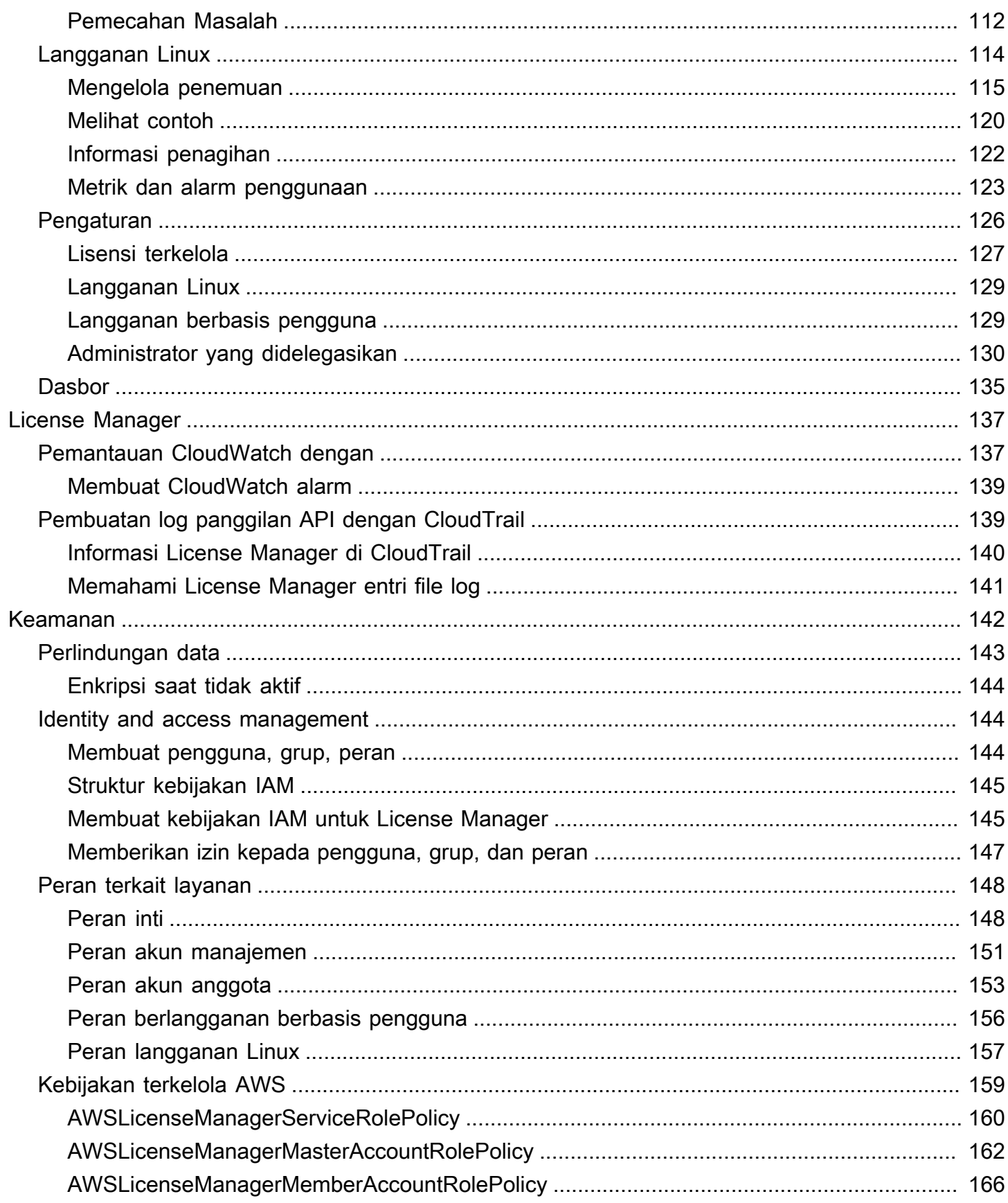

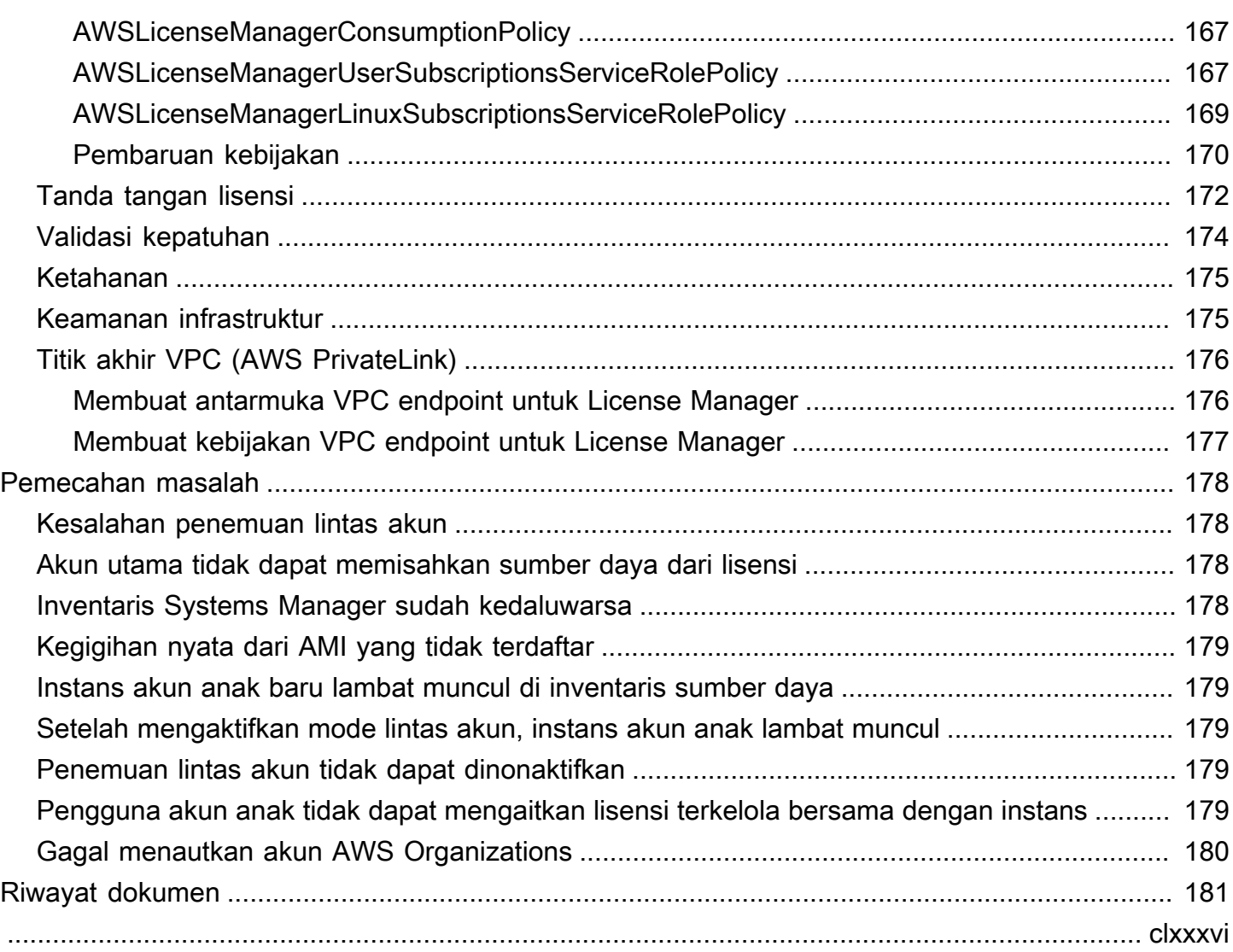

## <span id="page-6-0"></span>Apa itu AWS License Manager?

AWS License Manager adalah layanan yang memudahkan Anda mengelola lisensi perangkat lunak Anda dari vendor perangkat lunak (misalnya, Microsoft, SAP, Oracle, dan IBM) secara terpusat di seluruh lingkungan lokal Anda. AWS Hal ini memberikan kontrol dan visibilitas terhadap penggunaan lisensi Anda, memungkinkan Anda untuk membatasi kelebihan lisensi dan meredam risiko ketidakpatuhan dan salah pelaporan.

Saat Anda membangun infrastruktur cloud AWS, Anda dapat menghemat biaya dengan menggunakan peluang Bring Your Own License model (BYOL). Artinya, Anda dapat menggunakan kembali inventaris lisensi yang ada untuk digunakan dengan sumber daya cloud Anda.

License Manager mengurangi risiko kelebihan lisensi dan penalti dengan pelacakan inventaris yang terkait langsung dengan layanan. AWS Dengan kendali berbasis aturan pada konsumsi lisensi, administrator dapat menetapkan batas keras atau lunak pada deployment cloud baru dan yang sudah ada. Berdasarkan batas-batas ini, License Manager membantu menghentikan penggunaan server yang tidak patuh sebelum itu terjadi.

Dasbor bawaan License Manager menyediakan visibilitas berkelanjutan ke penggunaan lisensi dan bantuan dengan audit vendor.

License Manager mendukung pelacakan perangkat lunak apa pun yang berlisensi berdasarkan inti virtual (vCPUs), inti fisik, soket, atau jumlah mesin. Ini termasuk berbagai produk perangkat lunak dari Microsoft, IBM, SAP, Oracle, dan vendor lainnya.

Dengan AWS License Manager, Anda dapat melacak lisensi secara terpusat dan menerapkan batasan di beberapa Wilayah, dengan mempertahankan jumlah semua hak yang diperiksa. License Manager juga melacak identitas pengguna akhir dan pengenal sumber daya yang mendasari, jika tersedia, terkait dengan setiap check out, bersama dengan waktu check out. Data deret waktu ini dapat dilacak ke ISV melalui CloudWatch metrik dan peristiwa. ISV dapat menggunakan data ini untuk analitik, audit, dan tujuan serupa lainnya.

AWS License Manager terintegrasi dengan [AWS Marketplaced](https://docs.aws.amazon.com/marketplace/latest/buyerguide)an [AWS Data Exchange,](https://docs.aws.amazon.com/data-exchange/latest/userguide/what-is.html) dan dengan AWS layanan berikut: [AWS Identity and Access Management \(IAM\),](https://docs.aws.amazon.com/IAM/latest/UserGuide/), Service Quotas AWS Organizations,, penandaan sumber daya [AWS CloudFormation](https://docs.aws.amazon.com/AWSCloudFormation/latest/UserGuide/) AWS , dan. [AWS X-Ray](https://docs.aws.amazon.com/xray/latest/devguide/)

## <span id="page-7-0"></span>Hak Terkelola

Dengan License Manager, administrator lisensi dapat mendistribusikan, mengaktifkan, dan melacak lisensi perangkat lunak di seluruh akun dan seluruh organisasi.

Vendor perangkat lunak independen (ISV) dapat digunakan AWS License Manager untuk mengelola dan mendistribusikan lisensi dan data perangkat lunak kepada pengguna akhir melalui hak yang dikelola. Sebagai penerbit, Anda dapat melacak penggunaan lisensi yang dikeluarkan penjual secara terpusat menggunakan dasbor License Manager. ISV yang menjual melalui AWS Marketplace manfaat dari pembuatan dan distribusi lisensi otomatis sebagai bagian dari alur kerja transaksi. ISV juga dapat menggunakan License Manager untuk membuat kunci lisensi dan mengaktifkan lisensi untuk pelanggan tanpa akun AWS .

License Manager menggunakan standar industri terbuka, aman, untuk mewakili lisensi dan mengizinkan pelanggan untuk secara kriptografi memverifikasi keaslian mereka. License Manager mendukung berbagai model lisensi yang berbeda termasuk lisensi abadi, lisensi mengambang, lisensi berlangganan, dan lisensi berbasis penggunaan. Jika Anda memiliki lisensi yang harus dikunci simpul, License Manager menyediakan mekanisme untuk menggunakan lisensi Anda dengan cara itu.

Anda dapat membuat lisensi AWS License Manager dan mendistribusikannya ke pengguna akhir menggunakan identitas IAM atau melalui token yang ditandatangani secara digital yang dihasilkan oleh. AWS License Manager Pengguna akhir yang menggunakan selanjutnya AWS dapat mendistribusikan kembali hak lisensi untuk AWS identitas di organisasi masing-masing. Pengguna akhir dengan hak terdistribusi dapat memeriksa dan memeriksa hak yang diperlukan dari lisensi tersebut melalui integrasi perangkat lunak Anda dengan. AWS License Manager Setiap lisensi check out menentukan hak, kuantitas terkait, dan periode waktu check-out seperti check-out 10 **adminusers** selama 1 jam. Pemeriksaan ini dapat dilakukan berdasarkan identitas IAM yang mendasari untuk lisensi terdistribusi atau berdasarkan token berumur panjang yang dihasilkan oleh AWS License Manager melalui layanan. AWS License Manager

## <span id="page-7-1"></span>Kasus penggunaan License Manager

Berikut ini adalah contoh fungsionalitas yang disediakan oleh License Manager untuk berbagai kasus penggunaan:

- [Lisensi yang dikelola sendiri di License Manager](#page-17-0) Digunakan untuk mendefinisikan aturan lisensi berdasarkan ketentuan perjanjian perusahaan Anda yang menentukan bagaimana AWS memproses perintah yang menggunakan lisensi ini.
- [Penjual mengeluarkan lisensi di Licenal Manager—](#page-86-0) Digunakan untuk mengelola dan mendistribusikan lisensi perangkat lunak kepada pengguna akhir.
- [Lisensi yang diberikan di License ManagerD](#page-74-0)igunakan untuk mengatur penggunaan lisensi yang diperoleh dari AWS Marketplace, AWS Data Exchange, atau langsung dari penjual yang mengintegrasikan perangkat lunak mereka dengan hak yang dikelola.
- [Konversi jenis lisensi di License Manager](#page-35-0) Digunakan untuk mengubah jenis lisensi Anda antara lisensi yang AWS disediakan dan model Bring Your Own License (BYOL) tanpa memindahkan beban kerja Anda.
- [Pencarian inventaris di License Manager—](#page-66-0) Digunakan untuk menemukan dan melacak aplikasi lokal menggunakan AWS Systems Manager Inventaris dan aturan lisensi.
- [Langganan berbasis pengguna di License Manager](#page-94-1) Digunakan untuk membeli lisensi yang disediakan Amazon sepenuhnya sesuai untuk perangkat lunak yang didukung dengan biaya berlangganan per pengguna.
- [Langganan Linux di Manajer Lisensi](#page-119-0) Digunakan untuk melihat dan mengelola langganan Linux komersial yang Anda miliki dan jalankan. AWS

### <span id="page-8-0"></span>Layanan terkait

License Manager terintegrasi dengan Amazon EC2, Amazon RDS, AWS Marketplace, AWS Systems Manager dan. AWS Organizations

Integrasi Amazon EC2 memungkinkan Anda melacak lisensi untuk sumber daya berikut dan menerapkan aturan lisensi di seluruh siklus hidup sumber daya:

- [Instans Amazon EC2](https://docs.aws.amazon.com/AWSEC2/latest/UserGuide/Instances.html)
- [Instans Khusus](https://docs.aws.amazon.com/AWSEC2/latest/UserGuide/dedicated-instance.html)
- **[Host Khusus](https://docs.aws.amazon.com/AWSEC2/latest/UserGuide/dedicated-hosts-overview.html)**
- [Instans Spot dan Armada Spot](https://docs.aws.amazon.com/AWSEC2/latest/UserGuide/using-spot-instances.html)
- [Node terkelola](https://docs.aws.amazon.com/systems-manager/latest/userguide/managed_instances.html)

Saat Anda menggunakan License Manager bersama AWS Systems Manager, Anda dapat mengelola lisensi di server fisik atau virtual yang dihosting di luar. AWS Anda dapat menggunakan License Manager AWS Organizations untuk mengelola semua akun organisasi Anda secara terpusat.

Selain itu, Anda dapat mengatur penggunaan lisensi yang dibeli dari AWS Marketplace, AWS Data Exchange, atau langsung dari penjual yang mengintegrasikan perangkat lunak mereka. AWS License Manager Anda dapat menggunakan AWS License Manager untuk mendistribusikan hak penggunaan, yang dikenal sebagai hak, untuk spesifik. Akun AWS

License Manager terintegrasi dengan Amazon RDS for Oracle dan Amazon RDS untuk lisensi BYOL berbasis Db2 VCPU. Dengan integrasi ini, Anda mendapatkan visibilitas ke dalam penggunaan vCPU untuk RDS Anda untuk Oracle dan RDS untuk instans Db2 DB. Anda dapat menggunakan data ini untuk menghitung jumlah lisensi yang digunakan berdasarkan persyaratan lisensi Anda dengan vendor sistem manajemen basis data. Untuk informasi selengkapnya, lihat tautan terkait berikut di Panduan Pengguna Amazon RDS.

- [RDS untuk opsi lisensi Oracle](https://docs.aws.amazon.com/AmazonRDS/latest/UserGuide/Oracle.Concepts.Licensing.html)
- [RDS untuk opsi lisensi Db2](https://docs.aws.amazon.com/AmazonRDS/latest/UserGuide/db2-licensing.html)

## <span id="page-10-0"></span>Cara kerja License Manager

Manajemen lisensi perangkat lunak yang efektif bergantung pada hal-hal berikut:

- Pemahaman ahli bahasa dalam perjanjian lisensi korporasi
- Akses yang dibatasi secara tepat ke operasi yang menggunakan lisensi
- Pelacakan inventaris lisensi yang akurat

Korporasi cenderung memiliki orang atau tim yang berdedikasi atau yang bertanggung jawab atas masing-masing domain ini. Hal ini kemudian menjadi masalah komunikasi yang efektif, terutama antara pakar lisensi dan administrator sistem. License Manager menyediakan cara penggabungan pengetahuan dari berbagai domain. Yang terpenting, ini juga terintegrasi secara native dengan layanan AWS—misalnya, dengan bidang kontrol Amazon EC2 di mana instans dibuat dan dihapus. Ini berarti bahwa aturan dan batas License Manager menangkap pengetahuan bisnis dan operasional, dan juga menerjemahkan ke kontrol otomatis pada pembuatan instans dan deployment aplikasi.

Diagram berikut menggambarkan tugas yang berbeda namun terkoordinasi dari administrator lisensi, yang mengelola izin dan mengonfigurasi License Manager, dan pengguna, yang membuat, mengelola, dan menghapus sumber daya melalui konsol Amazon EC2.

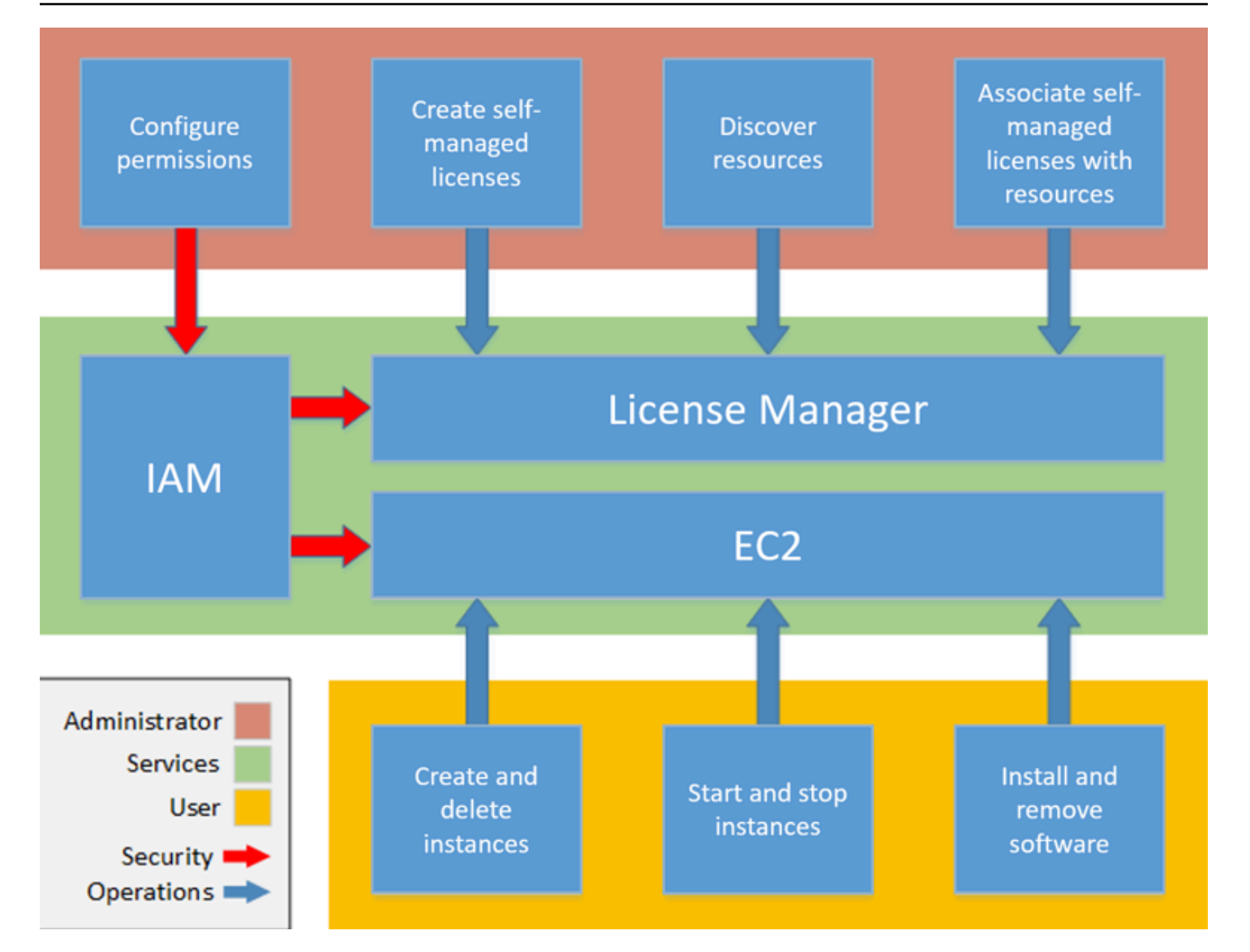

Jika Anda bertanggung jawab untuk mengelola lisensi di organisasi Anda, Anda dapat menggunakan License Manager untuk mengatur aturan lisensi, melampirkannya ke peluncuran Anda, dan melacak penggunaan. Pengguna di organisasi Anda kemudian dapat menambah dan menghapus sumber daya yang memakan lisensi tanpa pekerjaan tambahan.

Seorang ahli lisensi mengelola lisensi di seluruh organisasi, menentukan kebutuhan inventaris sumber daya, mengawasi pengadaan lisensi, dan mendorong penggunaan lisensi yang sesuai. Di korporasi yang menggunakan License Manager, pekerjaan ini dikonsolidasikan melalui konsol License Manager. Seperti ditunjukkan dalam diagram, ini melibatkan pengaturan izin layanan, membuat lisensi mandiri, mengambil inventaris sumber daya komputasi baik on premise maupun di cloud, serta mengaitkan lisensi yang dikelola mandiri dengan sumber daya yang ditemukan. Dalam prakteknya, ini bisa berarti menghubungkan lisensi yang dikelola sendiri dengan Amazon Machine Image (AMI) Amazon EC2.

License Manager menghemat biaya yang jika tidak, akan hilang karena pelanggaran lisensi. Meskipun audit internal mengungkapkan pelanggaran hanya setelah fakta, ketika terlambat untuk menghindari hukuman atas ketidakpatuhan, License Manager mencegah insiden mahal dari yang pernah terjadi. License Manager menyederhanakan pelaporan dengan dasbor bawaan yang menunjukkan konsumsi lisensi dan sumber daya dilacak.

## <span id="page-13-0"></span>Memulai dengan AWS License Manager

Bagian berikut memandu Anda dalam mengatur Anda Akun AWS dan pengguna, dan cara memulai dengan License Manager. Untuk informasi selengkapnya tentang mengelola izin bagi pengguna, grup, dan peran untuk memanfaatkan License Manager sambil mengikuti praktik AWS terbaik, lihat. [Identity and access management untuk AWS License Manager](#page-149-1) Untuk informasi selengkapnya tentang menyiapkan sumber daya Amazon EC2 yang terintegrasi dengan License Manager, lihat [Mengatur untuk menggunakan Amazon EC2 di Panduan Pengguna Amazon](https://docs.aws.amazon.com/AWSEC2/latest/UserGuide/get-set-up-for-amazon-ec2.html) Elastic Compute Cloud.

Topik

- [Menyiapkan](#page-13-1)
- [Onboard untuk menggunakan License Manager di AWS Management Console](#page-15-0)

## <span id="page-13-1"></span>Menyiapkan

Bagian berikut merinci pengaturan Anda Akun AWS dan pengguna.

### <span id="page-13-2"></span>Daftar Akun AWS

Jika Anda tidak memiliki Akun AWS, selesaikan langkah-langkah berikut untuk membuatnya.

Untuk mendaftar Akun AWS

- 1. Buka [https://portal.aws.amazon.com/billing/signup.](https://portal.aws.amazon.com/billing/signup)
- 2. Ikuti petunjuk secara online.

Anda akan diminta untuk menerima panggilan telepon dan memasukkan kode verifikasi pada keypad telepon sebagai bagian dari prosedur pendaftaran.

Saat Anda mendaftar Akun AWS, Pengguna root akun AWS dibuat. Pengguna root memiliki akses ke semua Layanan AWS dan sumber daya dalam akun. Sebagai praktik terbaik keamanan, [tetapkan akses administratif ke pengguna administratif,](https://docs.aws.amazon.com/singlesignon/latest/userguide/getting-started.html) dan hanya gunakan pengguna root untuk melakukan [tugas yang memerlukan akses pengguna root](https://docs.aws.amazon.com/accounts/latest/reference/root-user-tasks.html).

AWS akan mengirimkan email konfirmasi kepada Anda setelah proses pendaftaran selesai. Anda dapat melihat aktivitas akun saat ini dan mengelola akun dengan mengunjungi [https://](https://aws.amazon.com/)  [aws.amazon.com/](https://aws.amazon.com/) dan memilih Akun Saya.

### <span id="page-14-0"></span>Membuat pengguna administratif

Setelah Anda mendaftarAkun AWS, amankanPengguna root akun AWS, aktifkanAWS IAM Identity Center, dan buat pengguna administratif sehingga Anda tidak menggunakan pengguna root untuk tugas sehari-hari.

Mengamankan Pengguna root akun AWS Anda

1. Masuk ke [AWS Management Console](https://console.aws.amazon.com/) sebagai pemilik akun dengan memilih Pengguna root dan memasukkan alamat email Akun AWS Anda. Pada halaman berikutnya, masukkan kata sandi Anda.

Untuk bantuan masuk menggunakan pengguna root, lihat [Masuk sebagai pengguna root](https://docs.aws.amazon.com/signin/latest/userguide/console-sign-in-tutorials.html#introduction-to-root-user-sign-in-tutorial) dalam Panduan Pengguna AWS Sign-In.

2. Mengaktifkan autentikasi multi-faktor (MFA) untuk pengguna root Anda.

Untuk petunjuk, lihat [Mengaktifkan perangkat MFA virtual untuk pengguna root Akun AWS Anda](https://docs.aws.amazon.com/IAM/latest/UserGuide/enable-virt-mfa-for-root.html)  [\(konsol\)](https://docs.aws.amazon.com/IAM/latest/UserGuide/enable-virt-mfa-for-root.html) dalam Panduan Pengguna IAM.

Membuat pengguna administratif

1. Aktifkan Pusat Identitas IAM.

Untuk petunjuk, lihat [Mengaktifkan AWS IAM Identity Center](https://docs.aws.amazon.com/singlesignon/latest/userguide/get-set-up-for-idc.html) di Panduan AWS IAM Identity Center Pengguna.

2. Di Pusat Identitas IAM, berikan akses administratif ke pengguna administratif.

Untuk tutorial tentang menggunakan Direktori Pusat Identitas IAM sebagai sumber identitas Anda, lihat [Mengkonfigurasi akses pengguna dengan default Direktori Pusat Identitas IAM](https://docs.aws.amazon.com/singlesignon/latest/userguide/quick-start-default-idc.html) di Panduan AWS IAM Identity Center Pengguna.

Masuk sebagai pengguna administratif

• Untuk masuk dengan pengguna Pusat Identitas IAM, gunakan URL masuk yang dikirim ke alamat email Anda saat Anda membuat pengguna Pusat Identitas IAM.

Untuk bantuan masuk menggunakan pengguna Pusat Identitas IAM, lihat [Masuk ke portal akses](https://docs.aws.amazon.com/signin/latest/userguide/iam-id-center-sign-in-tutorial.html) [AWS](https://docs.aws.amazon.com/signin/latest/userguide/iam-id-center-sign-in-tutorial.html) dalam Panduan Pengguna AWS Sign-In.

# <span id="page-15-0"></span>Onboard untuk menggunakan License Manager di AWS Management Console

Prosedur berikut diperlukan untuk memulai dengan License Manager. Setelah persyaratan awal selesai, Anda dapat melanjutkan dengan menggunakan License Manager untuk kasus penggunaan yang Anda inginkan.

Untuk memulai dengan License Manager

- 1. Buka konsol License Manager di [https://console.aws.amazon.com/license-manager/.](https://console.aws.amazon.com/license-manager/)
- 2. Anda diminta untuk mengonfigurasi izin untuk License Manager dan layanan pendukungnya. Ikuti petunjuk untuk mengonfigurasi izin yang diperlukan.
- 3. Dengan penyiapan awal selesai, Anda dapat melanjutkan dengan menggunakan License Manager sesuai keinginan And[aKasus penggunaan License Manager](#page-7-1).

## <span id="page-16-0"></span>Bekerja dengan AWS License Manager

License Manager dapat diterapkan untuk skenario standar untuk korporasi dengan infrastruktur campuran sumber daya AWS dan sumber daya on premise. Anda dapat membuat lisensi yang dikelola sendiri, menginventarisasi sumber daya yang menggunakan lisensi, mengaitkan lisensi yang dikelola sendiri dengan sumber daya, serta melacak inventaris dan kepatuhan.

#### Lisensi untuk produk AWS Marketplace

Menggunakan License Manager, Anda sekarang dapat mengaitkan aturan lisensi untuk produkAWS Marketplace BYOL AMI melalui templat peluncuran Amazon EC2,AWS CloudFormation templat Service Catalog produk. Dalam setiap kasus, Anda mendapatkan manfaat dari pelacakan lisensi terpusat dan penegakan kepatuhan.

**a** Note

License Manager tidak mengubah cara Anda mendapatkan dan mengaktifkan BYOL AMI Anda dari Marketplace. Setelah diluncurkan, Anda harus memberikan kunci lisensi yang diperoleh langsung dari penjual untuk mengaktifkan perangkat lunak pihak ketiga.

#### Melacak lisensi sumber daya di pusat data on premise

Dengan License Manager, Anda dapat menemukan aplikasi yang berjalan di luar AWS dengan [Inventaris Systems Manager,](https://aws.amazon.com/systems-manager/faq/) dan kemudian melampirkan aturan lisensi kepada mereka. Setelah aturan lisensi dilampirkan, Anda dapat melacak server on premise bersama dengan sumber daya AWS di konsol License Manager.

Membedakan antara lisensi yang disertakan dan BYOL

Dengan License Manager, Anda dapat mengidentifikasi sumber daya yang memiliki lisensi yang disertakan dengan produk dan yang menggunakan lisensi yang Anda miliki. Hal ini memungkinkan Anda untuk secara akurat melaporkan bagaimana Anda menggunakan lisensi BYOL. Filter ini memerlukan SSM versi 2.3.722.0 atau yang lebih baru.

License Manager di seluruh akun AWS Anda

License Manager memungkinkan Anda untuk mengelola lisensi di seluruh perangkat akun AWS Anda. Anda dapat membuat konfigurasi lisensi sekali dalam perangkat akun manajemen AWS Organizations dan membagikannya ke seluruh akun Anda menggunakan AWS Resource Access Manager atau dengan menautkan akun AWS Organizations menggunakan pengaturan License Manager. Hal ini juga memungkinkan Anda untuk melakukan penemuan lintas akun untuk mencari inventaris di seluruh akun AWS Anda.

Isi

- [Lisensi yang dikelola sendiri di License Manager](#page-17-0)
- [Aturan lisensi di License Manager](#page-29-1)
- [Laporan penggunaan di License Manager](#page-32-0)
- [Konversi jenis lisensi di License Manager](#page-35-0)
- [Host grup sumber daya di AWS License Manager](#page-61-0)
- [Pencarian inventaris di License Manager](#page-66-0)
- [Lisensi yang diberikan di License Manager](#page-74-0)
- [Penjual mengeluarkan lisensi di Licenal Manager](#page-86-0)
- [Langganan berbasis pengguna di License Manager](#page-94-1)
- [Langganan Linux di Manajer Lisensi](#page-119-0)
- [Pengaturan diAWS License Manager](#page-131-0)
- [Dashboard di AWS License Manager](#page-140-0)

## <span id="page-17-0"></span>Lisensi yang dikelola sendiri di License Manager

Lisensi yang dikelola sendiri adalah inti dari License Manager. Lisensi yang dikelola sendiri sebelumnya dikenal sebagai "konfigurasi lisensi". Lisensi yang dikelola sendiri berisi aturan lisensi berdasarkan ketentuan perjanjian perusahaan Anda. Aturan yang Anda buat menentukan cara AWS memproses perintah yang menggunakan lisensi. Saat membuat lisensi yang dikelola sendiri, bekerja sama dengan tim kepatuhan organisasi Anda untuk meninjau perjanjian perusahaan Anda.

#### Batas

- Jumlah lisensi yang dikelola sendiri per sumber daya: 10
- Jumlah total lisensi yang dikelola sendiri: 25
- Instans terkelola Systems Manager harus dikaitkan dengan vCPU dan lisensi yang dikelola sendiri tipe instans.

#### Daftar Isi

- [Parameter dan aturan lisensi yang dikelola sendiri](#page-18-0)
- [Membangun aturan License Manager dari lisensi vendor](#page-20-0)
- [Buat lisensi yang dikelola sendiri](#page-21-0)
- [Bagikan lisensi yang dikelola sendiri](#page-23-0)
- [Mengedit lisensi yang dikelola sendiri](#page-27-0)
- [Nonaktifkan lisensi yang dikelola sendiri](#page-28-0)
- [Menghapus lisensi yang dikelola sendiri](#page-29-0)

### <span id="page-18-0"></span>Parameter dan aturan lisensi yang dikelola sendiri

Lisensi yang dikelola sendiri terdiri dari parameter dasar dan aturan yang bervariasi sesuai dengan nilai parameter. Anda juga dapat menambahkan tag ke lisensi yang dikelola sendiri. Setelah Anda membuat lisensi yang dikelola sendiri, administrator dapat mengubah jumlah lisensi dan batas penggunaan untuk mencerminkan perubahan kebutuhan sumber daya.

Parameter dan aturan yang tersedia mencakup hal-hal berikut:

- Nama lisensi yang dikelola sendiri Nama lisensi yang dikelola sendiri.
- (Opsional) Deskripsi Deskripsi lisensi yang dikelola sendiri.
- Jenis lisensi Metrik yang digunakan untuk menghitung lisensi. Nilai yang didukung adalah vCPU, Cores, Sockets, dan Instances.
- (Opsional) Jumlah <option>— Jumlah lisensi yang digunakan oleh sumber daya.
- Status Menunjukkan apakah konfigurasi aktif.
- Informasi produk Nama dan versi produk untuk [penemuan otomatis](#page-72-0). Produk yang didukung adalah Windows Server, SQL Server, Amazon RDS for Oracle, dan Amazon RDS untuk Db2.
- (Opsional) Aturan Ini termasuk yang berikut. Aturan yang tersedia bervariasi berdasarkan jenis penghitungan.
	- Afinitas lisensi ke host (dalam hari) Membatasi penggunaan lisensi ke host untuk jumlah hari yang ditentukan. Rentangnya adalah dari 1 hingga 180. Jenis penghitungan harus Inti atau Soket. Setelah periode afinitas berlalu, lisensi akan tersedia untuk digunakan kembali dalam waktu 24 jam.
	- Inti maksimum Inti hitungan maksimum untuk sumber daya.
	- Soket maksimum Soket jumlah maksimum untuk sumber daya.
	- VCPU maksimum Jumlah maksimum vCPU untuk sumber daya.
- Inti minimum Jumlah inti minimum untuk sumber daya.
- Soket minimum Soket jumlah minimum untuk sumber daya.
- VCPU minimum Jumlah minimum vCPU untuk sumber daya.
- Penyewaan Membatasi penggunaan lisensi untuk penyewaan EC2 yang ditentukan. Host Khusus diperlukan jika jenis penghitungan adalah Inti atau Soket. Tenancy bersama, Host Khusus, dan Instans Khusus didukung jika jenis penghitungan adalah Instans atau vCPU. Nama konsol (dan API) adalah sebagai berikut:
	- Berbagi (EC2-Default)
	- Instance Khusus (EC2-DedicatedInstance)
	- Tuan Rumah Khusus (EC2-DedicatedHost)
	- Optimasi vCPU License Manager terintegrasi dengan dukungan [pengoptimalan CPU](https://docs.aws.amazon.com/AWSEC2/latest/UserGuide/instance-optimize-cpu.html) di Amazon EC2, yang memungkinkan Anda menyesuaikan jumlah vCPU pada instans. Jika aturan ini diatur ke True, License Manager menghitung vCPU berdasarkan inti yang disesuaikan dan jumlah thread. Jika tidak, License Manager menghitung jumlah default vCPU untuk tipe instans.

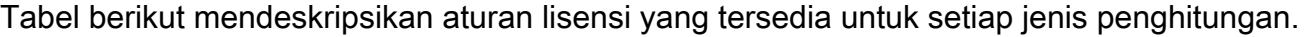

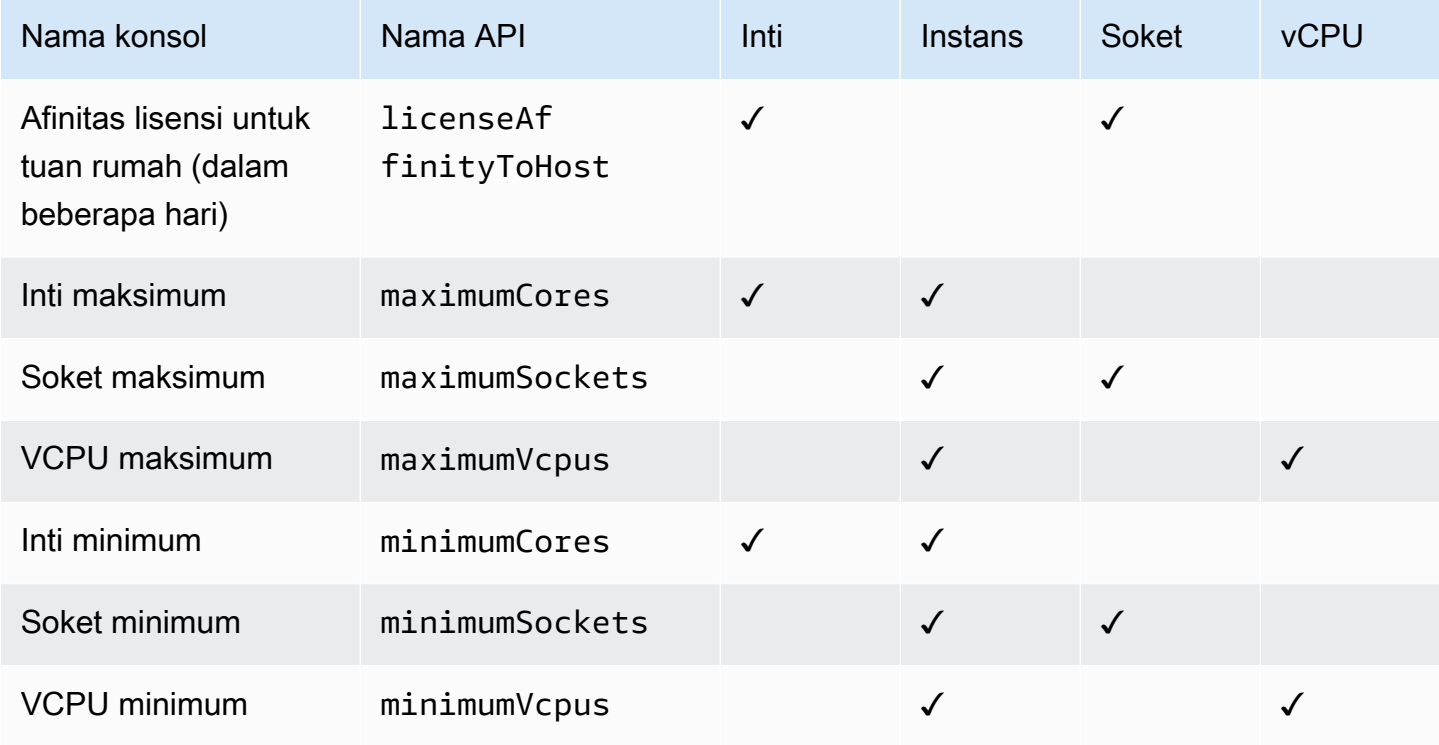

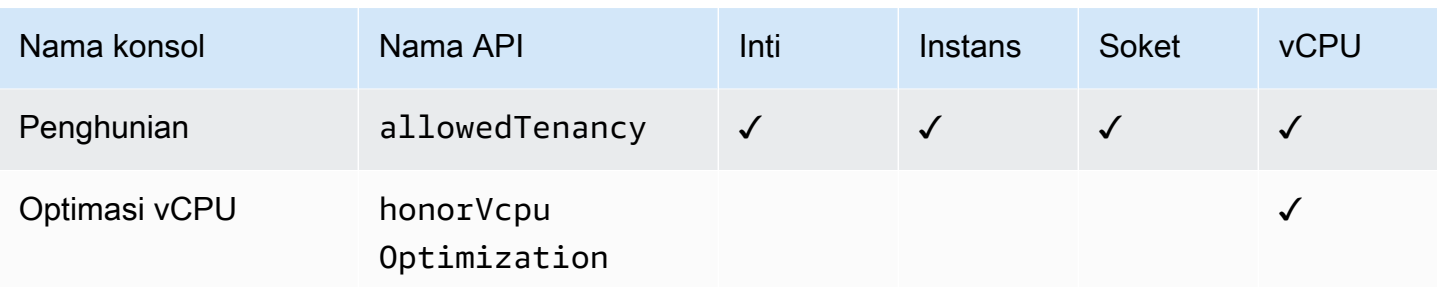

#### <span id="page-20-0"></span>Membangun aturan License Manager dari lisensi vendor

Anda dapat membuat set aturan License Manager berdasarkan bahasa lisensi vendor perangkat lunak. Contoh berikut tidak dimaksudkan sebagai cetak biru untuk kasus penggunaan aktual. Dalam aplikasi perjanjian lisensi dunia nyata apa pun, Anda memilih di antara opsi yang bersaing tergantung pada arsitektur dan sejarah lisensi lingkungan server on premise khusus Anda. Pilihan Anda juga bergantung pada detail migrasi sumber daya yang direncanakan ke AWS.

Sebisa mungkin, contoh-contoh ini dimaksudkan untuk menjadi vendor-netral, berfokus pada pertanyaan yang berlaku umum tentang alokasi perangkat keras dan perangkat lunak. Ketentuan lisensi vendor juga berinteraksi dengan AWS persyaratan dan batasan. Jumlah lisensi yang diperlukan untuk aplikasi bervariasi sesuai dengan tipe instans yang dipilih dan faktor lainnya.

#### **A** Important

AWS tidak berpartisipasi dalam proses audit dengan vendor perangkat lunak. Pelanggan bertanggung jawab untuk kepatuhan dan bertanggung jawab dengan hati-hati memahami dan menangkap aturan ke License Manager berdasarkan perjanjian lisensi mereka.

#### Contoh: Menerapkan lisensi sistem operasi

Contoh ini melibatkan lisensi untuk sistem operasi server. Bahasa perizinan memberlakukan pembatas pada jenis inti CPU, tenancy, dan jumlah minimum lisensi per server.

Dalam contoh ini, persyaratan lisensi mencakup ketentuan berikut:

- Inti prosesor fisik menentukan jumlah lisensi.
- Jumlah lisensi harus sama dengan jumlah inti.
- Sebuah server harus menjalankan minimal delapan inti.

• Sistem operasi harus berjalan pada host non-virtualisasi.

Di samping itu, pelanggan telah membuat keputusan berikut:

- Lisensi untuk 96 inti telah dibeli.
- Batas keras dikenakan untuk membatasi penggunaan lisensi terhadap kuantitas yang dibeli.
- Setiap server membutuhkan maksimal 16 inti.

Tabel berikut mengaitkan parameter pembuatan aturan License Manager dengan persyaratan lisensi vendor yang mereka tangkap dan mengotomatisasi. Nilai contoh hanya untuk tujuan ilustrasi; Anda akan menentukan nilai yang Anda butuhkan dalam lisensi yang dikelola sendiri.

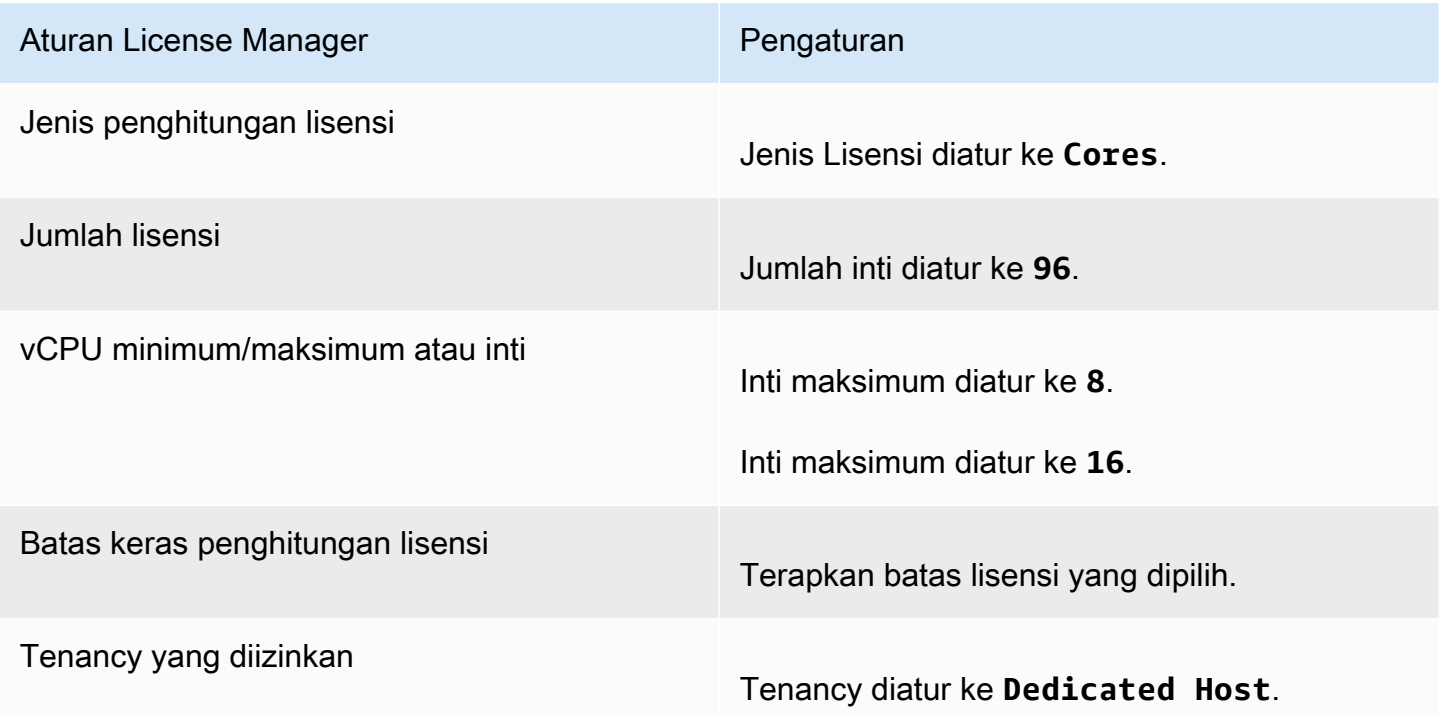

### <span id="page-21-0"></span>Buat lisensi yang dikelola sendiri

Lisensi yang dikelola sendiri mewakili persyaratan lisensi dalam perjanjian dengan vendor perangkat lunak Anda. Lisensi yang dikelola sendiri menentukan bagaimana lisensi Anda harus dihitung (misalnya, berdasarkan vCPU atau jumlah instans). Hal ini juga menentukan batas penggunaan Anda, sehingga Anda dapat mencegah penggunaan yang melebihi dari jumlah lisensi yang dialokasikan. Selain itu, juga dapat menentukan batasan lain pada lisensi Anda, seperti jenis tenancy. Pertimbangan untuk Amazon RDS for Oracle dan Amazon RDS untuk database Db2

Saat Anda menambahkan informasi produk untuk mengonfigurasi penemuan otomatis Amazon RDS for Oracle atau Amazon RDS for Db2 database, persyaratan berikut berlaku:

- Jenis penghitungan lisensi yang didukung adalah vCPU.
- Aturan tidak didukung.
- Batas lisensi keras tidak didukung.
- Anda dapat melacak satu versi produk per lisensi yang dikelola sendiri.
- Anda tidak dapat melacak database Amazon RDS dan produk lain menggunakan lisensi yang dikelola sendiri yang sama.

Untuk membuat lisensi yang dikelola sendiri menggunakan konsol

- 1. Buka konsol License Manager di [https://console.aws.amazon.com/license-manager/.](https://console.aws.amazon.com/license-manager/)
- 2. Di panel navigasi kiri, pilih lisensi yang dikelola sendiri.
- 3. Pilih Buat lisensi yang dikelola sendiri.
- 4. Di panel Detail konfigurasi, berikan informasi berikut:
	- Nama lisensi yang dikelola sendiri Nama untuk lisensi yang dikelola sendiri.
	- Deskripsi Deskripsi opsional dari lisensi yang dikelola sendiri.
	- Jenis lisensi Model penghitungan untuk lisensi ini (vCPU, Cores, Sockets, atau Instances).
	- Jumlah <option>- Opsi yang ditampilkan tergantung pada jenis lisensi. Ketika batas lisensi terlampaui, License Manager memberitahu Anda (batas lunak) atau mencegah sumber daya dari deploying (batas keras).
	- Menegakkan batas lisensi Jika dipilih, batas lisensi adalah batas keras.
	- Aturan Satu atau lebih aturan. Untuk setiap aturan, pilih jenis aturan, berikan nilai aturan, dan pilih Tambahkan aturan. Jenis aturan yang ditampilkan bergantung pada jenis lisensi. Misalnya, nilai minimum, nilai maksimum, dan tenancy. Jika Anda tidak menentukan jenis tenancy, semua akan diterima.
- 5. (Opsional) Di panel Aturan penemuan otomatis, lakukan hal berikut:
	- a. Pilih nama produk, jenis produk, dan jenis sumber daya untuk setiap produk untuk menemukan dan melacak menggunakan [penemuan otomatis](#page-72-0).
- b. Pilih Berhenti melacak instans ketika perangkat lunak dihapus untuk membuat lisensi tersedia untuk digunakan kembali setelah License Manager mendeteksi bahwa perangkat lunak dihapus dan setiap periode afinitas lisensi telah berlalu.
- c. (Opsional) Jika akun Anda adalah akun manajemen License Manager untuk Organizations Anda harus memilih untuk menentukan sumber daya yang dikecualikan dari penemuan otomatis. Untuk melakukannya pilih Tambahkan aturan pengecualian, pilih properti yang akan difilter, ID AWS akun, dan Tag sumber daya didukung, lalu masukkan informasi untuk mengidentifikasi properti tersebut.
- 6. (Opsional) Perluas panel Tag untuk menambahkan satu atau beberapa tag ke lisensi yang dikelola sendiri. Tanda ini adalah pasangan nilai kunci. Memberikan informasi berikut untuk setiap tanda:
	- Kunci Nama kunci yang dapat dicari.
	- Nilai Nilai untuk kunci.
- 7. Pilih Kirim.

Untuk membuat lisensi yang dikelola sendiri menggunakan baris perintah

- [create-license-configuration](https://docs.aws.amazon.com/cli/latest/reference/license-manager/create-license-configuration.html) (AWS CLI)
- [New-LICM \(LicenseConfiguration\)](https://docs.aws.amazon.com/powershell/latest/reference/items/New-LICMLicenseConfiguration.html)AWS Tools for PowerShell

### <span id="page-23-0"></span>Bagikan lisensi yang dikelola sendiri

Anda dapat menggunakan AWS Resource Access Manager untuk berbagi lisensi yang dikelola sendiri dengan AWS akun apa pun atau melalui. AWS Organizations Untuk informasi selengkapnya, lihat [Berbagi AWS sumber daya Anda](https://docs.aws.amazon.com/ram/latest/userguide/getting-started-sharing.html) di Panduan AWS RAM Pengguna.

### Kuota akun yang didukung

Jika Anda mengaktifkan berbagi lisensi AWS License Manager sebelum 14 Oktober 2023, kuota untuk jumlah maksimum akun yang didukung License Manager dalam organisasi Anda akan kurang dari maksimum default baru. Anda dapat meningkatkan kuota ini dengan menggunakan operasi API untuk AWS RAM yang disediakan di bagian berikut. Untuk informasi selengkapnya tentang kuota default di License Manager, lihat [Kuota untuk bekerja dengan lisensi dalam panduan.](https://docs.aws.amazon.com/general/latest/gr/licensemanager.html#limits_license-manager)Referensi Umum AWS

#### Prasyarat

Untuk menyelesaikan prosedur berikut, Anda harus masuk sebagai kepala sekolah di akun manajemen organisasi yang memiliki izin berikut:

- ram:EnableSharingWithAwsOrganization
- iam:CreateServiceLinkedRole
- organizations:enableAWSServiceAccess
- organizations:DescribeOrganization

Meningkatkan kuota akun yang didukung

Prosedur berikut akan meningkatkan kuota Anda saat ini Number of accounts per organization for License Manager hingga maksimum default saat ini.

Untuk meningkatkan kuota akun yang didukung untuk License Manager

1. Gunakan [describe-organization](https://docs.aws.amazon.com/cli/latest/reference/organizations/describe-organization.html) AWS CLI perintah untuk menentukan ARN organisasi Anda dengan menggunakan operasi:

```
aws organizations describe-organization
{ 
 "Organization": { 
   "Id": "o-abcde12345", 
   "Arn": "arn:aws:organizations::111122223333:organization/o-abcde12345", 
   "FeatureSet": "ALL", 
   "MasterAccountArn": "arn:aws:organizations::111122223333:account/o-
abcde12345/111122223333", 
   "MasterAccountId": "111122223333", 
   "MasterAccountEmail": "name+orgsidentifier@example.com", 
   "AvailablePolicyTypes": [ 
     { 
      "Type": "SERVICE_CONTROL_POLICY", 
      "Status": "ENABLED" 
     } 
   ] 
  }
}
```
2. Gunakan [get-resource-shares](https://docs.aws.amazon.com/cli/latest/reference/ram/get-resource-shares.html) AWS CLI perintah untuk menentukan ARN organisasi Anda dengan menggunakan operasi:

```
aws ram get-resource-shares --resource-owner SELF --tag-filters 
 tagKey=Service,tagValues=LicenseManager --region us-east-1
{ 
  "resourceShares": [ 
  \{ "resourceShareArn": "arn:aws:ram:us-east-1:111122223333:resource-share/
a1b2c3d4-5678-90ab-cdef-EXAMPLE11111", 
     "name": "licenseManagerResourceShare-111122223333", 
     "owningAccountId": "111122223333", 
     "allowExternalPrincipals": true, 
     "status": "ACTIVE", 
     "tags": [ 
     \mathcal{L} "key": "Service", 
       "value": "LicenseManager" 
      } 
     ], 
     "creationTime": "2023-10-04T12:52:10.021000-07:00", 
     "lastUpdatedTime": "2023-10-04T12:52:10.021000-07:00", 
     "featureSet": "STANDARD" 
   } 
 \mathbf{I}}
```
3. Gunakan [enable-sharing-with-aws-organization](https://docs.aws.amazon.com/cli/latest/reference/ram/enable-sharing-with-aws-organization.html) AWS CLI perintah untuk mengaktifkan berbagi sumber daya dengan AWS RAM:

```
aws ram enable-sharing-with-aws-organization
{ 
  "returnValue": true
}
```
Anda dapat menggunakan [list-aws-service-access-for-organization](https://docs.aws.amazon.com/cli/latest/reference/organizations/list-aws-service-access-for-organization.html) AWS CLI perintah untuk memverifikasi bahwa prinsipal layanan daftar Organisasi diaktifkan untuk License Manager dan: AWS RAM

aws organizations list-aws-service-access-for-organization

```
{ 
  "EnabledServicePrincipals": [ 
   { 
     "ServicePrincipal": "license-manager.amazonaws.com", 
     "DateEnabled": "2023-10-04T12:50:59.814000-07:00" 
   }, 
   { 
     "ServicePrincipal": "license-manager.member-account.amazonaws.com", 
     "DateEnabled": "2023-10-04T12:50:59.565000-07:00" 
   }, 
   { 
     "ServicePrincipal": "ram.amazonaws.com", 
     "DateEnabled": "2023-10-04T13:06:34.771000-07:00" 
   } 
  ]
}
```
#### **A** Important

Diperlukan waktu hingga enam jam AWS RAM untuk menyelesaikan operasi ini untuk organisasi Anda. Proses ini harus selesai sebelum Anda dapat melanjutkan.

4. Gunakan [associate-resource-share](https://docs.aws.amazon.com/cli/latest/reference/ram/associate-resource-share.html) AWS CLI perintah untuk mengaitkan pembagian sumber daya License Manager Anda dengan organisasi Anda:

```
aws ram associate-resource-share --resource-share-arn arn:aws:ram:us-
east-1:111122223333:resource-share/a1b2c3d4-5678-90ab-cdef-EXAMPLE11111 --
principals arn:aws:organizations::111122223333:organization/o-abcde12345 --
region us-east-1
{ 
  "resourceShareAssociations": [ 
 \{ "resourceShareArn": "arn:aws:ram:us-east-1:111122223333:resource-share/
a1b2c3d4-5678-90ab-cdef-EXAMPLE11111", 
     "associatedEntity": "arn:aws:organizations::111122223333:organization/o-
abcde12345", 
     "associationType": "PRINCIPAL", 
     "status": "ASSOCIATING", 
     "external": false 
   }
```
 ] }

Anda dapat menggunakan [get-resource-share-associations](https://docs.aws.amazon.com/cli/latest/reference/ram/get-resource-share-associations.html) AWS CLI perintah untuk memvalidasi bahwa asosiasi pembagian sumber daya status adalahASSOCIATED:

```
aws ram get-resource-share-associations --association-type "PRINCIPAL" --principal 
 arn:aws:organizations::111122223333:organization/o-abcde12345--resource-share-
arns arn:aws:ram:us-east-1:111122223333:resource-share/a1b2c3d4-5678-90ab-cdef-
EXAMPLE11111 --region us-east-1
\{ "resourceShareAssociations": [ 
 \{ "resourceShareArn": "arn:aws:ram:us-east-1:111122223333:resource-share/
a1b2c3d4-5678-90ab-cdef-EXAMPLE11111", 
     "resourceShareName": "licenseManagerResourceShare-111122223333", 
     "associatedEntity": "arn:aws:organizations::111122223333:organization/o-
abcde12345", 
     "associationType": "PRINCIPAL", 
     "status": "ASSOCIATED", 
     "creationTime": "2023-10-04T13:12:33.422000-07:00", 
     "lastUpdatedTime": "2023-10-04T13:12:34.663000-07:00", 
     "external": false 
  } 
  ]
}
```
### <span id="page-27-0"></span>Mengedit lisensi yang dikelola sendiri

Anda dapat mengedit nilai untuk bidang berikut dalam lisensi yang dikelola sendiri:

- Nama lisensi yang dikelola sendiri
- Deskripsi
- Jumlah <option>
- Menegakkan batas jenis lisensi

Untuk mengedit lisensi yang dikelola sendiri

- 1. Buka konsol License Manager di [https://console.aws.amazon.com/license-manager/.](https://console.aws.amazon.com/license-manager/)
- 2. Di panel navigasi kiri, pilih lisensi yang dikelola sendiri.
- 3. Pilih lisensi yang dikelola sendiri.
- 4. Pilih Tindakan, Edit.
- 5. Edit detail sesuai kebutuhan dan kemudian pilih Perbarui.

Untuk mengedit lisensi yang dikelola sendiri menggunakan baris perintah

- [update-license-configuration](https://docs.aws.amazon.com/cli/latest/reference/license-manager/update-license-configuration.html) (AWS CLI)
- [Perbaruan-LICM \(\) LicenseConfiguration](https://docs.aws.amazon.com/powershell/latest/reference/items/Update-LICMLicenseConfiguration.html)AWS Tools for PowerShell

#### <span id="page-28-0"></span>Nonaktifkan lisensi yang dikelola sendiri

Saat Anda menonaktifkan lisensi yang dikelola sendiri, sumber daya yang ada menggunakan lisensi tidak terpengaruh dan AMI yang menggunakan lisensi masih dapat diluncurkan. Namun, penggunaan lisensi tidak lagi dilacak.

Ketika lisensi yang dikelola sendiri dinonaktifkan, lisensi tersebut tidak boleh dilampirkan ke instance yang sedang berjalan. Setelah penonaktifan, peluncuran tidak dapat dilakukan dengan lisensi yang dikelola sendiri.

Untuk menonaktifkan lisensi yang dikelola sendiri

- 1. Buka konsol License Manager di [https://console.aws.amazon.com/license-manager/.](https://console.aws.amazon.com/license-manager/)
- 2. Di panel navigasi kiri, pilih lisensi yang dikelola sendiri.
- 3. Pilih lisensi yang dikelola sendiri.
- 4. Pilih Tindakan, Nonaktifkan. Saat diminta konfirmasi, pilih Nonaktifkan.

Untuk menonaktifkan lisensi yang dikelola sendiri menggunakan baris perintah

- [update-license-configuration](https://docs.aws.amazon.com/cli/latest/reference/license-manager/update-license-configuration.html) (AWS CLI)
- [Perbaruan-LICM \(\) LicenseConfiguration](https://docs.aws.amazon.com/powershell/latest/reference/items/Update-LICMLicenseConfiguration.html)AWS Tools for PowerShell

### <span id="page-29-0"></span>Menghapus lisensi yang dikelola sendiri

Sebelum Anda dapat menghapus lisensi yang dikelola sendiri, Anda harus memisahkan sumber daya apa pun. Anda dapat menghapus lisensi yang dikelola sendiri jika Anda perlu memulai kembali dengan aturan lisensi baru. Jika persyaratan lisensi dari vendor perangkat lunak Anda berubah, Anda dapat memisahkan sumber daya yang ada, menghapus lisensi yang dikelola sendiri, membuat lisensi baru yang dikelola sendiri untuk mencerminkan persyaratan yang diperbarui dan mengaitkannya dengan sumber daya yang ada.

Untuk menghapus lisensi yang dikelola sendiri menggunakan konsol

- 1. Buka konsol License Manager di [https://console.aws.amazon.com/license-manager/.](https://console.aws.amazon.com/license-manager/)
- 2. Di panel navigasi kiri, pilih Lisensi yang dikelola sendiri.
- 3. Pilih nama lisensi yang dikelola sendiri untuk membuka halaman detail lisensi.
- 4. Pilih setiap sumber daya (secara individu atau dalam jumlah besar) dan pilih Pisahkan sumber daya. Ulangi sampai daftar kosong.
- 5. Pilih Tindakan, Hapus. Saat diminta konfirmasi, pilih Hapus.

Untuk menghapus lisensi yang dikelola sendiri menggunakan baris perintah

- [delete-license-configuration](https://docs.aws.amazon.com/cli/latest/reference/license-manager/delete-license-configuration.html) (AWS CLI)
- [Hapus-licm \(LicenseConfiguration](https://docs.aws.amazon.com/powershell/latest/reference/items/Remove-LICMLicenseConfiguration.html))AWS Tools for PowerShell

## <span id="page-29-1"></span>Aturan lisensi di License Manager

Setelah aturan lisensi yang dikelola sendiri, aturan dapat dilampirkan ke mekanisme peluncuran yang relevan, di mana aturan tersebut dapat langsung mencegah deployment sumber daya baru yang tidak patuh. Pengguna di organisasi Anda dapat dengan mulus meluncurkan instans EC2 dari AMI yang ditunjuk, dan administrator dapat melacak inventaris lisensi melalui dasbor License Manager bawaan. Kontrol peluncuran dan pemberitahuan dasbor mengizinkan penerapan kepatuhan yang lebih mudah.

#### **A** Important

AWS tidak berpartisipasi dalam proses audit dengan vendor perangkat lunak. Pelanggan bertanggung jawab untuk kepatuhan dan bertanggung jawab untuk memahami dan

menerapkan aturan secara cermat ke License Manager berdasarkan perjanjian lisensi mereka.

Pelacakan lisensi bekerja sejak aturan waktu dilampirkan ke sebuah instance hingga penghentiannya. Anda menentukan batas penggunaan dan aturan lisensi, dan License Manager melacak deployment sekaligus memberitahukan Anda tentang pelanggaran aturan. Jika Anda telah mengoonfigurasi batas keras, License Manager dapat mencegah peluncuran sumber daya.

Ketika server yang dilacak berhenti atau diakhiri, lisensinya dilepaskan dan dikembalikan ke kumpulan lisensi yang tersedia.

Karena organisasi memiliki pendekatan yang berbeda untuk operasi dan kepatuhan, License Manager mendukung beberapa mekanisme peluncuran:

- Asosiasi manual lisensi dengan AMI Untuk melacak lisensi untuk sistem operasi atau perangkat lunak lainnya, Anda dapat melampirkan aturan lisensi ke AMI sebelum memublikasikannya untuk penggunaan yang lebih luas di organisasi Anda. Setiap deployment dari AMI ini kemudian secara otomatis dilacak dengan License Manager tanpa memerlukan tindakan tambahan oleh pengguna. Anda juga dapat melampirkan aturan perizinan untuk mekanisme pembangunan AMI Anda saat ini seperti [Otomatisasi Systems Manager,](https://docs.aws.amazon.com/systems-manager/latest/userguide/systems-manager-automation.html) [VM Import/Export,](https://docs.aws.amazon.com/vm-import/latest/userguide/) dan [Packer.](https://www.packer.io/docs/builders/amazon.html)
- Templat peluncuran Amazon EC2 danAWS CloudFormation Jika melampirkan aturan lisensi ke AMI bukan pilihan yang lebih disukai, Anda dapat menentukan mereka sebagai parameter opsional di [Templat peluncuran EC2](https://docs.aws.amazon.com/AWSEC2/latest/UserGuide/ec2-launch-templates.html) atau [AWS CloudFormationtemplat.](https://docs.aws.amazon.com/AWSCloudFormation/latest/UserGuide/) Deployment yang menggunakan templat ini dilacak menggunakan License Manager. Anda dapat menerapkan aturan pada templat peluncuran EC2 atauAWS CloudFormation templat dengan menentukan satu atau lebih ID lisensi yang dikelola sendiri di bidang lisensi yang dikelola sendiri.

AWS memperlakukan data pelacakan lisensi sebagai data pelanggan sensitif hanya dapat diakses melalui AWS akun yang memilikinya. AWStidak memiliki akses ke data pelacakan lisensi Anda. Anda mengontrol data pelacakan lisensi Anda dan Anda dapat menghapusnya kapan saja.

### <span id="page-30-0"></span>Mengaitkan lisensi dan AMI yang dikelola sendiri

Prosedur berikut menunjukkan cara mengaitkan lisensi yang dikelola sendiri dengan AMI menggunakan konsol License Manager. Prosedur ini mengasumsikan bahwa Anda memiliki setidaknya satu lisensi yang dikelola diri. Anda dapat mengaitkan lisensi dengan AMI mana pun yang aksesnya Anda miliki, baik yang dimiliki atau dibagikan. Jika AMI dibagikan dengan Anda, Anda dapat mengaitkannya dengan lisensi yang dikelola sendiri di akun saat ini. Jika tidak, Anda dapat menentukan apakah AMI dikaitkan dengan lisensi yang dikelola sendiri di seluruh akun atau hanya dalam akun saat ini.

Jika Anda mengaitkan AMI dengan lisensi yang dikelola sendiri di seluruh akun, Anda dapat melacak peluncuran instans dari AMI di seluruh akun. Ketika batas keras tercapai, License Manager memblokir peluncuran instans tambahan. Ketika batas lunak tercapai, License Manager memberitahu Anda tentang peluncuran instans tambahan. Anda harus memastikan bahwa pengguna tidak bisa mendapatkan akses ke AMI melalui mekanisme lain, seperti menyalin AMI atau membuat AMI dari sebuah instans yang diluncurkan dari AMI.

Mengaitkan lisensi yang dikelola sendiri dan AMI

- 1. Buka konsol License Manager di [https://console.aws.amazon.com/license-manager/.](https://console.aws.amazon.com/license-manager/)
- 2. Di panel navigasi kiri, pilih Lisensi yang dikelola sendiri.
- 3. Pilih nama lisensi untuk membuka halaman detail lisensi. Untuk melihat AMI yang saat ini terkait, pilih AMI yang terkait.
- 4. Pilih Associate AMI.
- 5. Untuk AMI yang tersedia, pilih satu AMI atau beberapa dan pilih Associate.
	- Jika akun Anda memiliki setidaknya salah satu AMI, Anda akan diminta untuk memilih cakupan asosiasi AMI untuk AMI yang Anda miliki. Setiap AMI yang dibagikan dari akun lain hanya terkait dengan akun Anda. Pilih Konfirmasi.
	- Jika AMI dibagikan dari akun lain, mereka hanya terkait dengan akun Anda.

AMI yang baru terkait sekarang muncul di tab AMI yang terkait pada halaman detail lisensi.

### <span id="page-31-0"></span>Memutus lisensi dan AMI yang dikelola sendiri

Prosedur berikut menunjukkan cara memisahkan lisensi yang dikelola sendiri dari AMI menggunakan konsol License Manager. Anda tidak dapat memisahkan AMI yang tidak terdaftar. License Manager memeriksa AMI yang tidak terdaftar setiap 8 jam dan secara otomatis memisahkan mereka.

Untuk memisahkan lisensi yang dikelola sendiri dan AMI

- 1. Buka konsol License Manager di [https://console.aws.amazon.com/license-manager/.](https://console.aws.amazon.com/license-manager/)
- 2. Di panel navigasi kiri, pilih Lisensi yang dikelola sendiri.
- 3. Pilih nama lisensi untuk membuka halaman detail lisensi.
- 4. Pilih AMI yang terkait.
- 5. Pilih AMI dan pilih Pisahkan AMI.

## <span id="page-32-0"></span>Laporan penggunaan di License Manager

MenggunakanAWS License Manager Anda dapat melacak riwayat lisensi yang dikelola sendiri dengan menjadwalkan jepretan berkala dari penggunaan lisensi Anda. Dengan menyiapkan laporan penggunaan License Manager akan secara otomatis mengunggah laporan lisensi yang dikelola sendiri ke bucket S3 berdasarkan spesifikasi Anda. Laporan penggunaan sebelumnya disebut generator laporan. Anda dapat mengatur beberapa laporan penggunaan untuk secara efektif melacak konfigurasi jenis lisensi yang berbeda di lingkungan Anda.

#### **a** Note

AWS License Manager tidak menyimpan laporan Anda. Laporan License Manager dipublikasikan langsung ke bucket S3 Anda. Setelah Anda menghapus laporan penggunaan, laporan tidak lagi dipublikasikan ke bucket S3 Anda.

### <span id="page-32-1"></span>Membuat laporan penggunaan

Ketika Anda membuat laporan penggunaan Anda menentukan jenis lisensi yang dikelola sendiri untuk License Manager untuk melacak, interval frekuensi yang menentukan seberapa sering membuat laporan, dan jenis laporan. Semua laporan dibuat dalam format CSV dan dipublikasikan ke bucket S3. Sebuah laporan penggunaan dapat menghasilkan satu atau lebih dari jenis laporan berikut.

#### Laporan ringkasan lisensi yang dikelola sendiri

Jenis laporan ini berisi informasi tentang jumlah lisensi yang digunakan dan detail tentang lisensi yang dikelola sendiri. Jenis lisensi yang dikelola sendiri terdaftar dengan detail seperti jumlah lisensi, aturan lisensi, dan distribusi lisensi di seluruh jenis sumber daya yang berbeda.

Laporan penggunaan sumber daya

Jenis laporan ini memberikan detail tentang sumber daya yang dilacak dan penggunaan lisensi mereka. Setiap sumber daya dilacak menggunakan jenis lisensi yang dikelola sendiri tertentu

yang terdaftar dengan detail seperti ID lisensi, status sumber daya, dan IDAWS akun yang memiliki sumber daya.

Membuat laporan penggunaan

- 1. Buka konsol License Manager di [https://console.aws.amazon.com/license-manager/.](https://console.aws.amazon.com/license-manager/)
- 2. Di panel navigasi pilih Laporan penggunaan.
- 3. Pilih Buat laporan penggunaan, lalu dari panel Buat laporan penggunaan tentukan parameter untuk laporan:
	- a. Masukkan Nama dan Deskripsi opsional untuk laporan penggunaan Anda.
	- b. Pilih jenis lisensi yang dikelola sendiri dari daftar tarik-turun. Ini adalah jenis lisensi di mana laporan penggunaan akan menghasilkan data.
	- c. Pilih jenis laporan yang akan dibuat.
	- d. Pilih frekuensi dimana License Manager akan memublikasikan laporan, Anda dapat memilih Sekali setiap 24 jam, Sekali setiap 7 hari atau Sekali setiap 30 hari.
	- e. (Opsional) Tambahkan Tanda untuk melacak sumber daya laporan penggunaan.
- 4. Pilih Buat laporan penggunaan.

Laporan penggunaan baru akan mulai menerbitkan laporan dalam waktu 60 menit atau kurang.

Jika Anda belum memiliki bucket S3 yang terkait dengan akun Anda, License Manager akan membuat bucket Amazon S3 baru di akun Anda saat Anda membuat laporan penggunaan. Jika sebelumnya Anda telah mengaktifkan laporan Pencarian inventaris lintas akun akan dikirim ke bucket S3 yang dibuat oleh License Manager saat Pencarian inventaris lintas akun diaktifkan.

Laporan disimpan dalam bucket Anda dengan pola URI Amazon S3 berikut:

```
s3://aws-license-manager-service-*/Reports/usage-report-name/year/months/day/report-
id.csv
```
### <span id="page-33-0"></span>Mengedit laporan penggunaan Anda

Anda dapat melihat dan membuat perubahan pada laporan penggunaan dari konsol License Manager kapan saja. Tabel laporan penggunaan mencantumkan semua laporan penggunaan yang dibuat untuk akun Anda, dari tabel tersebut Anda bisa mendapatkan gambaran umum laporan yang

berbeda, pivot ke bucket Amazon S3 yang terkait dengan laporan penggunaan Anda, dan melihat status pembuatan laporan.

Cara mengedit laporan penggunaan

- 1. Buka konsol License Manager di [https://console.aws.amazon.com/license-manager/.](https://console.aws.amazon.com/license-manager/)
- 2. Di panel navigasi pilih Laporan penggunaan.
- 3. Pilih laporan penggunaan yang ingin Anda edit dari tabel, lalu pilih Tampilkan detail.
- 4. Pilih Edit untuk membuat perubahan pada laporan penggunaan.
- 5. Buat perubahan yang diinginkan pada laporan penggunaan Anda, lalu pilih Simpan perubahan.

Laporan penggunaan terbaru akan menghasilkan laporan baru dalam waktu satu jam.

#### **a** Note

Mengubah nama laporan penggunaan Anda akan mengirimkan laporan future ke folder baru di bucket S3 License Manager Anda yang mencerminkan nama baru.

### <span id="page-34-0"></span>Menghapus laporan penggunaan

Menghapus laporan penggunaan akan menghentikan pembuatan laporan baru, namun, bucket Amazon S3 Anda dan semua laporan sebelumnya tidak akan terpengaruh.

#### **a** Note

Anda tidak akan dapat menghapus lisensi yang dikelola sendiri dari akun Anda jika memiliki laporan penggunaan yang terkait. Anda harus terlebih dahulu menghapus laporan penggunaan tersebut.

Cara mengedit laporan penggunaan

- 1. Buka konsol License Manager di [https://console.aws.amazon.com/license-manager/.](https://console.aws.amazon.com/license-manager/)
- 2. Di panel navigasi pilih Laporan penggunaan.
- 3. Pilih laporan penggunaan yang ingin Anda edit dari tabel, lalu pilih Tampilkan detail.
- 4. Pilih Hapus. Tindakan ini secara permanen menghapus laporan penggunaan.

## <span id="page-35-0"></span>Konversi jenis lisensi di License Manager

Dengan License Manager, Anda dapat mengubah jenis lisensi antara lisensi yang AWS disediakan dan model Bring Your Own License (BYOL), atau Bring your Own Subscription model (BYOS), karena kebutuhan bisnis Anda berubah. Anda dapat mengubah jenis lisensi tanpa memindahkan beban kerja yang ada.

Anda dapat mengoptimalkan inventaris lisensi untuk skenario berikut menggunakan konversi jenis lisensi:

Memigrasikan beban kerja lokal ke Amazon EC2

Selama migrasi, Anda dapat menerapkan beban kerja ke Amazon Elastic Compute Cloud (Amazon EC2) dan menggunakan lisensi yang disediakan. AWS Saat migrasi selesai, gunakan konversi jenis lisensi License Manager untuk mengubah jenis lisensi instans Anda. Anda dapat mengubah ke BYOL atau BYOS sehingga Anda dapat menggunakan lisensi yang dirilis selama migrasi.

Lanjutkan menjalankan beban kerja dengan perjanjian lisensi yang kedaluwarsa

Anda dapat menggunakan konversi jenis lisensi License Manager untuk beralih dari BYOL atau BYOS ke lisensi yang AWS disediakan. Switch ini memungkinkan Anda untuk terus menjalankan beban kerja Anda dengan lisensi perangkat lunak yang sepenuhnya sesuai yang disediakan oleh model lisensi go AWS yang fleksibel. pay-as-you Anda dapat memilih untuk melakukan ini jika perjanjian lisensi Anda dengan vendor perangkat lunak sistem operasi, seperti Microsoft atau Canonical, akan kedaluwarsa dan Anda tidak berencana untuk memperbaruinya.

#### Optimalkan biaya

Untuk beban kerja kecil atau tidak teratur, contoh lisensi yang AWS disediakan (termasuk lisensi) mungkin lebih hemat biaya. Ketika Anda memilih untuk menggunakan BYOL atau BYOS, opsi ini mungkin memerlukan komitmen jangka panjang. Untuk kasus ini, Anda dapat menggunakan konversi jenis lisensi License Manager untuk mengalihkan instans Anda ke lisensi yang disertakan untuk mengoptimalkan biaya terkait lisensi. Jika instans Anda diluncurkan dari gambar mesin virtual (VM) Anda sendiri, Anda dapat beralih kembali ke BYOL atau BYOS. Anda mungkin memilih untuk melakukan ini ketika beban kerja lebih stabil atau dapat diprediksi.

Perawatan yang diperpanjang

Jika sistem operasi Ubuntu Anda telah mencapai akhir dukungan standar, Anda dapat menambahkan langganan berbayar Ubuntu Pro. Menambahkan langganan ke Ubuntu
pro menyediakan pembaruan keamanan untuk jangka waktu yang lama. Untuk informasi selengkapnya, lihat [Ubuntu Pro](https://ubuntu.com/pro) di dokumentasi Canonical.

Topik

- [Jenis lisensi yang memenuhi syarat untuk konversi jenis lisensi](#page-36-0)
- [Prasyarat konversi](#page-45-0)
- [Mengkonversi jenis lisensi](#page-48-0)
- [Konversi sewa](#page-57-0)
- [Memecahkan masalah konversi jenis lisensi](#page-59-0)

### <span id="page-36-0"></span>Jenis lisensi yang memenuhi syarat untuk konversi jenis lisensi

Anda dapat menggunakan konversi jenis lisensi License Manager dengan versi dan kombinasi lisensi Windows Server dan Microsoft SQL Server yang didukung. Anda juga dapat menggunakan konversi jenis lisensi dengan langganan Ubuntu Linux.

Daftar Isi

- [Jenis lisensi yang memenuhi syarat untuk Windows dan SQL Server](#page-36-1)
	- [Edisi SQL Server](#page-37-0)
	- [Versi SQL Server](#page-37-1)
	- [Nilai operasi penggunaan](#page-38-0)
	- [Kompatibilitas media](#page-38-1)
	- [Jalur konversi](#page-39-0)
- [Jenis langganan yang memenuhi syarat untuk Linux](#page-45-1)

<span id="page-36-1"></span>Jenis lisensi yang memenuhi syarat untuk Windows dan SQL Server

**A** Important

Instans yang awalnya diluncurkan dari Amazon Machine Image (AMI) yang disediakan Amazon tidak memenuhi syarat untuk konversi jenis lisensi ke BYOL.

Windows dan SQL Server harus memenuhi persyaratan tertentu agar memenuhi syarat untuk konversi jenis lisensi.

### Topik

- [Edisi SQL Server](#page-37-0)
- [Versi SQL Server](#page-37-1)
- [Nilai operasi penggunaan](#page-38-0)
- [Kompatibilitas media](#page-38-1)
- [Jalur konversi](#page-39-0)

### <span id="page-37-0"></span>Edisi SQL Server

License Manager mendukung edisi SQL Server berikut:

- SQL Server edisi Standar
- Edisi SQL Server Enterprise
- Edisi Web SQL Server

<span id="page-37-1"></span>Versi SQL Server

License Manager mendukung versi SQL Server berikut:

- SQL Server 2005
- SQL Server 2008
- SQL Server 2012
- SQL Server 2014
- SQL Server 2016
- SQL Server 2017
- SQL Server 2019
- SQL Server 2022

#### <span id="page-38-0"></span>Nilai operasi penggunaan

Konversi jenis lisensi mengubah nilai operasi penggunaan yang terkait dengan instans Anda. Nilai operasi penggunaan untuk setiap sistem operasi yang didukung disediakan dalam tabel berikut. Untuk informasi selengkapnya, lihat [bidang informasi penagihan AMI.](https://docs.aws.amazon.com/AWSEC2/latest/UserGuide/billing-info-fields.html)

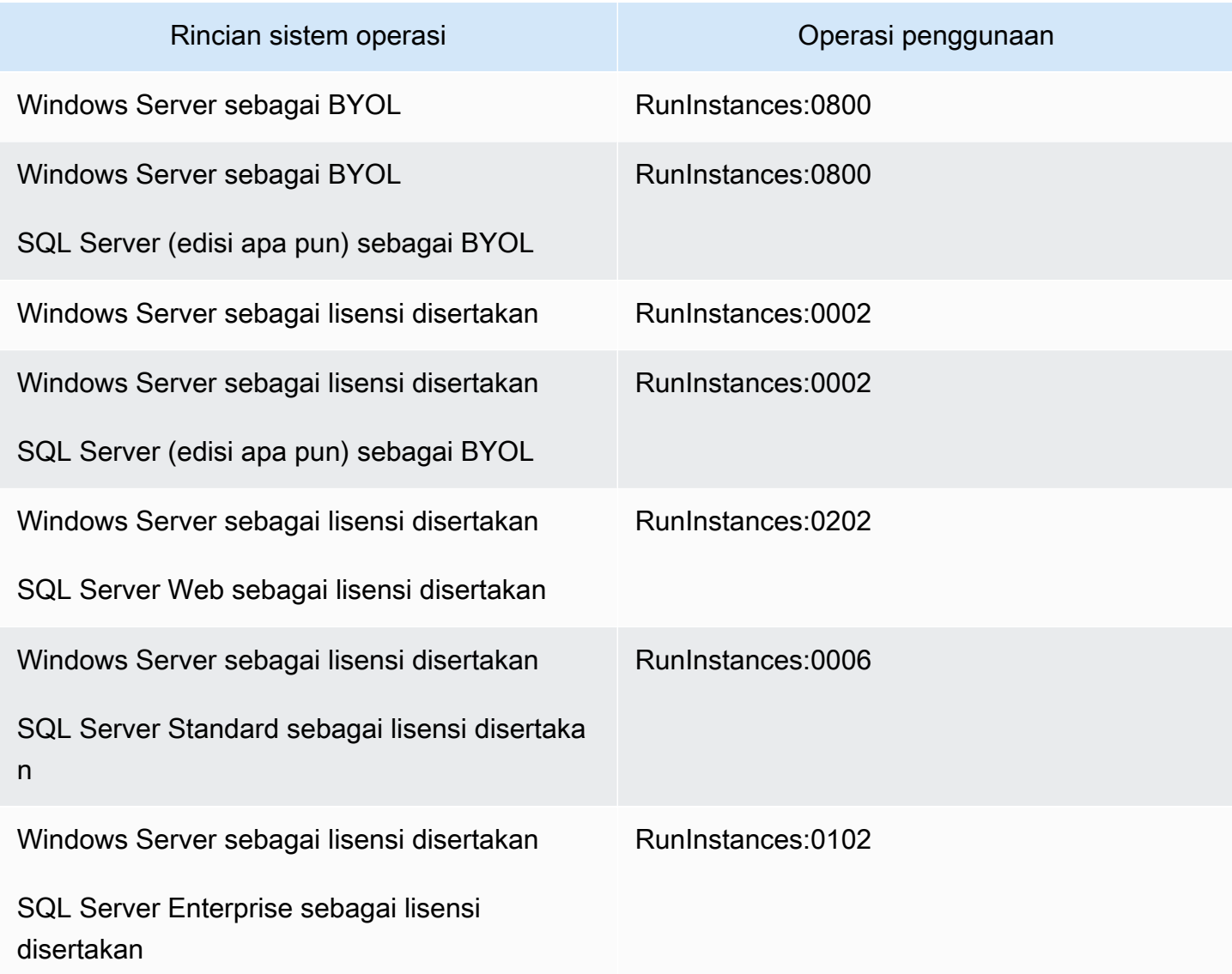

#### <span id="page-38-1"></span>Kompatibilitas media

Tabel berikut mengonfirmasi media mana yang dapat digunakan pada model lisensi instance mana.

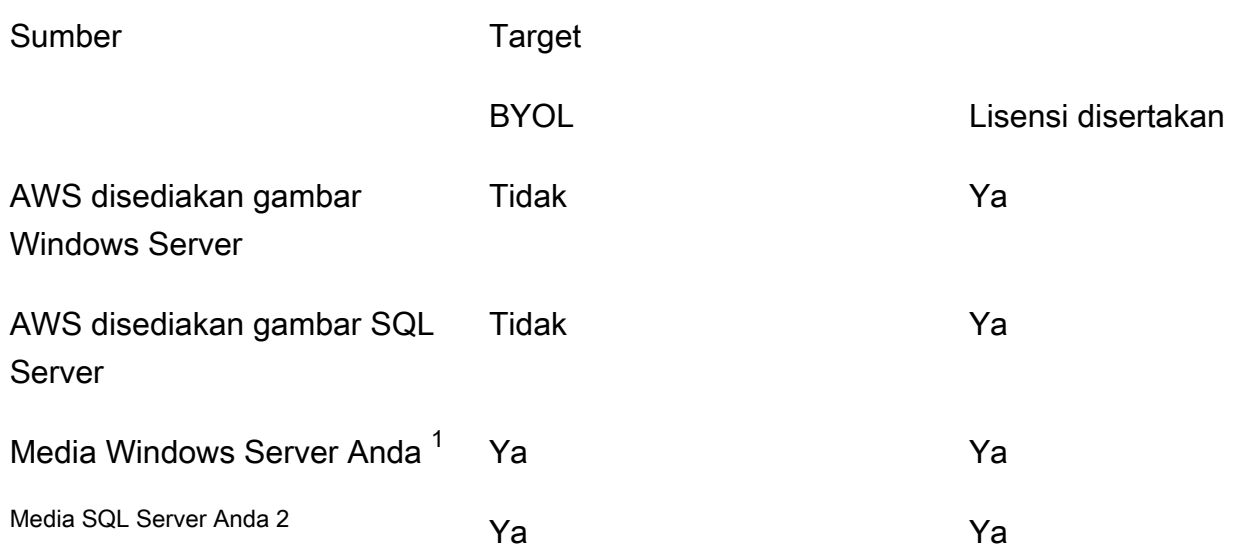

 $^{\text{1}}$  Menunjukkan bahwa instance awalnya diluncurkan dari mesin virtual impor (VM) Anda sendiri. Anda dapat mengimpor VM Anda menggunakan layanan seperti [VM Impor/Ekspor](https://docs.aws.amazon.com/vm-import/latest/userguide/what-is-vmimport.html) atau. [AWS Application](https://docs.aws.amazon.com/mgn/latest/ug/what-is-application-migration-service.html)  [Migration Service](https://docs.aws.amazon.com/mgn/latest/ug/what-is-application-migration-service.html)

 $^{\mathsf{2}}$  Menunjukkan bahwa Anda telah bersumber media instalasi SQL Server Anda sendiri (.iso, .exe).

#### <span id="page-39-0"></span>Jalur konversi

Tabel berikut mengkonfirmasi apakah model lisensi sumber dapat dikonversi ke yang lain antara BYOL dan lisensi disertakan. Untuk informasi selengkapnya, lihat [Mengkonversi jenis lisensi](#page-48-0).

- **A** Important
	- Windows Server sebagai BYOL dengan SQL Server sebagai lisensi yang disertakan adalah konfigurasi yang tidak didukung.
	- Konversi yang ditetapkan sebagai "Tidak diperlukan" tidak akan mengubah nilai operasi penggunaan.

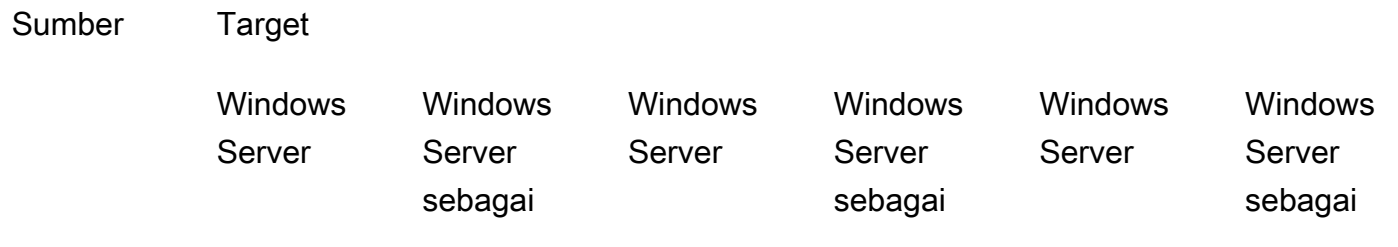

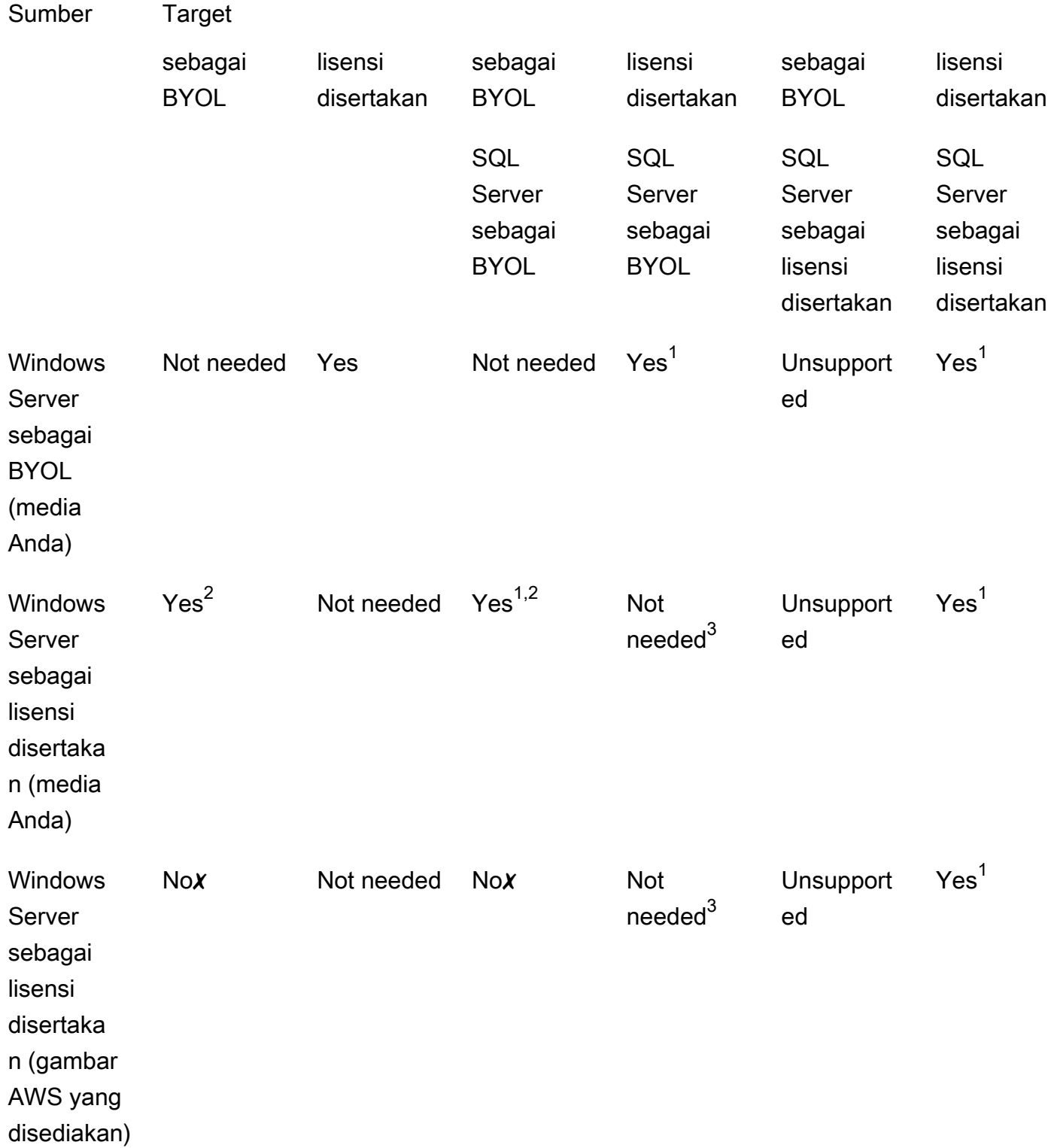

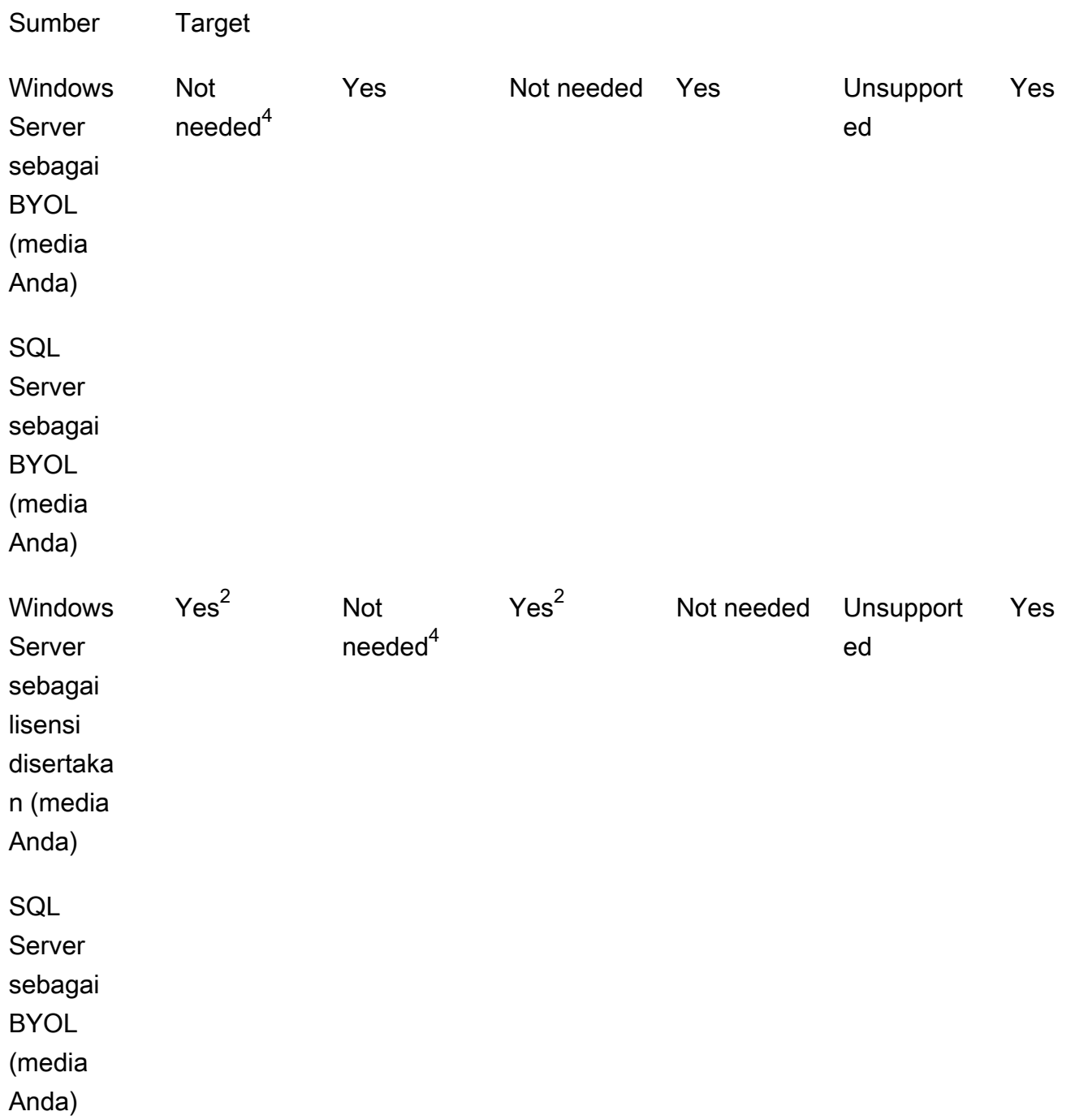

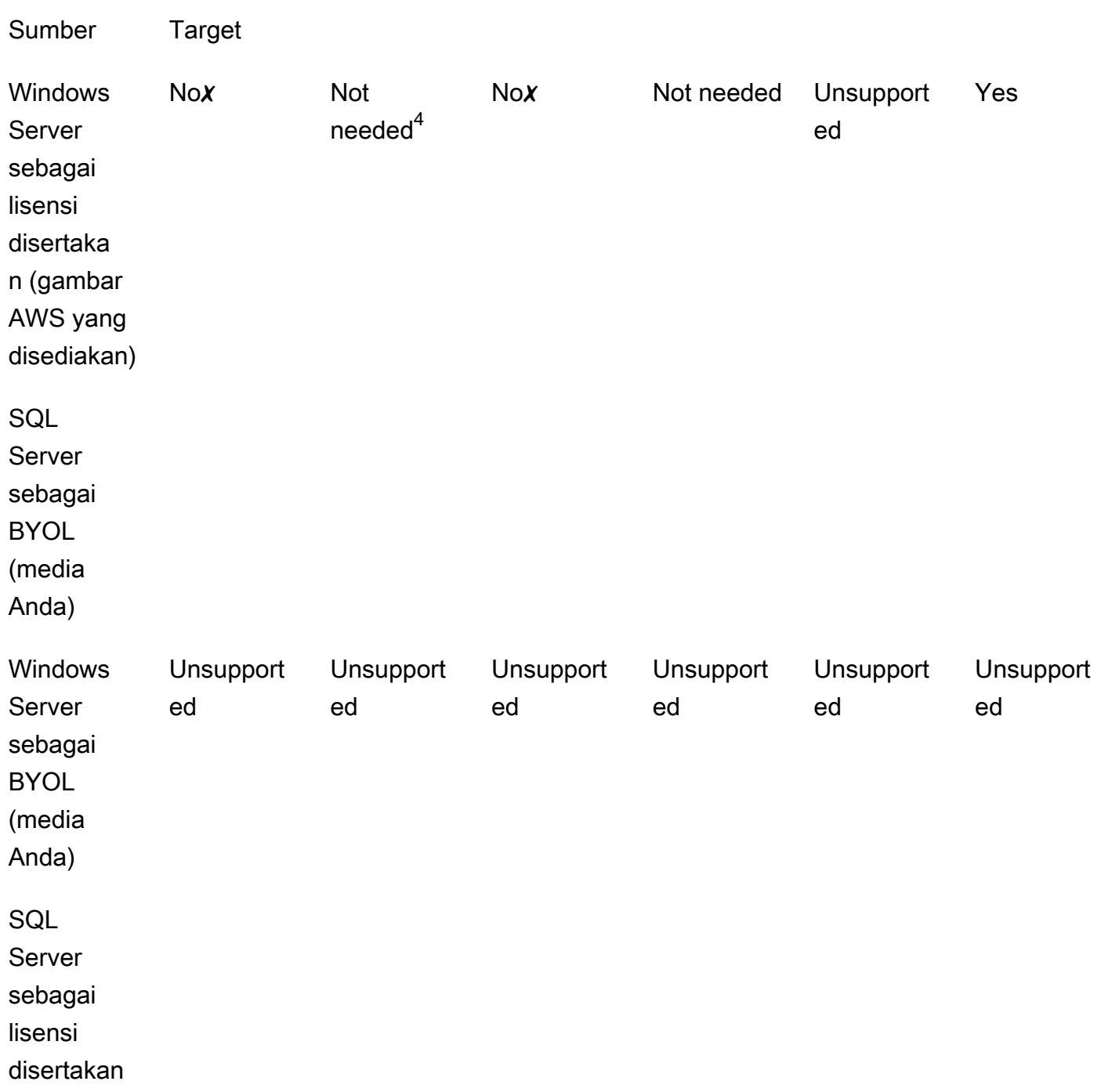

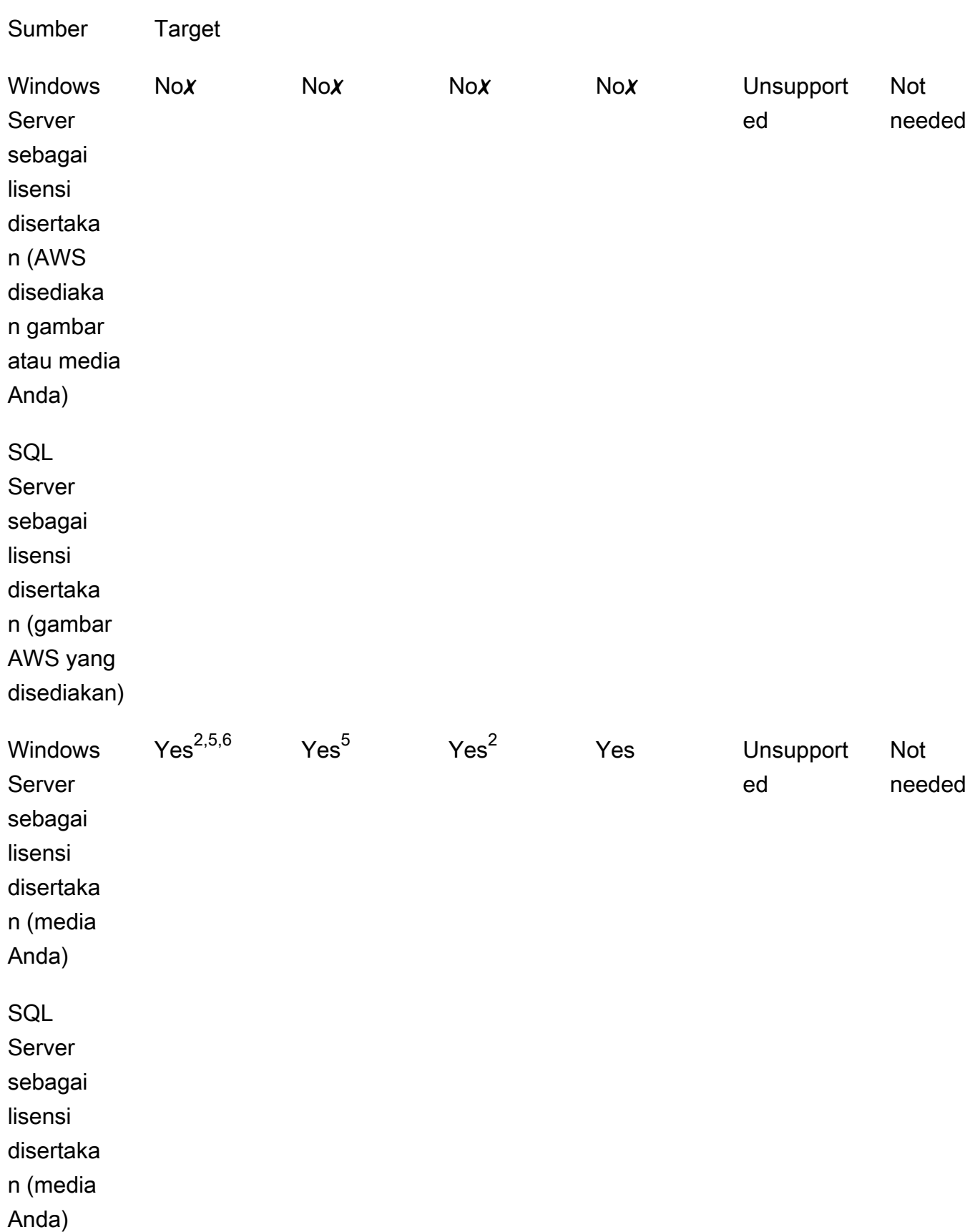

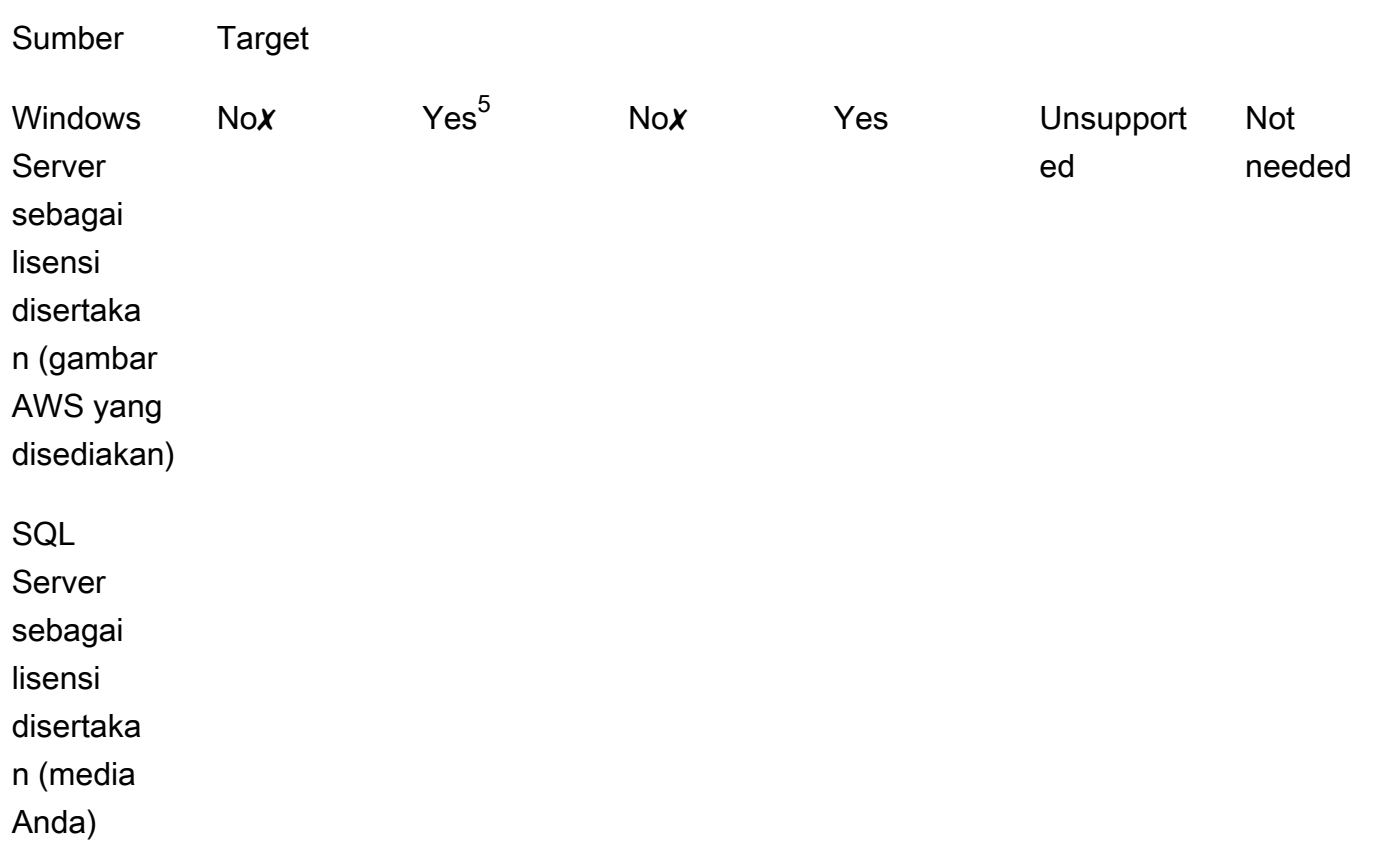

✗ Anda harus menerapkan instance baru dengan konfigurasi alternatif, karena mengonversi ke jenis lisensi target tidak didukung. Untuk informasi selengkapnya, lihat [Kompatibilitas media.](#page-38-1)

Untuk skenario konversi lainnya, Anda mungkin perlu mengambil langkah-langkah berikut untuk melakukan konversi lisensi:

 $^{\text{1}}$  Anda harus terlebih dahulu menginstal SQL Server sebelum mengkonversi ke BYOL untuk SQL Server.

 $^{\rm 2}$  Anda harus terlebih dahulu memodifikasi konfigurasi Windows Anda untuk menggunakan server KMS Anda sendiri untuk aktivasi lisensi. Untuk informasi selengkapnya, lihat [Convert Windows](#page-52-0)  [Server from license included to BYOL.](#page-52-0)

 $^3$  Anda harus terlebih dahulu menginstal SQL Server ketika Anda mengkonversi dari sumber tanpa $\,$ SQL Server ke target dengan SQL Server (terlepas dari jenis lisensi SQL Server).

 $^{\rm 4}$  Anda harus terlebih dahulu menghapus SQL Server ketika Anda mengkonversi dari sumber dengan $\,$ SQL Server ke target tanpa SQL Server (terlepas dari jenis lisensi SQL Server).

 $^{\rm 5}$  Anda harus terlebih dahulu menghapus SQL Server sebelum mengonversi ke SQL Server yang disertakan lisensi.

 $^6$  Anda harus terlebih dahulu melakukan langkah-langkah untuk  $^2$  dan  $^5$ . Setelah langkah-langkah ini selesai, Anda harus mengonversi jenis lisensi ke Windows Server sebagai lisensi disertakan, dan kemudian mengonversi jenis lisensi sekali lagi ke Windows Server sebagai BYOL.

<span id="page-45-1"></span>Jenis langganan yang memenuhi syarat untuk Linux

Konversi jenis lisensi tersedia untuk versi Ubuntu yang didukung. Versi yang didukung termasuk pembaruan seperti Ubuntu 18.04.1 LTS. Saat Anda mengonversi langganan ke Ubuntu Pro, pembaruan keamanan disediakan selama lima tahun tambahan. Untuk informasi selengkapnya, lihat [Ubuntu Pro](https://ubuntu.com/pro) di dokumentasi Canonical.

Anda dapat menggunakan konversi jenis lisensi dengan versi Ubuntu berikut:

- Ubuntu 16.04 LTS
- Ubuntu 18.04 LTS
- Ubuntu 20.04 LTS
- Ubuntu 22.04 LTS

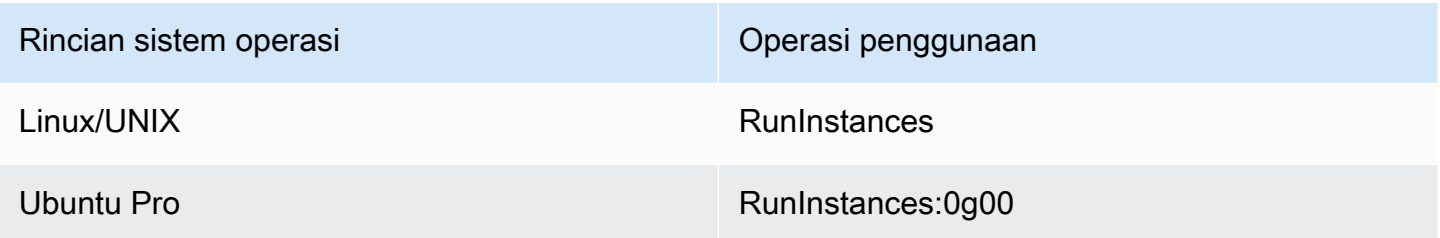

Jalur konversi untuk Linux

Anda dapat mengonversi versi Ubuntu LTS yang didukung ke Ubuntu Pro. Jika Anda perlu mengonversi dari Ubuntu Pro ke Ubuntu LTS, Anda harus mengajukan permintaan ke AWS Support. Untuk informasi selengkapnya, lihat [Membuat kasus dukungan](https://docs.aws.amazon.com/awssupport/latest/user/case-management.html#creating-a-support-case).

## <span id="page-45-0"></span>Prasyarat konversi

Untuk mengonversi jenis lisensi dengan License Manager, ada prasyarat khusus sistem operasi dan umum.

### Topik

- [Umum](#page-46-0)
- [Windows](#page-47-0)
- [Linux](#page-47-1)

### <span id="page-46-0"></span>Umum

Anda harus memenuhi prasyarat umum berikut sebelum melakukan konversi jenis lisensi:

- Anda Akun AWS harus terhubung ke License Manager. Lihat [Memulai dengan AWS License](#page-13-0) [Manager](#page-13-0).
- Instance target harus dalam status berhenti sebelum Anda mengonversi jenis lisensi. Untuk informasi selengkapnya, lihat [Menghentikan dan memulai instans Anda](https://docs.aws.amazon.com/AWSEC2/latest/WindowsGuide/Stop_Start.html) di Panduan Pengguna Amazon EC2.
- Jika perlindungan berhenti diaktifkan pada instance target, proses konversi akan gagal. Untuk informasi selengkapnya, lihat [Memecahkan masalah konversi jenis lisensi](#page-59-0).
- Instance target harus dikonfigurasi dengan AWS Systems Manager Inventory. Untuk informasi selengkapnya, lihat [Menyiapkan Systems Manager untuk instans dan](https://docs.aws.amazon.com/systems-manager/latest/userguide/systems-manager-setting-up-ec2.html) [AWS Systems Manager](https://docs.aws.amazon.com/systems-manager/latest/userguide/systems-manager-inventory.html)  [Inventaris](https://docs.aws.amazon.com/systems-manager/latest/userguide/systems-manager-inventory.html) [EC2](https://docs.aws.amazon.com/systems-manager/latest/userguide/systems-manager-setting-up-ec2.html) di AWS Systems Manager Panduan Pengguna.
- Pengguna atau peran Anda harus memiliki izin berikut:
	- ssm:GetInventory
	- ssm:StartAutomationExecution
	- ssm:GetAutomationExecution
	- ssm:SendCommand
	- ssm:GetCommandInvocation
	- ssm:DescribeInstanceInformation
	- ec2:DescribeImages
	- ec2:DescribeInstances
	- ec2:StartInstances
	- ec2:StopInstances
	- license-manager:CreateLicenseConversionTaskForResource
	- license-manager:GetLicenseConversionTask
	- license-manager:ListLicenseConversionTasks
- license-manager:GetLicenseConfiguration
- license-manager:ListUsageForLicenseConfiguration
- license-manager:ListLicenseSpecificationsForResource
- license-manager:ListAssociationsForLicenseConfiguration
- license-manager:ListLicenseConfigurations

Untuk informasi selengkapnya tentang Inventaris Systems Manager, lihat [Inventaris AWS Systems](https://docs.aws.amazon.com/systems-manager/latest/userguide/systems-manager-inventory.html) [Manager](https://docs.aws.amazon.com/systems-manager/latest/userguide/systems-manager-inventory.html).

### <span id="page-47-0"></span>Windows

Instans Windows harus memenuhi prasyarat berikut:

- Instans yang awalnya diluncurkan dari Amazon Machine Image (AMI) yang disediakan Amazon tidak memenuhi syarat untuk konversi jenis lisensi ke BYOL. Instans Amazon EC2 asli harus diluncurkan dari gambar mesin virtual (VM) Anda sendiri. [Untuk informasi selengkapnya tentang](https://docs.aws.amazon.com/vm-import/latest/userguide/vmimport-image-import.html#import-vm-image) [mengonversi VM ke Amazon EC2, lihat Impor/Ekspor VM.](https://docs.aws.amazon.com/vm-import/latest/userguide/vmimport-image-import.html#import-vm-image)
- Untuk mengubah lisensi SQL Server Anda ke BYOL, SQL Server harus diinstal menggunakan media Anda sendiri.

### <span id="page-47-1"></span>Linux

Instans Linux harus memenuhi prasyarat berikut:

- Instans harus menjalankan Ubuntu LTS.
- Klien Ubuntu Pro harus diinstal di sistem operasi Ubuntu Anda.
	- Jalankan perintah berikut untuk mengonfirmasi apakah Klien Ubuntu Pro diinstal:

pro --version

• Jika perintah tidak ditemukan, atau versi perlu diperbarui, jalankan perintah berikut untuk menginstal Ubuntu Pro Client:

apt-get update && apt-get dist-upgrade

- Instans harus dapat mencapai beberapa titik akhir untuk mengaktifkan langganan Ubuntu Pro mereka dan menerima pembaruan. Anda harus mengizinkan lalu lintas keluar dari instans Anda melalui port TCP 443 untuk mencapai titik akhir berikut:
	- contracts.canonical.com Digunakan untuk aktivasi Ubuntu Pro.
	- esm.ubuntu.com Digunakan untuk akses repositori APT untuk sebagian besar layanan.
	- api.snapcraft.io Digunakan untuk menginstal dan menjalankan snap.
	- dashboard.snapcraft.io Digunakan untuk menginstal dan menjalankan snaps.
	- login.ubuntu.com Digunakan untuk menginstal dan menjalankan snap.
	- cloudfront.cdn.snapcraftcontent.com Digunakan untuk men-download dari jaringan pengembangan konten (CDN).
	- livepatch.canonical.com Digunakan untuk mengunduh tambalan dari server Livepatch.

Untuk informasi selengkapnya, lihat [persyaratan jaringan Klien Ubuntu Pro](https://canonical-ubuntu-pro-client.readthedocs-hosted.com/en/latest/references/network_requirements/) dalam dokumentasi Klien Ubuntu Pro dan [persyaratan Jaringan](https://snapcraft.io/docs/network-requirements) dalam dokumentasi Canonical Snapcraft.

# <span id="page-48-0"></span>Mengkonversi jenis lisensi

Anda dapat mengonversi lisensi Windows, lisensi Microsoft SQL Server, dan langganan Ubuntu Linux menggunakan konsol License Manager atau. AWS CLI Anda mungkin perlu menyelesaikan langkahlangkah tambahan untuk mengonversi lisensi atau langganan di sistem operasi instans.

Anda dapat mengonversi jenis lisensi menggunakan konsol License Manager atau AWS CLI. Saat Anda membuat konversi jenis lisensi, License Manager memvalidasi produk penagihan pada instans Anda. Jika validasi awal ini berhasil, License Manager membuat konversi jenis lisensi. Anda dapat memeriksa status konversi jenis lisensi dengan menggunakan get-license-conversion-task AWS CLI perintah list-license-conversion-tasks and.

License Manager dapat memperbarui sumber daya yang terkait dengan lisensi yang dikelola sendiri sebagai bagian dari konversi jenis lisensi. Khususnya, untuk setiap lisensi yang dikelola sendiri dengan jenis aturan penemuan otomatisLicense Included, License Manager memisahkan sumber daya dalam konversi tipe lisensi dari lisensi jika aturan penemuan license included otomatis secara eksplisit mengecualikan sumber daya.

Misalnya, jika lisensi yang dikelola sendiri berisi dua aturan penemuan otomatis, dan setiap aturan mengecualikan Windows Server yang disertakan lisensi, maka konversi jenis lisensi dari BYOL ke lisensi yang disertakan Windows Server menghasilkan pemisahan instans dari lisensi yang dikelola Mengkonversi jenis lisensi 43 sendiri. Namun, jika hanya satu dari dua aturan penemuan otomatis yang berisi License Included aturan, maka instance tersebut tidak terlepas.

Anda tidak boleh memulai atau menghentikan instance Anda saat konversi jenis lisensi sedang berlangsung. Ketika konversi jenis lisensi berhasil, statusnya berubah dari IN\_PROGRESS keSUCCEEDED. Jika License Manager mengalami masalah selama alur kerja, License Manager akan memperbarui status konversi jenis lisensi keFAILED, dan memperbarui pesan status dengan pesan galat.

### **a** Note

Informasi produk penagihan pada AMI yang digunakan untuk meluncurkan instance tidak berubah saat Anda mengonversi jenis lisensi. Untuk mengambil informasi penagihan yang akurat, gunakan Amazon [DescribeInstances](https://docs.aws.amazon.com/AWSEC2/latest/APIReference/API_DescribeInstances.html)EC2 API. Selain itu, jika Anda memiliki alur kerja yang ada yang mencari informasi penagihan dari AMI, perbarui alur kerja tersebut untuk digunakan. DescribeInstances

### Daftar Isi

- [Mengkonversi jenis lisensi untuk Windows dan SQL Server](#page-49-0)
	- [Batas konversi jenis lisensi](#page-50-0)
	- [Mengonversi jenis lisensi menggunakan konsol License Manager](#page-50-1)
	- [Mengkonversi jenis lisensi menggunakan AWS CLI](#page-51-0)
- [Mengkonversi jenis lisensi untuk Linux](#page-54-0)
	- [Pertimbangan konversi jenis lisensi](#page-54-1)
	- [Mengonversi jenis lisensi menggunakan konsol License Manager](#page-54-2)
	- [Mengkonversi jenis lisensi menggunakan AWS CLI](#page-55-0)
	- [Hapus langganan Ubuntu Pro](#page-57-1)

<span id="page-49-0"></span>Mengkonversi jenis lisensi untuk Windows dan SQL Server

Anda dapat menggunakan License Manager Console atau AWS CLI untuk mengonversi jenis lisensi instans Windows dan SQL Server yang memenuhi syarat.

### Topik

• [Batas konversi jenis lisensi](#page-50-0)

- [Mengonversi jenis lisensi menggunakan konsol License Manager](#page-50-1)
- [Mengkonversi jenis lisensi menggunakan AWS CLI](#page-51-0)

<span id="page-50-0"></span>Batas konversi jenis lisensi

#### **A** Important

Penggunaan perangkat lunak Microsoft tunduk pada ketentuan lisensi Microsoft. Anda bertanggung jawab untuk mematuhi persyaratan lisensi Microsoft. Dokumentasi ini disediakan untuk kenyamanan, dan Anda tidak berhak mengandalkan deskripsinya. Dokumentasi ini bukan merupakan nasihat hukum. Jika Anda memiliki pertanyaan tentang hak lisensi Anda ke perangkat lunak Microsoft, konsultasikan dengan tim hukum, Microsoft, atau reseller Microsoft Anda.

License Manager membatasi jenis konversi lisensi yang dapat Anda buat sesuai dengan Perjanjian Lisensi Penyedia Layanan Microsoft (SPLA). Beberapa batasan yang tunduk pada konversi jenis lisensi tercantum sebagai berikut. Ini bukan daftar lengkap dan dapat berubah sewaktu-waktu.

- Instans Amazon EC2 harus diluncurkan dari gambar mesin virtual (VM) Anda sendiri.
- SQL Server yang disertakan lisensi tidak dapat dijalankan pada Host Khusus.
- Instance SQL Server yang disertakan lisensi harus memiliki setidaknya 4 vCPU.

<span id="page-50-1"></span>Mengonversi jenis lisensi menggunakan konsol License Manager

Anda dapat menggunakan konsol License Manager untuk mengonversi jenis lisensi.

#### **a** Note

Hanya contoh yang berada dalam keadaan berhenti dan telah dikaitkan dengan AWS Systems Manager Inventaris yang ditampilkan.

Untuk memulai konversi jenis lisensi di konsol

- 1. Buka konsol License Manager di [https://console.aws.amazon.com/license-manager/.](https://console.aws.amazon.com/license-manager/)
- 2. Dari panel navigasi kiri, pilih Konversi jenis lisensi, lalu pilih Buat konversi jenis lisensi.
- 3. Untuk sistem operasi Sumber, pilih platform instance yang ingin Anda konversi:
	- 1. Ubuntu LTS
	- 2. Windows BYOL
	- 3. Lisensi Windows disertakan
- 4. (Opsional) Filter instance yang tersedia dengan menentukan nilai untuk ID Instance atau nilai operasi Penggunaan.
- 5. Pilih instance yang lisensinya ingin Anda konversi, lalu pilih Berikutnya.
- 6. Masukkan nilai operasi penggunaan untuk jenis lisensi, pilih lisensi yang Anda konversi, dan pilih Berikutnya.
- 7. Verifikasi bahwa Anda puas dengan konfigurasi konversi jenis lisensi Anda dan pilih Mulai konversi.

Anda dapat melihat status konversi jenis lisensi Anda dari panel konversi jenis lisensi. Kolom Status konversi menampilkan status konversi sebagai Sedang berlangsung, Selesai, atau Gagal.

**A** Important

Jika Anda mengonversi Windows Server dari lisensi yang disertakan ke BYOL, Anda harus mengaktifkan Windows sesuai dengan perjanjian lisensi Microsoft Anda. Untuk informasi selengkapnya, lihat [Convert Windows Server from license included to BYOL](#page-52-0).

<span id="page-51-0"></span>Mengkonversi jenis lisensi menggunakan AWS CLI

Untuk memulai konversi jenis lisensi di AWS CLI:

Tentukan jenis lisensi instans Anda

1. Verifikasi bahwa Anda telah menginstal dan mengatur AWS CLI. Untuk informasi selengkapnya, lihat [Menginstal, memperbarui, dan menghapus instalasi AWS CLI dan Mengonfigurasi](https://docs.aws.amazon.com/cli/latest/userguide/cli-chap-install.html)[. AWS](https://docs.aws.amazon.com/cli/latest/userguide/cli-chap-configure.html) [CLI](https://docs.aws.amazon.com/cli/latest/userguide/cli-chap-configure.html)

### **A** Important

Anda mungkin perlu memperbarui AWS CLI untuk menjalankan perintah tertentu dan menerima semua output yang diperlukan dalam langkah-langkah berikut.

- 2. Verifikasi bahwa Anda memiliki izin untuk menjalankan create-license-conversiontask-for-resource AWS CLI perintah. Untuk bantuan dengan ini, lihat[Membuat kebijakan](#page-150-0)  [IAM untuk License Manager](#page-150-0).
- 3. Untuk menentukan jenis lisensi yang saat ini terkait dengan instans Anda, jalankan AWS CLI perintah berikut. Ganti ID instance dengan ID instance yang ingin Anda tentukan jenis lisensinya.

```
aws ec2 describe-instances --instance-ids <instance-id> --query 
  "Reservations[*].Instances[*].{InstanceId: InstanceId, PlatformDetails: 
  PlatformDetails, UsageOperation: UsageOperation, UsageOperationUpdateTime: 
 UsageOperationUpdateTime}"
```
4. Berikut ini adalah contoh respons terhadap describe-instances perintah. Perhatikan bahwa UsageOperation nilainya adalah kode informasi penagihan yang terkait dengan lisensi. UsageOperationUpdateTimeIni adalah waktu ketika kode penagihan diperbarui. Untuk informasi selengkapnya, lihat [DescribeInstancesd](https://docs.aws.amazon.com/AWSEC2/latest/APIReference/API_DescribeInstances.html)i referensi API Amazon EC2.

```
"InstanceId": "i-0123456789abcdef",
"Platform details": "Windows with SQL Server Enterprise",
"UsageOperation": "RunInstances:0800",
"UsageOperationUpdateTime: "2021-08-16T21:16:16.000Z"
```
### **a** Note

Operasi penggunaan untuk Windows Server dengan SQL Server Enterprise BYOL sama dengan operasi penggunaan untuk Windows BYOL karena mereka ditagih identik.

<span id="page-52-0"></span>Konversi Windows Server dari lisensi yang disertakan ke BYOL

Ketika Anda mengonversi Windows Server dari lisensi yang disertakan ke BYOL, License Manager tidak secara otomatis mengaktifkan Windows. Anda harus mengganti server KMS untuk instance Anda dari server AWS KMS ke server KMS Anda sendiri.

### **A** Important

Untuk mengonversi dari lisensi yang disertakan ke BYOL, instans Amazon EC2 asli harus diluncurkan dari gambar mesin virtual (VM) Anda sendiri. [Untuk informasi selengkapnya](https://docs.aws.amazon.com/vm-import/latest/userguide/vmimport-image-import.html#import-vm-image)  [tentang mengonversi VM ke Amazon EC2, lihat Impor/Ekspor VM.](https://docs.aws.amazon.com/vm-import/latest/userguide/vmimport-image-import.html#import-vm-image) Instans yang awalnya

diluncurkan dari Amazon Machine Image (AMI) tidak memenuhi syarat untuk konversi lisensi ke BYOL.

Periksa perjanjian lisensi Microsoft Anda untuk menentukan metode apa yang dapat Anda gunakan untuk mengaktifkan Microsoft Windows Server. Misalnya, jika Anda menggunakan server KMS, Anda harus mendapatkan alamat server KMS Anda dari konfigurasi BYOL asli instans.

1. Untuk mengonversi jenis lisensi instans Anda, jalankan perintah berikut, ganti ARN dengan ARN dari instance yang ingin Anda konversi:

```
aws license-manager create-license-conversion-task-for-resource \ 
     --resource-arn <instance_arn> \ 
     --source-license-context UsageOperation=RunInstances:0002 \ 
     --destination-license-context UsageOperation=RunInstances:0800
```
2. Untuk mengaktifkan Windows setelah Anda mengonversi lisensi Anda, Anda harus mengarahkan server Windows Server KMS untuk sistem operasi Anda ke server KMS Anda sendiri. Masuk ke instance Windows dan jalankan perintah berikut:

slmgr.vbs /skms *<your-kms-address>*

Konversi Windows Server dari BYOL ke lisensi disertakan

Saat Anda mengonversi Windows Server dari BYOL ke lisensi yang disertakan, License Manager secara otomatis mengalihkan server KMS untuk instance Anda ke server AWS KMS.

Untuk mengonversi jenis lisensi instance Anda dari BYOL ke lisensi yang disertakan, jalankan perintah berikut, ganti ARN dengan ARN dari instance yang ingin Anda konversi:

```
aws license-manager create-license-conversion-task-for-resource \ 
     --resource-arn <instance_arn> \ 
     --source-license-context UsageOperation=RunInstances:0800 \ 
     --destination-license-context UsageOperation=RunInstances:0002
```
Konversi Windows Server dan SQL Server dari BYOL ke lisensi disertakan

Anda dapat mengganti beberapa produk secara bersamaan. Misalnya, Anda dapat mengonversi Windows Server dan SQL Server dalam satu konversi jenis lisensi.

Untuk mengonversi jenis lisensi instance Windows Server Anda dari BYOL ke lisensi yang disertakan, dan SQL Server Standard dari BYOL ke lisensi disertakan, jalankan perintah berikut, ganti ARN dengan ARN dari instance yang ingin Anda konversi:

```
aws license-manager create-license-conversion-task-for-resource \ 
     --resource-arn <instance_arn> \ 
     --source-license-context UsageOperation=RunInstances:0800 \ 
     --destination-license-context UsageOperation=RunInstances:0006
```
<span id="page-54-0"></span>Mengkonversi jenis lisensi untuk Linux

Anda dapat menggunakan License Manager Console atau AWS CLI untuk mengonversi jenis lisensi instance LTS Ubuntu yang memenuhi syarat.

Topik

- [Pertimbangan konversi jenis lisensi](#page-54-1)
- [Mengonversi jenis lisensi menggunakan konsol License Manager](#page-54-2)
- [Mengkonversi jenis lisensi menggunakan AWS CLI](#page-55-0)
- [Hapus langganan Ubuntu Pro](#page-57-1)

<span id="page-54-1"></span>Pertimbangan konversi jenis lisensi

Beberapa pertimbangan yang tunduk pada konversi jenis lisensi tercantum sebagai berikut. Ini bukan daftar lengkap dan dapat berubah sewaktu-waktu.

- Instans harus menjalankan Ubuntu LTS untuk mengonversi jenis lisensi ke Ubuntu Pro.
- Anda tidak dapat menggunakan konversi jenis lisensi untuk langganan Ubuntu Pro. Untuk menghapus langganan Ubuntu Pro, lihat[Hapus langganan Ubuntu Pro.](#page-57-1)
- Ubuntu Pro tidak tersedia sebagai Instans Terpesan. Untuk penghematan dengan harga Instans Sesuai Permintaan, sebaiknya gunakan Ubuntu Pro dengan Savings Plans. Untuk informasi selengkapnya, lihat [Instans Cadangan](https://docs.aws.amazon.com/AWSEC2/latest/UserGuide/ec2-reserved-instances.html) di Panduan Pengguna Amazon EC2 untuk Instans Linux [dan Apa itu Savings Plans?](https://docs.aws.amazon.com/savingsplans/latest/userguide/what-is-savings-plans.html) di Panduan Pengguna Savings Plans.

<span id="page-54-2"></span>Mengonversi jenis lisensi menggunakan konsol License Manager

Anda dapat menggunakan konsol License Manager untuk mengonversi jenis lisensi.

### **a** Note

Hanya contoh yang berada dalam keadaan berhenti dan telah dikaitkan dengan AWS Systems Manager Inventaris yang ditampilkan.

Untuk memulai konversi jenis lisensi di konsol

- 1. Buka konsol License Manager di [https://console.aws.amazon.com/license-manager/.](https://console.aws.amazon.com/license-manager/)
- 2. Dari panel navigasi kiri, pilih Konversi jenis lisensi, lalu pilih Buat konversi jenis lisensi.
- 3. Untuk sistem operasi Sumber, pilih platform instance yang ingin Anda konversi:
	- 1. Ubuntu LTS
	- 2. Windows BYOL
	- 3. Lisensi Windows disertakan
- 4. (Opsional) Filter instance yang tersedia dengan menentukan nilai untuk ID Instance atau nilai operasi Penggunaan.
- 5. Pilih instance yang lisensinya ingin Anda konversi, lalu pilih Berikutnya.
- 6. Masukkan nilai operasi penggunaan untuk jenis lisensi, pilih lisensi yang Anda konversi, dan pilih Berikutnya.
- 7. Verifikasi bahwa Anda puas dengan konfigurasi konversi jenis lisensi Anda dan pilih Mulai konversi.

Anda dapat melihat status konversi jenis lisensi Anda dari panel konversi jenis lisensi. Kolom Status konversi menampilkan status konversi sebagai Sedang berlangsung, Selesai, atau Gagal.

<span id="page-55-0"></span>Mengkonversi jenis lisensi menggunakan AWS CLI

Untuk memulai konversi jenis lisensi di AWS CLI, Anda harus mengonfirmasi bahwa jenis lisensi instans Anda memenuhi syarat, lalu melakukan konversi jenis lisensi untuk mengubah langganan yang diperlukan. Untuk informasi selengkapnya tentang jenis langganan yang memenuhi syarat, lihat[Jenis langganan yang memenuhi syarat untuk Linux.](#page-45-1)

Tentukan jenis lisensi instans Anda

Verifikasi bahwa Anda telah menginstal dan mengatur AWS CLI. Untuk informasi selengkapnya, lihat Menginstal, memperbarui, dan menghapus instalasi AWS CLI dan Mengonfigurasi. AWS CLI

#### **A** Important

Anda mungkin perlu memperbarui AWS CLI untuk menjalankan perintah tertentu dan menerima semua output yang diperlukan dalam langkah-langkah berikut. Verifikasi bahwa Anda memiliki izin untuk menjalankan create-license-conversion-task-forresource AWS CLI perintah. Untuk informasi selengkapnya, lihat [Membuat kebijakan IAM](#page-150-0)  [untuk License Manager.](#page-150-0)

Untuk menentukan jenis lisensi yang saat ini terkait dengan instans Anda, jalankan AWS CLI perintah berikut. Ganti ID instance dengan ID instance yang ingin Anda tentukan jenis lisensinya:

```
aws ec2 describe-instances --instance-ids <instance-id> --query 
  "Reservations[*].Instances[*].{InstanceId: InstanceId, PlatformDetails: 
 PlatformDetails, UsageOperation: UsageOperation, UsageOperationUpdateTime: 
 UsageOperationUpdateTime}"
```
Berikut ini adalah contoh respons terhadap describe-instances perintah. UsageOperationNilainya adalah kode informasi penagihan yang terkait dengan lisensi. Nilai operasi penggunaan RunInstances menunjukkan bahwa instance menggunakan lisensi AWS yang disediakan. UsageOperationUpdateTimeIni adalah waktu ketika kode penagihan diperbarui. Untuk informasi selengkapnya, lihat [DescribeInstances](https://docs.aws.amazon.com/AWSEC2/latest/APIReference/API_DescribeInstances.html) dalam Referensi API Amazon EC2.

```
"InstanceId": "i-0123456789abcdef",
"Platform details": "Linux/UNIX",
"UsageOperation": "RunInstances",
"UsageOperationUpdateTime: "2021-08-16T21:16:16.000Z"
```
Konversi ke Ubuntu Pro

Ketika Anda mengonversi instance Anda dari Ubuntu LTS ke Ubuntu Pro, Anda harus memiliki akses internet keluar dari instance untuk mengambil token lisensi dari server Canonical dan menginstal Ubuntu Pro Client. Untuk informasi selengkapnya, lihat [Prasyarat konversi](#page-45-0).

Untuk mengonversi Ubuntu LTS ke Ubuntu Pro:

1. Jalankan perintah berikut dari AWS CLI saat menentukan ARN instans Anda:

```
aws license-manager create-license-conversion-task-for-resource \
```

```
 --resource-arn <instance_arn> \
```
- --source-license-context UsageOperation=RunInstances \
- --destination-license-context UsageOperation=RunInstances:0g00
- 2. Jalankan perintah berikut dari dalam instance untuk mengambil detail tentang status langganan Ubuntu Pro Anda:

```
pro status
```
3. Konfirmasikan output Anda menunjukkan bahwa instance memiliki langganan Ubuntu Pro yang valid:

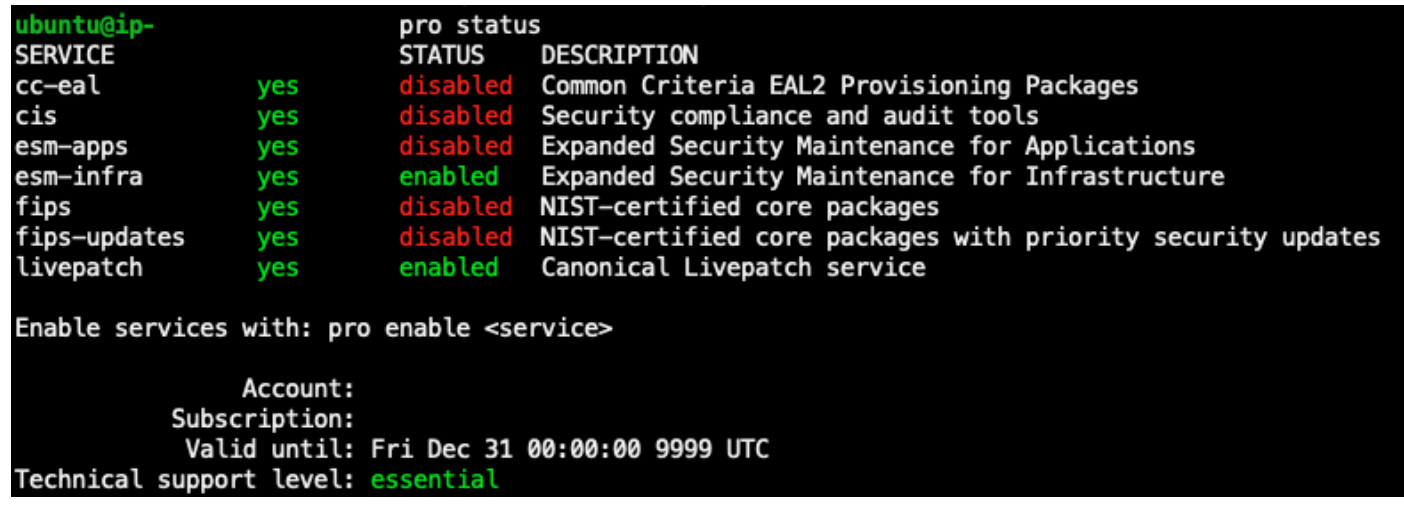

Contoh output dari perintah Ubuntu pro dengan langganan Ubuntu Pro aktif.

<span id="page-57-1"></span>Hapus langganan Ubuntu Pro

Konversi jenis lisensi hanya dapat digunakan untuk mengkonversi dari Ubuntu LTS ke Ubuntu Pro. Jika Anda perlu mengonversi dari Ubuntu Pro ke Ubuntu LTS, Anda harus mengajukan permintaan ke AWS Support. Untuk informasi selengkapnya, lihat [Membuat kasus dukungan.](https://docs.aws.amazon.com/awssupport/latest/user/case-management.html#creating-a-support-case)

### <span id="page-57-0"></span>Konversi sewa

Anda dapat mengubah penyewaan instance Anda agar paling sesuai dengan kasus penggunaan Anda. Anda dapat menggunakan [modify-instance-placement](https://docs.aws.amazon.com/cli/latest/reference/ec2/modify-instance-placement.html) AWS CLI perintah untuk beralih di antara tenansi berikut:

- Bersama
- Instans Khusus
- Host Khusus
- Host grup sumber daya

Akun Anda harus memiliki Host Khusus dengan kapasitas yang tersedia untuk memulai instans agar dapat beralih ke jenis penyewaan Host Khusus. Untuk informasi selengkapnya tentang bekerja dengan host khusus, lihat Bekerja dengan Host Khusus di Panduan Pengguna Amazon Elastic Compute Cloud.

Untuk pindah ke jenis penyewaan grup sumber daya host, Anda harus memiliki setidaknya satu grup sumber daya host di akun Anda. Untuk meluncurkan instance ke grup sumber daya host, instance harus memiliki kumpulan lisensi yang sama yang terkait dengan grup sumber daya host. Untuk informasi selengkapnya, lihat [Host grup sumber daya di AWS License Manager](#page-61-0).

#### Batas konversi sewa

Batasan berikut berlaku untuk konversi sewa:

- Kode penagihan Linux diizinkan pada semua jenis penyewaan.
- Kode penagihan Windows BYOL tidak diizinkan pada penyewaan Bersama.
- Lisensi Windows Server termasuk kode penagihan diizinkan pada semua jenis penyewaan.
- Semua edisi SQL Server yang didukung, lisensi Red Hat (RHEL), dan SUSE (SLES) termasuk kode penagihan diizinkan pada penyewaan Bersama dan Instans Khusus. Namun, kode penagihan ini tidak diizinkan pada Host Khusus dan grup sumber daya host.
- Lisensi termasuk kode penagihan selain Windows Server tidak diizinkan pada Host Khusus dan grup sumber daya host.

Ubah penyewaan sebuah instance menggunakan AWS CLI

Sebuah contoh harus berada di stopped negara bagian untuk mengubah sewanya.

Untuk menghentikan instance, jalankan perintah berikut:

aws ec2 stop-instances --instance-ids *<instance id>* 

Untuk mengubah instance dari tenancy ke default atau dedicated tenancy, jalankan perintah berikut:

### default

```
aws ec2 modify-instance-placement --instance-id <instance id> \
   --tenancy default
```
#### dedicated

```
aws ec2 modify-instance-placement --instance-id <instance_id> \
   --tenancy dedicated
```
Untuk mengubah instance dari penyewaan apa pun menjadi host penyewaan dengan penempatan otomatis, jalankan perintah berikut:

```
aws ec2 modify-instance-placement --instance-id <instance_id> \
   --tenancy host --affinity default
```
Untuk mengubah instance dari penyewaan apa pun menjadi host penyewaan, menargetkan Host Khusus tertentu, jalankan perintah berikut:

```
aws ec2 modify-instance-placement --instance-id <instance_id> \ 
   --tenancy host --affinity host --host-id <host_id>
```
Untuk mengubah instance dari penyewaan apa pun menjadi host penyewaan menggunakan Grup Sumber Daya Host, jalankan perintah berikut:

```
aws ec2 modify-instance-placement --instance-id <instance_id> \ 
   --tenancy host --host-resource-group-arn <host_resource_group_arn>
```
### <span id="page-59-0"></span>Memecahkan masalah konversi jenis lisensi

Topik-topik penyelesaian masalah

- [Aktivasi Windows](#page-60-0)
- [Instance \[instance\] diluncurkan dari AMI milik Amazon. Berikan instance yang diluncurkan awalnya](#page-60-1)  [dari BYOL AMI.](#page-60-1)
- [Gagal memvalidasi bahwa instance \[instance\] diluncurkan dari BYOL AMI. Pastikan Agen SSM](#page-60-2)  [berjalan pada instans Anda.](#page-60-2)
- [Terjadi kesalahan \(InvalidParameterValueException\) saat memanggil](#page-60-3)  [CreateLicenseConversionTaskForResource operasi: ResourceId - \[instance\] dalam keadaan tidak](#page-60-3) [valid untuk mengubah jenis lisensi.](#page-60-3)

### • [Instans EC2 \[instance\] gagal berhenti. Pastikan Anda memiliki izin untuk EC2 StopInstances.](#page-61-1)

### <span id="page-60-0"></span>Aktivasi Windows

Konversi jenis lisensi berisi beberapa langkah. Dalam beberapa kasus, ketika Anda mengonversi instance Windows Server dari BYOL ke lisensi yang disertakan, produk penagihan pada instans berhasil diperbarui. Namun, server KMS mungkin tidak beralih ke server AWS KMS.

Untuk mengatasi masalah ini, ikuti langkah-langkah di [Mengapa aktivasi Windows gagal pada](https://aws.amazon.com/premiumsupport/knowledge-center/windows-activation-fails/) [instans Windows EC2 saya](https://aws.amazon.com/premiumsupport/knowledge-center/windows-activation-fails/)? untuk mengaktifkan Windows baik dengan runbook Systems Manager [AWSSupport-ActivateWindowsWithAmazonLicenseA](https://docs.aws.amazon.com/systems-manager-automation-runbooks/latest/userguide/automation-awssupport-activatewindowswithamazonlicense.html)utomation, atau masuk ke instance dan secara manual beralih ke server AWS KMS.

<span id="page-60-1"></span>Instance [instance] diluncurkan dari AMI milik Amazon. Berikan instance yang diluncurkan awalnya dari BYOL AMI.

Anda harus meluncurkan instans Windows Amazon EC2 dari AMI yang telah Anda impor untuk melakukan konversi jenis lisensi ke Bring Your Own License model (BYOL). Instans yang awalnya diluncurkan dari AMI milik Amazon tidak memenuhi syarat untuk konversi jenis lisensi ke BYOL. Untuk informasi selengkapnya, lihat [Prasyarat konversi.](#page-45-0)

<span id="page-60-2"></span>Gagal memvalidasi bahwa instance [instance] diluncurkan dari BYOL AMI. Pastikan Agen SSM berjalan pada instans Anda.

Agar konversi jenis lisensi berhasil, instans Anda harus terlebih dahulu telah online dan dikelola oleh Systems Manager agar inventarisnya dikumpulkan. AWS Systems Manager Agen (Agen SSM) akan mengumpulkan inventaris dari instans Anda, yang mencakup rincian tentang sistem operasi. Untuk informasi selengkapnya, lihat [Memeriksa status Agen SSM dan memulai agen](https://docs.aws.amazon.com/systems-manager/latest/userguide/ssm-agent-status-and-restart.html) dan [Memecahkan](https://docs.aws.amazon.com/systems-manager/latest/userguide/troubleshooting-ssm-agent.html) [Masalah Agen SSM di Panduan Pengguna](https://docs.aws.amazon.com/systems-manager/latest/userguide/troubleshooting-ssm-agent.html).AWS Systems Manager

<span id="page-60-3"></span>Terjadi kesalahan (InvalidParameterValueException) saat memanggil **CreateLicenseConversionTaskForResource** operasi: ResourceId - [instance] dalam keadaan tidak valid untuk mengubah jenis lisensi.

Untuk melakukan konversi jenis lisensi, instance target harus dalam status berhenti. Untuk informasi selengkapnya, lihat [Prasyarat konversi](#page-45-0) dan [Pecahkan Masalah penghentian instans Anda di](https://docs.aws.amazon.com/AWSEC2/latest/UserGuide/TroubleshootingInstancesStopping.html)  [Panduan](https://docs.aws.amazon.com/AWSEC2/latest/UserGuide/TroubleshootingInstancesStopping.html) Pengguna Amazon Elastic Compute Cloud.

# <span id="page-61-1"></span>Instans EC2 [instance] gagal berhenti. Pastikan Anda memiliki izin untuk EC2 **StopInstances.**

Anda harus memiliki izin untuk melakukan tindakan StopInstances EC2 API pada instance target. Juga, Jika perlindungan berhenti diaktifkan pada instance target, proses konversi akan gagal. Untuk informasi selengkapnya, lihat [Menonaktifkan perlindungan berhenti untuk instans yang berjalan atau](https://docs.aws.amazon.com/AWSEC2/latest/WindowsGuide/Stop_Start.html#disable-stop-protection-on-running-or-stopped-instance) [berhenti](https://docs.aws.amazon.com/AWSEC2/latest/WindowsGuide/Stop_Start.html#disable-stop-protection-on-running-or-stopped-instance) di Panduan Pengguna Amazon Elastic Compute Cloud.

# <span id="page-61-0"></span>Host grup sumber daya di AWS License Manager

Host Khusus Amazon EC2 adalah server fisik dengan kapasitas instans EC2 yang sepenuhnya dikhususkan untuk penggunaan Anda. Dengan grup sumber daya host merupakan kumpulan Host Khusus yang dapat Anda kelola sebagai entitas tunggal. Ketika Anda meluncurkan instans, License Manager mengalokasikan host dan meluncurkan instans pada mereka berdasarkan pengaturan yang Anda dikonfigurasi. Anda dapat menambahkan Host Khusus yang ada ke grup sumber daya host dan mengambil keuntungan dari manajemen host otomatis melalui License Manager. Untuk informasi selengkapnya, lihat [Host Khusus](https://docs.aws.amazon.com/AWSEC2/latest/UserGuide/dedicated-hosts-overview.html) di Panduan Pengguna Amazon EC2.

Anda dapat menggunakan grup sumber daya host untuk memisahkan host berdasarkan tujuan, misalnya, host uji pengembangan versus produksi, unit organisasi, atau batasan lisensi. Setelah Anda menambahkan Host Khusus ke grup sumber daya host, Anda tidak dapat meluncurkan instans langsung pada Host Khusus, Anda harus meluncurkannya menggunakan grup sumber daya host.

### Pengaturan

Anda dapat mengonfigurasi pengaturan berikut untuk grup sumber daya host:

- Alokasikan host secara otomatis Menunjukkan apakah Amazon EC2 dapat mengalokasikan host baru atas nama Anda jika meluncurkan sebuah instans dalam grup sumber daya host ini akan melebihi kapasitas yang tersedia.
- Lepaskan host secara otomatis Menunjukkan apakah Amazon EC2 dapat melepaskan host yang tidak digunakan atas nama Anda. Host yang tidak terpakai tidak memiliki instans berjalan.
- Pulihkan host secara otomatis Menunjukkan apakah Amazon EC2 dapat memindahkan instans dari host yang gagal secara tiba-tiba ke host baru.
- Lisensi yang dikelola sendiri Lisensi yang dikelola sendiri yang dapat digunakan untuk meluncurkan instans dalam grup sumber daya host ini.
- Keluarga instans Jenis-jenis instans yang dapat Anda luncurkan. Secara default, Anda dapat meluncurkan tipe instans yang didukung pada Host Khusus. Jika Anda meluncurkan instans

[Berbasis nitro](url-ec2-user;instance-types.html#ec2-nitro-instances), maka Anda dapat meluncurkan instans dengan tipe instans yang berbeda dalam grup sumber daya host yang sama. Jika tidak, Anda harus meluncurkan hanya instans dengan tipe instans yang sama dalam grup sumber daya host yang sama.

Isi

- [Membuat grup sumber daya host](#page-62-0)
- [Berbagi grup sumber daya host](#page-63-0)
- [Menambahkan Host Khusus ke grup sumber daya host](#page-63-1)
- [Untuk meluncurkan sebuah instans dalam grup sumber daya host](#page-64-0)
- [Memodifikasi grup sumber daya host](#page-64-1)
- [Menghapus Host Khusus dari grup sumber daya host](#page-65-0)
- [Menghapus grup sumber daya host](#page-65-1)

### <span id="page-62-0"></span>Membuat grup sumber daya host

Mengonfigurasi grup sumber daya host untuk mengaktifkan License Manager untuk mengelola Host Khusus Anda. Untuk memanfaatkan lisensi Anda yang paling mahal, Anda dapat mengaitkan satu atau lebih lisensi yang dikelola sendiri berbasis inti atau soket dengan grup sumber daya host Anda. Untuk mengoptimalkan pemanfaatan host, Anda dapat mengizinkan semua lisensi yang dikelola sendiri berbasis inti atau soket dengan grup sumber daya host Anda.

Untuk membuat grup sumber daya host

- 1. Buka konsol License Manager di [https://console.aws.amazon.com/license-manager/.](https://console.aws.amazon.com/license-manager/)
- 2. Pada panel navigasi kiri, pilih Grup sumber daya Host.
- 3. Pilih Buat grup sumber daya host.
- 4. Untuk Detail grup sumber daya host, tentukan nama dan deskripsi untuk grup sumber daya host.
- 5. Untuk Pengaturan manajemen Host Khusus EC2, aktifkan atau nonaktifkan pengaturan berikut sesuai kebutuhan:
	- Alokasikan host secara otomatis
	- Rilis host secara otomatis
	- Pulihkan host secara otomatis
- 6. (Opsional) Untuk Pengaturan tambahan, pilih keluarga instans yang dapat Anda luncurkan di grup sumber daya host.
- 7. Untuk lisensi yang dikelola sendiri, pilih satu atau lebih lisensi yang dikelola sendiri berbasis inti atau soket.
- 8. (Opsional) Untuk Tanda, tambahkan satu tanda atau lebih.
- 9. Pilih Create (Buat).

# <span id="page-63-0"></span>Berbagi grup sumber daya host

Anda dapat menggunakan AWS Resource Access Manager untuk berbagi grup sumber daya host Anda melalui AWS Organizations. Setelah Anda berbagi grup sumber daya host dan lisensi yang dikelola sendiri, akun anggota dapat meluncurkan instans ke grup sumber daya host bersama. Host baru dialokasikan di akun yang memiliki grup sumber daya host. Akun anggota memiliki instans. Untuk informasi selengkapnya, lihat [Panduan Pengguna AWS RAM](https://docs.aws.amazon.com/ram/latest/userguide/).

# <span id="page-63-1"></span>Menambahkan Host Khusus ke grup sumber daya host

Anda dapat menambahkan host yang sudah ada ke grup sumber daya host dari AWS Management Console, AWS CLI, atau AWS API. Untuk menambahkan host Anda, Anda harus menjadi pemilik akun AWS di mana Anda membuat Host khusus dan grup sumber daya host. Jika daftar grup sumber daya host Anda mengizinkan lisensi dan tipe instans, host yang Anda tambahkan harus sesuai dengan persyaratan ini.

### **a** Note

Misalkan Anda menghentikan instans dan ingin memulai ulang. Anda harus melakukan dua tugas berikut:

- [Memodifikasi](https://docs.aws.amazon.com/AWSEC2/latest/APIReference/API_ModifyInstancePlacement.html) instans untuk menunjuk ke grup sumber daya host.
- [Associate](https://docs.aws.amazon.com/license-manager/latest/APIReference/API_UpdateLicenseSpecificationsForResource.html) lisensi yang dikelola sendiri untuk mencocokkan grup sumber daya host.

Untuk informasi selengkapnya tentang Resource Groups, lihat [Panduan Pengguna AWS Resource](https://docs.aws.amazon.com/ARG/latest/userguide/welcome.html)  [Groups](https://docs.aws.amazon.com/ARG/latest/userguide/welcome.html).

Gunakan langkah-langkah berikut untuk menambahkan satu atau lebih Host Khusus ke grup sumber daya:

- 1. Masuk ke konsol License Manager di [https://console.aws.amazon.com/license-manager/.](https://console.aws.amazon.com/license-manager/)
- 2. Pilih Host grup sumber daya.
- 3. Dari daftar nama grup sumber daya host, klik pada nama grup sumber daya host di mana Anda ingin menambahkan Host Khusus.
- 4. Pilih Host Khusus.
- 5. Pilih Tambahkan.
- 6. Pilih satu atau beberapa Host Khusus untuk ditambahkan ke grup sumber daya host.
- 7. Pilih Tambahkan.

Menambahkan host memakan waktu 1-2 menit, dan kemudian muncul dalam daftar Host Khusus.

### <span id="page-64-0"></span>Untuk meluncurkan sebuah instans dalam grup sumber daya host

Saat Anda meluncurkan sebuah instans, Anda dapat menentukan grup sumber daya host. Misalnya, Anda dapat menggunakan perintah [jalankan-instans](https://docs.aws.amazon.com/cli/latest/reference/ec2/run-instances.html) berikut. Anda harus mengaitkan lisensi mandiri berbasis inti atau soket dengan AMI.

```
aws ec2 run-instances --min-count 2 --max-count 2 \
--instance-type c5.2xlarge --image-id ami-0abcdef1234567890 \
--placement="Tenancy=host,HostResourceGroupArn=arn"
```
Anda juga dapat menggunakan konsol Amazon EC2. Untuk informasi selengkapnya, lihat [Meluncurkan Instans ke grup sumber daya host](https://docs.aws.amazon.com/AWSEC2/latest/UserGuide/how-dedicated-hosts-work.html#launching-hrg-instances) di Panduan Pengguna Amazon EC2.

### <span id="page-64-1"></span>Memodifikasi grup sumber daya host

Anda dapat memodifikasi pengaturan untuk grup sumber daya host kapan saja. Anda tidak dapat menetapkan batas host lebih rendah dari jumlah host yang ada di grup sumber daya host. Anda tidak dapat menghapus tipe instans jika ada instans dari jenis yang berjalan di grup sumber daya host.

Untuk memodifikasi grup sumber daya host

- 1. Buka konsol License Manager di [https://console.aws.amazon.com/license-manager/.](https://console.aws.amazon.com/license-manager/)
- 2. Pada panel navigasi kiri, pilih Grup sumber daya Host.
- 3. Pilih grup sumber daya host dan pilih Tindakan, Mengedit.
- 4. Ubah pengaturan sesuai kebutuhan.
- 5. Pilih Save changes (Simpan perubahan).

### <span id="page-65-0"></span>Menghapus Host Khusus dari grup sumber daya host

Bila Anda menghapus host dari grup sumber daya host, instans yang berjalan pada host tetap pada host. Instans yang dilampirkan pada grup sumber daya host tetap terkait dengan grup, dan instans secara langsung terlampir pada host melalui afinitas memelihara properti yang sama. Jika Anda berbagi grup sumber daya host dengan akun AWS lain, License Manager secara otomatis menghapus host bersama dan konsumen menerima pemberitahuan pengosongan untuk memindahkan instans mereka dari host dalam 15 hari. Untuk bekerja dengan Host Khusus yang telah dihapus dari grup sumber daya host, lihat [Bekerja dengan Host Khusus](https://docs.aws.amazon.com/AWSEC2/latest/UserGuide/how-dedicated-hosts-work.html) di Panduan Pengguna Amazon EC2.

Gunakan langkah-langkah berikut untuk menghapus Host Khusus untuk grup sumber daya host:

- 1. Masuk ke konsol License Manager di [https://console.aws.amazon.com/license-manager/.](https://console.aws.amazon.com/license-manager/)
- 2. Pilih Host grup sumber daya.
- 3. Klik pada nama sumber daya host yang ingin Anda hapus Host Khusus.
- 4. Pilih Host Khusus.
- 5. Pilih Host khusus yang akan dihapus dari grup sumber daya host. Atau, Anda dapat mencari Host Khusus oleh ID host, tipe host, status host, atau zona ketersediaan.
- 6. Pilih Hapus.
- 7. Pilih Hapus lagi untuk mengonfirmasi.

### <span id="page-65-1"></span>Menghapus grup sumber daya host

Anda dapat menghapus grup sumber daya host jika tidak memiliki host.

Untuk menghapus grup sumber daya host

- 1. Buka konsol License Manager di [https://console.aws.amazon.com/license-manager/.](https://console.aws.amazon.com/license-manager/)
- 2. Pada panel navigasi kiri, pilih Grup sumber daya Host.
- 3. Pilih grup sumber daya host dan pilih Tindakan, Hapus.
- 4. Saat diminta konfirmasi, pilih Hapus.

# Pencarian inventaris di License Manager

License Manager mengizinkan Anda menemukan aplikasi on premise menggunakan [Systems](https://aws.amazon.com/systems-manager/faq/) [Manager](https://aws.amazon.com/systems-manager/faq/), dan kemudian melampirkan aturan lisensi kepada mereka. Setelah aturan lisensi dilampirkan ke server ini, Anda dapat melacaknya bersama dengan AWS server Anda di dasbor License Manager.

License Manager tidak dapat, bagaimanapun, memvalidasi aturan lisensi untuk server ini pada waktu peluncuran atau penghentian. Untuk menyimpan informasi tentang AWS non-server up-to-date, Anda harus me-refresh informasi inventaris secara berkala menggunakan bagian pencarian Inventaris dari konsol License Manager.

Systems Manager menyimpan data dalam data Inventarisnya selama 30 hari. Selama periode ini, License Manager menghitung instans terkelola sebagai aktif meskipun tidak dapat di-ping. Setelah inventaris data dibersihkan dari Systems Manager, License Manager menandai instans sebagai tidak aktif dan perbarui data inventaris lokal. Untuk menjaga jumlah instans terkelola akurat, kami sarankan secara manual membatalkan pendaftaran instans di Systems Manager sehingga License Manager dapat menjalankan operasi pembersihan.

Inventaris Query Systems Manager memerlukan Sinkronisasi Data Sumber Daya untuk menyimpan inventaris di bucket Amazon S3, Amazon Athena untuk mengumpulkan data inventaris dari akun organisasi, AWS Glue dan untuk memberikan pengalaman kueri yang cepat. Untuk informasi selengkapnya, lihat [Menggunakan peran tertaut layanan untuk AWS License Manager](#page-153-0).

Pelacakan inventaris sumber daya juga berguna jika organisasi Anda tidak membatasi pengguna AWS dari memuat instans turunan AMI atau menginstal perangkat lunak tambahan pada instans berjalan. License Manager menyediakan Anda dengan mekanisme untuk dengan mudah menemukan instans ini dan aplikasi menggunakan pencarian inventaris. Anda dapat melampirkan aturan untuk sumber daya yang ditemukan ini dan melacak serta memvalidasinya sama seperti instans yang dibuat dari AMI yang dikelola.

Daftar Isi

- [Bekerja dengan pencarian inventaris](#page-67-0)
- [Penemuan inventaris otomatis](#page-72-0)

# <span id="page-67-0"></span>Bekerja dengan pencarian inventaris

License Manager menggunakan [Inventaris Systems Manager](https://docs.aws.amazon.com/systems-manager/latest/userguide/systems-manager-inventory.html) untuk menemukan penggunaan perangkat lunak on premise. Setelah Anda mengaitkan lisensi yang dikelola sendiri dengan server lokal, License Manager secara berkala mengumpulkan inventaris perangkat lunak, memperbarui informasi lisensi, dan menyegarkan dasbornya untuk melaporkan penggunaan.

### Tugas

- [Menyiapkan pencarian inventaris](#page-67-1)
- [Menggunakan pencarian inventaris](#page-67-2)
- [Menambahkan aturan penemuan otomatis ke lisensi yang dikelola sendiri](#page-70-0)
- [Mengaitkan lisensi yang dikelola sendiri dengan pencarian inventaris](#page-71-0)
- [Memisahkan lisensi yang dikelola sendiri dan sumber daya](#page-72-1)

### <span id="page-67-1"></span>Menyiapkan pencarian inventaris

Selesaikan persyaratan berikut sebelum menggunakan pencarian inventaris sumber daya:

- Aktifkan penemuan inventaris lintas akun dengan mengintegrasikan License Manager dengan akun Anda AWS Organizations . Untuk informasi selengkapnya, lihat [Pengaturan diAWS License](#page-131-0)  [Manager](#page-131-0).
- Buat lisensi yang dikelola sendiri untuk server dan aplikasi untuk dikelola. Misalnya, buat lisensi yang dikelola sendiri yang mencerminkan ketentuan perjanjian lisensi Anda dengan Microsoft untuk SQL Server Enterprise.

### <span id="page-67-2"></span>Menggunakan pencarian inventaris

Selesaikan langkah-langkah berikut untuk mencari inventaris sumber daya Anda. Anda dapat mencari aplikasi berdasarkan nama (misalnya, nama yang dimulai dengan "SQL Server") dan jenis lisensi yang disertakan (misalnya, lisensi yang bukan untuk "SQL Server Web").

Cari inventaris sumber daya Anda

- 1. Buka konsol License Manager di [https://console.aws.amazon.com/license-manager/.](https://console.aws.amazon.com/license-manager/)
- 2. Di panel navigasi, pilih Pencarian inventaris.

3. (Opsional) Anda dapat menentukan opsi filter untuk merampingkan hasil pencarian sebagai berikut.

### Sumber daya Amazon EC2

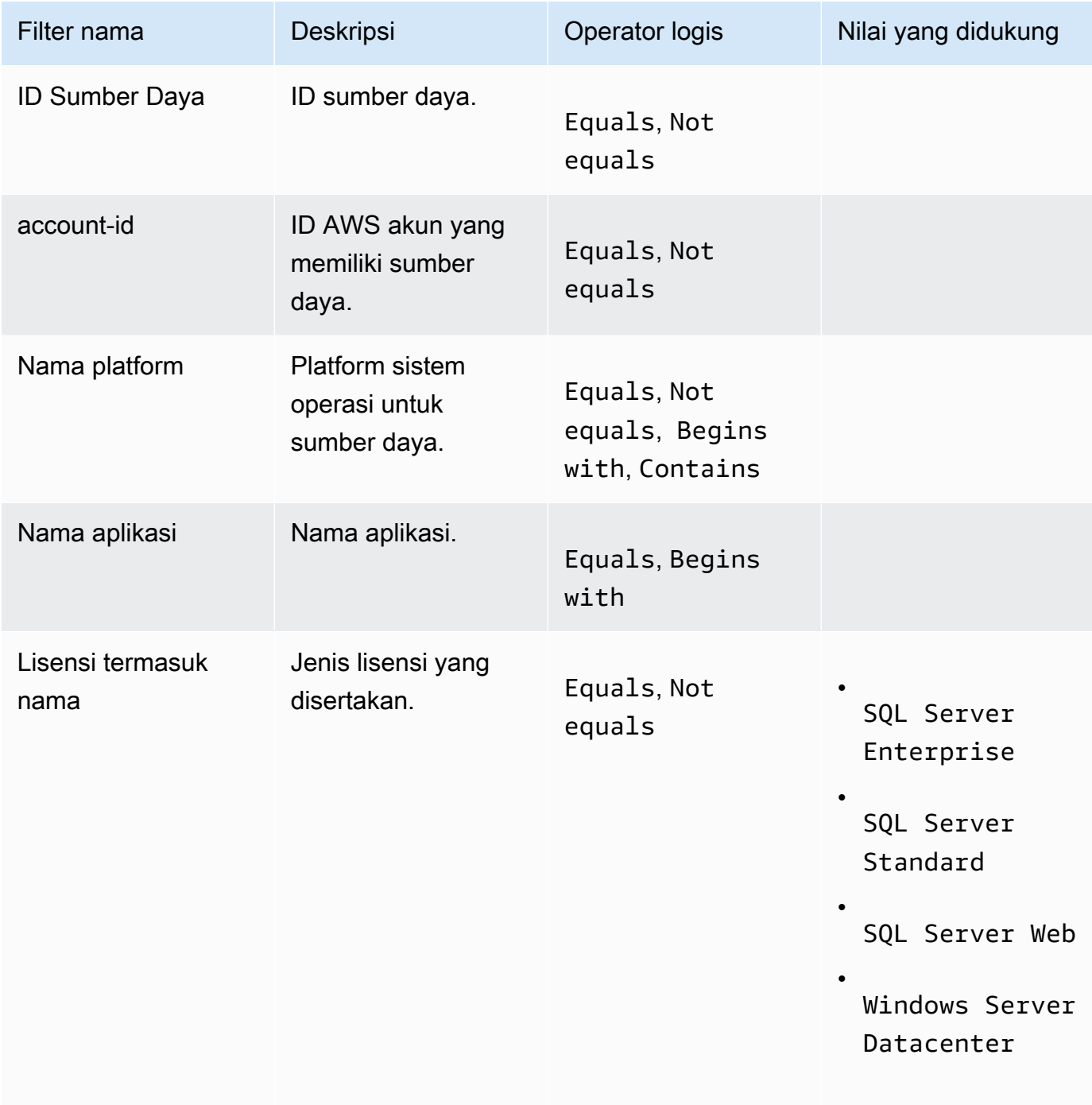

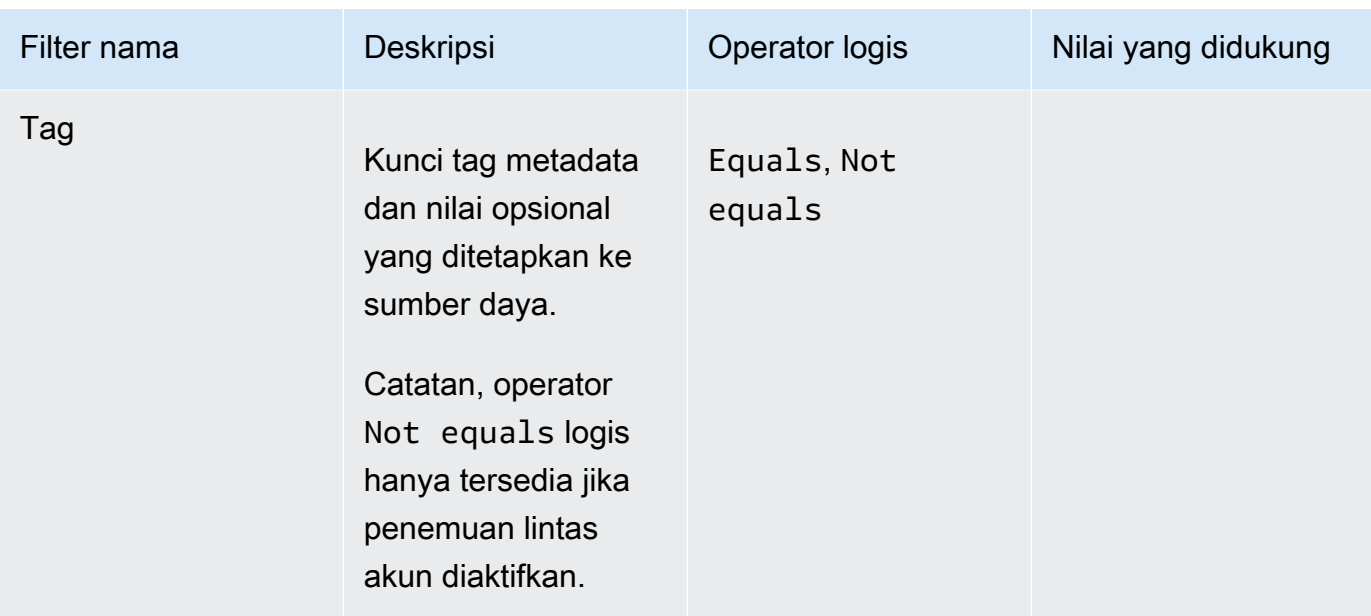

# Sumber daya Amazon RDS

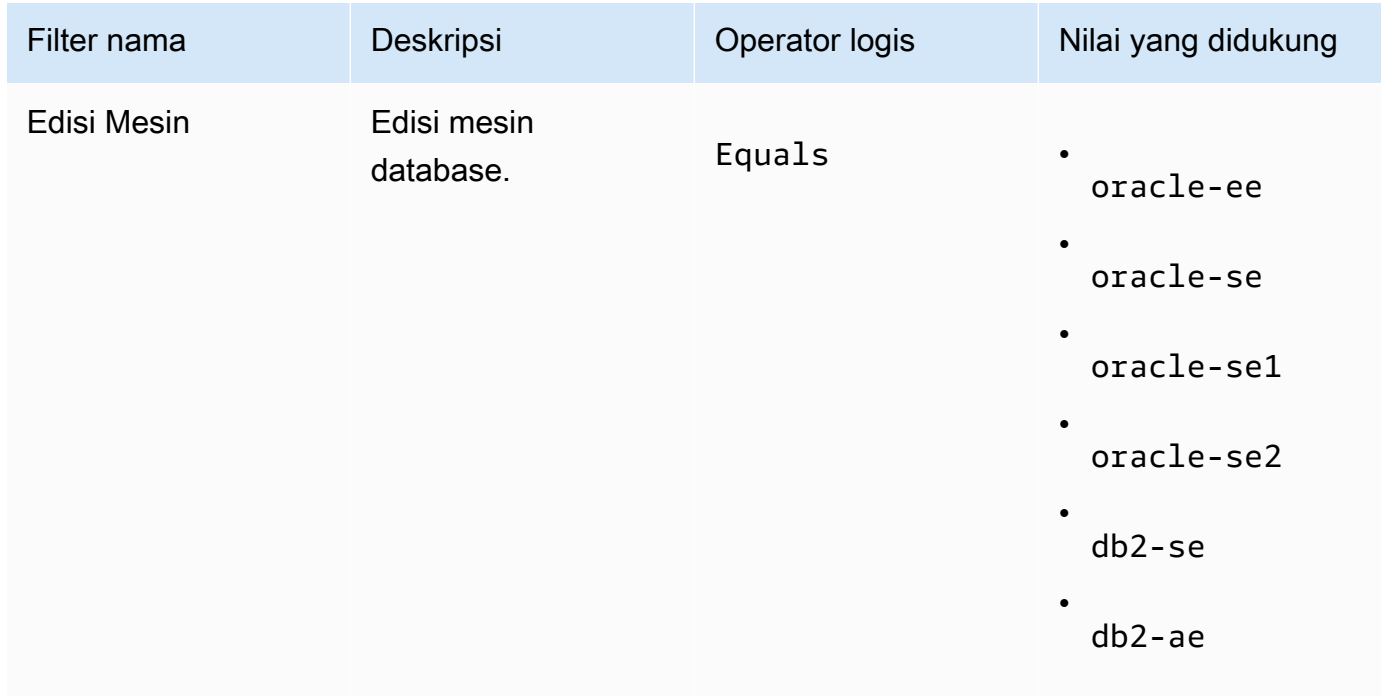

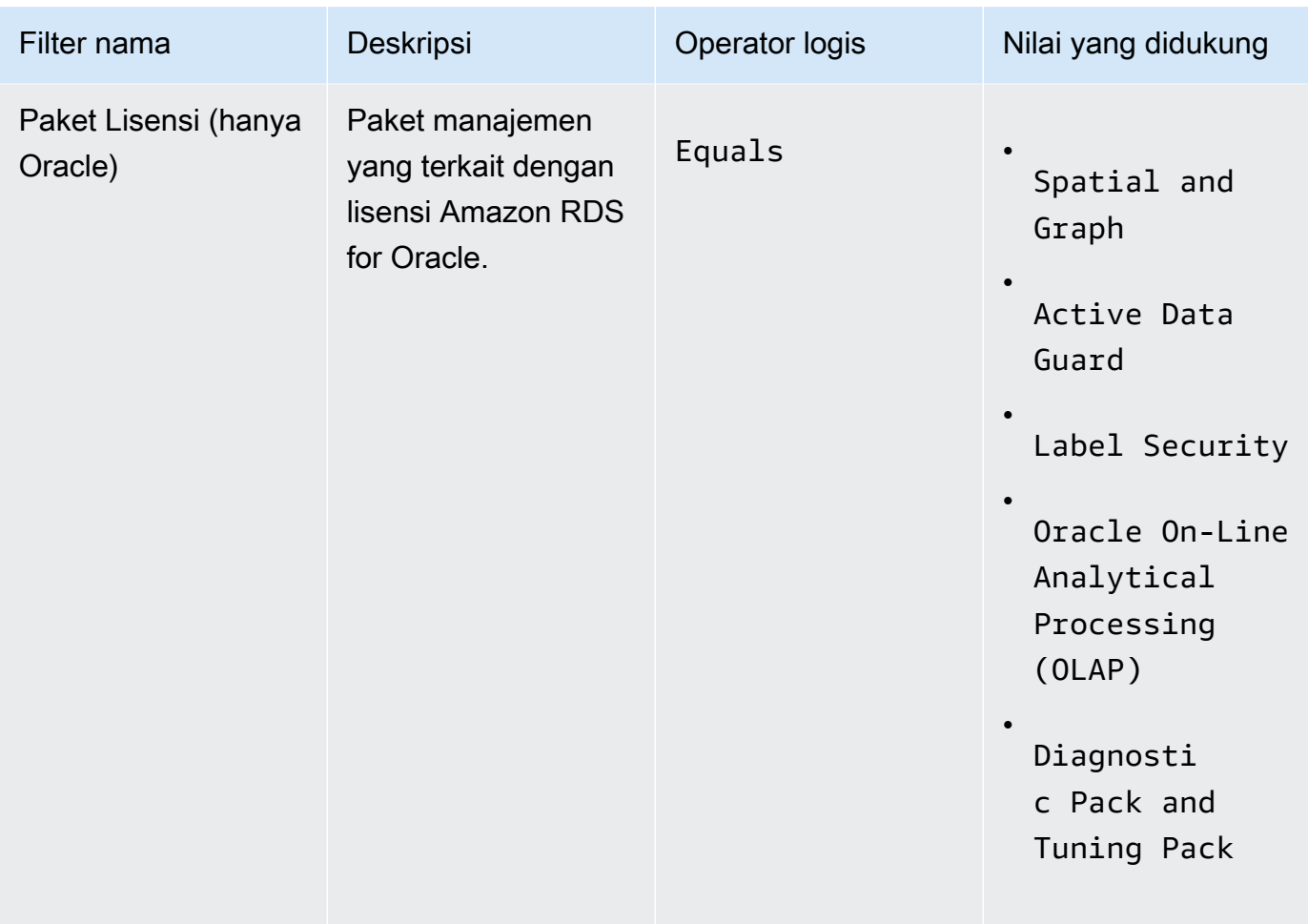

Untuk informasi selengkapnya tentang lisensi produk database Amazon RDS, lihat opsi lisensi [RDS untuk Oracle, atau opsi lisensi](https://docs.aws.amazon.com/AmazonRDS/latest/UserGuide/Oracle.Concepts.Licensing.html) [RDS untuk Db2](https://docs.aws.amazon.com/AmazonRDS/latest/UserGuide/db2-licensing.html) di Panduan Pengguna Amazon RDS.

<span id="page-70-0"></span>Menambahkan aturan penemuan otomatis ke lisensi yang dikelola sendiri

Setelah menambahkan informasi produk ke lisensi yang dikelola sendiri, License Manager dapat melacak penggunaan lisensi untuk instans yang menginstal produk tersebut. Untuk informasi selengkapnya, lihat [Penemuan inventaris otomatis](#page-72-0).

Untuk menambahkan aturan penemuan otomatis ke lisensi yang dikelola sendiri

- 1. Buka konsol License Manager di [https://console.aws.amazon.com/license-manager/.](https://console.aws.amazon.com/license-manager/)
- 2. Buka halaman pencarian Inventaris.
- 3. Pilih sumber daya dan pilih Tambahkan aturan penemuan otomatis.
- 4. Untuk lisensi yang dikelola sendiri, pilih lisensi yang dikelola sendiri.
- 5. Tentukan produk untuk menemukan dan melacak.
- 6. (Opsional) Pilih Hentikan pelacakan instans saat perangkat lunak dihapus untuk membuat lisensi tersedia untuk digunakan kembali setelah License Manager mendeteksi bahwa perangkat lunak sudah dihapus dan setiap periode afinitas lisensi telah berlalu.
- 7. (Opsional) Untuk mengecualikan sumber daya dari penemuan otomatis pilih Tambahkan aturan pengecualian.

#### **a** Note

Aturan pengecualian tidak berlaku untuk produk Amazon RDS (seperti RDS untuk Oracle dan RDS untuk Db2).

- a. Pilih Properti untuk difilter, ID Akun saat ini, dan Tanda yang didukung.
- b. Masukkan informasi untuk mengidentifikasi properti tersebut. Untuk ID Akun, tentukan 12 digit ID AWS Akun sebagai nilainya. Untuk Tanda masukkan pasangan kunci/nilai.
- c. Ulangi langkah 7 untuk menambahkan aturan tambahan.
- 8. Pilih Tambahkan.

### <span id="page-71-0"></span>Mengaitkan lisensi yang dikelola sendiri dengan pencarian inventaris

Setelah mengidentifikasi sumber daya yang tidak dikelola yang perlu Anda kelola, Anda dapat mengaitkannya secara manual dengan lisensi yang dikelola sendiri, alih-alih menggunakan penemuan otomatis.

Untuk mengaitkan lisensi yang dikelola sendiri dengan sumber daya

- 1. Buka konsol License Manager di [https://console.aws.amazon.com/license-manager/.](https://console.aws.amazon.com/license-manager/)
- 2. Buka halaman pencarian Inventaris.
- 3. Pilih sumber daya dan pilih Associate self-managed license.
- 4. Untuk nama lisensi yang dikelola sendiri, pilih lisensi yang dikelola sendiri.
- 5. (Opsional) Pilih Bagikan lisensi yang dikelola sendiri dengan semua akun anggota saya.
- 6. Pilih Kaitkan.
## Memisahkan lisensi yang dikelola sendiri dan sumber daya

Jika persyaratan lisensi dari vendor perangkat lunak Anda berubah, Anda dapat memisahkan sumber daya yang terkait secara manual dan kemudian menghapus lisensi yang dikelola sendiri.

Untuk memisahkan lisensi yang dikelola sendiri dan sumber daya

- 1. Buka konsol License Manager di [https://console.aws.amazon.com/license-manager/.](https://console.aws.amazon.com/license-manager/)
- 2. Di panel navigasi kiri, pilih lisensi yang dikelola sendiri.
- 3. Pilih nama lisensi yang dikelola sendiri.
- 4. Pilih Sumber daya.
- 5. Pilih masing-masing sumber daya yang akan dipisahkan dari lisensi yang dikelola sendiri, lalu pilih Pisahkan sumber daya.

# Penemuan inventaris otomatis

License Manager menggunakan [Inventaris Systems Manager](https://docs.aws.amazon.com/systems-manager/latest/userguide/systems-manager-inventory.html) untuk menemukan penggunaan perangkat lunak pada instans Amazon EC2 dan instans on premise. Anda dapat menambahkan informasi produk ke lisensi yang dikelola sendiri, dan License Manager akan melacak instans yang menginstal produk tersebut. Selain itu, Anda dapat menentukan aturan pengecualian berdasarkan perjanjian lisensi Anda untuk memutuskan instans mana yang akan dikecualikan. Anda dapat mengecualikan instans milik ID akun AWS atau terkait dengan tanda sumber daya agar tidak dipertimbangkan untuk penemuan otomatis

Penemuan otomatis dapat ditambahkan ke set lisensi baru, ke lisensi yang dikelola sendiri, atau sumber daya dalam inventaris Anda. Aturan untuk penemuan otomatis dapat diedit kapan saja melalui CLI menggunakan perintah API [UpdateLicenseConfiguration](https://docs.aws.amazon.com/license-manager/latest/APIReference/API_UpdateLicenseConfiguration.html). Untuk mengedit aturan di konsol, Anda harus menghapus lisensi yang dikelola sendiri yang ada dan membuat yang baru.

Untuk menggunakan penemuan otomatis, Anda harus menambahkan informasi produk ke lisensi yang dikelola sendiri. Anda dapat melakukannya saat membuat lisensi yang dikelola sendiri menggunakan pencarian Inventaris.

Anda tidak dapat secara manual memisahkan instans yang dilacak oleh penemuan otomatis. Secara default, penemuan otomatis tidak memisahkan instans yang dilacak setelah perangkat lunak dihapus. Anda dapat mengonfigurasi penemuan otomatis untuk menghentikan pelacakan instans ketika perangkat lunak dihapus.

Setelah Anda mengonfigurasi penemuan otomatis, Anda dapat melacak penggunaan lisensi melalui dasbor License Manager.

## Prasyarat

• Aktifkan pencarian inventaris lintas akun dengan mengintegrasikan License Manager dengan akun Anda AWS Organizations . Untuk informasi selengkapnya, lihat [Pengaturan diAWS License](#page-131-0)  [Manager](#page-131-0).

## **a** Note

Akun tunggal dapat mengatur penemuan otomatis tetapi tidak dapat menambahkan aturan pengecualian.

• Menginstal inventaris Systems Manager pada instans Anda.

Untuk mengonfigurasi penemuan otomatis saat Anda membuat lisensi yang dikelola sendiri

Anda dapat mengonfigurasi aturan penemuan otomatis dan aturan pengecualian saat membuat lisensi yang dikelola sendiri. Untuk informasi selengkapnya, lihat [Buat lisensi yang dikelola sendiri.](#page-21-0)

Untuk menambahkan aturan penemuan otomatis ke lisensi yang dikelola sendiri

Gunakan proses di bawah ini untuk menambahkan aturan penemuan otomatis ke lisensi yang dikelola sendiri yang ada melalui konsol, Anda juga dapat melakukannya dari panel pencarian Inventaris dengan memilih ID sumber daya dan memilih Tambahkan aturan penemuan otomatis.

- 1. Buka konsol License Manager di [https://console.aws.amazon.com/license-manager/.](https://console.aws.amazon.com/license-manager/)
- 2. Di panel navigasi kiri, pilih Lisensi yang dikelola sendiri.
- 3. Pilih nama lisensi yang dikelola sendiri untuk membuka halaman detail lisensi.
- 4. Pada tab Aturan penemuan otomatis, pilih Tambahkan aturan penemuan otomatis.
- 5. Tentukan produk untuk menemukan dan melacak.
- 6. (Opsional) Pilih Hentikan pelacakan instans saat perangkat lunak dihapus untuk membuat lisensi tersedia untuk digunakan kembali setelah License Manager mendeteksi bahwa perangkat lunak dihapus dan setiap periode afinitas lisensi telah berlalu.
- 7. (Opsional) Untuk menentukan sumber daya untuk mengecualikan dari penemuan otomatis pilih Tambahkan aturan pengecualian.

**a** Note

- Aturan pengecualian tidak berlaku untuk produk database RDS (seperti Amazon RDS for Oracle dan Amazon RDS untuk Db2).
- Aturan pengecualian hanya tersedia jika [Penemuan sumber daya lintas akun](#page-133-0) telah diaktifkan.
- a. Pilih Properti untuk difilter, ID Akun saat ini, dan Tanda yang didukung.
- b. Masukkan informasi untuk mengidentifikasi properti tersebut. Untuk ID Akun, tentukan 12 digit ID AWS akun sebagai nilainya. Untuk Tanda masukkan pasangan kunci/nilai.
- c. Ulangi langkah 7 untuk menambahkan aturan tambahan.
- 8. Ketika Anda selesai pilih Tambahkan untuk menerapkan aturan penemuan otomatis Anda.

# <span id="page-74-0"></span>Lisensi yang diberikan di License Manager

Lisensi yang diberikan adalah lisensi untuk produk yang dibeli organisasi Anda dari [AWS](https://docs.aws.amazon.com/marketplace/latest/buyerguide/what-is-marketplace.html) [Marketplace](https://docs.aws.amazon.com/marketplace/latest/buyerguide/what-is-marketplace.html), [AWSData Exchange](https://docs.aws.amazon.com/data-exchange/latest/userguide/what-is.html), atau langsung dari penjual yang mengintegrasikan perangkat lunak mereka dengan hak terkelola. Administrator lisensi dapat digunakan AWS License Manager untuk mengatur penggunaan lisensi ini dan untuk mendistribusikan hak penggunaan, yang dikenal sebagai hak, untuk akun AWS tertentu.

Lisensi data yang didistribusikan ke produk AWS Data Exchange tersedia untuk AWS akun melalui AWS Data Exchange. Sebelum Anda dapat mendistribusikan lisensi dari AWS Marketplace, Anda harus mengaktifkan berbagi langganan. Untuk informasi selengkapnya, lihat [Berbagi langganan di](https://docs.aws.amazon.com/marketplace/latest/buyerguide/organizations-sharing.html) [organisasi.](https://docs.aws.amazon.com/marketplace/latest/buyerguide/organizations-sharing.html)

Setelah administrator lisensi mendistribusikan hak dari lisensi AWS Marketplace ke akun AWS, dan penerima menerima dan mengaktifkan lisensi yang diberikan, langganan tersedia untuk akun AWS melalui AWS Marketplace. Akun tersebut juga memiliki akses ke produk. Misalnya, jika administrator lisensi membeli Amazon Machine Image (AMI) dari AWS Marketplace dan mendistribusikan hak ke akun AWS Anda, Anda dapat meluncurkan instans Amazon EC2 dari AMI menggunakan AWS Marketplace dan Amazon EC2.

Topik

- [Lihat lisensi yang Anda berikan](#page-75-0)
- [Kelola lisensi yang Anda berikan](#page-75-1)
- [Mendistribusikan hak](#page-79-0)
- [Penerimaan dan aktivasi hibah](#page-80-0)
- [Status lisensi](#page-83-0)
- [Metrik untuk akun pembeli](#page-85-0)

# <span id="page-75-0"></span>Lihat lisensi yang Anda berikan

License Manager menampilkan tab untuk melihat dan mengelola lisensi yang diberikan berdasarkan izin yang Anda autentikasi. Halaman lisensi yang diberikan dapat menampilkan tab berikut:

## Lisensi saya

Tab ini tersedia untuk setiap pengguna yang memiliki akses untuk melihat lisensi yang diberikan di License Manager. Tab ini memiliki bagian Lisensi yang saya berikan yang mencakup informasi tentang setiap lisensi seperti ID Lisensi dan nama Produk. Dari halaman ini Anda dapat melihat informasi tambahan tentang setiap lisensi.

Ringkasan lisensi (untuk administrator organisasi)

Tab ini hanya tersedia untuk administrator organisasi. Tab ini memiliki bagian Total yang mencantumkan jumlah total produk dan lisensi yang diberikan di semua akun di organisasi Anda. Ini juga menunjukkan bagian Produk yang mencakup tabel yang merinci properti masing-masing produk, seperti nama Produk dan Jumlah lisensi yang diberikan.

Lisensi agregat (untuk administrator organisasi)

Tab ini hanya tersedia untuk administrator organisasi. Tab ini memiliki bagian yang merinci Lisensi yang diberikan untuk organisasi saya yang mencakup informasi tentang setiap lisensi seperti ID Lisensi dan nama Produk. Dari halaman ini Anda dapat melihat informasi tambahan tentang setiap lisensi.

# <span id="page-75-1"></span>Kelola lisensi yang Anda berikan

Lisensi yang telah diberikan kepada Anda akan muncul di konsol License Manager. Penerima harus menerima dan mengaktifkan lisensi yang diberikan sebelum mereka dapat menggunakan produk. Cara Anda menerima dan mengaktifkan lisensi tergantung pada apakah lisensi berasalAWS Marketplace, apakah akun Anda adalah akun anggota di organisasiAWS Organizations, dan apakah semua fitur diaktifkan untuk organisasi Anda.

Lisensi yang diberikan memerlukan replikasi metadata lisensi lintas Wilayah. License Manager secara otomatis mereplikasi setiap lisensi yang diberikan dan informasi yang terkait dengan yang lain. Wilayah AWS Hal ini memungkinkan Anda untuk memiliki pandangan terpusat di seluruh Wilayah di mana lisensi diberikan kepada Anda.

Lisensi dari AWS Marketplace dan AWS Data Exchange

- Lisensi untuk langganan yang Anda beli secara otomatis diterima dan diaktifkan.
- Jika akun manajemen untuk organisasi dengan semua fitur yang diaktifkan membeli langganan dan mendistribusikan lisensi ke akun anggota, lisensi secara otomatis diterima di akun anggota anggota. Akun manajemen atau akun anggota nantinya dapat mengaktifkan lisensi tersebut.
- Jika akun manajemen untuk organisasi yang hanya mengaktifkan fitur penagihan terkonsolidasi membeli langganan dan mendistribusikan lisensi ke akun anggota anggota, setiap akun anggota harus menerima dan mengaktifkan lisensi lisensi.

#### Lisensi dari penjual

- Anda harus menerima dan mengaktifkan lisensi lisensi untuk produk yang menggunakan License Manager Manager untuk mendistribusikan lisensi.
- Jika akun manajemen untuk organisasi dengan semua fitur yang diaktifkan membeli produk dan mendistribusikan lisensi ke akun anggota, lisensi secara otomatis diterima di akun anggota anggota. Akun manajemen atau akun anggota nantinya dapat mengaktifkan lisensi tersebut.
- Jika akun manajemen untuk organisasi yang hanya mengaktifkan fitur penagihan terkonsolidasi membeli produk dan mendistribusikan lisensi ke akun anggota anggota, setiap akun anggota harus menerima dan mengaktifkan lisensi lisensi.

### Console (My licenses)

Anda dapat melihat dan mengelola lisensi yang diberikan untuk satu lisensi. Akun AWS

Untuk mengelola lisensi yang diberikan di akun Anda

- 1. Buka konsol License Manager di [https://console.aws.amazon.com/license-manager/.](https://console.aws.amazon.com/license-manager/)
- 2. Di panel navigasi, pilih Lisensi yang diberikan.
- 3. Pilih tab Lisensi saya jika bukan pilihan saat ini.
- 4. (Opsional) Gunakan opsi filter, seperti berikut ini, untuk menjangkau daftar lisensi yang ditampilkan.
	- SKU Produk Pengenal produk untuk lisensi ini, sebagaimana didefinisikan oleh penerbit lisensi saat membuat lisensi. Produk SKU yang sama mungkin ada di beberapa ISV.
	- Penerima ARN penerima lisensi.
	- Status Status lisensi. Misalnya, Tersedia.
- 5. Untuk melihat informasi tambahan tentang lisensi, pilih ID lisensi untuk membuka halaman Ringkasan lisensi lisensi.
- 6. Jika penerbit lisensi adalah entitas selain AWS Marketplace, status hibah awal adalahMenunggu persetujuan. Lakukan salah satu dari berikut:
	- Pilih Terima & aktifkan lisensi. Status hibah yang dihasilkan adalah Aktif.
	- Pilih Terima lisensi. Status hibah yang dihasilkan adalah Dinonaktif. Saat Anda siap untuk menggunakan lisensi, pilih Aktifkan lisensi.
	- Pilih Tolak lisensi. Status hibah yang dihasilkan adalah Ditolak. Setelah Anda menolak lisensi, Anda tidak dapat mengaktifkannya.

Jika Anda tidak ingin terus menggunakan lisensi yang diaktifkan, Anda dapat kembali ke halaman Ringkasan lisensi dan memilih Nonaktifkan lisensi. Jika Anda ingin terus menggunakan lisensi yang dinonaktifkan, kembali ke halaman Ringkasan lisensi dan pilih Aktifkan lisensi.

### Console (Aggregated licenses)

Anda dapat melihat lisensi yang diberikan yang telah dikumpulkan dari semua akun di organisasi Anda.

### **A** Important

Untuk menggunakan tampilan lebar organisasi untuk lisensi yang diberikan, Anda harus terlebih dahulu menautkan AWS Organizations menggunakan pengaturan AWS License Manager konsol. Untuk informasi selengkapnya, lihat [Pengaturan diAWS License](#page-131-0)  [Manager](#page-131-0).

Untuk mengelola lisensi yang diberikan di seluruh akun Anda di AWS Organizations

- 1. Buka konsol License Manager di [https://console.aws.amazon.com/license-manager/.](https://console.aws.amazon.com/license-manager/)
- 2. Di panel navigasi, pilih Lisensi yang diberikan.
- 3. Pilih tab Lisensi gabungan jika bukan pilihan saat ini.
- 4. (Opsional) Gunakan opsi filter, seperti berikut ini, untuk menjangkau daftar lisensi yang ditampilkan.
	- SKU Produk Pengenal produk untuk lisensi ini, sebagaimana didefinisikan oleh penerbit lisensi saat membuat lisensi. Produk SKU yang sama mungkin ada di beberapa ISV.
	- Penerima Akun di organisasi Anda tempat lisensi diberikan.
- 5. Untuk melihat informasi tambahan tentang lisensi, pilih ID lisensi untuk membuka halaman detail lisensi.
- 6. Jika penerbit lisensi adalah entitas selainAWS Marketplace, lakukan salah satu hal berikut ini:
	- Pilih Aktifkan lisensi. Status hibah yang dihasilkan adalah Aktif.
	- Pilih Nonaktifkan lisensi. Status hibah yang dihasilkan adalah Dinonaktifkan.

Jika Anda tidak ingin terus menggunakan lisensi yang diaktifkan, Anda dapat kembali ke halaman Ringkasan lisensi dan memilih Nonaktifkan lisensi. Jika Anda ingin terus menggunakan lisensi yang dinonaktifkan, kembali ke halaman Ringkasan lisensi dan pilih Aktifkan lisensi.

## AWS CLI

Anda dapat menggunakan AWS CLI untuk bekerja dengan lisensi Anda diberikan.

Untuk mengelola lisensi yang Anda berikan menggunakan: AWS CLI

- [accept-grant](https://docs.aws.amazon.com/cli/latest/reference/license-manager/accept-grant.html)
- [create-grant-version](https://docs.aws.amazon.com/cli/latest/reference/license-manager/create-grant-version.html)
- [get-grant](https://docs.aws.amazon.com/cli/latest/reference/license-manager/get-grant.html)
- [list-licenses](https://docs.aws.amazon.com/cli/latest/reference/license-manager/list-licenses.html)
- [list-received-grants](https://docs.aws.amazon.com/cli/latest/reference/license-manager/list-received-grants.html)
- [list-received-grants-for-organization](https://docs.aws.amazon.com/cli/latest/reference/license-manager/list-received-grants-for-organization.html)
- [list-received-licenses](https://docs.aws.amazon.com/cli/latest/reference/license-manager/list-received-licenses.html)
- [list-received-licenses-for-organization](https://docs.aws.amazon.com/cli/latest/reference/license-manager/list-received-licenses-for-organization.html)
- [reject-grant](https://docs.aws.amazon.com/cli/latest/reference/license-manager/reject-grant.html)

# <span id="page-79-0"></span>Mendistribusikan hak

Jika Anda adalah administrator lisensi yang beroperasi di akun pengelolaan organisasi Anda dengan [semua fitur](https://docs.aws.amazon.com/organizations/latest/userguide/orgs_manage_org_support-all-features.html) yang diaktifkan, Anda dapat mendistribusikan hak kepada organisasi Anda dari lisensi yang Anda berikan dengan membuat hibah. Untuk informasi lebih lanjut tentangAWS Organizations, lihat [AWS Organizationsterminologi dan konsep.](https://docs.aws.amazon.com/organizations/latest/userguide/orgs_getting-started_concepts.html)

Anda dapat menentukan penerima hibah sebagai salah satu hal berikut ini:

- SebuahAkun AWS, yang hanya mencakup akun yang ditentukan.
- Akar organisasi, yang akan mencakup semua akun di seluruh organisasi Anda.
- Unit organisasi (OU) (yang tidak bersarang), yang mencakup semua akun di OU yang ditentukan dan di OU bersarang di bawah OU yang ditentukan.

**a** Note

Anda dapat membuat hingga 2.000 hibah untuk setiap Lisensi.

Anda dapat menggunakan AWS License Manager konsol atau AWS CLI untuk mendistribusikan hak Anda. Anda dapat menentukan ID organisasi atau organisasi ARN saat membuat hibah di konsol, tetapi format ARN harus digunakan dengan. AWS CLI Misalnya, ARN akan menyerupai hal berikut ini:

ID Organisasi ARN

```
arn:aws:organizations::<account-id-of-management-account>:organization/
o-<organization-id>
```
### Organisasi OU ARN

```
arn:aws:organizations::<account-id-of-management-account>:ou/
o-<organization-id>/ou-<organizational-unit-id>
```
### Console

Untuk membuat hibah (Konsol)

1. Buka konsol License Manager di [https://console.aws.amazon.com/license-manager/.](https://console.aws.amazon.com/license-manager/)

- 2. Di panel navigasi, pilih Lisensi yang diberikan.
- 3. Pilih ID lisensi untuk membuka halaman Ringkasan lisensi.
- 4. Dari bagian Hibah, pilih Buat hibah.
- 5. Di panel Detail hibah, lakukan hal berikut:
	- a. Masukkan nama hibah untuk membantu Anda mengidentifikasi tujuan atau penerima hibah.
	- b. Masukkan Akun AWS ID, AWS Organizations OU ID atau ARN, atau AWS Organizations ID atau ARN penerima hibah.
	- c. Pilih Buat hibah.
- 6. Di halaman Ringkasan lisensi, Anda akan melihat entri untuk hibah di panel Hibah. Status awal hibah Menunggu persetujuan. Status berubah ke Aktif saat penerima menerima hibah atau Ditolak ketika penerima menolak hibah.

## AWS CLI

Anda dapat menggunakan AWS CLI untuk mendistribusikan hak. Anda harus menggunakan tentukan ID organisasi atau OU dalam format ARN saat menggunakan AWS License Manager API.

Untuk membuat dan mencantumkan hibah Anda menggunakan: AWS CLI

- [create-grant](https://docs.aws.amazon.com/cli/latest/reference/license-manager/create-grant.html)
- [list-distributed-grants](https://docs.aws.amazon.com/cli/latest/reference/license-manager/list-distributed-grants.html)

Halaman detail hibah menampilkan daftar akun yang telah Anda berikan akses ke hak tersebut. Setelah mendistribusikan lisensi ke organisasi Anda, Anda dapat menonaktifkan atau mengaktifkan lisensi satu per satu di setiap akun.

# <span id="page-80-0"></span>Penerimaan dan aktivasi hibah

Ketika hibah dibuat untuk lisensi yang diberikan, itu didistribusikan ke penerima. Lisensi yang diberikan harus diterima dan diaktifkan sebelum dapat digunakan oleh penerima hibah. Proses aktivasi hibah dapat mencakup opsi tambahan untuk lisensi yang diberikan yang bersumber dari. AWS Marketplace

Secara default, halaman ikhtisar Hibah untuk lisensi yang diberikan memiliki status. Pending Acceptance Anda dapat memilih untukAccept,Accept and Activate, atau Reject hibah. Hibah yang diterima namun belum diaktifkan memiliki status. Disabled Hibah yang diterima dan diaktifkan hibah memiliki status. Active

Lisensi yang diberikan harus diterima dan diaktifkan sebelum dapat digunakan oleh penerima hibah. Secara default, halaman detail hibah untuk lisensi yang diberikan memiliki status Menunggu persetujuan. Anda dapat memilih untuk Terima, Terima dan Aktifkan, atau Tolak lisensi. Hibah yang diterima namun belum diaktifkan memiliki status Dinonaktif. Hibah yang diterima dan diaktifkan memiliki status Aktif.

## **G** Tip

Anda dapat secara otomatis menerima hibah yang berasal dari akun pengelolaan organisasi Anda. Untuk mengaktifkan penerimaan otomatis hibah hibah, tautkan akun organisasi Anda di halaman [pengaturan](https://docs.aws.amazon.com/license-manager/latest/userguide/settings.html) di AWS License Manager konsol dari akun manajemen manajemen.

Anda tidak dapat mengaktifkan dua lisensi untuk produk yang sama dari AWS Marketplace pada saat yang sama. Jika Anda memiliki dua langganan (misalnya, penawaran umum untuk produk dan penawaran privat, atau lisensi berlangganan untuk produk dan lisensi yang diberikan untuk produk yang sama), Anda dapat mengambil salah satu tindakan berikut ini:

- 1. Nonaktifkan hibah yang ada untuk produk yang sama dan kemudian aktifkan hibah baru.
- 2. Aktifkan hibah baru dan tentukan bahwa Anda ingin menonaktifkan dan mengganti hibah aktif yang ada dengan hibah baru. Anda dapat menggunakan konsol License Manager Manager Manager License Manager Manager atauAWS CLI:
	- a. Menggunakan konsol License Manager, aktifkan hibah baru sambil memilih Ya yang ingin Anda ganti hibah aktif.
	- b. Menggunakan CreateGrantVersion API, aktifkan hibah baru dengan menentukan ALL\_GRANTS\_PERMITTED\_BY\_ISSUER untuk ActivationOverrideBehavior with aStatus. Active

#### Console

Anda dapat menggunakan konsol License Manager Manager Manager Manager License Manager Manager Manager untuk mengaktifkan hibah. Saat Anda mengaktifkan hibah yang bersumber dariAWS Marketplace, Anda mungkin akan diberi opsi apakah akan mengganti hibah aktif:

- Sebagai administrator lisensi, Anda harus menentukan apakah Anda ingin mengganti hibah aktif saat mengaktifkan hibah.
- Sebagai pemberi, Anda dapat secara opsional menentukan apakah Anda ingin mengganti hibah aktif saat mengaktifkan hibah untuk akun lain di organisasi Anda.
- Sebagai penerima, jika pemberi hibah yang membuat hibah terdistribusi tidak menentukan apakah akan mengganti hibah aktif, Anda harus membuat pilihan saat mengaktifkan hibah.

Untuk mengaktifkan hibah (Konsol)

- 1. Buka konsol License Manager di https://console.aws.amazon.com/license-manager/.
- 2. Di panel navigasi, pilih Lisensi yang diberikan.
- 3. Pilih ID lisensi untuk membuka halaman Ringkasan lisensi.
- 4. Pilih nama hibah untuk membuka halaman ikhtisar hibah.
- 5. Jika disajikan, pilih opsi aktivasi apakah Anda ingin mengganti hibah aktif:
	- a. Tidak Opsi ini akan mengaktifkan hibah tanpa mengganti hibah aktif yang ada untuk penerima (penerima).
	- b. Ya Opsi ini akan menonaktifkan hibah untuk produk yang sama dan mengaktifkan hibah baru untuk penerima (penerima) yang ditentukan:
		- i. A ditentukanAkun AWS.
		- ii. Akun anggota organisasi yang ditentukan OU.
		- iii. Semua akun anggota organisasi.
- 6. (Opsional) Berikan alasan untuk mengaktifkan hibah.
- 7. Masukkan **activate** ke dalam kotak input, dan pilih Aktifkan.

### AWS CLI

Anda dapat menggunakan AWS CLI untuk bekerja dengan lisensi Anda diberikan.

Untuk bekerja dengan hibah didistribusikan menggunakan: AWS CLI

- [accept-grant](https://docs.aws.amazon.com/cli/latest/reference/license-manager/accept-grant.html)
- [create-grant-version](https://docs.aws.amazon.com/cli/latest/reference/license-manager/create-grant-version.html)
- [list-received-grants](https://docs.aws.amazon.com/cli/latest/reference/license-manager/list-received-grants.html)
- [list-received-grants-for-organization](https://docs.aws.amazon.com/cli/latest/reference/license-manager/list-received-grants-for-organization.html)
- [reject-grant](https://docs.aws.amazon.com/cli/latest/reference/license-manager/reject-grant.html)

# <span id="page-83-0"></span>Status lisensi

Lisensi memiliki dua status: Status lisensi, yang menunjukkan ketersediaan dan pembagian lisensi secara keseluruhan, dan Status hibah, yang menunjukkan kemampuan untuk menggunakan lisensi.

Tabel berikut menunjukkan berbagai status untuk lisensi yang diberikan:

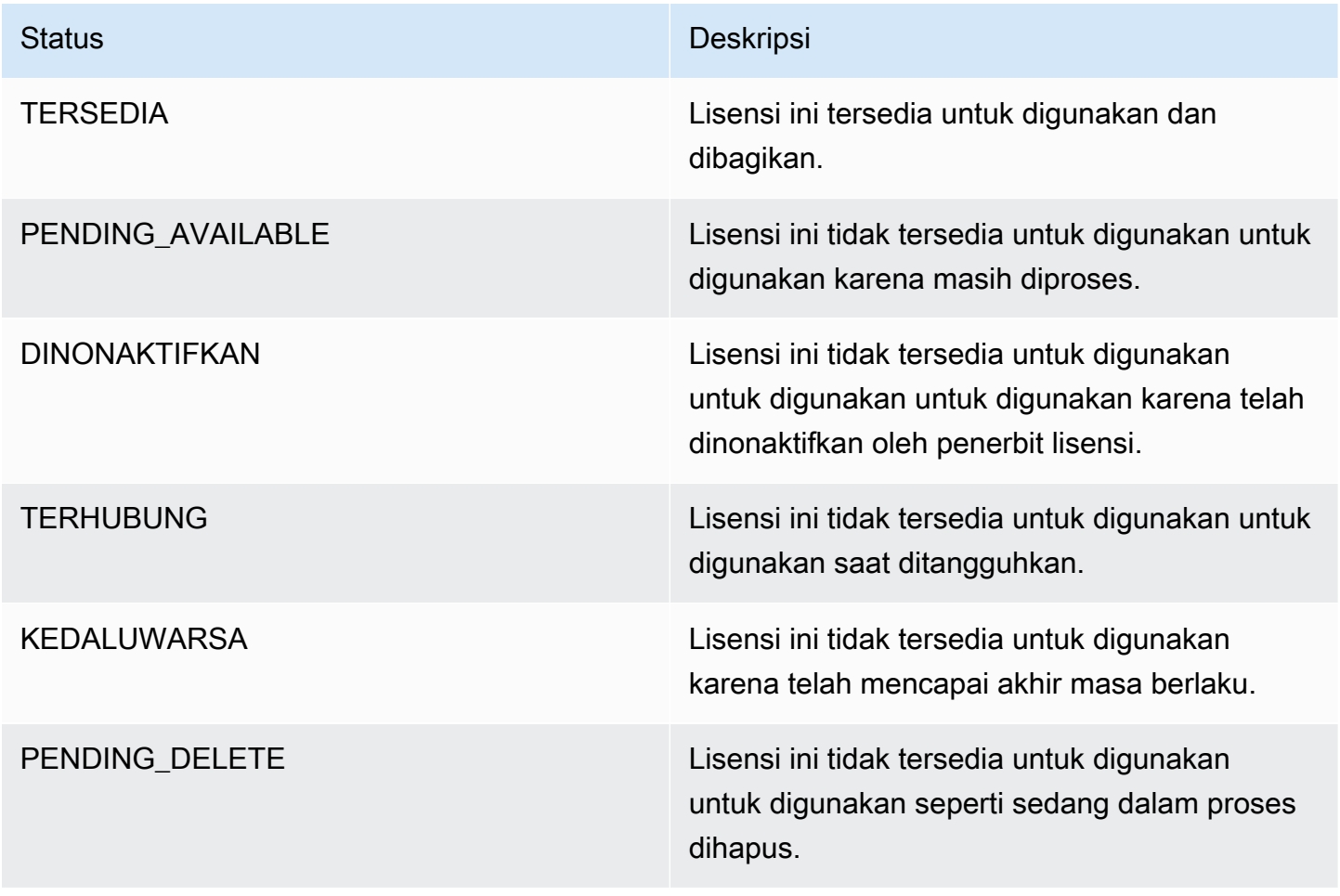

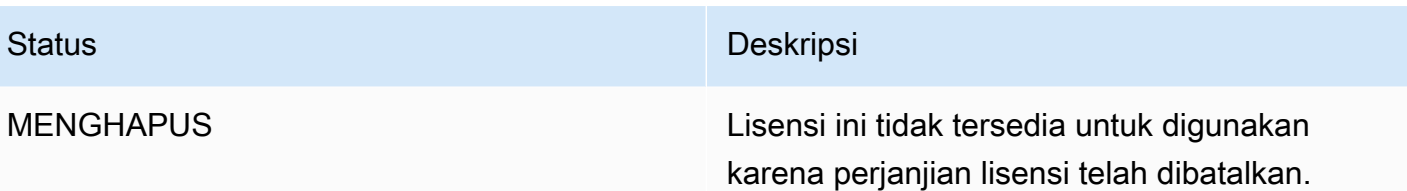

Tabel berikut menunjukkan berbagai status untuk hibah:

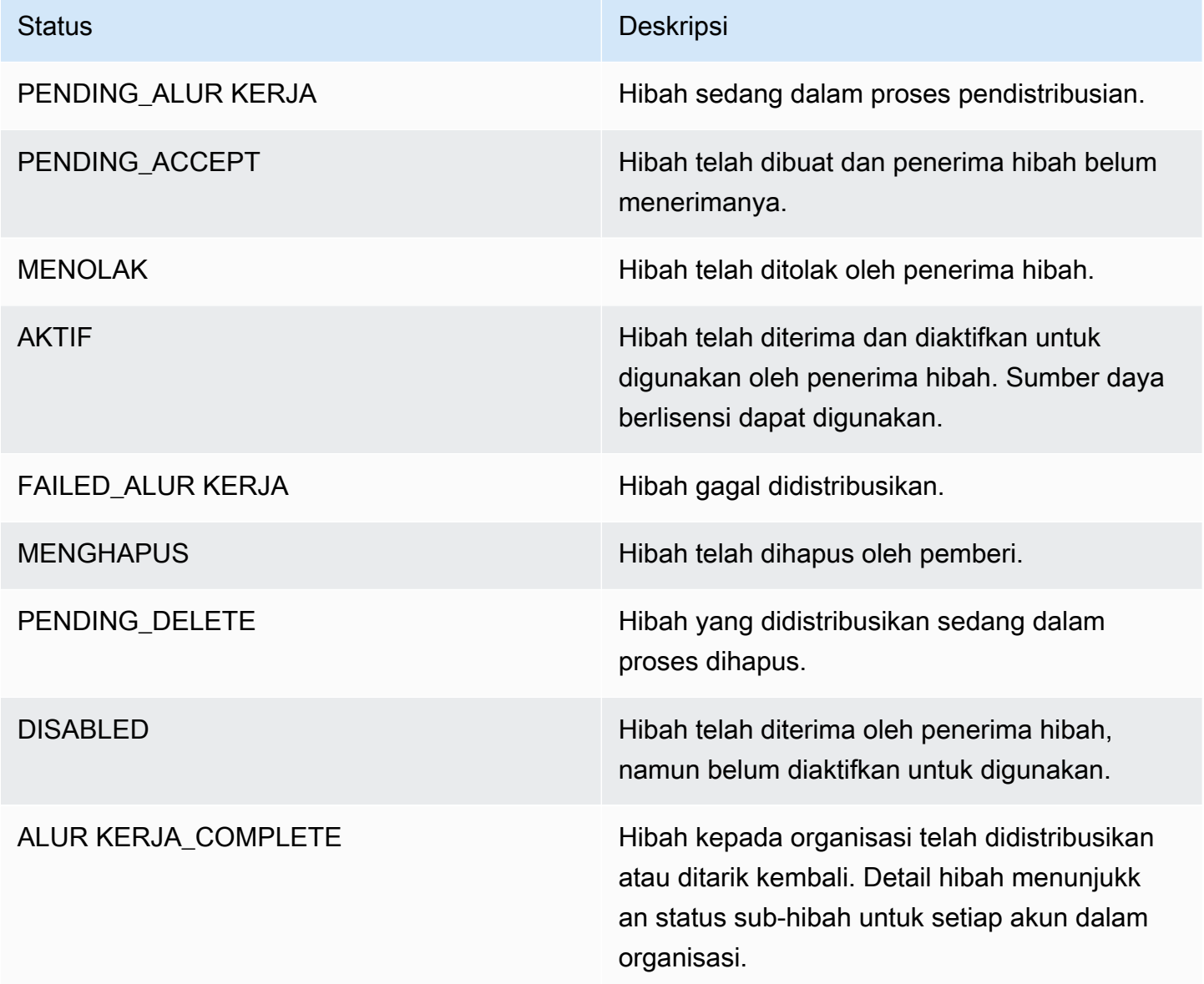

# <span id="page-85-0"></span>Metrik untuk akun pembeli

Ketika hibah untuk lisensi penjual dikeluarkan dikonfigurasi dengan memungkinkan pengajuan catatan penggunaan yang dipilih, License Manager memancarkan CloudWatch metrik ke akun penjual, akun pembeli root, dan akun terhadap yang penggunaan sedang dicatat. Pembeli rekening adalah Akun AWS yang telah membeli atau telah diberikan penjual mengeluarkan lisensi. Untuk informasi selengkapnya, lihat [Memberikan lisensi kepada pelanggan.](https://docs.aws.amazon.com/license-manager/seller-issued-licenses.html#isv-grant-licenses)

## Dasbor penggunaan

Ketika aplikasi penjual atau vendor perangkat lunak independen (ISV) mencatat penggunaan terhadap lisensi untuk akun pembeli, akun tempat penggunaan direkam dan akun pembeli root melihat CloudWatch widget dengan catatan penggunaan di halaman dasbor Penggunaan di konsol License Manager. Pembeli juga dapat melihat metrik untuk akun yang telah mereka distribusikan lisensi. AWS Organizations Grafik pada halaman dasbor Penggunaan tersedia untuk setiap lisensi yang catatan penggunaannya telah dikirim.

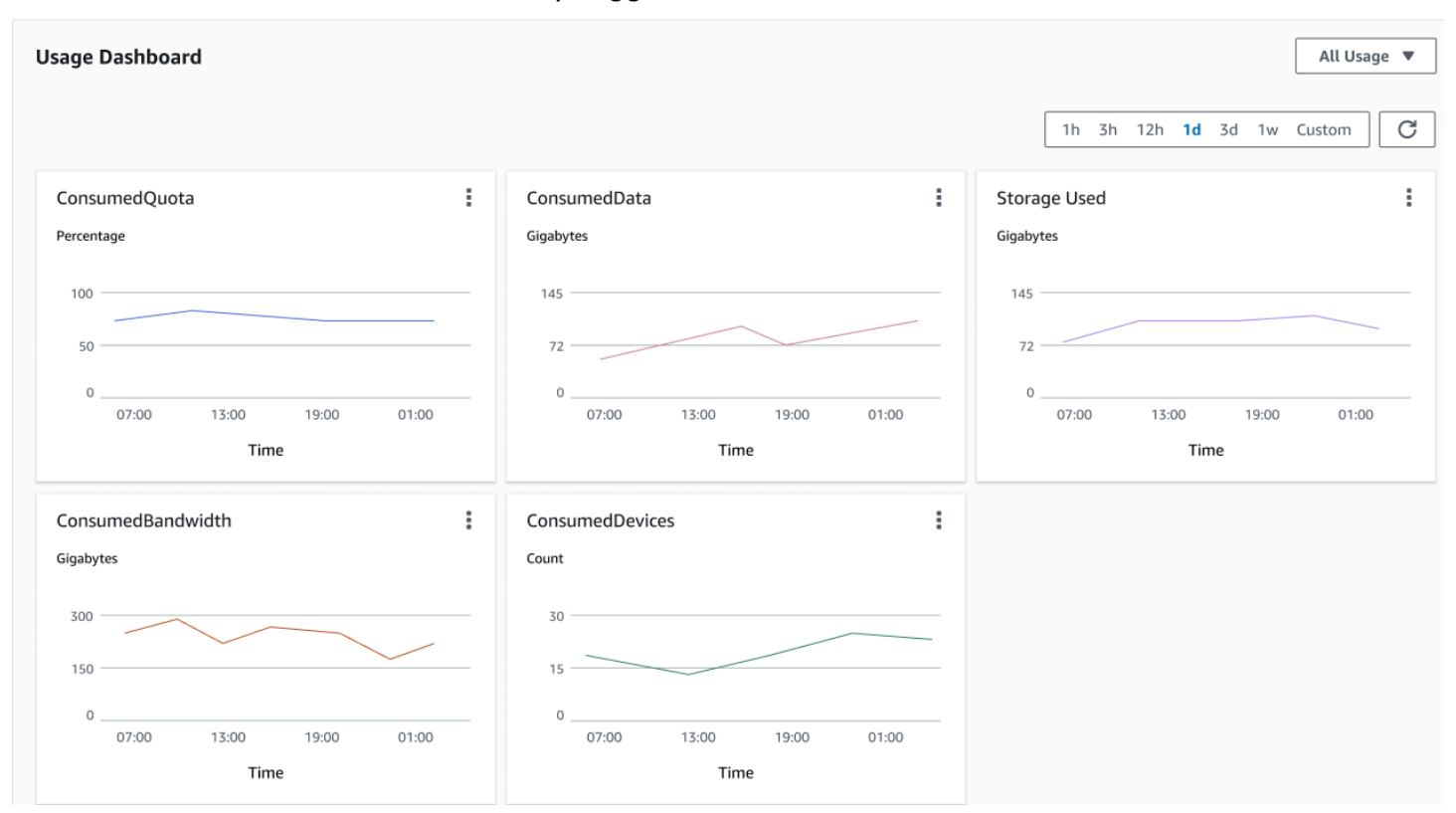

Gambar berikut adalah contoh dasbor penggunaan:

# Penjual mengeluarkan lisensi di Licenal Manager

Vendor perangkat lunak independen (ISV) dapat menggunakanAWS License Manageruntuk mengelola dan mendistribusikan lisensi perangkat Lunak kepada pengguna. Sebagai penerbit, Anda dapat melacak penggunaan lisensi yang diterbitkan penjual Anda secara terpusat menggunakan dasbor License Manager.

License Manager menggunakan standar industri terbuka, aman, untuk mewakili lisensi dan mengizinkan pelanggan untuk secara kriptografi memverifikasi autentikasi mereka. License Manager mengaitkan setiap lisensi dengan kunci asimetris. Sebagai ISV, Anda memiliki kunci AWS KMS asimetris dan menyimpannya di akun Anda.

Penjual yang menerbitkan lisensi memerlukan replikasi metadata lisensi lintas Wilayah. License Manager secara otomatis mereplikasi setiap penjual yang menerbitkan lisensi dan informasi yang terkait dengan Wilayah lain.

License Manager mendukung berbagai model lisensi yang berbeda termasuk berikut ini:

- Abadi— Lisensi seumur hidup tanpa tanggal kedaluwarsa yang mengizinkan pengguna untuk menggunakan perangkat Lunak tanpa batas.
- Mengambang— Lisensi dapat dibagikan dengan beberapa contoh aplikasi. Lisensi dapat dibayar di muka dan seperangkat hak tetap ditambahkan ke dalamnya.
- Berlangganan— Lisensi dengan tanggal kedaluwarsa yang dapat diperpanjang secara otomatis kecuali secara khusus dinonaktifkan.
- Berbasis penggunaanLisensi dengan persyaratan khusus berbasis penggunaan, seperti jumlah permintaan API, transaksi, atau kemampuan penyimpanan.

Anda dapat membuat lisensi di License Manager dan mendistribusikannya kepada pelanggan menggunakan identitas IAM AWS atau melalui token pembawa yang dihasilkan oleh License Manager. Pelanggan dengan akun AWS dapat mendistribusikan kembali hak lisensi atas identitas AWS di organisasi masing-masing. Pelanggan dengan hak yang didistribusikan dapat check out dan check in hak yang diperlukan dari lisensi yang melalui integrasi perangkat lunak Anda dengan License Manager.

# Hak

License Manager menangkap kemampuan lisensi sebagai hakdalam lisensi. Hak dapat dicirikan dengan jumlah terbatas atau tidak terbatas. Contoh hak terbatas adalah '40 GB transfer data'. Contoh hak kuantitas tak terbatas adalah 'Platinum Tier'.

Lisensi menangkap semua hak yang diberikan, tanggal aktivasi, dan kedaluwarsa, serta detail penerbit. Lisensi adalah entitas berversi dan setiap versi tetap. Versi lisensi diperbarui setiap kali lisensi diubah.

Untuk check out atau check in hak terbatas, aplikasi ISV harus menentukan jumlah masing-masing kapasitas terbatas. Untuk hak tak terbatas, aplikasi ISV hanya dapat menentukan hak yang relevan untuk chek out atau check in lagi. Akhirnya, kemampuan terbatas juga mendukung bendera "overage", yang menunjukkan jika pengguna akhir dapat melebihi penggunaan hak awal mereka. License Manager melacak dan melaporkan penggunaan, bersama dengan setiap kelebihan, ke ISV.

# Penggunaan lisensi

License Manager mengizinkan Anda untuk secara terpusat melacak lisensi di beberapa Wilayah, dengan memelihara hitungan semua hak yang diperiksa. License Manager juga melacak identitas pengguna dan pengenal sumber daya yang mendasari, jika tersedia, terkait dengan setiap check out, bersama dengan saat check out. Anda dapat melacak data deret waktu ini melalui CloudWatch Acara.

Lisensi mungkin berada di salah satu status berikut:

- Dibuat— Lisensi dibuat.
- Diperbarui— Lisensi diperbarui.
- Dinonaktifkan— Lisensi dinonaktifkan.
- Dihapus— Lisensi dihapus.

# Persyaratan

Untuk memulai fitur ini, Anda perlu izin untuk menghubungi tindakan API License Manager berikut.

```
{ 
      "Version": "2012-10-17", 
      "Statement": [ 
        {
```

```
 "Effect": "Allow", 
          "Action": [ 
              "license-manager:CreateLicense", 
              "license-manager:CreateLicenseVersion", 
              "license-manager:ListLicenses", 
              "license-manager:ListLicenseVersions", 
              "license-manager:GetLicense", 
              "license-manager:DeleteLicense", 
              "license-manager:CheckoutLicense", 
              "license-manager:CheckInLicense", 
              "license-manager:ExtendLicenseConsumption", 
              "license-manager:GetLicenseUsage", 
              "license-manager:CreateGrant", 
              "license-manager:CreateGrantVersion", 
              "license-manager:DeleteGrant", 
              "license-manager:GetGrant", 
              "license-manager:ListDistributedGrants" 
         ], 
          "Resource": "*" 
       } 
     ] 
}
```
Jika Anda akan mengintegrasikan dengan License Manager sehingga pelanggan tanpa akun AWS dapat mengonsumsi lisensi yang dijual di luar AWS Marketplace, Anda harus membuat peran yang memungkinkan aplikasi perangkat lunak Anda untuk memanggil API License Manager. Misalnya, Anda dapat menggunakan AWS CLI. Pertama, gunakan[menciptakan-peranp](https://docs.aws.amazon.com/cli/latest/reference/iam/create-role.html)erintah untuk membuat peran bernamaAWSLicenseManagerConsumptionRole.

```
aws iam create-role 
     --role-name AWSLicenseManagerConsumptionRole 
     --description "Role used to consume licenses using AWS License Manager" 
     --max-session-duration 3600 
     --assume-role-policy-document file://trust-policy-document.json
```
Berikut ini adalah trust-policy-document.json.

```
{ 
     "Version": "2012-10-17", 
     "Statement": { 
          "Effect": "Allow", 
          "Principal": {
```

```
 "Federated": "openid-license-manager.amazonaws.com" 
         }, 
         "Action": "sts:AssumeRoleWithWebIdentity", 
         "Condition": { 
             "StringLike": { 
                  "openid-license-manager.amazonaws.com:sub": "66a9bbf5-0896-460f-a1a9-
de535dcc175b" 
 } 
         } 
     }
}
```
Selanjutnya, gunaka[nattach-role-policyp](https://docs.aws.amazon.com/cli/latest/reference/iam/attach-role-policy.html)erintah untuk menambahkanAWSLicenseManagerConsumptionPolicy AWSkebijakan yang dikelola untukAWSLicenseManagerConsumptionRoleperan.

```
aws iam attach-role-policy 
     --policy-arn arn:aws:iam::aws:policy/service-role/
AWSLicenseManagerConsumptionPolicy 
     --role-name AWSLicenseManagerConsumptionRole
```
# Membuat lisensi yang diterbitkan penjual

Gunakan prosedur berikut untuk membuat blok lisensi untuk diberikan kepada pelanggan yang menggunakan AWS Management Console. Atau, Anda dapat membuat lisensi menggunaka[nCreateLicense](https://docs.aws.amazon.com/license-manager/latest/APIReference/API_CreateLicense.html)Tindakan API.

Untuk membuat lisensi menggunakan konsol

- 1. Buka konsol License Manager di [https://console.aws.amazon.com/license-manager/.](https://console.aws.amazon.com/license-manager/)
- 2. Pilih Lisensi yang Diterbitkan Penjual dari menu sebelah kiri.
- 3. Pilih Buat lisensi.
- 4. Untuk Metadata lisensi, berikan informasi berikut:
	- Nama lisensi— Nama, hingga 150 karakter, untuk ditampilkan kepada pembeli.
	- Deskripsi lisensi— Deskripsi opsional, hingga 400 karakter, yang membedakan lisensi ini dari lisensi lainnya.
	- Produk SKU— Produk SKU.
	- Penerima— Nama Penerima (perusahaan atau individu).
- Beranda Wilayah—AWSWilayah untuk lisensi. Meskipun lisensi dapat dikonsumsi secara global, Anda hanya dapat mengubah lisensi di wilayah asal. Anda tidak dapat mengubah wilayah asal untuk lisensi setelah membuatnya.
- Tanggal mulai lisensi— Tanggal aktivasi.
- Tanggal akhir lisensi— Tanggal akhir lisensi, jika berlaku.
- 5. Untuk Konfigurasi Konsumsi, berikan informasi berikut ini:
	- Frekuensi pembaruan— Apakah akan memperbarui mingguan, bulanan, atau tidak sama sekali.
	- Konfigurasi konsumsi— PilihOpsi Konsumsi Sementarajika lisensi akan digunakan untuk konektivitas berkelanjutan atauMeminjamjika lisensi tersebut akan digunakan secara offline. Masukkan Waktu maksimal untuk tayang (menit) untuk mengatur lamanya ketersediaan lisensi.
- 6. Untuk Penerbit, berikan informasi berikut:
	- MasukkanAWS KMSkunci— Licenal Manager menggunakan kunci ini untuk menandatangani dan memverifikasi penerima. Untuk informasi selengkapnya, lihat [Penandatanganan Lisensi](#page-177-0) [Kriptografi.](#page-177-0)
	- Nama penerbit— Nama Bisnis untuk Penjual.
	- Penjual catatan— Nama bisnis opsional.
	- URL Perjanjian— URL untuk perjanjian lisensi.
- 7. Untuk Hak, berikan informasi berikut tentang kemampuan yang diberikan lisensi kepada penerima:
	- Nama— Nama Penerima.
	- Tipe unit— Pilih jenis unit, lalu berikan pengenal maksimum.
	- Periksa Izinkan pemeriksaan masuk jika penerima harus memeriksa lisensi sebelum pembaruan.
	- Periksa Kelebihan yang diizinkan jika penerima dapat menggunakan sumber daya di luar jumlah maksimum. Opsi ini mungkin dikenakan biaya tambahan untuk penerima.
- 8. Pilih Buat lisensi.

# Pemberian lisensi kepada pelanggan

Setelah menambahkan lisensi baru, Anda dapat memberikan lisensi kepada pelanggan dengan akun AWS menggunakan AWS Management Console. Penerima harus menerima hibah sebelum menggunakan lisensi. Untuk informasi selengkapnya, lihat [Lisensi yang diberikan di License](#page-74-0) [Manager](#page-74-0).

Atau, jika pelanggan tidak memiliki AWS akun, Anda dapat menggunakan API License Manager untuk memungkinkan pelanggan [menggunakan lisensi](#page-93-0).

Untuk memberikan lisensi kepada pelanggan menggunakan konsol

- 1. Buka konsol License Manager di [https://console.aws.amazon.com/license-manager/.](https://console.aws.amazon.com/license-manager/)
- 2. Pilih Lisensi yang Diterbitkan Penjual dari menu sebelah kiri.
- 3. Pilih ID lisensi untuk membuka halaman detailnya.
- 4. Untuk Hibah, pilihBuat hibah.
- 5. Untuk Detail hibah, berikan informasi berikut:
	- Nama hibah— Nama hibah. Ini digunakan untuk mengaktifkan kemampuan pencarian.
	- AWSID akun—AWSnomor rekening penerima lisensi.
	- Hak lisensi
		- PilihKonsumsijika penerima dapat menggunakan hak yang diberikan.
		- PilihDistribusijika penerima dapat mendistribusikan hak yang diberikan kepada orang lainAWSakun.
		- PilihIzinkan pembuatan token di lokasiuntuk mengautentikasi lisensi bersama tanpa menggunakanAWSidentitas atau kredensialnya.
		- PilihIzinkan pengiriman catatan penggunaanuntuk mengizinkan penerima lisensi untuk memancarkan catatan penggunaan untuk jenis penggunaan.
	- Beranda Wilayah—Wilayah AWSuntuk lisensi.
- 6. Pilih Buat hibah.

# Mendapatkan kredensial sementara untuk pelanggan tanpa AWS akun

Untuk pelanggan tanpaAWSakun, Anda dapat menggunakan hak dengan cara yang sama seperti yang Anda lakukan untuk pelanggan Anda denganAWSakun. Gunakan prosedur berikut untuk

mendapatkan kredensial AWS sementara untuk pelanggan Anda yang tanpa AWS akun. Panggilan API harus dilakukan di Wilayah asal.

Untuk mendapatkan kredensial sementara untuk digunakan dalam memanggil API License Manager

- 1. Panggi[lCreateToken](https://docs.aws.amazon.com/license-manager/latest/APIReference/API_CreateToken.html)Tindakan API untuk mendapatkan token penyegaran yang dikodekan sebagai token JWT.
- 2. Panggi[lGetAccessToken](https://docs.aws.amazon.com/license-manager/latest/APIReference/API_GetAccessToken.html)Tindakan API, menentukan token penyegaran yang Anda terimaCreateTokenpada langkah sebelumnya, untuk menerima token akses sementara.
- 3. Panggi[lAssumeRoleWithWebIdentity](https://docs.aws.amazon.com/STS/latest/APIReference/API_AssumeRoleWithWebIdentity.html)Tindakan API, menentukan token akses yang Anda terimaGetAccessTokenpada langkah sebelumnya, danAWSLicenseManagerConsumptionRoleperan yang Anda buat, untuk mendapatkan sementaraAWSkredenal.

Untuk membuat token dariAWS License Managerkonsol

- 1. Dari[Konsol Licenal Manager,](https://console.aws.amazon.com/license-manager) navigasikan ke halaman detail Lisensi untuk hak lisensi tertentu yang ingin Anda gunakan tanpaAWSakun.
- 2. PilihBuat tokenuntuk menghasilkan token akses sementara.

#### **a** Note

Pertama kali Anda membuat token akses sementara, Anda akan diminta untuk membuat peran layanan sehingga License Manager dapat mengakses layanan atas nama Anda. Peran layanan berikut dibuat:AWSLicenseManagerConsumptionRole.

3. Unduhtoken.csvfile, atau salin string token saat dihasilkan.

### **A** Important

Ini adalah satu-satunya waktu Anda dapat melihat atau mengunduh token ini. Kami menyarankan Anda mengunduh token dan menyimpan file di lokasi yang aman. Anda dapat membuat token baru kapan saja, hingg[abatas layanan](https://console.aws.amazon.com/servicequotas/home/services/license-manager/quotas).

# <span id="page-93-0"></span>Mengonsumsi lisensi

License Manager mengizinkan beberapa pengguna untuk secara bersamaan menggunakan hak, dengan kemampuan terbatas, dari satu lisensi. Panggil tindakan API [CheckoutLicense.](https://docs.aws.amazon.com/license-manager/latest/APIReference/API_CheckoutLicense.html) Berikut ini adalah deskripsi parameter.

• Sidik jari kunci— Penerbit lisensi tepercaya.

Contoh: aws:123456789012:issuer:issuer-fingerprint

• Produk SKU— Pengenal produk untuk lisensi ini, sebagaimana didefinisikan oleh penerima lisensi saat membuat lisensi. Produk SKU yang sama mungkin ada di beberapa ISV. Oleh karena itu, sidik jari kunci terpercaya memainkan peran penting.

Contoh: 1a2b3c4d2f5e69f440bae30eaec9570bb1fb7358824f9ddfa1aa5a0daEXAMPLE

• Hak— Kemampuan untuk memeriksa. Jika Anda menentukan kemampuan tak terbatas, jumlahnya nol. Contoh:

```
"Entitlements": [ 
      { 
           "Name": "DataTransfer", 
           "Unit": "Gigabytes", 
           "Value": 10 
      }, 
      { 
           "Name": "DataStorage", 
           "Unit": "Gigabytes", 
           "Value": 5 
      }
\mathbf{I}
```
• Penerima— Perangkat Lunak sebagai Layanan (SaaS) ISV dapat memeriksa lisensi atas nama pelanggan dengan memasukkan pengenal pelanggan. License Manager membatasi panggilan ke repositori lisensi yang dibuat di akun SaaS ISV.

Contoh: user@domain.com

• Node ID— Pengenal yang digunakan untuk mengunci lisensi ke satu contoh aplikasi.

Contoh: 10.0.21.57

# Menghapus lisensi yang diterbitkan penjual

Setelah menghapus lisensi, Anda dapat membuatnya kembali. Lisensi dan datanya disimpan serta tersedia untuk penerbit lisensi dan penerima hibah lisensi dalam mode baca-saja selama enam bulan.

Gunakan prosedur berikut untuk menghapus lisensi yang telah Anda buat menggunakan AWS Management Console. Atau, Anda dapat menghapus lisensi menggunakan[DeleteLicenseT](https://docs.aws.amazon.com/license-manager/latest/APIReference/API_DeleteLicense.html)indakan API.

Untuk menghapus lisensi menggunakan konsol

- 1. Buka konsol License Manager di [https://console.aws.amazon.com/license-manager/.](https://console.aws.amazon.com/license-manager/)
- 2. Pilih Lisensi yang diterbitkan penjual dari menu sebelah kiri.
- 3. Pilih tombol radio di samping lisensi untuk memilihnya untuk dihapus.
- 4. Pilih Delete (Hapus). Ketika diminta konfirmasi, masukkan **delete** lalu pilih Hapus.

# Langganan berbasis pengguna di License Manager

Dengan langganan berbasis pengguna di AWS License Manager, Anda dapat membeli langganan perangkat lunak berlisensi yang sepenuhnya sesuai. Lisensi disediakan oleh Amazon dan memiliki biaya berlangganan per pengguna. Amazon EC2 menyediakan Amazon Machine Images (AMI) yang telah dikonfigurasi sebelumnya dengan perangkat lunak yang didukung, bersama dengan lisensi Windows Server yang disertakan lisensi. Lisensi ini dapat digunakan tanpa komitmen lisensi jangka panjang.

Untuk memanfaatkan langganan berbasis pengguna, Anda mengaitkan pengguna dari [AWS](https://docs.aws.amazon.com/directoryservice/latest/admin-guide/directory_microsoft_ad.html) [Directory Service for Microsoft Active Directory\(](https://docs.aws.amazon.com/directoryservice/latest/admin-guide/directory_microsoft_ad.html)AWS Managed Microsoft AD), atau dari domain yang dikelola sendiri (lokal) Anda, dengan instans EC2 yang menyediakan perangkat lunak. Untuk membuat perangkat lunak berlisensi Anda tersedia, Anda harus membuat langganan berbasis pengguna dan mengaitkannya dengan instance yang diluncurkan dari AMI yang telah dikonfigurasi sebelumnya. [AWS Systems Managera](https://docs.aws.amazon.com/systems-manager/latest/userguide/what-is-systems-manager.html)kan mengonfigurasi dan mengeraskan instance yang disertakan lisensi yang Anda luncurkan. Pengguna harus terhubung dengan perangkat lunak Remote Desktop untuk mengakses instans yang menyediakan perangkat lunak.

Setiap pengguna terkait dan [vCPU](https://docs.aws.amazon.com/AWSEC2/latest/UserGuide/instance-optimize-cpu.html) untuk instans yang disertakan lisensi dikenakan biaya. Model harga Instans Cadangan Amazon EC2 dan Savings Plan dapat membantu mengoptimalkan biaya Amazon EC2 Anda. Untuk informasi selengkapnya, lihat [Instans Cadangan](https://docs.aws.amazon.com/AWSEC2/latest/WindowsGuide/ec2-reserved-instances.html) di Panduan Pengguna Amazon Elastic Compute Cloud. Langganan berbasis pengguna ditagih dari paruh pertama bulan hingga akhir bulan.

Daftar Isi

- **[Prasyarat](#page-96-0)**
- **[Pertimbangan](#page-99-0)**
- [Perangkat lunak untuk langganan berbasis pengguna](#page-100-0)
	- [Perangkat lunak yang didukung untuk langganan berbasis pengguna](#page-100-1)
		- [Microsoft Visual Studio](#page-101-0)
		- [Microsoft Office](#page-101-1)
		- [Luncurkan dari AMI yang didukung](#page-102-0)
	- [Perangkat lunak tambahan](#page-102-1)
- [Memulai langganan berbasis pengguna](#page-103-0)
	- [Langkah 1: Konfigurasikan cloud pribadi Anda AWS Directory Service for Microsoft Active](#page-103-1) [Directory dan virtual \(VPC\)](#page-103-1)
	- [Langkah 2: Berlangganan produk](#page-106-0)
	- [Langkah 3: Luncurkan instance untuk menyediakan langganan berbasis pengguna](#page-107-0)
	- [Langkah 4: Kaitkan pengguna ke instance langganan berbasis pengguna](#page-109-0)
	- [Langkah 5: Connect ke instance langganan berbasis pengguna](#page-113-0)
- [Memodifikasi pengaturan direktori untuk langganan berbasis pengguna](#page-113-1)
- [Memodifikasi pengaturan VPC untuk langganan berbasis pengguna](#page-114-0)
- [Memisahkan pengguna dari langganan berbasis pengguna](#page-115-0)
- [Berhenti berlangganan pengguna dari langganan berbasis pengguna](#page-115-1)
- [Mengakhiri instans EC2 yang menyediakan langganan berbasis pengguna](#page-116-0)
- [Menghapus direktori untuk langganan berbasis pengguna](#page-116-1)
- [Memecahkan masalah langganan berbasis pengguna](#page-117-0)
	- [Memecahkan masalah kepatuhan contoh](#page-117-1)
	- [Memecahkan masalah kepatuhan lisensi](#page-118-0)
	- [Pemecahan masalah konektivitas contoh](#page-118-1)
	- [Mengatasi masalah kegagalan untuk bergabung dengan domain](#page-118-2)
	- [Pemecahan masalah konektivitas Systems Manager](#page-119-0)

• [Memecahkan masalah Run Command Systems Manager](#page-119-1)

# <span id="page-96-0"></span>Prasyarat

Prasyarat berikut harus diterapkan di lingkungan Anda sebelum Anda dapat membuat langganan berbasis pengguna.

- Anda harus mengizinkan License Manager untuk membuat peran terkait layanan agar dapat melakukan onboard untuk langganan berbasis pengguna Akun AWS . Prompt akan muncul sekali di bagian langganan berbasis pengguna di konsol License Manager di mana Anda dapat menyetujui untuk memberikan izin kepada License Manager untuk membuat peran terkait layanan yang diperlukan. Setelah memberikan izin kepada License Manager, Anda dapat memilih Buat, untuk membuat peran terkait layanan. Untuk informasi selengkapnya, lihat [Menggunakan peran](#page-153-0) [tertaut layanan untuk AWS License Manager.](#page-153-0)
- Anda harus memiliki AWS Managed Microsoft AD direktori yang dibuat. AWS Managed Microsoft AD direktori yang telah dibagikan tidak didukung. Untuk informasi selengkapnya tentang membuat AWS Managed Microsoft AD direktori, lihat [AWS Managed Microsoft AD prasyarat](https://docs.aws.amazon.com/directoryservice/latest/admin-guide/ms_ad_getting_started_prereqs.html) dan [Membuat](https://docs.aws.amazon.com/directoryservice/latest/admin-guide/ms_ad_getting_started_create_directory.html) [AWS Managed Microsoft AD direktori Anda](https://docs.aws.amazon.com/directoryservice/latest/admin-guide/ms_ad_getting_started_create_directory.html) di Panduan Pengguna.AWS Directory Service
- Anda harus mengaitkan pengguna dengan AWS Managed Microsoft AD direktori Anda, atau dengan Direktori Aktif yang dikelola sendiri, untuk memanfaatkan langganan berbasis pengguna.
	- Untuk mengaitkan pengguna dengan AWS Managed Microsoft AD, Anda harus menyediakan pengguna di AWS Managed Microsoft AD direktori Anda. Untuk informasi selengkapnya, lihat [Mengelola pengguna dan grup AWS Managed Microsoft AD dalam](https://docs.aws.amazon.com/directoryservice/latest/admin-guide/ms_ad_manage_users_groups.html) Panduan AWS Directory Service Administrasi.
	- Untuk mengaitkan pengguna di direktori yang dikelola sendiri, Anda harus membangun kepercayaan hutan dua arah antara direktori yang dikelola sendiri dan direktori Anda. AWS Managed Microsoft AD Untuk informasi selengkapnya, lihat [Tutorial: Membuat hubungan](https://docs.aws.amazon.com/directoryservice/latest/admin-guide/ms_ad_tutorial_setup_trust.html) [kepercayaan antara domain Active Directory Anda AWS Managed Microsoft AD dan yang](https://docs.aws.amazon.com/directoryservice/latest/admin-guide/ms_ad_tutorial_setup_trust.html)  [dikelola sendiri](https://docs.aws.amazon.com/directoryservice/latest/admin-guide/ms_ad_tutorial_setup_trust.html) di Panduan AWS Directory Service Administrasi.
	- Subnet yang dikonfigurasi untuk direktori Anda semua harus dari VPC yang sama untuk Anda. Akun AWS
- Akses internet keluar dari instans yang menyediakan langganan berbasis pengguna, atau titik akhir [VPC,](https://docs.aws.amazon.com/vpc/latest/privatelink/what-is-privatelink.html) harus dikonfigurasi agar instans Anda dapat berkomunikasi. AWS Systems Manager Untuk informasi selengkapnya, lihat [Menyiapkan Systems Manager untuk instans EC2](https://docs.aws.amazon.com/systems-manager/latest/userguide/systems-manager-setting-up-ec2.html) di AWS Systems Manager Panduan Pengguna.

• License Manager membuat dua antarmuka jaringan yang menggunakan grup keamanan default VPC tempat AWS Managed Microsoft AD Anda disediakan. Antarmuka ini digunakan untuk fungsionalitas layanan yang diperlukan dengan direktori Anda. Pastikan grup keamanan default Anda mengizinkan lalu lintas keluar ke setiap alamat IPv4 antarmuka jaringan pengontrol domain, atau grup keamanan yang digunakan oleh pengontrol domain. Untuk informasi selengkapnya, lihat [Langkah 1: Konfigurasikan cloud pribadi Anda AWS Directory Service for Microsoft Active Directory](#page-103-1)  [dan virtual \(VPC\)](#page-103-1) dan [Apa yang akan dibuat](https://docs.aws.amazon.com/directoryservice/latest/admin-guide/ms_ad_getting_started_what_gets_created.html) dalam Panduan AWS Directory Service Administrasi.

Setelah proses penyediaan selesai, Anda dapat mengaitkan grup keamanan yang berbeda dengan antarmuka yang dibuat oleh License Manager. Grup keamanan yang Anda pilih juga harus mengizinkan lalu lintas yang diperlukan untuk setiap antarmuka jaringan pengontrol domain alamat IPv4 atau grup keamanan. Untuk informasi selengkapnya, lihat [Bekerja dengan grup keamanan](https://docs.aws.amazon.com/vpc/latest/userguide/VPC_SecurityGroups.html#working-with-security-groups) di Panduan Pengguna Amazon Virtual Private Cloud.

- Anda harus mengonfigurasi penerusan DNS untuk setiap VPC tambahan ke AWS Managed Microsoft AD yang Anda daftarkan untuk langganan berbasis pengguna. Anda dapat menggunakan Amazon Route 53 atau layanan DNS lain untuk penerusan DNS. Untuk informasi selengkapnya, lihat posting blog [Mengintegrasikan resolusi DNS Layanan Direktori Anda dengan Amazon Route](https://aws.amazon.com/blogs/networking-and-content-delivery/integrating-your-directory-services-dns-resolution-with-amazon-route-53-resolvers/) [53 Resolvers](https://aws.amazon.com/blogs/networking-and-content-delivery/integrating-your-directory-services-dns-resolution-with-amazon-route-53-resolvers/).
- Jika berlangganan Microsoft Office dengan langganan berbasis pengguna, Anda harus:
	- Aktifkan nama host DNS dan resolusi DNS untuk VPC Anda. Untuk informasi selengkapnya, lihat [Melihat dan memperbarui atribut DNS untuk VPC Anda](https://docs.aws.amazon.com/vpc/latest/userguide/vpc-dns.html#vpc-dns-updating).
	- Pastikan instans yang diluncurkan untuk menyediakan langganan berbasis pengguna dengan Microsoft Office memiliki rute ke subnet tempat titik akhir VPC disediakan.
	- Identifikasi atau buat grup keamanan untuk titik akhir VPC Anda yang memungkinkan konektivitas port TCP 1688 masuk. Grup keamanan ini akan ditentukan saat Anda mengonfigurasi pengaturan cloud pribadi virtual Anda. Untuk informasi selengkapnya, lihat [Bekerja dengan grup keamanan.](https://docs.aws.amazon.com/vpc/latest/userguide/VPC_SecurityGroups.html#working-with-security-groups) License Manager akan mengaitkan grup keamanan ini ke titik akhir VPC yang dibuatnya atas nama Anda saat mengonfigurasi VPC. Untuk informasi selengkapnya tentang titik akhir VPC, lihat [Mengakses AWS layanan menggunakan titik akhir](https://docs.aws.amazon.com/vpc/latest/privatelink/create-interface-endpoint.html) [VPC antarmuka](https://docs.aws.amazon.com/vpc/latest/privatelink/create-interface-endpoint.html) di Panduan.AWS PrivateLink
	- Identifikasi atau buat grup keamanan untuk instans yang diluncurkan untuk menyediakan langganan berbasis bekas yang memungkinkan konektivitas port TCP 3389 masuk dari sumber koneksi yang disetujui. Grup keamanan juga harus mengizinkan konektivitas port TCP 1688 keluar untuk mencapai titik akhir VPC. Untuk informasi selengkapnya, lihat [Bekerja dengan grup](https://docs.aws.amazon.com/vpc/latest/userguide/VPC_SecurityGroups.html#working-with-security-groups)  [keamanan](https://docs.aws.amazon.com/vpc/latest/userguide/VPC_SecurityGroups.html#working-with-security-groups).

Jika Anda bersiap-siap untuk menggunakan langganan berbasis pengguna untuk pertama kalinya, lengkapi prasyarat yang tercantum dan lihat. [Memulai langganan berbasis pengguna](#page-103-0) Jika Anda sudah siap untuk langganan berbasis pengguna, dan ingin menambahkan produk ini ke produk Anda dan mengonfigurasi VPC Anda untuk produk Microsoft Office, lengkapi prasyarat yang tercantum, AWS Managed Microsoft AD dan lihat. [Memodifikasi pengaturan direktori untuk](#page-113-1)  [langganan berbasis pengguna](#page-113-1)

• Anda harus memiliki peran profil instans yang dilampirkan ke instance yang menyediakan produk langganan berbasis pengguna yang memungkinkan sumber daya dikelola oleh. AWS Systems Manager Untuk informasi selengkapnya, lihat [Membuat profil instans IAM untuk Systems Manager](https://docs.aws.amazon.com/systems-manager/latest/userguide/setup-instance-profile.html) di Panduan AWS Systems Manager Pengguna.

## **A** Warning

Instans yang menyediakan langganan berbasis pengguna harus dikelola oleh agar memiliki AWS Systems Manager status yang sehat. Selain itu, instans Anda harus dapat mengaktifkan lisensi berlangganan berbasis pengguna dan tetap mematuhi setelah aktivasi lisensi. License Manager akan mencoba memulihkan instans yang tidak sehat, tetapi instance yang tidak dapat dikembalikan ke status sehat akan dihentikan. Untuk informasi pemecahan masalah tentang menjaga instans Anda dikelola oleh Systems Manager, dan kepatuhan instans, lihat [Memecahkan masalah langganan berbasis pengguna](#page-117-0) bagian panduan ini.

- Untuk membuat langganan berbasis pengguna, pengguna atau peran Anda harus memiliki izin berikut:
	- ec2:CreateNetworkInterface
	- ec2:DeleteNetworkInterface
	- ec2:DescribeNetworkInterfaces
	- ec2:CreateNetworkInterfacePermission
	- ec2:DescribeSubnets
	- ds:DescribeDirectories
	- ds:AuthorizeApplication
	- ds:UnauthorizeApplication
	- ds:GetAuthorizedApplicationDetails
	- ds:DescribeDomainControllers
- Untuk membuat langganan berbasis pengguna untuk produk Microsoft Office, pengguna atau peran Anda juga harus memiliki izin tambahan berikut:
	- ec2:CreateVpcEndpoint
	- ec2:DeleteVpcEndpoints
	- ec2:DescribeVpcEndpoints
	- ec2:ModifyVpcEndpoint
	- ec2:DescribeSecurityGroups

# <span id="page-99-0"></span>Pertimbangan

Pertimbangan berikut berlaku saat menggunakan langganan berbasis pengguna dengan License Manager:

- Lisensi Win Remote Desktop Services SAL tidak dapat digunakan secara terpisah dari produk langganan berbasis pengguna yang didukung.
- Instans yang menyediakan langganan berbasis pengguna mendukung hingga dua sesi pengguna aktif sekaligus.
- Saat Anda membuat pengguna lokal dengan hak administrator pada instance yang menyediakan langganan berbasis pengguna, status kesehatan instans mungkin berubah menjadi tidak sehat. License Manager dapat menghentikan instans yang tidak sehat karena ketidakpatuhan. Untuk informasi selengkapnya, lihat [Memecahkan masalah kepatuhan instans](#page-117-1).
- Untuk menghentikan biaya langganan berbasis pengguna, Anda harus memisahkan pengguna dari semua instance yang terkait dengannya. Untuk informasi selengkapnya, lihat [Memisahkan](#page-115-0)  [pengguna dari langganan berbasis pengguna](#page-115-0).
- Ketika Anda mengonfigurasi direktori Anda dengan produk Microsoft Office, VPC Anda harus memiliki [titik akhir VPC](https://docs.aws.amazon.com/vpc/latest/privatelink/what-is-privatelink.html) yang disediakan di setidaknya satu subnet. Jika Anda ingin menghapus semua sumber daya titik akhir VPC yang dibuat oleh License Manager, Anda harus melakukan tindakan berikut:
	- Pisahkan semua pengguna dari langganan berbasis pengguna mereka. Untuk informasi selengkapnya, lihat [Memisahkan pengguna dari langganan berbasis pengguna.](#page-115-0)
	- Hapus direktori apa pun yang dikonfigurasi dari pengaturan License Manager. Untuk informasi selengkapnya, lihat [Menghapus direktori untuk langganan berbasis pengguna](#page-116-1).
- Hentikan semua instance yang menyediakan produk berlangganan berbasis pengguna. Untuk informasi selengkapnya, lihat [Mengakhiri instans EC2 yang menyediakan langganan berbasis](#page-116-0)  [pengguna](#page-116-0).
- Kunci tag AWSLicenseManager dengan nilai yang UserSubscriptions ditetapkan oleh License Manager ke instans Anda tidak boleh diubah atau dihapus.
- Dua Elastic Network Interfaces (ENIs) yang dibuat untuk License Manager tidak boleh diubah atau dihapus agar layanan berfungsi.
- Objek yang dibuat License Manager dalam unit organisasi AWS Cadangan (OU) AWS Managed Microsoft AD direktori tidak boleh diubah atau dihapus.
- Instance yang digunakan untuk langganan berbasis pengguna harus dikelola node dengan AWS Systems Manager dan bergabung ke domain yang sama. Untuk informasi tentang menjaga instans Anda dikelola oleh Systems Manager, lihat [Memecahkan masalah langganan berbasis pengguna](#page-119-0) bagian panduan ini.

# <span id="page-100-0"></span>Perangkat lunak untuk langganan berbasis pengguna

AWS License Manager mendukung langganan berbasis pengguna untuk Microsoft Visual Studio dan Microsoft Office. Langganan tunggal ke Lisensi Akses Pelanggan Layanan Desktop Jarak Jauh Windows Server (RDS SAL) diperlukan bagi setiap pengguna untuk mengakses instance yang disertakan lisensi yang menyediakan produk berlangganan berbasis pengguna. Perangkat lunak yang didukung akan memiliki pemanfaatannya dilacak oleh License Manager. Untuk informasi selengkapnya, lihat [Memulai langganan berbasis pengguna](#page-103-0).

Platform sistem operasi (OS) Windows yang didukung

Anda dapat menemukan AMI Windows yang menyertakan produk yang dicakup oleh lisensi RDS SAL untuk platform OS Windows berikut:

- Windows Server 2022
- Windows Server 2019
- Windows Server 2016

<span id="page-100-1"></span>Perangkat lunak yang didukung untuk langganan berbasis pengguna

License Manager mendukung lisensi berbasis pengguna dengan perangkat lunak berikut.

#### <span id="page-101-0"></span>Microsoft Visual Studio

Microsoft Visual Studio adalah lingkungan pengembangan terintegrasi (IDE) yang memungkinkan pengembang untuk membuat, mengedit, men-debug, dan mempublikasikan aplikasi. AMI Microsoft Visual Studio yang disediakan mencakup [AWS Toolkit untuk.NET Refactoring](https://docs.aws.amazon.com/tk-dotnet-refactoring/latest/userguide/what-is-tk-dotnet-refactoring.html) dan file. [AWS Toolkit](https://aws.amazon.com/visualstudio/) [for Visual Studio](https://aws.amazon.com/visualstudio/)

Edisi yang didukung

- Visual Studio Profesional 2022
- Perusahaan Studio Visual 2022

Tabel berikut merinci nama langganan perangkat lunak dan nilai produk terkait yang digunakan untuk operasi API langganan berbasis pengguna License Manager.

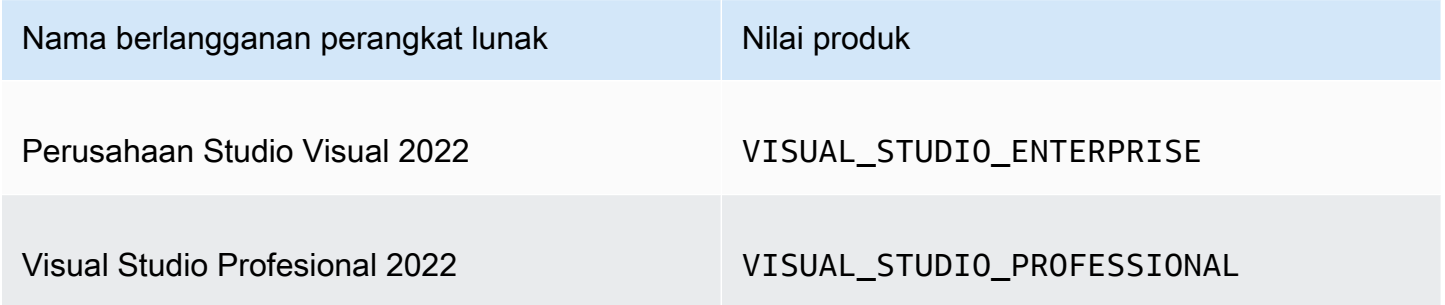

<span id="page-101-1"></span>Microsoft Office

Microsoft Office adalah kumpulan perangkat lunak yang dikembangkan oleh Microsoft untuk berbagai kasus penggunaan produktivitas termasuk bekerja dengan dokumen, spreadsheet, dan presentasi slide show.

Edisi yang didukung

• Kantor LTSC Professional Plus 2021

Tabel berikut merinci nama langganan perangkat lunak dan nilai produk terkait yang digunakan untuk operasi API langganan berbasis pengguna License Manager.

Nama berlangganan perangkat lunak Nilai produk

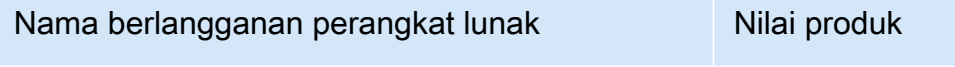

Kantor LTSC Professional Plus 2021 OFFICE\_PROFESSIONAL\_PLUS

<span id="page-102-0"></span>Luncurkan dari AMI yang didukung

Saat Anda meluncurkan instance dari AMI yang mendukung Office LTSC Professional Plus atau Microsoft Visual Studio, peluncuran default ke versi platform OS Windows terbaru dari AMI (misalnya Windows Server 2022). Untuk meluncurkan dengan versi platform OS sebelumnya, ikuti langkah-langkah ini.

- 1. Buka AWS Marketplace konsol di <https://console.aws.amazon.com/marketplace>.
- 2. Pilih Kelola langganan dari panel navigasi.
- 3. Untuk merampingkan hasil berlangganan, Anda dapat mencari semua atau sebagian dari nama langganan. Misalnya, Office LTSC Professional Plus 2021 atau Visual Studio Enterprise.
- 4. Pilih Luncurkan instance baru dari panel langganan. Ini membuka halaman konfigurasi peluncuran.
- 5. Untuk meluncurkan instance dari AMI yang didasarkan pada versi platform OS Windows yang lebih lama, pilih tautan AWS Marketplace situs web lengkap, yang terletak di bawah versi Perangkat Lunak. Ini membawa Anda ke halaman konfigurasi di mana Anda dapat memilih dari daftar versi.
- 6. Daftar ini menunjukkan versi AMI terbaru untuk platform OS Windows yang didukung. Pilih versi OS Windows yang ingin Anda luncurkan.

## <span id="page-102-1"></span>Perangkat lunak tambahan

Anda dapat menginstal perangkat lunak tambahan pada instans Anda yang tidak tersedia sebagai langganan berbasis pengguna. Instalasi perangkat lunak tambahan tidak dilacak oleh License Manager. Instalasi ini harus dilakukan menggunakan akun Admin yang dibuat secara default di AWS Managed Microsoft AD direktori Anda. Untuk informasi selengkapnya, lihat [Akun admin](https://docs.aws.amazon.com/directoryservice/latest/admin-guide/ms_ad_getting_started_admin_account.html) di Panduan AWS Directory Service Administrasi.

Untuk menginstal perangkat lunak tambahan dengan akun Admin, Anda harus:

• Berlangganan akun Admin ke produk yang disediakan oleh instans.

- Kaitkan akun Admin ke instance.
- Connect ke instance menggunakan akun Admin untuk melakukan instalasi.

<span id="page-103-0"></span>Untuk informasi selengkapnya, lihat [Memulai langganan berbasis pengguna.](#page-103-0)

## Memulai langganan berbasis pengguna

Langkah-langkah berikut merinci bagaimana Anda dapat memulai dengan menggunakan langganan berbasis pengguna. Langkah-langkah ini mengasumsikan Anda telah menerapkan prasyarat yang diperlukan. Lihat informasi yang lebih lengkap di [Prasyarat.](#page-96-0)

Jika Anda telah mengonfigurasi AWS Managed Microsoft AD direktori Anda untuk langganan berbasis pengguna dan juga ingin menggunakan Microsoft Office, lihat. [Memodifikasi pengaturan](#page-114-0) [VPC untuk langganan berbasis pengguna](#page-114-0)

Langkah-langkah

- [Langkah 1: Konfigurasikan cloud pribadi Anda AWS Directory Service for Microsoft Active Directory](#page-103-1)  [dan virtual \(VPC\)](#page-103-1)
- [Langkah 2: Berlangganan produk](#page-106-0)
- [Langkah 3: Luncurkan instance untuk menyediakan langganan berbasis pengguna](#page-107-0)
- [Langkah 4: Kaitkan pengguna ke instance langganan berbasis pengguna](#page-109-0)
- [Langkah 5: Connect ke instance langganan berbasis pengguna](#page-113-0)

# <span id="page-103-1"></span>Langkah 1: Konfigurasikan cloud pribadi Anda AWS Directory Service for Microsoft Active Directory dan virtual (VPC)

License Manager AWS Managed Microsoft AD mengharuskan untuk mengaitkan pengguna dengan langganan berbasis pengguna. Anda harus memilih semua produk yang Anda butuhkan untuk langganan berbasis pengguna saat mengonfigurasi direktori Anda, karena pengguna hanya dapat berlangganan produk yang dikonfigurasi. <directory\_id>Ketika Anda mendaftarkan AWS Managed Microsoft AD direktori Anda, License Manager akan membuat dua Elastic Network Interfaces (ENIs) agar layanan dapat berkomunikasi dengan direktori Anda dengan deskripsi yang mirip dengan antarmuka jaringan yang AWS dibuat untuk. LicenseManager

## **A** Important

Anda harus mengizinkan License Manager untuk membuat [peran terkait layanan yang](https://docs.aws.amazon.com/IAM/latest/UserGuide/id_roles_terms-and-concepts.html#iam-term-service-linked-role) diperlukan sebelum Anda dapat melanjutkan. Lihat informasi yang lebih lengkap di [Prasyarat](#page-96-0).

Untuk menggunakan Microsoft Office dengan langganan berbasis pengguna, Anda harus memberikan izin License Manager untuk memperbarui konfigurasi VPC Anda. Saat Anda mengonfigurasi VPC, License Manager membuat titik [akhir VPC](https://docs.aws.amazon.com/vpc/latest/privatelink/what-is-privatelink.html) atas nama Anda. Titik akhir ini diperlukan agar sumber daya Anda terhubung ke server aktivasi dan tetap sesuai.

Anda harus mengonfigurasi penerusan DNS untuk VPC tambahan apa pun ke yang AWS Managed Microsoft AD Anda daftarkan untuk langganan berbasis pengguna. Jika Anda memiliki langganan berbasis pengguna dalam beberapa Wilayah AWS, setiap Wilayah harus memiliki langganan sendiri AWS Managed Microsoft AD dengan penerusan DNS yang dikonfigurasi sebagai berikut.

Anda dapat menggunakan salah satu metode berikut untuk mengonfigurasi lingkungan Anda untuk langganan berbasis pengguna.

## Console (Active Directory)

AWS Managed Microsoft AD Untuk mengonfigurasi langganan berbasis pengguna (Konsol)

- 1. Buka konsol License Manager di [https://console.aws.amazon.com/license-manager/.](https://console.aws.amazon.com/license-manager/)
- 2. Arahkan ke halaman Pengaturan dengan memilih Pengaturan di panel navigasi kiri, atau dengan memilih Buka Pengaturan di spanduk.
- 3. Pada halaman Pengaturan, di bawah AWS Managed Microsoft ADbagian, pilih Konfigurasi.
- 4. Untuk Nama dan ID Direktori AWS Terkelola, pilih direktori yang berisi pengguna yang ingin Anda buat langganan berbasis pengguna.
- 5. Untuk Nama Produk dan ID, pilih produk yang diperlukan lalu pilih Konfigurasi.

Setelah Anda memilih Konfigurasi, AWS Managed Microsoft ADbagian pada halaman Pengaturan akan menampilkan ID Direktori Anda dengan Status Konfigurasi. Setelah proses konfigurasi selesai, Status akan ditampilkan Dikonfigurasi, dan Anda dapat melanjutkan ke langkah-langkah yang tersisa.

Console (Active Directory and VPC)

AWS Managed Microsoft AD Untuk mengonfigurasi langganan berbasis pengguna (Konsol)

- 1. Buka konsol License Manager di [https://console.aws.amazon.com/license-manager/.](https://console.aws.amazon.com/license-manager/)
- 2. Arahkan ke halaman Pengaturan dengan memilih Pengaturan di panel navigasi kiri, atau dengan memilih Buka Pengaturan di spanduk.
- 3. Pada halaman Pengaturan, di bawah AWS Managed Microsoft ADbagian, pilih Konfigurasi.
- 4. Untuk Nama dan ID Direktori AWS Terkelola, pilih direktori yang berisi pengguna yang ingin Anda buat langganan berbasis pengguna.
- 5. Untuk Nama Produk dan ID, pilih produk yang diperlukan.
- 6. Untuk Virtual Private Cloud, pilih VPC untuk konfigurasi tambahan.
- 7. Untuk Subnet untuk vpc- *x*, pilih setidaknya satu subnet untuk menyediakan titik akhir VPC.
- 8. Untuk grup Keamanan untuk vpc- *x*, pilih grup keamanan yang Anda buat untuk dikaitkan dengan titik akhir VPC lalu pilih Konfigurasi.

Setelah Anda memilih Konfigurasi, bagian awan pribadi AWS Managed Microsoft ADdan Virtual pada halaman Pengaturan akan menampilkan ID Direktori dan ID VPC Anda dengan Status Konfigurasi. Setelah proses konfigurasi selesai, setiap Status akan ditampilkan sebagai Dikonfigurasi, dan Anda dapat melanjutkan ke langkah-langkah yang tersisa.

## AWS CLI

AWS Managed Microsoft AD Untuk mengonfigurasi langganan berbasis pengguna ()AWS CLI

Anda dapat mendaftarkan Anda AWS Managed Microsoft AD sebagai penyedia identitas untuk langganan berbasis pengguna dengan operasi. [RegisterIdentityProvider](https://docs.aws.amazon.com/license-manager-user-subscriptions/latest/APIReference/API_RegisterIdentityProvider.html)

```
aws license-manager-user-subscriptions register-identity-
provider --product "<product-name>" --identity-provider 
  "ActiveDirectoryIdentityProvider={DirectoryId=<directory_id>}"
```
Untuk mengonfigurasi AWS Managed Microsoft AD dan VPC Anda untuk langganan berbasis pengguna ()AWS CLI

Anda dapat mendaftarkan Anda AWS Managed Microsoft AD sebagai penyedia identitas dan mengonfigurasi VPC Anda untuk langganan berbasis pengguna dengan operasi tersebut. **[RegisterIdentityProvider](https://docs.aws.amazon.com/license-manager-user-subscriptions/latest/APIReference/API_RegisterIdentityProvider.html)** 

```
aws license-manager-user-subscriptions register-identity-
provider --product "<product_name>" --identity-provider 
  "ActiveDirectoryIdentityProvider={DirectoryId=<directory_id>}" --settings 
  "Subnets=[subnet-1234567890abcdef0,subnet-021345abcdef6789],SecurityGroupId=sg-1234567890abcdef0"
```
Untuk informasi selengkapnya tentang produk perangkat lunak yang tersedia, lihat[Perangkat](#page-100-0) [lunak untuk langganan berbasis pengguna](#page-100-0).

<span id="page-106-0"></span>Langkah 2: Berlangganan produk

Untuk berlangganan produk yang dikonfigurasi di AWS Marketplace

Setelah Anda mengkonfigurasi direktori Anda dengan produk yang diperlukan, Anda mungkin juga perlu berlangganan produk yang diperlukan. Produk dengan Status Langganan Marketplace yang Tidak Aktif mengharuskan Anda untuk berlangganan sebelum dapat mengaitkan pengguna ke instans dan menggunakannya.

Akun Anda harus berlangganan Lisensi Akses Pelanggan Layanan Desktop Jarak Jauh Windows Server (RDS SAL). Microsoft Remote Desktop Services (RDS), yang dikenal sebagai Terminal Services di Windows Server 2008 dan sebelumnya, adalah salah satu komponen Microsoft Windows yang memungkinkan pengguna untuk mengendalikan komputer jarak jauh atau mesin virtual melalui koneksi jaringan. RDS memungkinkan pengguna untuk mengakses desktop grafis dan aplikasi Windows dari jarak jauh.

Semua pengguna yang terkait dengan instans yang menyediakan produk berlangganan berbasis pengguna harus memiliki satu langganan aktif untuk lisensi ini selain produk lain yang ingin mereka gunakan. Pengguna Anda akan berlangganan RDS SAL atas nama mereka ketika mereka berlangganan produk berlangganan berbasis pengguna.

## **a** Note

Lisensi RDS SAL tidak dapat digunakan secara terpisah dari produk berlangganan berbasis pengguna yang didukung. Untuk informasi selengkapnya, lihat [Pertimbangan.](#page-99-0)

Anda dapat berlangganan produk Anda secara langsung AWS Marketplace menggunakan tautan berikut:

• [Visual Studio Profesional](https://aws.amazon.com/marketplace/pp/prodview-zo3zltrbpgr5i)

- [Visual Studio Perusahaan](https://aws.amazon.com/marketplace/pp/prodview-dzstlnjdl3izg)
- [Kantor LTSC Professional Plus 2021](https://aws.amazon.com/marketplace/pp/prodview-bh46d5p2hapns)
- [Menangkan Layanan Desktop Jarak Jauh SAL](https://aws.amazon.com/marketplace/pp/prodview-buamtl3v3xaes)

Untuk menemukan dan berlangganan produk dari konsol License Manager

Anda juga dapat menemukan produk yang diperlukan untuk berlangganan dari konsol License Manager.

- 1. Buka konsol License Manager di [https://console.aws.amazon.com/license-manager/.](https://console.aws.amazon.com/license-manager/)
- 2. Di panel navigasi kiri, di bawah Langganan berbasis pengguna, pilih Produk.
- 3. Pilih nama produk untuk menampilkan detail langganan.
- 4. Pilih Lihat di AWS Marketplace.
- 5. Tinjau detail langganan dan pilih Lanjutkan Berlangganan.
- 6. Tinjau persyaratan dan pilih Terima Ketentuan jika Anda ingin melanjutkan.

Jika Anda menerima persyaratan, langganan produk perlu diproses. Langganan akan memiliki pesan yang sedang berlangsung hingga selesai. Anda dapat mengulangi langkah-langkah ini untuk produk lain yang dikonfigurasi yang Anda butuhkan. Setelah semua produk yang diperlukan memiliki langganan aktif, Anda dapat melanjutkan dengan berlangganan pengguna ke produk.

## **a** Note

Perkiraan tagihan Anda untuk biaya pada jumlah pengguna dan biaya terkait akan memakan waktu 48 jam untuk muncul untuk periode penagihan yang belum ditutup (ditandai sebagai Status penagihan Tertunda) di. AWS Billing Untuk informasi selengkapnya, lihat [Melihat biaya](https://docs.aws.amazon.com/awsaccountbilling/latest/aboutv2/invoice.html) [bulanan Anda](https://docs.aws.amazon.com/awsaccountbilling/latest/aboutv2/invoice.html) di Panduan AWS Billing Pengguna.

## <span id="page-107-0"></span>Langkah 3: Luncurkan instance untuk menyediakan langganan berbasis pengguna

Setelah berlangganan produk, Anda harus meluncurkan instans agar pengguna dapat terhubung dari AWS Marketplace AMI yang menyertakan produk. Setelah Anda meluncurkan sebuah instance, AWS Systems Manager akan mencoba untuk menggabungkan instance ke domain dan melakukan konfigurasi tambahan dan pengerasan pada sumber daya. Konfigurasi untuk membuat instance siap digunakan dapat memakan waktu sekitar 20 menit untuk diselesaikan. Anda dapat mengonfirmasi
bahwa sumber daya siap digunakan dari halaman asosiasi Pengguna konsol License Manager dengan memeriksa status Health Active untuk instans tersebut.

#### **A** Important

Instans yang Anda luncurkan harus memenuhi prasyarat yang diperlukan agar sesuai. Sumber daya yang tidak dapat menyelesaikan konfigurasi awal akan dihentikan. Untuk informasi lebih lanjut, lihat [Prasyarat](#page-96-0) dan[Memecahkan masalah langganan berbasis](#page-117-0)  [pengguna](#page-117-0).

Untuk meluncurkan instance dengan langganan berbasis pengguna

- 1. [Akses konsol Amazon EC2 di https://console.aws.amazon.com/ec2/.](https://console.aws.amazon.com/ec2/)
- 2. Di bawah Gambar, pilih Katalog AMI.
- 3. Pilih AWS Marketplace AMI.
- 4. Masukkan nama produk ke dalam kotak pencarian dan tekan enter. Misalnya, Anda mungkin mencari**Visual Studio**.
- 5. Di bawah Publisher, pilih Amazon Web Services.
- 6. Pilih Pilih untuk produk yang ingin Anda luncurkan instance untuk menyediakan langganan berbasis pengguna.
- 7. Pilih Lanjutkan untuk melanjutkan.
- 8. Pilih Launch Instance dengan AMI.
- 9. Lengkapi wizard sambil memastikan bahwa Anda:
	- a. Pilih jenis instance berbasis Nitro yang tidak berbasis Graviton.
	- b. Pilih VPC dan subnet dari mana instans Anda dapat terhubung ke direktori Anda. AWS Managed Microsoft AD
	- c. Pilih grup keamanan yang mengizinkan konektivitas dari instans Anda ke AWS Managed Microsoft AD direktori Anda.
	- d. Perluas Detail lanjutan dan pilih peran IAM yang memungkinkan fungsionalitas Systems Manager untuk instans Anda.
- 10. Pilih Luncurkan instans.

Setelah Anda menjalankan instance dari AWS Marketplace AMI, Anda harus berlangganan pengguna ke produk dan mengaitkannya dengan instance, yang menyediakan produk sehingga mereka dapat menggunakannya.

### Langkah 4: Kaitkan pengguna ke instance langganan berbasis pengguna

Setelah Anda berlangganan AWS Marketplace AMI produk yang diperlukan, Anda dapat berlangganan pengguna ke suatu produk dan mengaitkannya dengan instance yang menyediakan produk. Anda dapat berlangganan pengguna ke produk dan mengaitkannya dengan instance dalam satu langkah, atau secara terpisah. Saat Anda berlangganan pengguna, direktori diperiksa untuk memastikan bahwa identitas pengguna ada. Satu langganan akan dibuat untuk setiap pengguna yang Anda berlangganan produk.

#### **a** Note

Setiap pengguna harus berlangganan Lisensi Akses Pelanggan Layanan Desktop Jarak Jauh Windows Server (RDS SAL) dan produk yang akan mereka gunakan. Ketika akun Anda telah berlangganan RDS SAL seperti yang dijelaskan dala[mLangkah 2: Berlangganan](#page-106-0) [produk,](#page-106-0) pengguna Anda akan berlangganan RDS SAL atas nama mereka ketika mereka berlangganan produk berlangganan berbasis pengguna.

Halaman Produk di License Manager akan menampilkan langganan aktif dengan mencantumkan status langganan Marketplace mereka sebagai Aktif. Di halaman detail produk, License Manager akan menampilkan langganan pengguna aktif dengan Status Berlangganan.

### **A** Important

Jika direktori Anda tidak dikonfigurasi dengan produk, bilah notifikasi akan muncul di bagian atas konsol yang menyarankan Anda untuk menyesuaikan pengaturan direktori. Pada bilah notifikasi, pilih Buka pengaturan untuk mengakses halaman Pengaturan di License Manager dan edit direktori Anda.

Setiap pengguna harus berlangganan RDS SAL dan produk yang akan mereka gunakan. Berlangganan pengguna ke produk di mana status langganan Marketplace Tidak Aktif akan gagal.

Berlangganan pengguna ke suatu produk dan mengaitkannya dengan sebuah instance

Anda dapat berlangganan pengguna ke suatu produk dan mengaitkannya ke instance dengan proses berikut.

Untuk berlangganan dan mengaitkan pengguna ke sebuah instans

- 1. Buka konsol License Manager di [https://console.aws.amazon.com/license-manager/.](https://console.aws.amazon.com/license-manager/)
- 2. Di panel navigasi kiri, di bawah Langganan berbasis pengguna, pilih Asosiasi pengguna.
- 3. Pilih instance yang ingin Anda kaitkan dengan pengguna, lalu pilih Subscribe & Associate users.
- 4. Tentukan hingga lima nama pengguna yang ada di direktori Anda, termasuk nama Domain jika ada di domain tepercaya, dan pilih Subscribe & Associate.

Pada halaman Asosiasi pengguna, pengguna yang Anda pilih harus ditampilkan di bawah Pengguna dengan Status Asosiasi Terkait. Juga, pada halaman Produk, Anda dapat meninjau halaman detail produk dengan memilih nama Produk. Pengguna berlangganan akan ditampilkan di bawah Pengguna dengan Status Berlangganan.

Berlangganan pengguna ke suatu produk

Anda dapat berlangganan pengguna ke produk menggunakan salah satu metode berikut.

#### **Console**

Untuk berlangganan pengguna ke produk (Konsol)

- 1. Buka konsol License Manager di [https://console.aws.amazon.com/license-manager/.](https://console.aws.amazon.com/license-manager/)
- 2. Di panel navigasi kiri, di bawah Langganan berbasis pengguna, pilih Produk.
- 3. Pilih produk untuk berlangganan pengguna di mana status langganan Marketplace Aktif, dan pilih Berlangganan pengguna.
- 4. Tentukan hingga lima nama pengguna yang ada di direktori Anda, termasuk nama Domain jika ada di domain tepercaya, dan pilih Berlangganan.

Pengguna yang memiliki langganan akan ditampilkan di bawah Pengguna dengan Status Berlangganan.

#### AWS CLI

Untuk berlangganan pengguna ke produk (AWS CLI)

Anda dapat berlangganan pengguna ke produk yang terdaftar dengan penyedia identitas Anda menggunakan [StartProductSubscription](https://docs.aws.amazon.com/license-manager-user-subscriptions/latest/APIReference/API_StartProductSubscription.html)operasi.

```
aws license-manager-user-subscriptions start-product-subscription 
  --username <user_name> --product <product_name> --identity-provider 
  ""ActiveDirectoryIdentityProvider" = {"DirectoryId" = "<directory_id>"}"
```
Untuk berlangganan pengguna ke produk dengan Active Directory ()AWS CLI yang dikelola sendiri

Anda dapat berlangganan pengguna dari Direktori Aktif yang dikelola sendiri ke produk yang terdaftar di AWS Managed Microsoft AD direktori Anda menggunakan [StartProductSubscriptiono](https://docs.aws.amazon.com/license-manager-user-subscriptions/latest/APIReference/API_StartProductSubscription.html)perasi.

```
aws license-manager-user-subscriptions start-product-subscription 
  --username <user_name> --product <product_name> --identity-provider 
  'ActiveDirectoryIdentityProvider" = {"DirectoryId" = "<directory_id>"}' --
domain <self-managed-domain-name>
```
Untuk informasi selengkapnya tentang produk perangkat lunak yang tersedia, lihat[Perangkat lunak](#page-100-0) [untuk langganan berbasis pengguna](#page-100-0).

Pengguna yang memiliki langganan akan ditampilkan di bawah Pengguna dengan Status Berlangganan.

Mengaitkan pengguna ke sebuah instance

Anda dapat mengaitkan pengguna ke instance menggunakan salah satu metode berikut.

```
A Important
```
Sebelum mengaitkan produk ke sebuah instans, Anda harus terlebih dahulu berlangganan pengguna ke produk tersebut.

#### **Console**

Untuk mengaitkan pengguna ke instance (Konsol)

- 1. Buka konsol License Manager di [https://console.aws.amazon.com/license-manager/.](https://console.aws.amazon.com/license-manager/)
- 2. Di panel navigasi kiri, di bawah Langganan berbasis pengguna, pilih Asosiasi pengguna.
- 3. Pilih instance yang ingin Anda kaitkan dengan pengguna, lalu pilih Associate users.
- 4. Tentukan hingga lima nama pengguna yang ada di direktori Anda, termasuk nama Domain jika ada di domain tepercaya, dan pilih Associate.

Pada halaman Asosiasi pengguna, pengguna yang Anda pilih harus ditampilkan di bawah Pengguna dengan Status Asosiasi Terkait.

#### AWS CLI

Untuk mengaitkan pengguna ke instance (AWS CLI)

Anda dapat mengaitkan pengguna dengan instans yang diluncurkan untuk menyediakan langganan berbasis pengguna dengan operasi. [AssociateUser](https://docs.aws.amazon.com/license-manager-user-subscriptions/latest/APIReference/API_AssociateUser.html)

```
aws license-manager-user-subscriptions associate-user --username <user_name> --
instance-id <instance_id> --identity-provider ""ActiveDirectoryIdentityProvider" = 
  {"DirectoryId" = "<directory_id>"}"
```
Untuk mengaitkan pengguna Active Directory yang dikelola sendiri ke instance ()AWS CLI

Anda dapat mengaitkan pengguna dari Active Directory yang dikelola sendiri dengan instance yang diluncurkan untuk menyediakan langganan berbasis pengguna dengan operasi tersebut. [AssociateUser](https://docs.aws.amazon.com/license-manager-user-subscriptions/latest/APIReference/API_AssociateUser.html)

```
aws license-manager-user-subscriptions associate-user --username <user_name> --
instance-id <instance_id> --identity-provider ""ActiveDirectoryIdentityProvider" = 
  {"DirectoryId" = "<directory_id>"}" --domain <self-managed-domain-name>
```
Untuk informasi selengkapnya tentang produk perangkat lunak yang tersedia, lihat[Perangkat lunak](#page-100-0) [untuk langganan berbasis pengguna](#page-100-0).

Pada halaman Asosiasi pengguna, pengguna yang Anda pilih harus ditampilkan di bawah Pengguna dengan Status Asosiasi Terkait.

### Langkah 5: Connect ke instance langganan berbasis pengguna

Setelah Anda mengaitkan pengguna dengan instans yang menyediakan produk, mereka dapat terhubung ke instance jika status Health instans Aktif. Pengguna harus terhubung dengan kredensi pengguna mereka untuk domain untuk memanfaatkan produk dengan identitas terkait mereka.

#### **A** Important

Proses pembuatan instans EC2 dan mempersiapkannya untuk pengguna dapat memakan waktu sekitar 20 menit. Status Asosiasi instans harus Aktif untuk mengaksesnya dan memanfaatkan produk.

Untuk terhubung ke instans dengan langganan berbasis pengguna

- 1. Buka konsol License Manager di [https://console.aws.amazon.com/license-manager/.](https://console.aws.amazon.com/license-manager/)
- 2. Di panel navigasi kiri, di bawah Langganan berbasis pengguna, pilih Asosiasi pengguna.
- 3. Pada halaman Asosiasi pengguna, konfirmasikan status Health instans adalah Aktif.
- 4. Catat ID instance karena Anda akan membutuhkannya untuk mengumpulkan detail koneksi.
- 5. Ikuti langkah-langkah yang tercantum dalam [Connect to Windows instance Anda menggunakan](https://docs.aws.amazon.com/AWSEC2/latest/WindowsGuide/connecting_to_windows_instance.html#connect-rdp) [RDP](https://docs.aws.amazon.com/AWSEC2/latest/WindowsGuide/connecting_to_windows_instance.html#connect-rdp) sambil memastikan untuk menentukan nama pengguna yang memenuhi syarat sepenuhnya dari pengguna terkait.

## Memodifikasi pengaturan direktori untuk langganan berbasis pengguna

Anda dapat menambah atau menghapus produk untuk langganan berbasis pengguna dari direktori yang dikonfigurasi di halaman pengaturan License Manager. Langkah-langkahnya akan berbeda jika Anda menggunakan produk Microsoft Office karena License Manager harus membuat [titik akhir VPC](https://docs.aws.amazon.com/vpc/latest/privatelink/what-is-privatelink.html) untuk langganan ini.

Untuk mengubah konfigurasi direktori tanpa produk Microsoft Office

- 1. Buka konsol License Manager di [https://console.aws.amazon.com/license-manager/.](https://console.aws.amazon.com/license-manager/)
- 2. Pada panel navigasi kiri, pilih Pengaturan.
- 3. Pada halaman Pengaturan, di bawah AWS Managed Microsoft ADbagian, pilih Edit.
- 4. Untuk Nama Produk dan ID, pilih produk tambahan dan hapus pilihan sebelumnya jika diperlukan, lalu pilih Simpan perubahan.

Untuk mengubah konfigurasi direktori dengan produk Microsoft Office

- 1. Buka konsol License Manager di [https://console.aws.amazon.com/license-manager/.](https://console.aws.amazon.com/license-manager/)
- 2. Arahkan ke halaman Pengaturan dengan memilih Pengaturan di panel navigasi kiri, atau dengan memilih Buka Pengaturan di spanduk.
- 3. Pada halaman Pengaturan, di bawah AWS Managed Microsoft ADbagian, pilih Edit.
- 4. Untuk Nama Produk dan ID, pilih produk apa pun yang diperlukan, termasuk Microsoft Office.
- 5. Untuk Virtual Private Cloud, pilih VPC untuk konfigurasi tambahan.
- 6. Untuk Subnet untuk vpc- *x*, pilih setidaknya satu subnet untuk menyediakan titik akhir VPC.
- 7. Untuk grup Keamanan untuk vpc- *x*, pilih grup keamanan yang Anda buat untuk dikaitkan dengan titik akhir VPC lalu pilih Simpan perubahan.

Setelah Anda memilih Simpan perubahan, bagian AWS Managed Microsoft ADdan Virtual private cloud pada halaman Pengaturan akan menampilkan ID Direktori dan ID VPC Anda dengan Status Konfigurasi. Anda harus menunggu sampai direktori memiliki Status Dikonfigurasi dan VPC memiliki Status Aktif sebelum menggunakan langganan berbasis pengguna dengan Microsoft Office.

## Memodifikasi pengaturan VPC untuk langganan berbasis pengguna

Jika Anda menambahkan produk Microsoft Office, Anda dapat mengubah konfigurasi untuk VPC Anda. License Manager akan membuat [titik akhir VPC](https://docs.aws.amazon.com/vpc/latest/privatelink/what-is-privatelink.html) atas nama Anda di subnet yang Anda tentukan agar sumber daya Anda mencapai server aktivasi dan tetap patuh. Anda harus menentukan setidaknya satu subnet. Untuk informasi selengkapnya, lihat [Prasyarat](#page-96-0).

#### **a** Note

Pengaturan VPC hanya tersedia untuk diubah jika direktori Anda telah dikonfigurasi dengan produk Microsoft Office. Untuk informasi selengkapnya, lihat [Memulai langganan berbasis](#page-103-0)  [pengguna](#page-103-0).

Jika Anda ingin menghapus semua titik akhir VPC, lihat. [Pertimbangan](#page-99-0)

Untuk memodifikasi konfigurasi direktori

1. Buka konsol License Manager di [https://console.aws.amazon.com/license-manager/.](https://console.aws.amazon.com/license-manager/)

- 2. Pada panel navigasi kiri, pilih Pengaturan.
- 3. Pada halaman Pengaturan, di bawah bagian Cloud pribadi virtual yang dikonfigurasi, pilih Edit.
- 4. Ubah subnet dan grup keamanan seperlunya untuk VPC yang dikonfigurasi dan kemudian pilih Simpan perubahan.

## <span id="page-115-0"></span>Memisahkan pengguna dari langganan berbasis pengguna

Anda dapat memisahkan pengguna dari instance untuk menghapus akses ke sumber daya.

**a** Note

Menghapus pengguna dari direktori tidak akan mengubah asosiasi pengguna atau langganan. Anda harus memisahkan pengguna di License Manager dari halaman detail produk untuk menghapus asosiasi mereka dengan instans.

Untuk memisahkan pengguna langganan berbasis pengguna

- 1. Buka konsol License Manager di [https://console.aws.amazon.com/license-manager/.](https://console.aws.amazon.com/license-manager/)
- 2. Di panel navigasi kiri, di bawah Langganan berbasis pengguna, pilih Asosiasi pengguna.
- 3. Pilih instance yang ingin Anda pisahkan dari pengguna.
- 4. Pilih nama pengguna yang akan dipisahkan, lalu pilih Pisahkan pengguna.

## Berhenti berlangganan pengguna dari langganan berbasis pengguna

Anda dapat berhenti berlangganan pengguna dari produk untuk menghapus akses dan menghentikan biaya untuk produk bagi pengguna tersebut.

**A** Important

Anda harus terlebih dahulu memisahkan pengguna dari contoh di mana mereka saat ini terkait sebelum mereka dapat berhenti berlangganan.

Untuk berhenti berlangganan pengguna dari langganan berbasis pengguna

1. Buka konsol License Manager di [https://console.aws.amazon.com/license-manager/.](https://console.aws.amazon.com/license-manager/)

- 2. Di panel navigasi kiri, di bawah Langganan berbasis pengguna, pilih Produk.
- 3. Pilih produk yang ingin Anda hentikan berlangganan pengguna.
- 4. Pilih nama pengguna untuk berhenti berlangganan, lalu pilih Berhenti berlangganan pengguna.

## Mengakhiri instans EC2 yang menyediakan langganan berbasis pengguna

Anda dapat menghapus instance yang menyediakan langganan berbasis pengguna jika Anda tidak lagi membutuhkannya. Ini disebut sebagai terminating the instance. Pertama-tama Anda harus memisahkan semua pengguna dari instance, lalu menghentikan instance dari konsol Amazon EC2.

#### **a** Note

Pengguna harus dipisahkan dari instans untuk menghentikan biaya berlangganan. Untuk informasi selengkapnya, lihat [Memisahkan pengguna dari langganan berbasis pengguna.](#page-115-0)

Untuk mengidentifikasi dan menghentikan instance yang menyediakan langganan berbasis pengguna

- 1. Buka konsol License Manager di [https://console.aws.amazon.com/license-manager/.](https://console.aws.amazon.com/license-manager/)
- 2. Di panel navigasi kiri, di bawah Langganan berbasis pengguna, pilih Asosiasi pengguna.
- 3. Pada halaman Asosiasi pengguna, pilih ID instans untuk mengakses halaman detail instans.
- 4. Catat ID instance karena Anda akan membutuhkannya untuk mengakhiri instance.
- 5. Pisahkan semua pengguna dari instance.
- 6. Ikuti langkah-langkah yang tercantum dalam [Hentikan sebuah instance.](https://docs.aws.amazon.com/AWSEC2/latest/WindowsGuide/terminating-instances.html#terminating-instances-console)

## Menghapus direktori untuk langganan berbasis pengguna

Anda dapat menghapus direktori Anda jika Anda tidak lagi ingin menggunakannya untuk langganan berbasis pengguna. Menghapus konfigurasi direktori dari License Manager tidak menghapus direktori itu sendiri. Saat menghapus direktori, Anda tidak dapat mengaitkan pengguna dari direktori untuk langganan berbasis pengguna.

### **A** Important

Anda harus terlebih dahulu memisahkan pengguna dan menghentikan instance yang menyediakan langganan berbasis pengguna sebelum Anda dapat menghapus direktori dari License Manager.

#### Untuk menghapus direktori

- 1. Buka konsol License Manager di [https://console.aws.amazon.com/license-manager/.](https://console.aws.amazon.com/license-manager/)
- 2. Pada panel navigasi kiri, pilih Pengaturan.
- 3. Pada halaman Pengaturan, di bawah AWS Managed Microsoft AD bagian, pilih Hapus.
- 4. Masukkan teks yang diperlukan untuk mengonfirmasi bahwa Anda ingin menghapus direktori dan pilih Hapus.

Setelah Anda memilih Hapus, AWS Managed Microsoft ADbagian pada halaman Pengaturan akan menampilkan ID Direktori Anda dengan Status Konfigurasi. Setelah proses konfigurasi selesai, direktori harus dihapus dari AWS Managed Microsoft ADbagian.

## <span id="page-117-0"></span>Memecahkan masalah langganan berbasis pengguna

Berikut ini adalah tips pemecahan masalah untuk membantu memecahkan masalah yang dapat terjadi dengan langganan berbasis pengguna di. AWS License Manager

#### Daftar Isi

- [Memecahkan masalah kepatuhan contoh](#page-117-1)
- [Memecahkan masalah kepatuhan lisensi](#page-118-0)
- [Pemecahan masalah konektivitas contoh](#page-118-1)
- [Mengatasi masalah kegagalan untuk bergabung dengan domain](#page-118-2)
- [Pemecahan masalah konektivitas Systems Manager](#page-119-0)
- [Memecahkan masalah Run Command Systems Manager](#page-119-1)

### <span id="page-117-1"></span>Memecahkan masalah kepatuhan contoh

Instans yang menyediakan langganan berbasis pengguna harus tetap dalam status sehat agar sesuai. Contoh yang ditandai sebagai tidak sehat tidak lagi memenuhi prasyarat yang diperlukan. License Manager akan mencoba mengembalikan instans ke status sehat, tetapi instance yang tidak dapat kembali ke status sehat dihentikan.

Instans yang diluncurkan untuk menyediakan langganan berbasis pengguna dan tidak dapat menyelesaikan konfigurasi awal akan dihentikan. Anda harus memperbaiki masalah konfigurasi dan meluncurkan instance baru untuk menyediakan langganan berbasis pengguna dalam skenario ini. Lihat informasi yang lebih lengkap di [Prasyarat.](#page-96-0)

#### <span id="page-118-0"></span>Memecahkan masalah kepatuhan lisensi

Jika Anda mengonfigurasi direktori untuk menyediakan langganan berbasis pengguna dengan Microsoft Office, Anda harus memastikan sumber daya Anda dapat terhubung ke titik akhir VPC yang dibuat License Manager. Titik akhir memerlukan lalu lintas masuk pada port TCP 1688 dari instans yang menyediakan langganan berbasis pengguna.

Anda dapat menggunakan [Reachability Analyzer](https://docs.aws.amazon.com/vpc/latest/reachability/what-is-reachability-analyzer.html) untuk membantu mengonfirmasi bahwa konfigurasi jaringan dari instans yang menyediakan langganan berbasis pengguna dan titik akhir VPC dikonfigurasi dengan benar. Anda dapat menentukan ID instans yang diluncurkan di subnet yang menyediakan langganan berbasis pengguna sebagai sumber, dan titik akhir VPC yang disediakan untuk produk Microsoft Office sebagai tujuan. Tentukan TCP sebagai protokol dan 1688 untuk port tujuan untuk jalur yang akan dianalisis. Untuk informasi selengkapnya, [lihat Bagaimana cara](https://aws.amazon.com/premiumsupport/knowledge-center/vpc-fix-gateway-or-interface-endpoint/) [mengatasi masalah konektivitas melalui titik akhir VPC gateway dan antarmuka saya?](https://aws.amazon.com/premiumsupport/knowledge-center/vpc-fix-gateway-or-interface-endpoint/) .

### <span id="page-118-1"></span>Pemecahan masalah konektivitas contoh

Pengguna harus dapat menggunakan RDP untuk terhubung ke instans yang menyediakan langganan berbasis pengguna untuk memanfaatkan produk di dalamnya. Untuk informasi selengkapnya tentang pemecahan masalah konektivitas instans, lihat [Memecahkan masalah saat](https://docs.aws.amazon.com/AWSEC2/latest/WindowsGuide/troubleshoot-connect-windows-instance.html) [menyambung ke instans Windows Anda di Panduan](https://docs.aws.amazon.com/AWSEC2/latest/WindowsGuide/troubleshoot-connect-windows-instance.html) Pengguna Amazon EC2 untuk Instans Windows.

### <span id="page-118-2"></span>Mengatasi masalah kegagalan untuk bergabung dengan domain

Pengguna harus dapat terhubung ke instans yang menyediakan produk langganan berbasis pengguna dengan identitas pengguna mereka dari direktori yang dikonfigurasi dalam pengaturan License Manager. Contoh yang gagal bergabung dengan domain akan dihentikan.

Untuk memecahkan masalah, Anda mungkin perlu meluncurkan instance dan [bergabung dengan](https://docs.aws.amazon.com/directoryservice/latest/admin-guide/join_windows_instance.html) [domain secara manual](https://docs.aws.amazon.com/directoryservice/latest/admin-guide/join_windows_instance.html) sehingga sumber daya tidak dihentikan sebelum Anda dapat menyelidikinya. Instance harus menerima dan mengeksekusi Systems Manager Run Command dengan sukses, dan instance juga harus dapat menyelesaikan domain join dalam sistem operasi. Untuk informasi

selengkapnya, lihat [Memahami status perintah](https://docs.aws.amazon.com/systems-manager/latest/userguide/monitor-commands.html) di Panduan AWS Systems Manager Pengguna dan [Cara memecahkan masalah kesalahan yang terjadi saat Anda menggabungkan komputer berbasis](https://docs.microsoft.com/en-US/troubleshoot/windows-server/identity/troubleshoot-errors-join-computer-to-domain) [Windows ke domain di situs web Microsoft](https://docs.microsoft.com/en-US/troubleshoot/windows-server/identity/troubleshoot-errors-join-computer-to-domain).

### <span id="page-119-0"></span>Pemecahan masalah konektivitas Systems Manager

Instans yang menyediakan langganan berbasis pengguna harus dikelola oleh AWS Systems Manager atau mereka akan dihentikan. Untuk informasi selengkapnya, lihat [Memecahkan Masalah](https://docs.aws.amazon.com/systems-manager/latest/userguide/troubleshooting-ssm-agent.html)  [Agen SSM](https://docs.aws.amazon.com/systems-manager/latest/userguide/troubleshooting-ssm-agent.html) dan [Memecahkan Masalah ketersediaan node terkelola](https://docs.aws.amazon.com/systems-manager/latest/userguide/troubleshooting-managed-instances.html) di Panduan Pengguna.AWS Systems Manager

## <span id="page-119-1"></span>Memecahkan masalah Run Command Systems Manager

Run Command, kemampuan Systems Manager, digunakan dengan instance yang menyediakan langganan berbasis pengguna untuk bergabung dengan domain, mengeraskan sistem operasi, dan melakukan audit akses untuk produk yang disertakan. Untuk informasi selengkapnya, lihat [Memahami status perintah](https://docs.aws.amazon.com/systems-manager/latest/userguide/monitor-commands.html) di Panduan AWS Systems Manager Pengguna.

# <span id="page-119-2"></span>Langganan Linux di Manajer Lisensi

AWS License Managermemberi Anda kemampuan untuk melihat dan mengelola langganan Linux komersial yang Anda miliki dan jalankanAWS. Pemanfaatan lisensi dapat dilacak di seluruh Wilayah AWS dan akun di. AWS Organizations Setelah data ditemukan dan dikumpulkan, Anda akan memiliki wawasan untuk semua instans Anda menggunakan langganan Linux komersial. Selain itu, data langganan yang Anda temukan akan ditampilkan di konsol Manajer Lisensi sebagai CloudWatch dasbor Amazon. Jika akun Anda berada di Organisasi, Anda dapat mendaftarkan akun anggota sebagai administrator yang didelegasikan untuk tugas administratif. Untuk informasi selengkapnya, lihat [Administrator yang didelegasikan.](#page-135-0)

Anda melacak pemanfaatan di beberapa langganan seperti:

- Termasuk langganan Red Hat Enterprise Linux (RHEL)
- RHEL Bawa Model Langganan Anda Sendiri (BIOS) dengan Program Akses Cloud Red Hat
- Server Perusahaan Linux SUSE
- Ubuntu

Langganan Linux menggunakan model konsistensi akhirnya. Model konsistensi menentukan cara dan waktu di mana data dimuat dan disajikan dalam tampilan langganan Linux Anda. Dengan

model ini, Manajer Lisensi memastikan bahwa data langganan Linux Anda akan diperbarui secara berkala dari sumber daya Anda. Jika beberapa data tidak tertelan selama interval ini, informasi akan dikirimkan pada emisi metrik berikutnya. Perilaku ini dapat menunda sumber daya, seperti instans Linux komersial EC2 yang baru diluncurkan, agar tidak ditampilkan di dasbor langganan Linux.

#### **a** Note

Diperlukan waktu hingga 36 jam untuk menyelesaikan penemuan sumber daya awal, dan hingga 12 jam agar instans yang baru diluncurkan dapat ditemukan dan dilaporkan. Setelah sumber daya Anda ditemukan, CloudWatch metrik Amazon dipancarkan setiap jam untuk data langganan Linux.

#### Daftar Isi

- [Mengelola penemuan langganan Linux](#page-120-0)
	- [Mengaktifkan penemuan langganan Linux](#page-121-0)
	- [Alasan status penemuan sumber daya](#page-122-0)
	- [Menonaktifkan penemuan langganan Linux](#page-124-0)
- [Melihat data instans yang ditemukan](#page-125-0)
	- [Melihat data untuk semua instance](#page-125-1)
	- [Melihat data untuk instans per langganan](#page-126-0)
- [Informasi penagihan untuk langganan Linux](#page-127-0)
- [Metrik penggunaan dan CloudWatch alarm Amazon untuk langganan Linux](#page-128-0)
	- [Metrik penggunaan untuk langganan Linux](#page-130-0)
	- [Membuat alarm untuk langganan Linux](#page-130-1)
	- [Memodifikasi alarm untuk langganan Linux](#page-131-0)
	- [Menghapus alarm untuk langganan Linux](#page-131-1)

# <span id="page-120-0"></span>Mengelola penemuan langganan Linux

Anda dapat mengelola penemuan langganan Linux menggunakan konsol Manajer Lisensi. Bila Anda mengaktifkan penemuan langganan Linux untuk yang Wilayah AWS Anda tentukan, Anda dapat memperluas penemuan ini ke akun Anda secara opsional. AWS Organizations Jika Anda tidak lagi ingin melacak pemanfaatan langganan, Anda juga dapat menonaktifkan penemuan.

#### **a** Note

Anda dapat menemukan dan menampilkan hingga 5.000 sumber daya per akun per secara Wilayah AWS default. Untuk meminta peningkatan batas ini, gunakan [formulir peningkatan](https://console.aws.amazon.com/support/home#/case/create?issueType=service-limit-increase) [batas](https://console.aws.amazon.com/support/home#/case/create?issueType=service-limit-increase).

Topik

- [Mengaktifkan penemuan langganan Linux](#page-121-0)
- [Alasan status penemuan sumber daya](#page-122-0)
- [Menonaktifkan penemuan langganan Linux](#page-124-0)

## <span id="page-121-0"></span>Mengaktifkan penemuan langganan Linux

Untuk mengaktifkan penemuan langganan Linux, Anda perlu mengkonfigurasi pengaturan yang diperlukan di License Manager. Dari halaman pengaturan, Anda dapat membuat peran tertaut layanan, menentukan mana yang Wilayah AWS akan mengaktifkan penemuan, dan apakah akan menemukan sumber daya di seluruh akun Anda. AWS Organizations

Mengaktifkan penemuan untuk langganan Linux

- 1. Buka konsol License Manager di [https://console.aws.amazon.com/license-manager/.](https://console.aws.amazon.com/license-manager/)
- 2. Di panel navigasi kiri, pilih Pengaturan.
- 3. Pada halaman Pengaturan, pilih tab langganan Linux dan pilih Konfigurasi.
- 4. Untuk Sumber Wilayah AWS, pilih Wilayah yang ingin Anda temukan langganan Linux.
- 5. Jika Anda ingin menggabungkan data langganan di seluruh akunAWS Organizations, pilih Tautan AWS Organizations.
- 6. Tinjau dan ketahui opsi yang memberikan AWS License Manager izin untuk membuat peran terkait layanan untuk langganan Linux.
- 7. Pilih Simpan konfigurasi.

### <span id="page-122-0"></span>Alasan status penemuan sumber daya

AWS License Managerakan menampilkan status dan alasan status yang sesuai untuk setiap yang Wilayah AWS Anda pilih untuk mengaktifkan penemuan untuk langganan Linux. Alasan status akan bervariasi jika Anda telah menautkan langganan Linux denganAWS Organizations:

- Sedang berlangsung
- Sukses
- Gagal

Alasan status yang ditampilkan untuk setiap Wilayah yang Anda pilih akan muncul hingga dua alasan status sekaligus. Tabel berikut memberikan detail lebih lanjut:

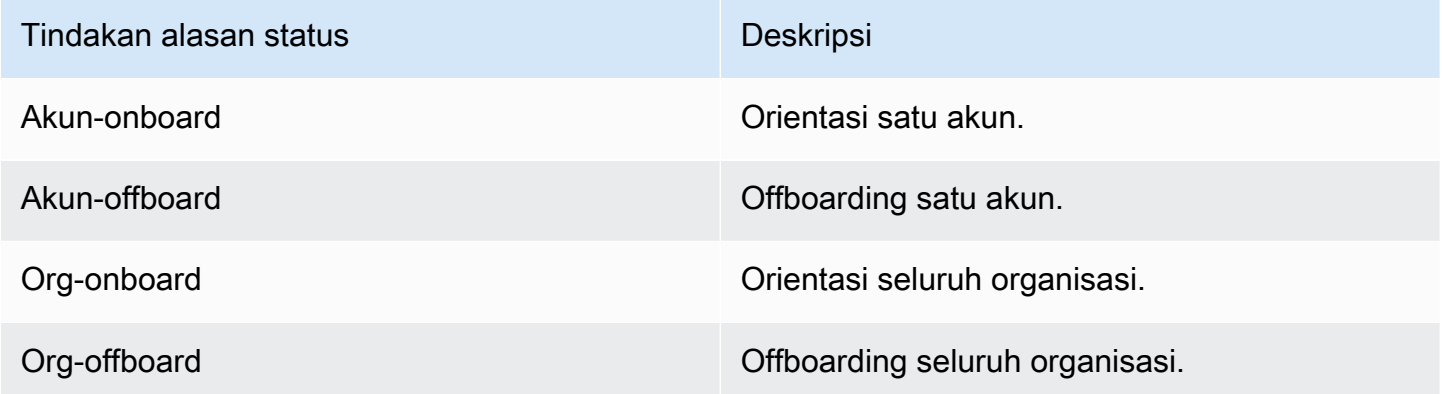

Anda dapat memanggil UpdateServiceSettings API dan kemudian memanggil GetServiceSettings API untuk memantau kemajuan mengaktifkan langganan Linux. Setiap alasan status dan status dapat diterapkan ke beberapa Wilayah sekaligus. Tabel berikut memberikan detail lebih lanjut tentang alasan status dan status:

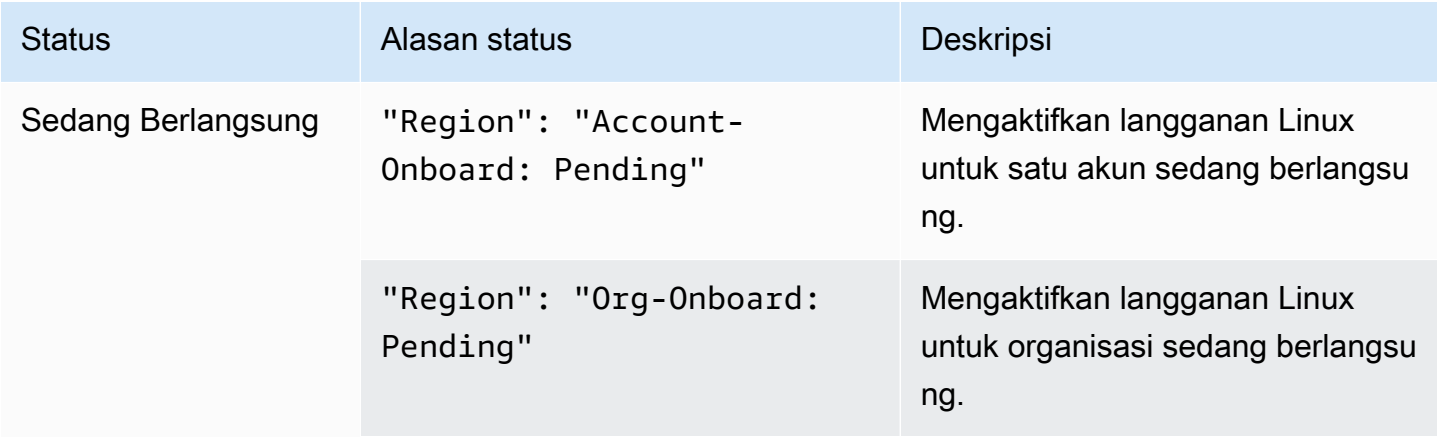

AWS License Manager **Panduan Pengguna** Panduan Pengguna

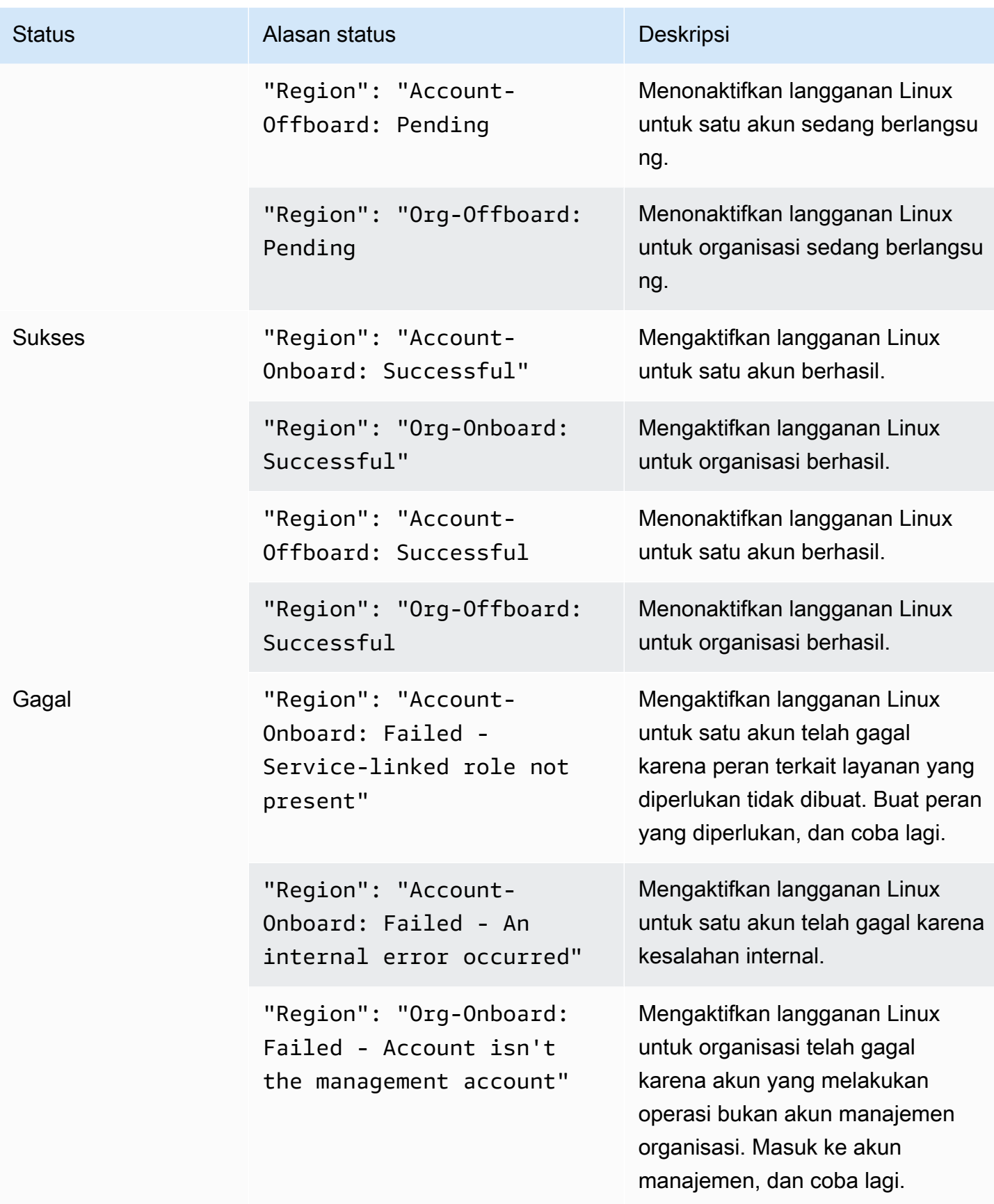

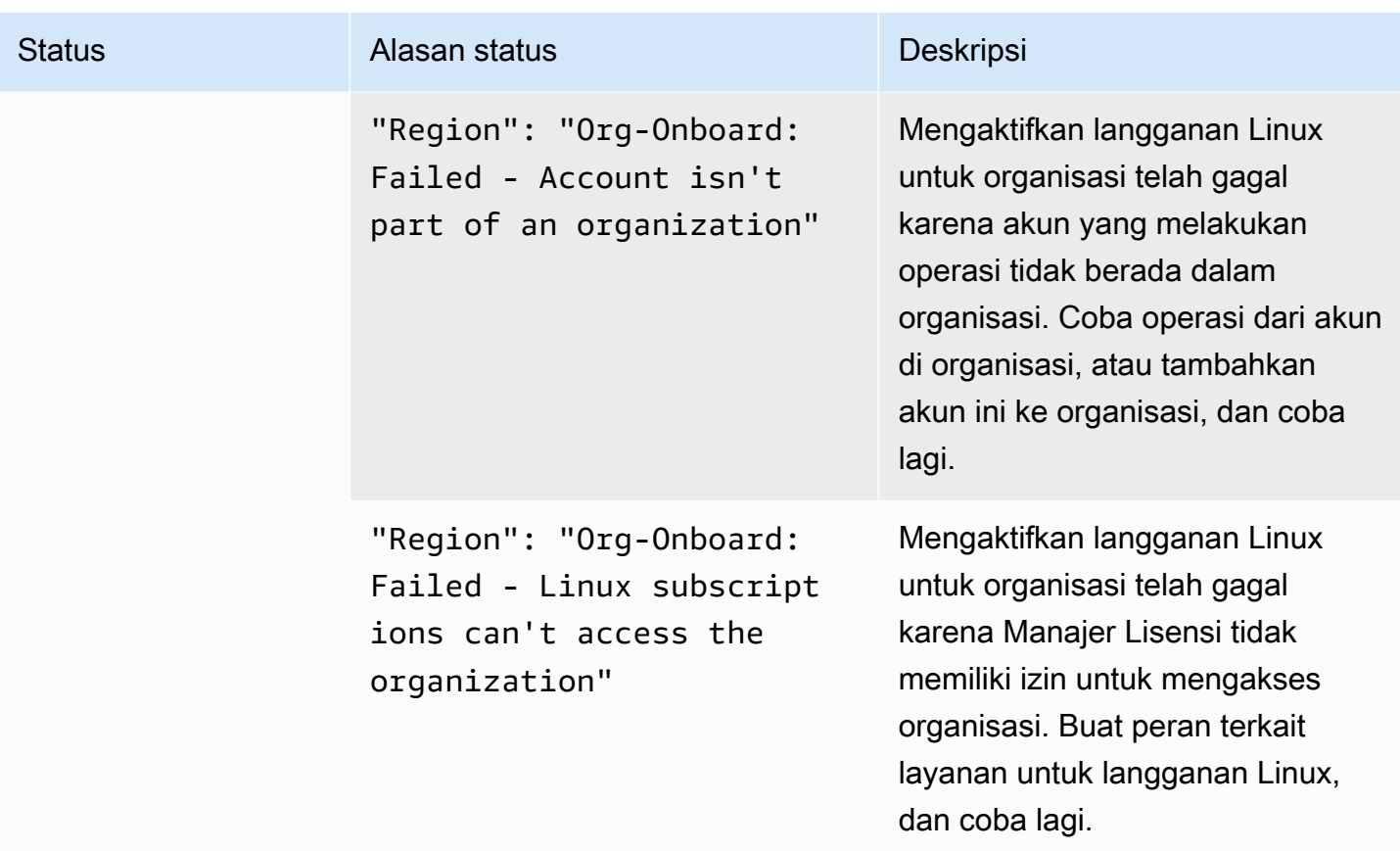

### <span id="page-124-0"></span>Menonaktifkan penemuan langganan Linux

Anda dapat menonaktifkan penemuan langganan Linux dari halaman AWS License Manager pengaturan.

#### **A** Warning

Jika Anda menonaktifkan penemuan, semua data yang ditemukan sebelumnya untuk langganan Linux akan dihapus dariAWS License Manager.

Cara menonaktifkan penemuan untuk langganan Linux

- 1. Buka konsol License Manager di [https://console.aws.amazon.com/license-manager/.](https://console.aws.amazon.com/license-manager/)
- 2. Di panel navigasi kiri, pilih Pengaturan.
- 3. Pada halaman Pengaturan, pilih tab langganan Linux dan pilih Nonaktifkan penemuan langganan Linux.
- 4. Masukkan **Disable** dan kemudian pilih Nonaktifkan untuk mengonfirmasi penonaktifan.
- 5. (Opsional) Hapus peran terkait layanan yang digunakan untuk langganan Linux. Untuk selengkapnya, lihat [Menghapus peran terkait layanan untuk Manajer Lisensi](https://docs.aws.amazon.com/license-manager/latest/userguide/linux-subscriptions-role.html).
- 6. (Opsional) Nonaktifkan akses tepercaya antara Manajer Lisensi dan organisasi Anda. Untuk informasi selengkapnya, lihat [AWS License Manager dan AWS Organizations.](https://docs.aws.amazon.com/organizations/latest/userguide/services-that-can-integrate-license-manager.html)

## <span id="page-125-0"></span>Melihat data instans yang ditemukan

Setelah penemuan sumber daya awal selesai, Anda akan dapat melihat langganan Linux yang ditemukan di tempat yang Wilayah AWS Anda pilih. Jika Anda memilih untuk menautkanAWS Organizations, data dari akun di seluruh organisasi Anda akan digabungkan juga. Anda dapat menavigasi ke bagian Instans AWS License Manager konsol untuk melihat tabel data. Anda dapat menavigasi ke bagian Instans AWS License Manager konsol untuk melihat tabel data.

Data untuk setiap instance meliputi:

- ID Instance ID instance.
- Jenis instans Jenis instance.
- ID Akun ID akun yang memiliki instans.
- Status Status instance.
- Wilayah Wilayah AWS Di mana instance berada.
- Operasi penggunaan Pengoperasian instans dan kode penagihan yang terkait dengan AMI. Untuk informasi selengkapnya, lihat [Nilai operasi penggunaan.](#page-38-0)
- Kode produk Kode produk yang terkait dengan AMI yang digunakan untuk meluncurkan instance. Untuk informasi selengkapnya, lihat [kode produk AMI](https://docs.aws.amazon.com/marketplace/latest/userguide/ami-getting-started.html#ami-product-codes).
- ID AMI ID AMI yang digunakan untuk meluncurkan instance.

#### Topik

- [Melihat data untuk semua instance](#page-125-1)
- [Melihat data untuk instans per langganan](#page-126-0)

#### <span id="page-125-1"></span>Melihat data untuk semua instance

Anda dapat melihat data untuk semua instans yang telah dikumpulkan di seluruh akun di organisasi Anda dalam Wilayah yang dipilih.

Untuk melihat data yang ditemukan untuk semua instans Anda

- 1. Buka konsol License Manager di [https://console.aws.amazon.com/license-manager/.](https://console.aws.amazon.com/license-manager/)
- 2. Di panel navigasi kiri, di bawah langganan Linux, pilih Instans.
- 3. Tinjau data sesuai kebutuhan di konsol. Anda dapat memfilter data dengan:
	- ID Instans
	- Akun
	- Wilayah
	- ID AMI
	- Operasi penggunaan
	- Kode produk
- 4. (Opsional) Pilih Ekspor tampilan ke CSV untuk mengekspor data untuk semua instance Anda sebagai file nilai dipisahkan koma (CSV).

### <span id="page-126-0"></span>Melihat data untuk instans per langganan

Anda dapat melihat data untuk semua instans yang telah digabungkan di seluruh akun di organisasi Anda dalam Wilayah yang dipilih.

Untuk melihat data yang ditemukan untuk instance dengan langganan tertentu

- 1. Buka konsol License Manager di [https://console.aws.amazon.com/license-manager/.](https://console.aws.amazon.com/license-manager/)
- 2. Di panel navigasi kiri, di bawah langganan Linux, pilih Langganan.
- 3. Di bawah kolom Nama langganan, pilih langganan yang ingin Anda lihat datanya.
- 4. Pilih tab Instans dan tinjau data sesuai kebutuhan di konsol. Anda dapat memfilter data dengan:
	- ID Instans
	- Akun
	- Wilayah
	- ID AMI
	- Operasi penggunaan
	- Kode produk
- 5. (Opsional) Pilih Ekspor tampilan ke CSV untuk mengekspor data untuk instans Anda dengan langganan ini sebagai file nilai dipisahkan koma (CSV).

## <span id="page-127-0"></span>Informasi penagihan untuk langganan Linux

Setiap langganan Linux komersial yang berjalan di Amazon EC2 akan memiliki informasi penagihan yang terkait dengan Amazon Machine Image (AMI). Langganan Linux komersial akan memiliki operasi penggunaan Amazon EC2, kode AWS Marketplace produk, atau kombinasi keduanya. Untuk informasi selengkapnya, lihat [bidang informasi penagihan AMI](https://docs.aws.amazon.com/AWSEC2/latest/UserGuide/billing-info-fields.html) di Panduan Pengguna Amazon Elastic Compute Cloud untuk Instans Linux dan [kode produk AMI](https://docs.aws.amazon.com/marketplace/latest/userguide/ami-getting-started.html#ami-product-codes) di Panduan Penjual. AWS Marketplace

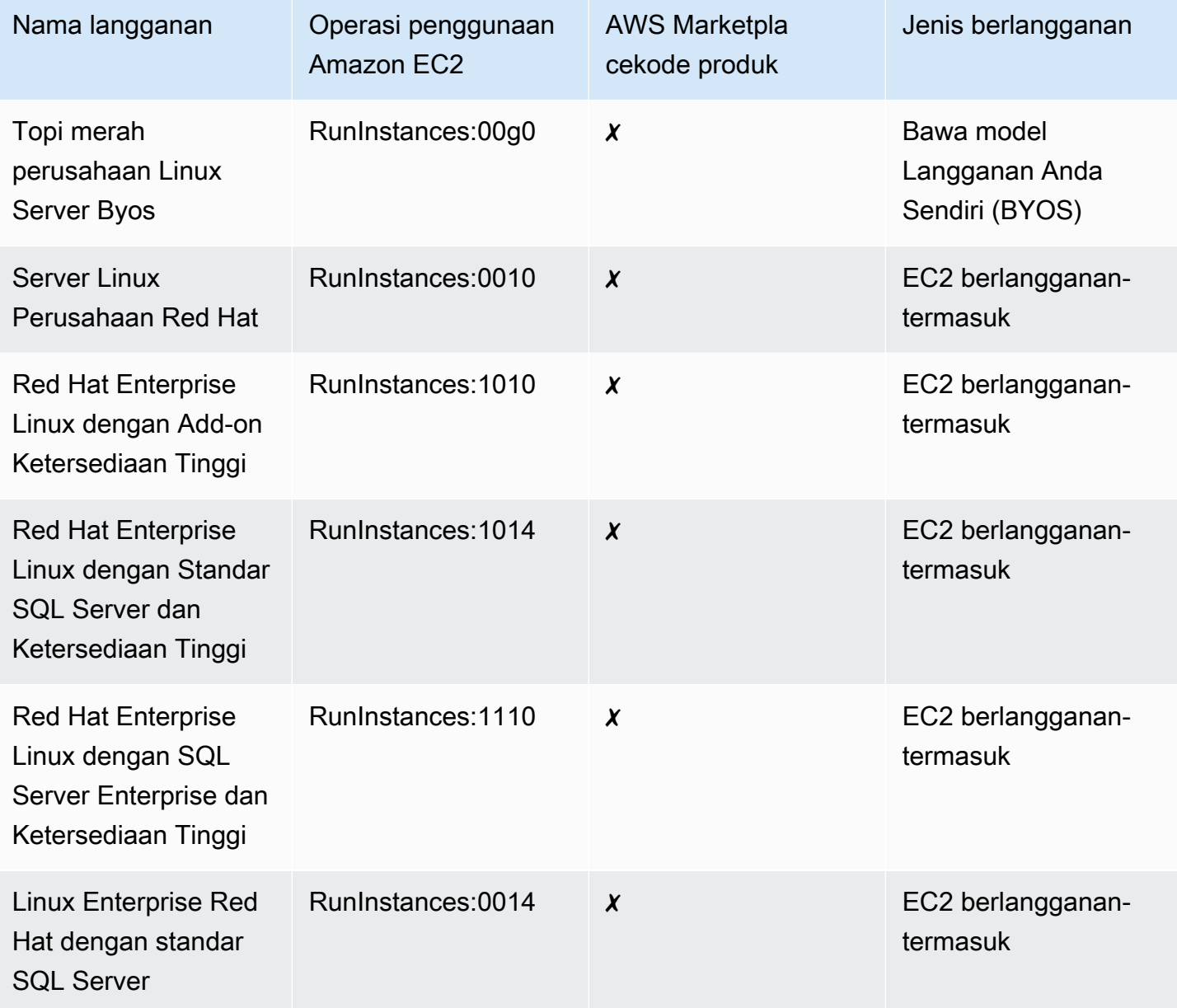

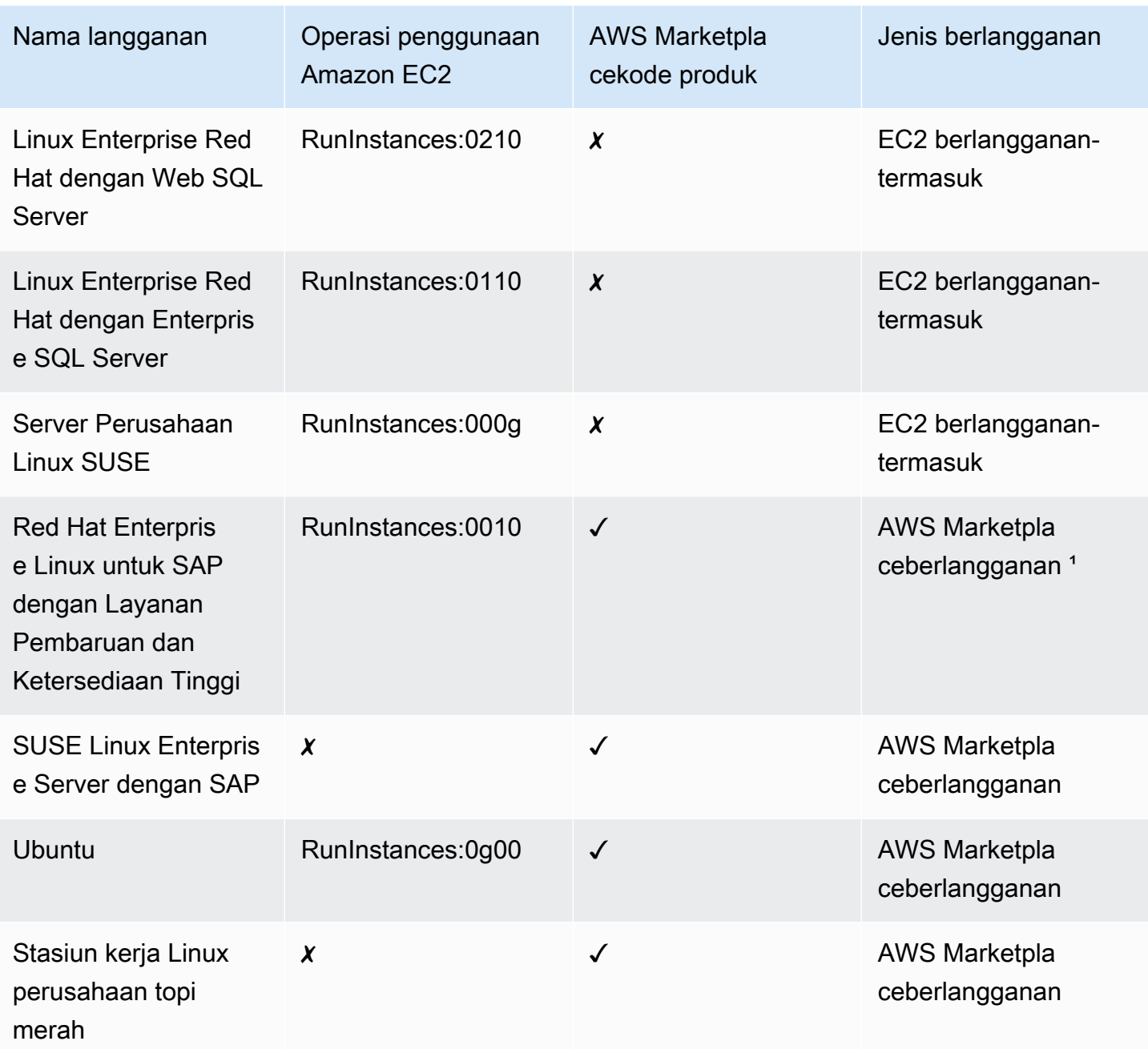

<sup>1</sup> Langganan ini memiliki operasi penggunaan Amazon EC2 dan kode AWS Marketplace produk.

## <span id="page-128-0"></span>Metrik penggunaan dan CloudWatch alarm Amazon untuk langganan Linux

Bagian Langganan AWS License Manager konsol mencantumkan langganan Linux komersial yang telah Anda beli AWS atau bawa menggunakan model Bring Your Own Subscription (BYOS). Semua langganan Linux komersial berdasarkan per instance untuk lisensi.

Rincian berikut tersedia per langganan Linux yang ditemukan:

- Nama langganan
- Jenis berlangganan
- Jumlah instans yang berjalan per langganan
- CloudWatchAlarm Amazon yang dikonfigurasi

Saat Anda memilih langganan Linux dari halaman ringkasan, tab Metrik penggunaan dan alarm akan menampilkan data untuk langganan tersebut. Di tab ini, CloudWatch dasbor Amazon ditampilkan untuk langganan yang dipilih dalam konsol Manajer Lisensi. Anda dapat menyesuaikan dasbor untuk mencakup kerangka waktu tertentu, atau rentang evaluasi, dalam jam, hari, atau seminggu dari tanggal yang dipilih.

Di tab Metrik penggunaan dan alarm, setiap langganan memiliki bagian Alarm yang merinci hal-hal berikut:

- Nama alarm Nama alarm.
- Negara Keadaan alarm.
- Dimensi Dimensi alarm. Dimensi akan mencakup Wilayah AWS dan jenis instance yang didefinisikan.
- Kondisi Kondisi alarm. Kondisi ini akan mencakup operator perbandingan dan nilai ambang alarm yang didefinisikan.

Anda dapat membuat CloudWatch alarm menggunakan dimensi dan kondisi yang Anda tentukan untuk melacak dan memberi peringatan berdasarkan penggunaan langganan Anda saat ini. Konsol langganan Linux menampilkan ringkasan nama langganan yang digunakan, jenis langganan, jumlah instance yang berjalan untuk masing-masing, dan status alarm.

Berikut ini adalah status CloudWatch alarm yang mungkin:

- OK Metrik atau ekspresi berada dalam ambang batas yang ditentukan.
- ALARM Metrik atau ekspresi berada di luar ambang batas yang ditentukan.
- INSUFFICIENT DATA Alarm baru saja dimulai, metrik tidak tersedia, atau tidak cukup data tersedia untuk metrik untuk menentukan status alarm.

#### Topik

• [Metrik penggunaan untuk langganan Linux](#page-130-0)

- [Membuat alarm untuk langganan Linux](#page-130-1)
- [Memodifikasi alarm untuk langganan Linux](#page-131-0)
- [Menghapus alarm untuk langganan Linux](#page-131-1)

#### <span id="page-130-0"></span>Metrik penggunaan untuk langganan Linux

Metrik dan dimensi berikut tersedia untuk langganan Linux:

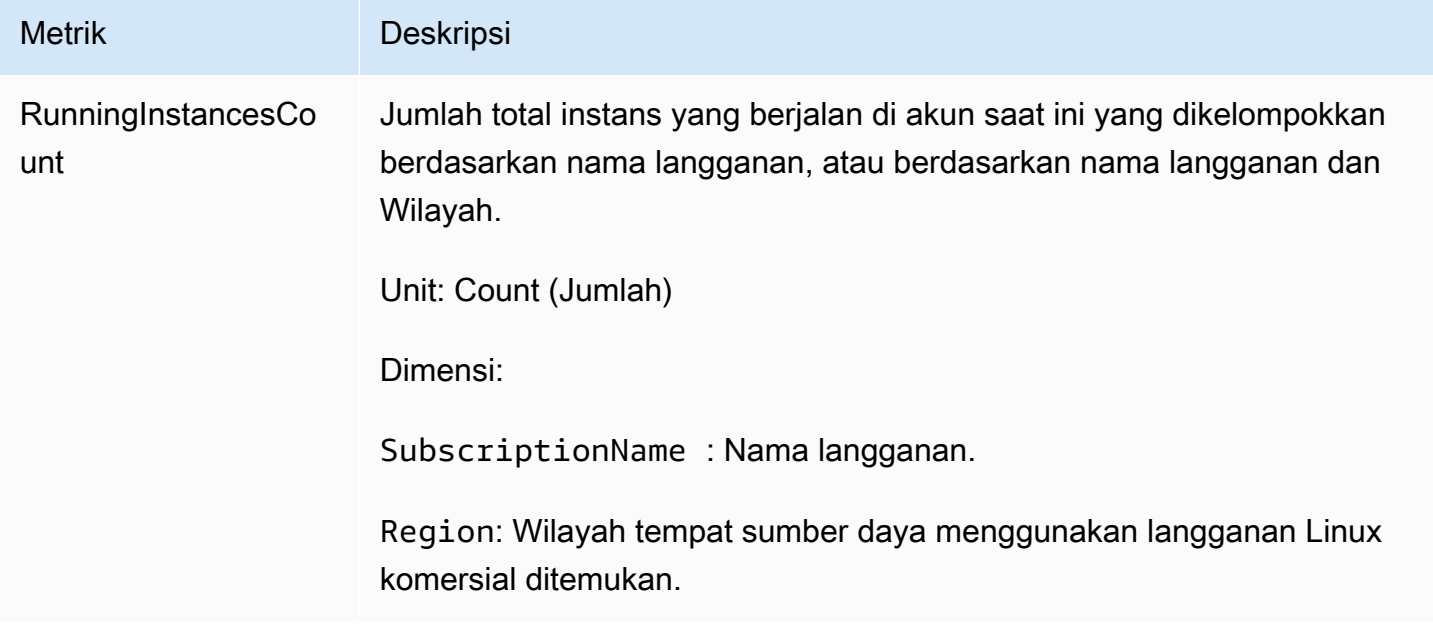

### <span id="page-130-1"></span>Membuat alarm untuk langganan Linux

Anda dapat membuat alarm untuk setiap langganan Linux komersial yang telah Anda temukan di instans EC2 yang sedang berjalan. Jika perlu, Anda dapat membuat beberapa alarm dengan dimensi dan ketentuan berbeda untuk setiap langganan.

Untuk membuat CloudWatch alarm untuk langganan Linux menggunakan konsol

- 1. Buka konsol License Manager di [https://console.aws.amazon.com/license-manager/.](https://console.aws.amazon.com/license-manager/)
- 2. Di panel navigasi kiri, di bawah langganan Linux, pilih Langganan.
- 3. Di bawah kolom Nama langganan, pilih langganan untuk membuat alarm, lalu pilih Buat alarm.
- 4. Tentukan yang berikut untuk alarm:
	- Nama alarm tentukan nama yang menyerupaiAWS-LM-LS-*AlarmName*.
- Jenis instans pilih jenis instans yang akan menggunakan langganan yang dipilih.
- Wilayah Penggunaan pilih Wilayah untuk membuat alarm.
- Operator perbandingan operator perbandingan untuk ambang alarm.
- Nilai ambang alarm nilai untuk ambang alarm.
- 5. Pilih Buat untuk membuat alarm.

### <span id="page-131-0"></span>Memodifikasi alarm untuk langganan Linux

Anda dapat memodifikasi alarm yang ada untuk menyesuaikan dengan perubahan persyaratan dari konsol Manajer Lisensi.

Untuk memodifikasi CloudWatch alarm untuk langganan Linux menggunakan konsol

- 1. Buka konsol License Manager di [https://console.aws.amazon.com/license-manager/.](https://console.aws.amazon.com/license-manager/)
- 2. Di panel navigasi kiri, di bawah langganan Linux, pilih Langganan.
- 3. Di bawah kolom Nama langganan, pilih langganan yang akan diubah, lalu pilih Edit.
- 4. Ubah nilai yang ditentukan sesuai kebutuhan.
- 5. Pilih Edit untuk memodifikasi alarm.

### <span id="page-131-1"></span>Menghapus alarm untuk langganan Linux

Anda dapat menghapus alarm yang ada untuk menyesuaikan dengan perubahan persyaratan dari konsol Manajer Lisensi.

Menghapus CloudWatch alarm untuk langganan Linux menggunakan konsol

- 1. Buka konsol License Manager di [https://console.aws.amazon.com/license-manager/.](https://console.aws.amazon.com/license-manager/)
- 2. Di panel navigasi kiri, di bawah langganan Linux, pilih Langganan.
- 3. Di bawah kolom Nama langganan, pilih langganan yang akan diubah, lalu pilih Hapus.

## Pengaturan diAWS License Manager

ThePengaturanbagian dariAWS License Managerkonsol menampilkan pengaturan untuk akun saat ini. Anda harus mengonfigurasi pengaturan untuk mengaktifkan fungsionalitas tertentu seperti distribusi hak terkelola dan lisensi yang dikelola sendiri ke organisasi Anda, serta untuk melakukan penemuan sumber daya lintas akun.

Untuk mengedit pengaturan License Manager

- 1. Buka konsol License Manager di [https://console.aws.amazon.com/license-manager/.](https://console.aws.amazon.com/license-manager/)
- 2. Di panel navigasi kiri, pilihPengaturan.
- 3. Pilih tab yang berisi pengaturan yang ingin Anda konfigurasikan atau modifikasi. Misalnya, pilihLisensi terkelolauntuk mengkonfigurasiDetail akun.
- 4. Pilih tindakan yang relevan untuk pengaturan yang ingin Anda konfigurasikan atau modifikasi. Misalnya, Anda dapat memilihSuntingatauNyalakan.

#### Topik pengaturan

- [Lisensi terkelola](#page-132-0)
	- [Detail akun](#page-132-1)
	- [Penemuan sumber daya lintas akun](#page-133-0)
	- [Simple Notification Service \(SNS\)](#page-134-0)
- [Langganan Linux](#page-134-1)
- [Langganan berbasis pengguna](#page-134-2)
	- [AWS Managed Microsoft AD](#page-135-1)
	- [Awan pribadi virtual](#page-135-2)
- [Administrator yang didelegasikan](#page-135-0)
	- [Wilayah yang didukung untuk administrator yang didelegasikan](#page-136-0)
	- [Mendaftarkan administrator yang didelegasikan](#page-137-0)
	- [Menderegiasikan administrator yang didelegasikan](#page-138-0)

## <span id="page-132-0"></span>Lisensi terkelola

Pengaturan berikut tersedia untuk lisensi terkelola.

#### <span id="page-132-1"></span>Detail akun

Anda dapat meninjau detail akun Anda untuk melihat informasi seperti jenis akun, apakah akun diAWS Organizationsditautkan, akun License Manager S3 bucket ARN, danAWS Resource

Access Managerberbagi ARN. Bagian ini juga memungkinkan Anda untuk menautkanAWS Organizationsakun.

Untuk mendistribusikan hak terkelola atau lisensi yang dikelola sendiri dalam organisasi Anda, pilihTautanAWS Organizationsrekening. Hibah terdistribusi untuk hak terkelola diterima secara otomatis oleh semua akun anggota Anda. Ketika Anda memilih opsi ini, kami menambahkan peran yang ditaut-layanan ke[pengelolaan](#page-156-0)da[nanggota](#page-158-0)akun.

**a** Note

Untuk mengaktifkan opsi ini, Anda harus masuk ke akun manajemen Anda dan semua fitur harus diaktifkanAWS Organizations. Untuk informasi selengkapnya, lihat [Mengaktifkan](https://docs.aws.amazon.com/organizations/latest/userguide/orgs_manage_org_support-all-features.html) [semua fitur di organisasi Anda](https://docs.aws.amazon.com/organizations/latest/userguide/orgs_manage_org_support-all-features.html) dalam Panduan Pengguna AWS Organizations. Pilihan ini juga menciptakanAWS Resource Access Managerberbagi sumber daya di akun manajemen Anda, yang memungkinkan Anda berbagi lisensi yang dikelola sendiri. Untuk informasi selengkapnya, lihat [Panduan Pengguna AWS Resource Access Manager.](https://docs.aws.amazon.com/ram/latest/userguide)

<span id="page-133-0"></span>Untuk menonaktifkan opsi ini, hubungi[UpdateServiceSettingsA](https://docs.aws.amazon.com/license-manager/latest/APIReference/API_UpdateServiceSettings.html)PI.

Penemuan sumber daya lintas akun

Anda dapat mengaktifkan pencarian sumber daya lintas akun untuk mengelola penggunaan lisensi di semua akunAWS Organizations.

Untuk mengaktifkan penemuan sumber daya lintas akun di organisasi Anda, pilihNyalakanuntuk penemuan sumber daya lintas-akun. Saat Anda mengaktifkan penemuan sumber daya lintas akun,AWS Organizationsakan secara otomatis ditautkan untuk melakukan penemuan sumber daya di semua akun Anda.

License Manager menggunakan [Inventaris Systems Manager](https://docs.aws.amazon.com/systems-manager/latest/userguide/systems-manager-inventory.html) untuk menemukan penggunaan perangkat lunak. Anda dapat menkonfigurasi inventaris Systems Manager di semua sumber daya Anda. Inventaris Query Systems Manager membutuhkan hal-hal berikut:

- [Sinkronisasi data sumber daya](https://docs.aws.amazon.com/systems-manager/latest/userguide/sysman-inventory-datasync.html)untuk menyimpan inventaris di ember Amazon S3.
- [Amazon Athena](https://docs.aws.amazon.com/athena/latest/ug/what-is.html)untuk mengumpulkan data inventaris dari akun Anda diAWS Organizations.
- [AWS Glueu](https://docs.aws.amazon.com/glue)ntuk memberikan pengalaman query yang cepat.

#### **a** Note

BerikutWilayah AWStidak membutuhkanAmazon AthenaatauAWS Glueuntuk menanyakan atau mengumpulkan data inventaris untuk inventaris Systems Manager untuk menemukan penggunaan perangkat lunak:

- Asia Pacific (Jakarta)
- Israel (Tel Aviv)

## <span id="page-134-0"></span>Simple Notification Service (SNS)

Anda dapat mengonfigurasi Amazon SNS untuk menerima notifikasi dan peringatan dari License Manager.

Untuk mengkonfigurasi topik SNS Amazon

- 1. PilihSuntingdi sebelahSimple Notification Service (SNS).
- 2. Tentukan topik SNS ARN dalam format berikut:

arn:*<aws\_partition>*:sns:*<region>*:*<account\_id>*:aws-license-managerservice-\*

3. Pilih Save changes (Simpan perubahan).

## <span id="page-134-1"></span>Langganan Linux

Anda dapat mengonfigurasi pengaturan untuk langganan Linux untuk mengontrol bagaimana penemuan dan agregasi langganan Anda dilakukan. Anda dapat memilih Wilayah tempat Anda ingin menemukan langganan Linux, dan apakah Anda ingin menggabungkan data langganan di seluruh akun Anda diAWS Organizations. Untuk informasi selengkapnya, lihat [Langganan Linux di Manajer](#page-119-2) [Lisensi](#page-119-2).

## <span id="page-134-2"></span>Langganan berbasis pengguna

Pengaturan berikut tersedia tergantung pada produk mana yang Anda butuhkan untuk langganan berbasis pengguna.

### <span id="page-135-1"></span>AWS Managed Microsoft AD

License Manager mendelegasikanAWS Managed Microsoft ADuntuk dikonfigurasi sebelum Anda dapat bekerja dengan langganan berbasis pengguna. Untuk informasi selengkapnya, lihat [Langganan berbasis pengguna di License Manager](#page-94-0).

### <span id="page-135-2"></span>Awan pribadi virtual

License Manager mewajibkan VPC Anda untuk dikonfigurasi, selainAWS Managed Microsoft AD, saat Anda menggunakan langganan berbasis pengguna dengan Microsoft Office. Untuk informasi selengkapnya, lihat [Langganan berbasis pengguna di License Manager](#page-94-0).

## <span id="page-135-0"></span>Administrator yang didelegasikan

Anda dapat mendaftarkan administrator yang didelegasikan untuk melakukan tugas administratif untuk lisensi terkelola dan langganan Linux di License Manager. Untuk menyederhanakan administrasi, sebaiknya gunakan konsol License Manager untuk mendaftarkan administrator tunggal yang didelegasikan untuk setiap fitur License Manager. Dengan menggunakan pendekatan ini, Anda akan memiliki administrator tunggal yang didelegasikan di organisasi Anda untuk License Manager.

MenggunakanAWS CLIatau SDK, Anda dapat mendaftarkan akun anggota yang berbeda di organisasi Anda sebagai administrator yang didelegasikan untuk setiap fitur License Manager yang didukung. Hal ini menyebabkan akun anggota yang berbeda di organisasi Anda dapat melakukan tugas administratif untuk lisensi terkelola dan langganan Linux.

#### **A** Important

Untuk menggunakan fitur administrasi yang didelegasikan di konsol License Manager, Anda harus memiliki akun anggota yang sama yang terdaftar sebagai administrator yang didelegasikan untuk setiap fitur License Manager. Jika Anda mendaftarkan lebih dari satu akun anggota sebagai administrator yang didelegasikan, pertama-tama Anda harus membatalkan pendaftaran akun anggota yang ada, lalu mendaftarkan akun yang sama untuk setiap fitur License Manager.

Sebelum Anda mendelegasikan administrator, Anda harus mengaktifkan akses tepercaya dengan Organizations. Untuk informasi selengkapnya, lihat[MengundangAWSakun untuk bergabung dengan](https://docs.aws.amazon.com/organizations/latest/userguide/orgs_manage_accounts_invites.html) [organisasi Anda](https://docs.aws.amazon.com/organizations/latest/userguide/orgs_manage_accounts_invites.html)da[nMengaktifkan akses terpercaya denganAWS Organizations](https://docs.aws.amazon.com/organizations/latest/userguide/services-that-can-integrate-license-manager.html).

Berikut ini adalah fitur-fitur yang dapat Anda daftarkan administrator yang didelegasikan:

#### Lisensi terkelola

Anda dapat melakukan tugas administratif, seperti berbagi lisensi anggota lain, melakukan penemuan sumber daya lintas-akun, dan mendistribuasikan hak terkelola.

#### Langganan Linux

Anda dapat melakukan tugas-tugas administratif, seperti melihat dan mengelola langganan Linux komersial yang Anda miliki dan menjalankannyaWilayah AWSdan akun Anda diAWS Organizations. Anda dapat membuat dan mengelola Amazon CloudWatch alarm untuk langganan Linux Anda. Data harus ditemukan dan dikumpulkan terlebih dahulu sebelum terlihat di konsol License Manager dan alarm apa pun dapat berfungsi jika dikonfigurasi.

#### **A** Important

Setelah terdaftar, administrator yang didelegasikan memiliki visibilitas ke instans EC2 yang dimiliki oleh akun di organisasi Anda.

Anda dapat mendaftar dan membatalkan pendaftaran administrator yang didelegasikan menggunakan [konsol AWS License Manager](https://console.aws.amazon.com/license-manager), [AWS CLI,](https://aws.amazon.com/cli) atau [AWS SDK.](https://aws.amazon.com/tools)

#### <span id="page-136-0"></span>Wilayah yang didukung untuk administrator yang didelegasikan

Wilayah berikut mendukung administrator yang didelegasikan oleh License Manager:

- AS Timur (Ohio)
- US East (N. Virginia)
- US West (N. California)
- US West (Oregon)
- Asia Pacific (Mumbai)
- Asia Pacific (Seoul)
- Asia Pacific (Singapore)
- Asia Pacific (Sydney)
- Asia Pacific (Tokyo)
- Asia Pacific (Hong Kong)
- Middle East (Bahrain)
- Canada (Central)
- Europe (Frankfurt)
- Europe (Ireland)
- Europe (London)
- Europe (Paris)
- Europe (Stockholm)
- Europe (Milan)
- Africa (Cape Town)
- South America (São Paulo)

## <span id="page-137-0"></span>Mendaftarkan administrator yang didelegasikan

Anda dapat mendelegasikan administrator denganAWS CLIatauAWS Management Console.

#### **Console**

Untuk mendaftarkan administrator yang didelegasikan dengan menggunakan konsol AWS License Manager, lakukan langkah-langkah berikut:

- 1. Masuk ke AWS sebagai administrator akun manajemen.
- 2. Buka konsol License Manager di [https://console.aws.amazon.com/license-manager/.](https://console.aws.amazon.com/license-manager/)
- 3. Dari panel navigasi kiri, pilih Pengaturan.
- 4. PilihAdministrasi yang didelegasikantab.
- 5. Pilih Daftar administrator yang didelegasikan.
- 6. Masukkan ID akun anggota untuk mendaftar sebagai administrator yang didelegasikan, konfirmasikan bahwa Anda ingin memberikan License Manager izin yang diperlukan, lalu pilihMendaftar.
- 7. Pesan menunjukkan akun yang ditentukan telah berhasil didaftarkan sebagai administrator License Manager.

### AWS CLI

Untuk mendelegasikan administrator untuk lisensi terkelola menggunakanAWS CLI, melakukan langkah-langkah berikut:

1. Dari baris perintah, jalankan perintah AWS CLI berikut:

```
aws organizations register-delegated-administrator --service-principal=license-
manager.amazonaws.com --account-id=<account-id>
```
2. Jalankan perintah berikut untuk memverifikasi bahwa akun yang ditentukan berhasil terdaftar sebagai administrator yang didelegasikan:

```
aws organizations list-delegated-administrators --service-principal=license-
manager.amazonaws.com
```
Untuk mendelegasikan administrator untuk langganan Linux menggunakanAWS CLI, melakukan langkah-langkah berikut:

1. Dari baris perintah, jalankan perintah AWS CLI berikut:

```
aws organizations register-delegated-administrator --service-principal=license-
manager-linux-subscriptions.amazonaws.com --account-id=<account-id>
```
2. Jalankan perintah berikut untuk memverifikasi bahwa akun yang ditentukan berhasil terdaftar sebagai administrator yang didelegasikan:

```
aws organizations list-delegated-administrators --service-principal=license-
manager-linux-subscriptions.amazonaws.com
```
### <span id="page-138-0"></span>Menderegiasikan administrator yang didelegasikan

Anda dapat mendelegasikan administrator yang didelegasikan menggunakanAWS CLIatauAWS Management Console.

#### Console

Untuk membatalkan pendaftaran administrator yang didelegasikan dengan menggunakan konsol AWS License Manager, lakukan langkah-langkah berikut:

- 1. Masuk ke AWS sebagai administrator akun manajemen.
- 2. Buka konsol License Manager di [https://console.aws.amazon.com/license-manager/.](https://console.aws.amazon.com/license-manager/)
- 3. Dari panel navigasi kiri, pilih Pengaturan.
- 4. PilihAdministrasi yang didelegasikantab.
- 5. Pilih Hapus.
- 6. Masukkan teks**remove**untuk mengonfirmasi bahwa Anda ingin menghapus administrator yang didelegasikan untuk License Manager dan pilihHapus.
- 7. Pesan menunjukkan apakah akun yang ditentukan telah berhasil dihapus administrator yang didelegasikan untuk License Manager.

#### AWS CLI

Untuk mendelegasikan administrator yang didelegasikan untuk lisensi terkelola menggunakanAWS CLI, melakukan langkah-langkah berikut:

1. Dari baris perintah, jalankan perintah AWS CLI berikut:

```
aws organizations deregister-delegated-administrator --service-
principal=license-manager.amazonaws.com --account-id=<account-id>
```
2. Jalankan perintah berikut untuk memverifikasi bahwa akun yang ditentukan berhasil membatalkan pendaftaran sebagai administrator yang didelegasikan:

```
aws organizations list-delegated-administrators --service-principal=license-
manager.amazonaws.com
```
Untuk mendelegasikan administrator yang didelegasikan untuk langganan Linux menggunakanAWS CLI, melakukan langkah-langkah berikut:

1. Dari baris perintah, jalankan perintah AWS CLI berikut:

```
aws organizations deregister-delegated-administrator --service-
principal=license-manager-linux-subscriptions.amazonaws.com --account-
id=<account-id>
```
2. Jalankan perintah berikut untuk memverifikasi bahwa akun yang ditentukan berhasil membatalkan pendaftaran sebagai administrator yang didelegasikan:

```
aws organizations list-delegated-administrators --service-principal=license-
manager-linux-subscriptions.amazonaws.com
```
Anda dapat mendaftarkan akun yang tidak terdaftar lagi kapan saja.

## Dashboard di AWS License Manager

Bagian Dasbor konsol License Manager menyediakan detail penggunaan untuk melacak konsumsi lisensi yang terkait dengan setiap lisensi yang dikelola sendiri, hak lisensi yang diberikan, pengguna langganan berbasis pengguna yang berlangganan, dan menjalankan instance. Dasbor juga menampilkan pemberitahuan yang dihasilkan dari pelanggaran aturan lisensi.

#### Gambaran Umum

Bagian ikhtisar memberikan rincian berikut tentang lisensi Anda.

Lisensi yang diberikan

Jumlah total lisensi yang diberikan dalam akun ini di Wilayah ini. Lisensi yang dikelola sendiri

Jumlah total lisensi yang dikelola sendiri di akun ini di Wilayah ini.

Lisensi yang diterbitkan penjual

Jumlah total lisensi yang dikeluarkan penjual di akun ini di Wilayah ini.

#### Produk

Bagian produk menyediakan rincian berikut untuk langganan berbasis pengguna.

#### Nama produk

Nama produk langganan berbasis pengguna.

#### Pengguna berlangganan

Jumlah pengguna berlangganan untuk produk.

#### Hak lisensi hibah

Baris hak lisensi hibah memberikan perincian berikut.

#### Nama produk

Nama produk dari lisensi yang diberikan.

#### Penetapan

Nama hak.

#### Penggunaan

Pemanfaatan hak.

Lisensi yang dikelola sendiri

Lisensi yang dikelola sendiri memberikan rincian berikut.

Nama lisensi

Nama lisensi yang dikelola sendiri.

Penetapan

Nama hak.

Penggunaan

Pemanfaatan hak.

Penggunaan instance

Baris penggunaan memberikan perincian berikut.

Jumlah instans yang sedang berjalan

Jumlah total instans yang berjalan di akun ini di Wilayah ini.

Jumlah instans yang berjalan agregat

Jumlah total instans yang berjalan digabungkan di semua akun Anda AWS Organizations di Wilayah ini. Grafik ini hanya terlihat dari akun manajemen dan akun administrator yang didelegasikan.

# Memantau AWS License Manager

Anda dapat memantau penggunaan lisensi dan langganan yang dilacak dalamAWS License Manager menggunakan Amazon CloudWatch. CloudWatch mengumpulkan dan memproses data mentah, menjadi metrik hampir waktu nyata yang dapat dibaca. Anda dapat mengatur alarm yang memperhatikan ambang batas tertentu dan mengirim pemberitahuan atau mengambil tindakan saat ambang batas tersebut terpenuhi. Untuk informasi selengkapnya, lihat [Memantau penggunaan lisensi](#page-142-0)  [dengan Amazon CloudWatch](#page-142-0).

Anda dapat menangkap panggilan API dan kejadian terkait yang dilakukan oleh atau atas namaAkun AWS AndaAWS CloudTrail. Peristiwa ditangkap sebagai file log dan dikirim ke bucket Amazon S3 yang Anda tentukan. Anda dapat mengidentifikasi pengguna dan akun yang memanggil AWS, alamat IP asal panggilan dilakukan, dan waktu panggilan terjadi. Untuk informasi selengkapnya, lihat [Mencatat panggilan API AWS License Manager menggunakan AWS CloudTrail](#page-144-0).

Daftar Isi

- [Memantau penggunaan lisensi dengan Amazon CloudWatch](#page-142-0)
	- [Membuat alarm untuk memantau metrik License Manager](#page-144-1)
- [Mencatat panggilan API AWS License Manager menggunakan AWS CloudTrail](#page-144-0)
	- [Informasi License Manager di CloudTrail](#page-145-0)
	- [Memahami License Manager entri file log](#page-146-0)

# <span id="page-142-0"></span>Memantau penggunaan lisensi dengan Amazon CloudWatch

Anda dapat memantau statistik metrik untuk License Manager menggunakan Amazon CloudWatch. Statistik ini disimpan untuk jangka waktu 15 bulan, sehingga Anda dapat mengakses informasi historis dan mendapatkan perspektif yang lebih baik tentang performa aplikasi atau layanan web Anda. Anda dapat mengatur alarm yang mengawasi ambang batas tertentu dan mengirim pemberitahuan atau mengambil tindakan saat ambang batas tersebut terpenuhi. Misalnya, Anda dapat memperhatikan persentase lisensi menggunakanLicenseConfigurationUsagePercentage metrik, dan mengambil tindakan sebelum batas terlampaui. Untuk informasi selengkapnya, lihat [Panduan CloudWatch Pengguna](https://docs.aws.amazon.com/AmazonCloudWatch/latest/monitoring/) [Amazon](https://docs.aws.amazon.com/AmazonCloudWatch/latest/monitoring/).

License Manager memancarkan metrik berikut setiap jam diAWSLicenseManager/licenseUsage ruang nama:

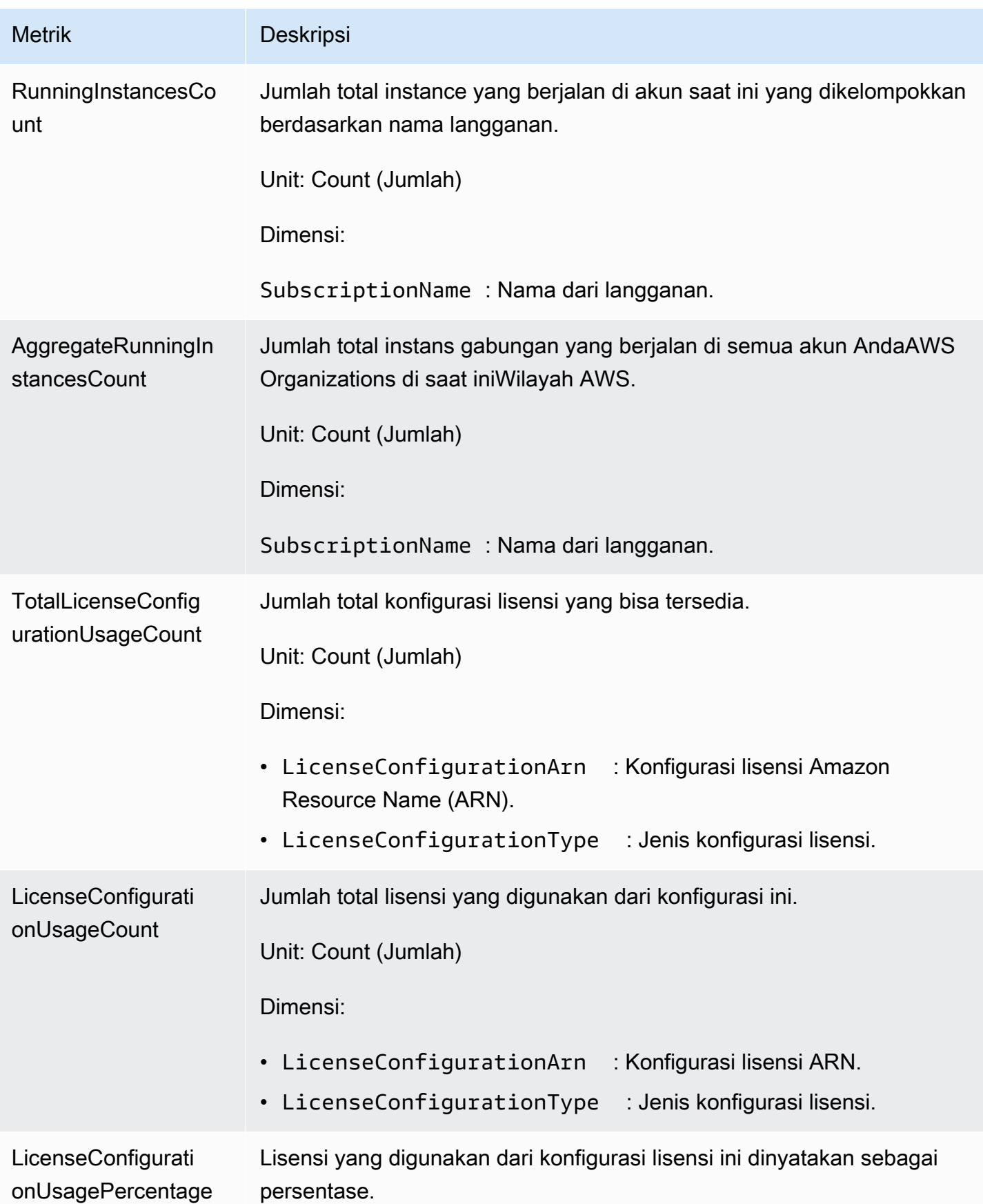
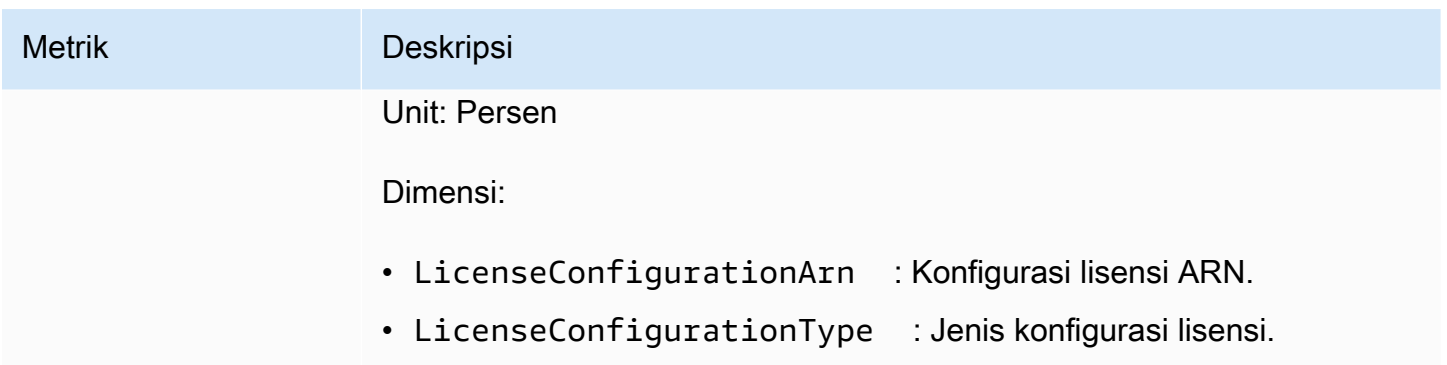

## Membuat alarm untuk memantau metrik License Manager

Anda dapat membuat CloudWatch alarm yang mengirimkan pesan Amazon Simple Notification Service (Amazon SNS) ketika nilai metrik berubah. Sebuah alarm mengawasi metrik selama periode waktu yang Anda tentukan, dan melakukan tindakan berdasarkan nilai metrik relatif terhadap ambang batas tertentu selama sejumlah periode waktu. Alarm memicu tindakan hanya untuk perubahan status berkelanjutan. CloudWatchalarm tidak akan memicu tindakan hanya karena keadaan tertentu; keadaan harus berubah dan dipertahankan selama sejumlah periode tertentu. Untuk informasi selengkapnya, lihat [Menggunakan CloudWatch alarm](https://docs.aws.amazon.com/AmazonCloudWatch/latest/monitoring/AlarmThatSendsEmail.html).

# Mencatat panggilan API AWS License Manager menggunakan AWS CloudTrail

AWS License Managerterintegrasi denganAWS CloudTrail, layanan yang menyediakan catatan tindakan yang dilakukan pengguna, peran, atauAWS layanan di License Manager. CloudTrail Pembuatan log panggilan API untuk License Manager sebagai peristiwa. Panggilan yang direkam mencakup panggilan dari konsol License Manager dan panggilan kode ke operasi API License Manager. Jika membuat jejak, Anda dapat mengaktifkan pengiriman CloudTrail peristiwa berkelanjutan ke bucket Amazon S3, termasuk peristiwa untuk License Manager. Jika Anda tidak mengonfigurasi jejak, Anda masih dapat melihat peristiwa terbaru di CloudTrail konsol di Riwayat peristiwa. Dengan menggunakan informasi yang dikumpulkan oleh CloudTrail, Anda dapat menentukan permintaan yang dibuat ke License Manager, alamat IP dari mana permintaan tersebut dibuat, siapa yang membuat permintaan, kapan dibuat, dan detail tambahan.

Untuk mempelajari lebih lanjut CloudTrail, lihat [PanduanAWS CloudTrail Pengguna.](https://docs.aws.amazon.com/awscloudtrail/latest/userguide/)

## Informasi License Manager di CloudTrail

CloudTrail diaktifkan diAWS akun Anda saat Anda membuat akun. Ketika aktivitas terjadi di License Manager, aktivitas tersebut dicatat di CloudTrail peristiwa bersama peristiwaAWS layanan lainnya di Riwayat. Anda dapat melihat, mencari, dan mengunduh peristiwa terbaru di akun AWS Anda. Untuk informasi selengkapnya, lihat [Melihat Kejadian dengan Riwayat CloudTrail Kejadian.](https://docs.aws.amazon.com/awscloudtrail/latest/userguide/view-cloudtrail-events.html)

Untuk catatan berkelanjutan tentang peristiwa di akun AWS Anda, termasuk peristiwa untuk License Manager, buat jejak. Jejak memungkinkan CloudTrail untuk mengirim berkas log ke bucket Amazon S3. Secara default, saat Anda membuat jejak di dalam konsol tersebut, jejak diterapkan ke semua Wilayah AWS. Jejak mencatat peristiwa dari semua Wilayah di partisi AWS dan mengirimkan file log ke bucket Amazon S3 yang Anda tentukan. Selain itu, Anda dapat mengonfigurasiAWS layanan lainnya untuk menganalisis lebih lanjut dan bertindak berdasarkan data peristiwa yang dikumpulkan di CloudTrail log. Untuk informasi selengkapnya, lihat yang berikut:

- [Ikhtisar untuk Membuat Jejak](https://docs.aws.amazon.com/awscloudtrail/latest/userguide/cloudtrail-create-and-update-a-trail.html)
- [CloudTrail Layanan dan Integrasi yang Didukung](https://docs.aws.amazon.com/awscloudtrail/latest/userguide/cloudtrail-aws-service-specific-topics.html#cloudtrail-aws-service-specific-topics-integrations)
- [Mengonfigurasi Notifikasi Amazon SNS untuk CloudTrail](https://docs.aws.amazon.com/awscloudtrail/latest/userguide/getting_notifications_top_level.html)
- [Menerima File CloudTrail Log dari Beberapa Wilayah](https://docs.aws.amazon.com/awscloudtrail/latest/userguide/receive-cloudtrail-log-files-from-multiple-regions.html) dan [Menerima File CloudTrail Log dari](https://docs.aws.amazon.com/awscloudtrail/latest/userguide/cloudtrail-receive-logs-from-multiple-accounts.html) [Beberapa Akun](https://docs.aws.amazon.com/awscloudtrail/latest/userguide/cloudtrail-receive-logs-from-multiple-accounts.html)

Semua tindakan License Manager dicatat oleh CloudTrail dan didokumentasikan di [Referensi API](https://docs.aws.amazon.com/license-manager/latest/APIReference/)  [License Manager](https://docs.aws.amazon.com/license-manager/latest/APIReference/). Misalnya, panggilan keCreateLicenseConfiguration,ListResourceInventory danDeleteLicenseConfiguration tindakan menghasilkan entri dalam file CloudTrail log.

Setiap entri peristiwa atau log berisi informasi tentang siapa yang membuat permintaan tersebut. Informasi identitas membantu Anda menentukan hal berikut:

- Bahwa permintaan dibuat dengan kredensial pengguna root atau pengguna AWS Identity and Access Management (IAM).
- Bahwa permintaan tersebut dibuat dengan kredensial keamanan sementara untuk peran atau pengguna gabungan.
- Bahwa permintaan dibuat oleh layanan AWS lain.

Untuk informasi lain, lihat [Elemen userIdentity CloudTrail .](https://docs.aws.amazon.com/awscloudtrail/latest/userguide/cloudtrail-event-reference-user-identity.html)

## Memahami License Manager entri file log

Jejak adalah konfigurasi yang memungkinkan pengiriman peristiwa sebagai berkas log ke bucket Amazon S3 yang Anda tentukan. CloudTrail log panggilan log berisi satu atau beberapa entri log. Sebuah peristiwa mewakili permintaan tunggal dari sumber apa pun dan mencakup informasi tentang tindakan yang diminta, tanggal dan waktu tindakan, parameter permintaan, dan sebagainya. CloudTrail Pembuatan log panggilan API publik, sehingga berkas tersebut tidak muncul dalam urutan tertentu.

Contoh berikut menunjukkan entri CloudTrail log yang menunjukkanDeleteLicenseConfiguration tindakan.

```
{ 
    "eventVersion":"1.05", 
    "userIdentity":{ 
       "type":"IAMUser", 
       "principalId":"AIDAIF2U5EXAMPLEH5AP6", 
       "arn":"arn:aws:iam::123456789012:user/Administrator", 
       "accountId":"O12345678901", 
       "accessKeyId":"AKIDEXAMPLE", 
       "userName":"Administrator" 
    }, 
    "eventTime":"2019-02-15T06:48:37Z", 
    "eventSource":"license-manager.amazonaws.com", 
    "eventName":"DeleteLicenseConfiguration", 
    "awsRegion":"us-east-1", 
    "sourceIPAddress":"203.0.113.83", 
    "userAgent":"aws-cli/2.4.6 Python/3.8.8 Linux", 
    "requestParameters":{ 
       "licenseConfigurationArn":"arn:aws:license-manager:us-
east-1:123456789012:license-configuration:lic-9ab477f4bEXAMPLE55f3ec08a5423f77" 
    }, 
    "responseElements":null, 
    "requestID":"3366df5f-4166-415f-9437-c38EXAMPLE48", 
    "eventID":"6c2c949b-1a81-406a-a0d7-52EXAMPLE5bd", 
    "eventType":"AwsApiCall", 
    "recipientAccountId":"O12345678901"
}
```
# Keamanan di AWS License Manager

Keamanan cloud di AWS merupakan prioritas tertinggi. Sebagai pelanggan AWS, Anda akan mendapatkan manfaat dari pusat data dan arsitektur jaringan yang dibangun untuk memenuhi persyaratan organisasi yang paling sensitif terhadap keamanan.

Keamanan adalah tanggung jawab bersama antara AWS dan Anda. [Model tanggung jawab bersama](https://aws.amazon.com/compliance/shared-responsibility-model/) menjelaskan hal ini sebagai keamanan cloud dan keamanan dalam cloud:

- Keamanan cloud AWS bertanggung jawab untuk melindungi infrastruktur yang menjalankan layanan-layanan AWS di dalam AWS Cloud. AWS juga memberikan Anda layanan yang dapat digunakan dengan aman. Auditor pihak ketiga menguji dan memverifikasi efektivitas keamanan kami secara berkala sebagai bagian dari [Program Kepatuhan AWS.](https://aws.amazon.com/compliance/programs/) Untuk mempelajari tentang program kepatuhan yang berlaku untuk License Manager, lihat [AWSLayanan yang Dicakup oleh](https://aws.amazon.com/compliance/services-in-scope/) [Program KepatuhanAWS](https://aws.amazon.com/compliance/services-in-scope/) .
- Keamanan dalam cloud Tanggung jawab Anda ditentukan oleh layanan AWS yang Anda gunakan. Anda juga bertanggung jawab atas faktor lain, mencakup kepekaan data Anda, persyaratan perusahaan Anda, serta hukum dan peraturan yang berlaku

Dokumentasi ini membantu Anda memahami cara menerapkan model tanggung jawab bersama saat menggunakan License Manager. Ini menunjukkan kepada Anda cara mengonfigurasi License Manager untuk memenuhi tujuan keamanan dan kepatuhan Anda. Anda juga mempelajari cara menggunakan layanan AWS lain yang membantu Anda memantau dan mengamankan sumber daya License Manager Anda.

Isi

- [Perlindungan data di AWS License Manager](#page-148-0)
- [Identity and access management untuk AWS License Manager](#page-149-0)
- [Menggunakan peran tertaut layanan untuk AWS License Manager](#page-153-0)
- [Kebijakan terkelola AWS untuk AWS License Manager](#page-164-0)
- [Penandatanganan Lisensi Kriptografi](#page-177-0)
- [Validasi kepatuhan untuk AWS License Manager](#page-179-0)
- [Ketahanan di AWS License Manager](#page-180-0)
- [Keamanan infrastruktur dalam AWS License Manager](#page-180-1)

#### • [AWS License Manager dan titik akhir VPC antarmuka \(AWS PrivateLink\)](#page-181-0)

## <span id="page-148-0"></span>Perlindungan data di AWS License Manager

[Model tanggung jawab bersama](https://aws.amazon.com/compliance/shared-responsibility-model/) AWS diterapkan untuk perlindungan data AWS License Manager. Sebagaimana dijelaskan dalam model ini, AWS bertanggung jawab untuk melindungi infrastruktur global yang menjalankan semua AWS Cloud. Anda harus bertanggung jawab untuk memelihara kendali terhadap konten yang di-hosting pada infrastruktur ini. Anda juga bertanggung jawab atas tugas konfigurasi dan manajemen keamanan untuk Layanan AWS yang Anda gunakan. Untuk informasi selengkapnya tentang privasi data, lihat [FAQ Privasi Data.](https://aws.amazon.com/compliance/data-privacy-faq) Untuk informasi tentang perlindungan data di Eropa, silakan lihat postingan blog [Model Tanggung Jawab Bersama AWS dan](https://aws.amazon.com/blogs/security/the-aws-shared-responsibility-model-and-gdpr/) [GDPR](https://aws.amazon.com/blogs/security/the-aws-shared-responsibility-model-and-gdpr/) di Blog Keamanan AWS.

Untuk tujuan perlindungan data, sebaiknya Anda melindungi kredensial Akun AWS dan menyiapkan AWS IAM Identity Center atau AWS Identity and Access Management (IAM) untuk pengguna individu. Dengan cara seperti itu, setiap pengguna hanya diberi izin yang diperlukan untuk memenuhi tanggung jawab tugas mereka. Kami juga merekomendasikan agar Anda mengamankan data Anda dengan cara-cara berikut:

- Gunakan autentikasi multi-faktor (MFA) pada setiap akun.
- Gunakan SSL/TLS untuk melakukan komunikasi dengan sumber daya AWS. Kami membutuhkan TLS 1.2 dan merekomendasikan TLS 1.3.
- Siapkan API dan log aktivitas pengguna dengan AWS CloudTrail.
- Gunakan solusi enkripsi AWS, bersama dengan semua kontrol keamanan default dalam Layanan AWS.
- Gunakan layanan keamanan terkelola lanjutan seperti Amazon Macie, yang membantu menemukan dan mengamankan data sensitif yang disimpan di Amazon S3.
- Jika Anda memerlukan modul kriptografi tervalidasi FIPS 140-2 ketika mengakses AWS melalui antarmuka baris perintah atau API, gunakan titik akhir FIPS. Untuk informasi selengkapnya tentang titik akhir FIPS yang tersedia, silakan lihat [Standar Pemrosesan Informasi Federal \(FIPS\) 140-2](https://aws.amazon.com/compliance/fips/).

Sebaiknya Anda tidak memasukkan informasi rahasia atau sensitif, seperti alamat email pelanggan, ke dalam tanda atau bidang teks bebas seperti bidang Nama. Ini termasuk saat Anda bekerja dengan License Manager atau lainnya Layanan AWS menggunakan konsol, APIAWS CLI, atau AWS SDK. Data apa pun yang Anda masukkan ke dalam tanda atau bidang teks bebas yang digunakan untuk nama dapat digunakan untuk log penagihan atau diagnostik. Saat Anda memberikan URL ke

server eksternal, kami sangat menyarankan jangan menyertakan informasi kredensial di URL untuk memvalidasi permintaan Anda ke server tersebut.

## Enkripsi saat tidak aktif

License Manager menyimpan data di bucket Amazon S3 di akun manajemen. Bucket dikonfigurasi menggunakan kunci enkripsi terkelola Amazon S3 (SSE-S3).

# <span id="page-149-0"></span>Identity and access management untuk AWS License Manager

AWS Identity and Access Management (IAM) adalah AWS layanan yang membantu administrator mengontrol akses ke AWS sumber daya secara aman. Administrator IAM mengontrol siapa yang dapat terautentikasi (masuk) dan berwenang (memiliki izin) untuk menggunakan sumber daya AWS. Dengan IAM anda dapat membuat pengguna dan grup di bawah akun AWS Anda. Anda mengontrol izin dimana pengguna harus melakukan tugas menggunakan sumber daya AWS. Anda dapat menggunakan IAM tanpa biaya tambahan.

Secara default, pengguna tidak memiliki izin untuk sumber daya dan operasi License Manager. Untuk mengizinkan pengguna mengelola sumber daya License Manager, Anda harus membuat kebijakan IAM yang secara eksplisit memberi mereka izin.

Saat Anda melampirkan kebijakan ke pengguna atau grup pengguna, itu mengizinkan atau menolak izin pengguna untuk melakukan tugas yang ditentukan pada sumber daya yang ditentukan. Untuk informasi selengkapnya, lihat [Kebijakan dan Izin](https://docs.aws.amazon.com/IAM/latest/UserGuide/access_policies.html) dalam panduan Panduan Pengguna IAM.

## Membuat pengguna, grup, peran

Anda dapat membuat pengguna dan grup untuk AndaAkun AWS dan kemudian menetapkan izin yang mereka butuhkan. Sebagai praktik terbaik, pengguna harus memperoleh izin dengan mengasumsikan peran IAM. Untuk informasi selengkapnya tentang cara menyiapkan pengguna dan grup untuk AndaAkun AWS, lihat[Memulai dengan AWS License Manager](#page-13-0).

Sebuah [role](https://docs.aws.amazon.com/IAM/latest/UserGuide/id_roles.html) IAM adalah identitas IAM yang dapat Anda buat di akun Anda yang memiliki izin spesifik. IAM role serupa dengan pengguna IAM, yang merupakan identitas AWS dengan kebijakan izin yang menentukan apa yang dapat dan tidak dapat dilakukan identitas di AWS. Namun, alih-alih secara unik terkait dengan satu orang, peran dimaksudkan untuk dapat menjadi dapat diasumsikan oleh siapa pun yang membutuhkannya. Selain itu, peran tidak memiliki kredensial jangka panjang standar seperti kata sandi atau kunci akses yang terkait dengannya. Sebagai gantinya, saat Anda mengambil peran, kredensial keamanan sementara untuk sesi peran Anda akan diberikan.

## Struktur kebijakan IAM

kebijakan IAM adalah dokumen JSON yang terdiri dari satu atau beberapa pernyataan. Masingmasing pernyataan memiliki struktur sebagai berikut.

```
{ 
   "Statement":[{ 
     "Effect":"effect", 
     "Action":"action", 
     "Resource":"arn", 
     "Condition":{ 
        "condition":{ 
          "key":"value" 
 } 
        } 
     } 
   ]
}
```
Ada berbagai elemen yang membuat pernyataan:

- Efek: Efek bisa jadi Allow atau Deny. Secara default, pengguna tidak memiliki izin untuk menggunakan sumber daya dan operasi API, sehingga semua permintaan akan ditolak. Izin eksplisit menggantikan default. Penolakan eksplisit menggantikan setiap izin.
- Tindakan: Tindakan adalah operasi API tertentu yang izinnya Anda berikan atau tolak.
- Sumber Daya: Sumber daya dipengaruhi oleh tindakan. Beberapa operasi License Manager API mengizinkan Anda untuk menyertakan sumber daya tertentu dalam kebijakan Anda yang dapat dibuat atau dimodifikasi oleh operasi tersebut. Untuk menentukan sumber daya dalam sebuah pernyataan, Anda perlu menggunakan Amazon Resource Name (ARN) Untuk informasi selengkapnya, lihat [Tindakan Ditetapkan oleh AWS License Manager.](https://docs.aws.amazon.com/IAM/latest/UserGuide/list_awslicensemanager.html#awslicensemanager-actions-as-permissions)
- Syarat: Syarat bersifat opsional. Syarat ini dapat digunakan untuk mengontrol kapan kebijakan Anda berlaku. Untuk informasi selengkapnya, lihat [Kunci Syarat untuk AWS License Manager.](https://docs.aws.amazon.com/IAM/latest/UserGuide/list_awslicensemanager.html#awslicensemanager-policy-keys)

## Membuat kebijakan IAM untuk License Manager

Dalam sebuah pernyataan kebijakan IAM, Anda dapat menentukan operasi API dari layanan apa pun yang mendukung IAM. License Manager, menggunakan prefiks berikut ini dengan nama dari operasi API:

- license-manager:
- license-manager-user-subscriptions:
- license-manager-linux-subscriptions:

Misalnya:

- license-manager:CreateLicenseConfiguration
- license-manager:ListLicenseConfigurations
- license-manager-user-subscriptions:ListIdentityProviders
- license-manager-linux-subscriptions:ListLinuxSubscriptionInstances

Untuk informasi selengkapnya tentang API License Manager yang tersedia, lihat referensi API berikut:

- [AWS License ManagerReferensi API](https://docs.aws.amazon.com/license-manager/latest/APIReference/Welcome.html)
- [AWS License ManagerReferensi API Langganan Pengguna](https://docs.aws.amazon.com/license-manager-user-subscriptions/latest/APIReference/Welcome.html)
- [AWS License ManagerLinux Langganan API Referensi](https://docs.aws.amazon.com/license-manager-linux-subscriptions/latest/APIReference/Welcome.html)

Untuk menetapkan beberapa operasi dalam satu pernyataan, pisahkan dengan koma seperti berikut:

"Action": ["license-manager:*action1*", "license-manager:*action2*"]

Anda juga dapat menentukan beberapa operasi menggunakan wildcard. Misalnya, Anda dapat menentukan semua operasi License Manager API yang namanya dimulai dengan kata Daftar sebagai berikut:

"Action": "license-manager:List\*"

Untuk menentukan semua operasi License Manager API, gunakan \* wildcard sebagai berikut:

"Action": "license-manager:\*"

#### Contoh kebijakan untuk ISV menggunakan License Manager

ISV yang mendistribusikan lisensi melalui License Manager memerlukan izin berikut:

```
{ 
     "Version": "2012-10-17", 
     "Statement": [ 
          { 
          "Sid": "VisualEditor0", 
          "Effect": "Allow", 
          "Action": [ 
              "license-manager:CreateLicense", 
              "license-manager:ListLicenses", 
              "license-manager:CreateLicenseVersion", 
              "license-manager:ListLicenseVersions", 
              "license-manager:GetLicense", 
              "license-manager:DeleteLicense", 
              "license-manager:CheckoutLicense", 
              "license-manager:CheckInLicense", 
              "kms:GetPublicKey" 
          ], 
          "Resource": "*" 
 } 
    \mathbf{I}}
```
## Memberikan izin kepada pengguna, grup, dan peran

Setelah Anda membuat kebijakan IAM yang Anda butuhkan, Anda harus memberikan izin ini kepada pengguna, grup, dan peran Anda.

Untuk menyediakan akses, tambahkan izin ke pengguna, grup, atau peran Anda:

• Pengguna dan grup diAWS IAM Identity Center:

Buat set izin. Ikuti petunjuk di [Buat set izin](https://docs.aws.amazon.com/singlesignon/latest/userguide/howtocreatepermissionset.html) di PanduanAWS IAM Identity Center Pengguna.

• Pengguna yang dikelola dalam IAM melalui penyedia identitas:

Buat peran untuk federasi identitas. Ikuti petunjuk dalam [Membuat peran untuk penyedia identitas](https://docs.aws.amazon.com/IAM/latest/UserGuide/id_roles_create_for-idp.html)  [pihak ketiga \(federasi\)](https://docs.aws.amazon.com/IAM/latest/UserGuide/id_roles_create_for-idp.html) di Panduan Pengguna IAM.

- Pengguna IAM:
	- Buat peran yang dapat diasumsikan pengguna Anda. Ikuti petunjuk dalam [Membuat peran untuk](https://docs.aws.amazon.com/IAM/latest/UserGuide/id_roles_create_for-user.html)  [pengguna IAM](https://docs.aws.amazon.com/IAM/latest/UserGuide/id_roles_create_for-user.html) di Panduan Pengguna IAM.

• (Tidak disarankan) Lampirkan kebijakan langsung ke pengguna atau tambahkan pengguna ke grup pengguna. Ikuti petunjuk dalam [Menambahkan izin ke pengguna \(konsol\)](https://docs.aws.amazon.com/IAM/latest/UserGuide/id_users_change-permissions.html#users_change_permissions-add-console) di Panduan Pengguna IAM.

## <span id="page-153-0"></span>Menggunakan peran tertaut layanan untuk AWS License Manager

AWS License Manager menggunakan AWS Identity and Access Management (IAM) [peran tertaut](https://docs.aws.amazon.com/IAM/latest/UserGuide/id_roles_terms-and-concepts.html#iam-term-service-linked-role) [layanan](https://docs.aws.amazon.com/IAM/latest/UserGuide/id_roles_terms-and-concepts.html#iam-term-service-linked-role). Peran tertaut layanan adalah jenis IAM role unik yang terhubung langsung ke License Manager. Peran tertaut layanan ditentukan sebelumnya oleh License Manager dan mencakup semua izin yang diperlukan layanan untuk menghubungi layanan AWS lainnya atas nama Anda.

Peran tertaut layanan memudahkan pengaturan License Manager karena Anda tidak perlu menambahkan izin yang diperlukan secara manual. License Manager menentukan izin atas peran tertaut layanannya, dan jika tidak ada ketentuan lain, hanya License Manager yang dapat menjalankan perannya. Izin yang ditentukan mencakup kebijakan kepercayaan dan kebijakan izin, serta bahwa kebijakan izin tidak dapat dilampirkan ke entitas IAM lainnya.

Anda dapat menghapus peran tertaut layanan hanya setelah menghapus sumber daya terkait terlebih dahulu. Ini melindungi sumber daya License Manager karena Anda tidak dapat secara tidak sengaja menghapus izin untuk mengakses sumber daya.

Tindakan License Manager tergantung pada tiga peran tertaut layanan, seperti yang dijelaskan di bagian berikut.

#### Peran terkait layanan

- [License Manager Peran inti](#page-153-1)
- [License Manager Peran akun manajemen](#page-156-0)
- [License Manager Peran akun anggota](#page-158-0)
- [License Manager Peran berlangganan berbasis pengguna](#page-161-0)
- [License Manager Peran langganan Linux](#page-162-0)

## <span id="page-153-1"></span>License Manager - Peran inti

License Manager memerlukan peran tertaut layanan untuk mengelola lisensi atas nama Anda.

#### <span id="page-154-0"></span>Izin untuk peran inti

Peran terkait layanan yang diberi nama AWSServiceRoleForAWSLicenseManagerRole memungkinkan License Manager mengakses AWS sumber daya untuk mengelola lisensi atas nama Anda.

Peran terkait layanan AWSServiceRoleForAWSLicenseManagerRole memercayai layanan license-manager.amazonaws.com untuk menjalankan peran.

Untuk meninjau izin untuk AWSLicenseManagerServiceRolePolicy, lihat[Kebijakan terkelola AWS:](#page-165-0) [AWSLicenseManagerServiceRolePolicy.](#page-165-0) Untuk mempelajari lebih lanjut tentang mengonfigurasi izin untuk peran terkait layanan, lihat Izin Peran Tertaut [Layanan di Panduan Pengguna IAM.](https://docs.aws.amazon.com/IAM/latest/UserGuide/using-service-linked-roles.html#service-linked-role-permissions)

#### Membuat peran tertaut layanan untuk License Manager

Anda tidak perlu membuat peran tertaut layanan secara manual. Ketika Anda menyelesaikan formulir pengalaman pertama yang diljalankan License Manager, pertama kali Anda mengunjungi konsol License Manager, peran tertaut layanan secara otomatis dibuat untuk Anda.

Anda juga dapat menggunakan konsol IAM, AWS CLI, atau API IAM untuk membuat peran tertaut layanan secara manual. Untuk informasi selengkapnya, lihat [Membuat Peran Tertaut Layanan](https://docs.aws.amazon.com/IAM/latest/UserGuide/using-service-linked-roles.html#create-service-linked-role) dalam Panduan Pengguna IAM.

#### **A** Important

Peran tertaut layanan ini dapat muncul di akun Anda jika Anda menyelesaikan tindakan di layanan lain yang menggunakan fitur yang disupport oleh peran ini. Jika Anda menggunakan License Manager sebelum 1 Januari 2017, ketika mulai mendukung peran terkait layanan, maka License Manager membuat AWSServiceRoleForAWSLicenseManagerRole peran tersebut di akun Anda. Untuk informasi selengkapnya, lihat [Peran Baru yang Muncul di Akun](https://docs.aws.amazon.com/IAM/latest/UserGuide/troubleshoot_roles.html#troubleshoot_roles_new-role-appeared) [IAM Saya.](https://docs.aws.amazon.com/IAM/latest/UserGuide/troubleshoot_roles.html#troubleshoot_roles_new-role-appeared)

Anda dapat menggunakan konsol License Manager untuk membuat peran tertaut layanan.

Untuk membuat peran tertaut layanan

- 1. Buka konsol License Manager di [https://console.aws.amazon.com/license-manager/.](https://console.aws.amazon.com/license-manager/)
- 2. Pilih Mulai menggunakan License Manager.

3. Dalam formulir Izin IAM (one-time-setup), pilih Saya memberikan izin AWS License Manager yang diperlukan, lalu pilih Lanjutkan.

Anda juga dapat menggunakan konsol IAM untuk membuat peran tertaut layanan dengan kasus penggunaan License Manager. Atau, di AWS CLI atau AWS API, gunakan IAM untuk membuat peran tertaut layanan dengan nama layanan license-manager.amazonaws.com. Untuk informasi selengkapnya, lihat [Membuat Peran Tertaut Layanan](https://docs.aws.amazon.com/IAM/latest/UserGuide/using-service-linked-roles.html#create-service-linked-role) dalam Panduan Pengguna IAM.

Jika Anda menghapus peran tertaut layanan ini, Anda dapat menggunakan proses IAM yang sama untuk membuat ulang peran tersebut.

## Mengedit peran tertaut layanan untuk License Manager

#### License Manager tidak mengizinkan Anda mengedit peran

AWSServiceRoleForAWSLicenseManagerRole terkait layanan. Setelah membuat peran tertaut layanan, Anda tidak dapat mengubah nama peran karena berbagai entitas mungkin mereferensikan peran tersebut. Namun, Anda dapat mengedit deskripsi peran menggunakan IAM. Untuk informasi selengkapnya, lihat [Mengedit Peran Tertaut Layanan](https://docs.aws.amazon.com/IAM/latest/UserGuide/using-service-linked-roles.html#edit-service-linked-role) dalam Panduan Pengguna IAM.

## Menghapus peran tertaut layanan untuk License Manager

Jika Anda tidak perlu lagi menggunakan fitur atau layanan yang memerlukan peran tertaut layanan, kami sarankan agar Anda menghapus peran tersebut. Dengan demikian, Anda hanya memiliki entitas yang terpantau atau terpelihara secara aktif. Namun, Anda harus membersihkan peran tertaut layanan sebelum Anda dapat menghapusnya secara manual.

#### Membersihkan peran tertaut layanan

Sebelum Anda dapat menggunakan IAM untuk menghapus peran tertaut layanan, Anda harus terlebih dahulu menghapus semua sumber daya yang digunakan oleh peran tersebut. Ini berarti memisahkan lisensi yang dikelola sendiri dari instans dan AMI terkait, dan kemudian menghapus lisensi yang dikelola sendiri.

#### **a** Note

Jika License Manager menggunakan peran tersebut ketika Anda mencoba menghapus sumber daya, penghapusan mungkin gagal. Jika hal tersebut terjadi, tunggu beberapa menit dan coba lagi tindakan tersebut.

Untuk menghapus sumber daya License Manager yang digunakan oleh peran inti

- 1. Buka konsol License Manager di [https://console.aws.amazon.com/license-manager/.](https://console.aws.amazon.com/license-manager/)
- 2. Di panel navigasi, pilih Lisensi yang dikelola sendiri.
- 3. Pilih lisensi yang dikelola sendiri yang menjadi pemiliknya dan putuskan semua entri dalam tab AMI dan Sumber Daya Terkait. Ulangi proses ini untuk setiap konfigurasi lisensi.
- 4. Saat masih berada di halaman lisensi yang dikelola sendiri, pilih Tindakan, lalu pilih Hapus.
- 5. Ulangi langkah sebelumnya hingga semua lisensi yang dikelola sendiri telah dihapus.

Untuk menghapus peran terkait layanan secara manual

Gunakan konsol IAM, AWS CLI, atau AWS API untuk menghapus peran terkait layanan AWSServiceRoleForAWSLicenseManagerRole Jika Anda juga menggunakan [AWSServiceRoleForAWSLicenseManagerMasterAccountRoled](#page-156-0)an [AWSLicenseManagerMemberAccountRole](#page-158-0), hapus peran tersebut terlebih dahulu. Untuk informasi selengkapnya, silakan lihat [Menghapus Peran Terkait Layanan](https://docs.aws.amazon.com/IAM/latest/UserGuide/using-service-linked-roles.html#delete-service-linked-role) di Panduan Pengguna IAM.

## <span id="page-156-0"></span>License Manager - Peran akun manajemen

License Manager memerlukan peran tertaut layanan untuk melakukan manajemen lisensi.

Izin untuk peran akun manajemen

Peran terkait layanan yang diberi nama

AWSServiceRoleForAWSLicenseManagerMasterAccountRole memungkinkan License Manager mengakses AWS sumber daya untuk mengelola tindakan manajemen lisensi untuk akun manajemen pusat atas nama Anda.

Peran terkait layanan AWSServiceRoleForAWSLicenseManagerMasterAccountRole memercayai layanan license-manager.master-account.amazonaws.com untuk menjalankan peran.

Untuk meninjau izin untuk AWSLicenseManagerMasterAccountRolePolicy, lihat[Kebijakan terkelola](#page-167-0) [AWS: AWSLicenseManagerMasterAccountRolePolicy.](#page-167-0) Untuk mempelajari lebih lanjut tentang mengonfigurasi izin untuk peran terkait layanan, lihat Izin Peran Tertaut [Layanan di Panduan](https://docs.aws.amazon.com/IAM/latest/UserGuide/using-service-linked-roles.html#service-linked-role-permissions)  [Pengguna IAM](https://docs.aws.amazon.com/IAM/latest/UserGuide/using-service-linked-roles.html#service-linked-role-permissions).

#### Membuat peran tertaut layanan akun manajemen

Anda tidak perlu membuat peran tertaut layanan secara manual. Saat Anda mengonfigurasi manajemen lisensi lintas akun di AWS Management Console, License Manager membuat peran tertaut layanan untuk Anda.

#### **a** Note

Untuk menggunakan dukungan lintas akun di License Manager, Anda harus menggunakan AWS Organizations.

Jika Anda menghapus peran tertaut layanan ini, lalu ingin membuatnya lagi, Anda dapat menggunakan proses yang sama untuk membuat ulang peran tersebut di akun Anda.

Anda juga dapat menggunakan konsol IAM, AWS CLI, atau API IAM untuk membuat peran tertaut layanan secara manual. Untuk informasi selengkapnya, lihat [Membuat Peran Tertaut Layanan](https://docs.aws.amazon.com/IAM/latest/UserGuide/using-service-linked-roles.html#create-service-linked-role) dalam Panduan Pengguna IAM.

#### **A** Important

Peran tertaut layanan ini dapat muncul di akun Anda jika Anda menyelesaikan tindakan di layanan lain yang menggunakan fitur yang disupport oleh peran ini. Jika Anda menggunakan License Manager sebelum 1 Januari 2017, ketika mulai mendukung peran terkait layanan, maka License Manager dibuat AWSServiceRoleForAWSLicenseManagerMasterAccountRole di akun Anda. Untuk informasi selengkapnya, lihat [Peran Baru yang Muncul di Akun IAM Saya.](https://docs.aws.amazon.com/IAM/latest/UserGuide/troubleshoot_roles.html#troubleshoot_roles_new-role-appeared)

Anda dapat menggunakan konsol License Manager untuk membuat peran tertaut layanan.

Untuk membuat peran tertaut layanan

- 1. Buka konsol License Manager di [https://console.aws.amazon.com/license-manager/.](https://console.aws.amazon.com/license-manager/)
- 2. Pilih Pengaturan, Edit.
- 3. Pilih Tautan AWS Organizations akun.
- 4. Pilih Terapkan.

Anda juga dapat menggunakan konsol IAM untuk membuat peran tertaut layanan dengan kasus penggunaan akun License Manager–Akun manajemen. Atau, di AWS CLI atau AWS API, gunakan IAM untuk membuat peran tertaut layanan dengan nama layanan license-manager.master-account.amazonaws.com. Untuk informasi selengkapnya, lihat [Membuat Peran Tertaut Layanan](https://docs.aws.amazon.com/IAM/latest/UserGuide/using-service-linked-roles.html#create-service-linked-role) dalam Panduan Pengguna IAM.

Jika Anda menghapus peran tertaut layanan ini, Anda dapat menggunakan proses IAM yang sama untuk membuat ulang peran tersebut.

## Mengedit peran tertaut layanan untuk License Manager

#### License Manager tidak mengizinkan Anda mengedit peran

AWSServiceRoleForAWSLicenseManagerMasterAccountRole terkait layanan. Setelah membuat peran tertaut layanan, Anda tidak dapat mengubah nama peran karena berbagai entitas mungkin mereferensikan peran tersebut. Namun, Anda dapat mengedit deskripsi peran menggunakan IAM. Untuk informasi selengkapnya, lihat [Mengedit Peran Tertaut Layanan](https://docs.aws.amazon.com/IAM/latest/UserGuide/using-service-linked-roles.html#edit-service-linked-role) dalam Panduan Pengguna IAM.

## Menghapus peran tertaut layanan untuk License Manager

Jika Anda tidak perlu lagi menggunakan fitur atau layanan yang memerlukan peran tertaut layanan, kami sarankan agar Anda menghapus peran tersebut. Dengan demikian, Anda hanya memiliki entitas yang terpantau atau terpelihara secara aktif. Namun, Anda harus membersihkan peran tertaut layanan sebelum Anda dapat menghapusnya secara manual.

Menghapus peran tertaut layanan secara manual

Gunakan konsol IAMAWS CLI, atau AWS API untuk menghapus peran AWSServiceRoleForAWSLicenseManagerMasterAccountRole terkait layanan. Untuk informasi selengkapnya, silakan lihat [Menghapus Peran Terkait Layanan](https://docs.aws.amazon.com/IAM/latest/UserGuide/using-service-linked-roles.html#delete-service-linked-role) di Panduan Pengguna IAM.

## <span id="page-158-0"></span>License Manager - Peran akun anggota

License Manager memerlukan peran tertaut layanan yang mengizinkan akun manajemen untuk mengelola lisensi.

Izin untuk peran akun anggota

## Peran terkait layanan yang diberi nama AWSServiceRoleForAWSLicenseManagerMemberAccountRole memungkinkan License

Manager mengakses AWS sumber daya untuk tindakan manajemen lisensi dari akun manajemen yang dikonfigurasi atas nama Anda.

Peran terkait layanan AWSServiceRoleForAWSLicenseManagerMemberAccountRole memercayai layanan license-manager.member-account.amazonaws.com untuk menjalankan peran.

Untuk meninjau izin untuk AWSLicenseManagerMemberAccountRolePolicy, liha[tKebijakan terkelola](#page-171-0)  [AWS: AWSLicenseManagerMemberAccountRolePolicy.](#page-171-0) Untuk mempelajari lebih lanjut tentang mengonfigurasi izin untuk peran terkait layanan, lihat Izin Peran Tertaut [Layanan di Panduan](https://docs.aws.amazon.com/IAM/latest/UserGuide/using-service-linked-roles.html#service-linked-role-permissions)  [Pengguna IAM](https://docs.aws.amazon.com/IAM/latest/UserGuide/using-service-linked-roles.html#service-linked-role-permissions).

#### Membuat peran tertaut layanan untuk License Manager

Anda tidak perlu membuat peran tertaut layanan secara manual. Anda dapat mengaktifkan integrasi dengan AWS Organizations dari akun manajemen di konsol License Manager pada halaman Pengaturan. Anda juga dapat melakukannya menggunakan AWS CLI (jalankan update-servicesettings) atau AWS API (panggilan UpdateServiceSettings). Ketika Anda melakukannya, License Manager membuat peran tertaut layanan untuk Anda di akun anggota Organizations.

Jika Anda menghapus peran tertaut layanan ini, lalu ingin membuatnya lagi, Anda dapat menggunakan proses yang sama untuk membuat ulang peran tersebut di akun Anda.

Anda juga dapat menggunakan konsol IAMAWS CLI, atau AWS API untuk membuat peran terkait layanan secara manual. Untuk informasi selengkapnya, lihat [Membuat Peran Tertaut Layanan](https://docs.aws.amazon.com/IAM/latest/UserGuide/using-service-linked-roles.html#create-service-linked-role) dalam Panduan Pengguna IAM.

#### **A** Important

Peran tertaut layanan ini dapat muncul di akun Anda jika Anda menyelesaikan tindakan di layanan lain yang menggunakan fitur yang disupport oleh peran ini. Jika Anda menggunakan layanan License Manager sebelum 1 Januari 2017, ketika layanan tersebut mulai mendukung peran terkait layanan, maka License Manager membuat AWSServiceRoleForAWSLicenseManagerMemberAccountRole peran tersebut di akun Anda. Untuk informasi selengkapnya, lihat [Peran Baru yang Muncul di Akun IAM Saya.](https://docs.aws.amazon.com/IAM/latest/UserGuide/troubleshoot_roles.html#troubleshoot_roles_new-role-appeared)

Anda dapat menggunakan konsol License Manager untuk membuat peran tertaut layanan.

Untuk membuat peran tertaut layanan

- 1. Masuk ke akun AWS Organizations manajemen Anda.
- 2. Buka konsol License Manager di [https://console.aws.amazon.com/license-manager/.](https://console.aws.amazon.com/license-manager/)
- 3. Di panel navigasi kiri, pilih Pengaturan, lalu pilih Edit.
- 4. Pilih Tautan AWS Organizations akun.
- 5. Pilih Terapkan. Ini menciptakan peran [AWSServiceRoleForAWSLicenseManagerRole](#page-153-1)dan [AWSServiceRoleForAWSLicenseManagerMemberAccountRoled](#page-158-0)i semua akun anak.

Anda juga dapat menggunakan konsol IAM untuk membuat peran terkait layanan dengan kasus penggunaan. License Manager - Member account Atau di AWS CLI atau AWS API, buat peran tertaut layanan dengan license-manager.member-account.amazonaws.com nama layanan. Untuk informasi selengkapnya, lihat [Membuat Peran Tertaut Layanan](https://docs.aws.amazon.com/IAM/latest/UserGuide/using-service-linked-roles.html#create-service-linked-role) dalam Panduan Pengguna IAM.

Jika Anda menghapus peran tertaut layanan ini, Anda dapat menggunakan proses IAM yang sama untuk membuat ulang peran tersebut.

#### Mengedit peran tertaut layanan untuk License Manager

License Manager tidak mengizinkan Anda mengedit peran

AWSServiceRoleForAWSLicenseManagerMemberAccountRole terkait layanan. Setelah membuat peran tertaut layanan, Anda tidak dapat mengubah nama peran karena berbagai entitas mungkin mereferensikan peran tersebut. Namun, Anda dapat mengedit deskripsi peran menggunakan IAM. Untuk informasi selengkapnya, lihat [Mengedit Peran Tertaut Layanan](https://docs.aws.amazon.com/IAM/latest/UserGuide/using-service-linked-roles.html#edit-service-linked-role) dalam Panduan Pengguna IAM.

#### Menghapus peran tertaut layanan untuk License Manager

Jika Anda tidak perlu lagi menggunakan fitur atau layanan yang memerlukan peran tertaut layanan, kami sarankan agar Anda menghapus peran tersebut. Dengan demikian, Anda hanya memiliki entitas yang terpantau atau terpelihara secara aktif. Namun, Anda harus membersihkan peran tertaut layanan sebelum Anda dapat menghapusnya secara manual.

Menghapus peran tertaut layanan secara manual

Gunakan konsol IAMAWS CLI, atau AWS API untuk menghapus peran AWSServiceRoleForAWSLicenseManagerMemberAccountRole terkait layanan. Untuk informasi selengkapnya, silakan lihat [Menghapus Peran Terkait Layanan](https://docs.aws.amazon.com/IAM/latest/UserGuide/using-service-linked-roles.html#delete-service-linked-role) di Panduan Pengguna IAM.

## <span id="page-161-0"></span>License Manager - Peran berlangganan berbasis pengguna

License Manager memerlukan peran terkait layanan untuk mengelola AWS sumber daya yang akan menyediakan langganan berbasis pengguna.

Izin untuk peran langganan berbasis pengguna

Peran terkait layanan yang diberi nama

AWSServiceRoleForAWSLicenseManagerUserSubscriptionsService memungkinkan License Manager untuk memanfaatkan AWS Systems Manager dan mengelola sumber daya Amazon EC2 yang menyediakan langganan berbasis pengguna, serta menjelaskan sumber daya. AWS Directory Service

Untuk meninjau izin untuk AWSLicenseManagerUserSubscriptionsServiceRolePolicy, liha[tKebijakan](#page-172-0)  [terkelola AWS: AWSLicenseManagerUserSubscriptionsServiceRolePolicy.](#page-172-0) Untuk mempelajari lebih lanjut tentang mengonfigurasi izin untuk peran terkait layanan, lihat Izin Peran Tertaut [Layanan di](https://docs.aws.amazon.com/IAM/latest/UserGuide/using-service-linked-roles.html#service-linked-role-permissions)  [Panduan Pengguna IAM.](https://docs.aws.amazon.com/IAM/latest/UserGuide/using-service-linked-roles.html#service-linked-role-permissions)

## Membuat peran tertaut layanan untuk License Manager

Anda tidak perlu membuat peran terkait layanan secara manual karena Anda akan diminta di halaman langganan berbasis pengguna konsol License Manager untuk membuat peran.

Jika Anda menghapus peran tertaut layanan ini, lalu ingin membuatnya lagi, Anda dapat menggunakan proses yang sama untuk membuat ulang peran tersebut di akun Anda.

Anda juga dapat menggunakan konsol IAM, AWS CLI, atau API IAM untuk membuat peran tertaut layanan secara manual. Untuk informasi selengkapnya, lihat [Membuat Peran Tertaut Layanan](https://docs.aws.amazon.com/IAM/latest/UserGuide/using-service-linked-roles.html#create-service-linked-role) dalam Panduan Pengguna IAM.

Anda dapat menggunakan konsol License Manager untuk membuat peran tertaut layanan.

Untuk membuat peran tertaut layanan

- 1. Buka konsol License Manager di [https://console.aws.amazon.com/license-manager/.](https://console.aws.amazon.com/license-manager/)
- 2. Di panel navigasi kiri, pilih Asosiasi Pengguna atau Produk.
- 3. Menyetujui persyaratan License Manager untuk membuat peran berlangganan berbasis pengguna.
- 4. Pilih Buat. Ini menciptakan peran.

Anda juga dapat menggunakan konsol IAM untuk membuat peran terkait layanan dengan kasus penggunaan. License Manager - User-based subscriptions Atau di AWS CLI atau AWS API, buat peran tertaut layanan dengan license-manager-usersubscriptions.amazonaws.com nama layanan. Untuk informasi selengkapnya, lihat [Membuat](https://docs.aws.amazon.com/IAM/latest/UserGuide/using-service-linked-roles.html#create-service-linked-role) [Peran Tertaut Layanan](https://docs.aws.amazon.com/IAM/latest/UserGuide/using-service-linked-roles.html#create-service-linked-role) dalam Panduan Pengguna IAM.

Jika Anda menghapus peran tertaut layanan ini, Anda dapat menggunakan proses IAM yang sama untuk membuat ulang peran tersebut.

## Mengedit peran tertaut layanan untuk License Manager

#### License Manager tidak mengizinkan Anda mengedit peran

AWSServiceRoleForAWSLicenseManagerUserSubscriptionsService terkait layanan. Setelah membuat peran tertaut layanan, Anda tidak dapat mengubah nama peran karena berbagai entitas mungkin mereferensikan peran tersebut. Namun, Anda dapat mengedit deskripsi peran menggunakan IAM. Untuk informasi selengkapnya, lihat [Mengedit Peran Tertaut Layanan](https://docs.aws.amazon.com/IAM/latest/UserGuide/using-service-linked-roles.html#edit-service-linked-role) dalam Panduan Pengguna IAM.

## Menghapus peran tertaut layanan untuk License Manager

Jika Anda tidak perlu lagi menggunakan fitur atau layanan yang memerlukan peran tertaut layanan, kami sarankan agar Anda menghapus peran tersebut. Dengan demikian, Anda hanya memiliki entitas yang terpantau atau terpelihara secara aktif. Namun, Anda harus membersihkan peran tertaut layanan sebelum Anda dapat menghapusnya secara manual.

Menghapus peran tertaut layanan secara manual

Gunakan konsol IAMAWS CLI, atau AWS API untuk menghapus peran AWSServiceRoleForAWSLicenseManagerUserSubscriptionsService terkait layanan. Untuk informasi selengkapnya, silakan lihat [Menghapus Peran Terkait Layanan](https://docs.aws.amazon.com/IAM/latest/UserGuide/using-service-linked-roles.html#delete-service-linked-role) di Panduan Pengguna IAM.

## <span id="page-162-0"></span>License Manager - Peran langganan Linux

License Manager memerlukan peran terkait layanan untuk mengelola AWS sumber daya yang akan menyediakan langganan Linux.

Izin untuk peran langganan Linux

#### Peran terkait layanan yang diberi nama AWSServiceRoleForAWSLicenseManagerLinuxSubscriptionsService memungkinkan

License Manager menemukan Amazon EC2 AWS Organizations dan sumber daya untuk menggabungkan penggunaan langganan Linux.

Untuk meninjau izin untuk AWSLicenseManagerLinuxSubscriptionsServiceRolePolicy, lihat[Kebijakan](#page-174-0) [terkelola AWS: AWSLicenseManagerLinuxSubscriptionsServiceRolePolicy.](#page-174-0) Untuk mempelajari lebih lanjut tentang mengonfigurasi izin untuk peran terkait layanan, lihat Izin Peran Tertaut [Layanan di](https://docs.aws.amazon.com/IAM/latest/UserGuide/using-service-linked-roles.html#service-linked-role-permissions)  [Panduan Pengguna IAM.](https://docs.aws.amazon.com/IAM/latest/UserGuide/using-service-linked-roles.html#service-linked-role-permissions)

Membuat peran tertaut layanan untuk License Manager

Anda tidak perlu membuat peran terkait layanan secara manual karena Anda akan diminta di halaman langganan Linux License Manager console untuk membuat peran tersebut.

Jika Anda menghapus peran tertaut layanan ini, lalu ingin membuatnya lagi, Anda dapat menggunakan proses yang sama untuk membuat ulang peran tersebut di akun Anda.

Anda juga dapat menggunakan konsol IAM, AWS CLI, atau API IAM untuk membuat peran tertaut layanan secara manual. Untuk informasi selengkapnya, lihat [Membuat Peran Tertaut Layanan](https://docs.aws.amazon.com/IAM/latest/UserGuide/using-service-linked-roles.html#create-service-linked-role) dalam Panduan Pengguna IAM.

Anda dapat menggunakan konsol License Manager untuk membuat peran tertaut layanan.

Untuk membuat peran tertaut layanan

- 1. Buka konsol License Manager di [https://console.aws.amazon.com/license-manager/.](https://console.aws.amazon.com/license-manager/)
- 2. Di panel navigasi kiri, pilih Langganan atau Instans.
- 3. Menyetujui persyaratan License Manager untuk membuat peran langganan Linux.
- 4. Pilih Buat. Ini menciptakan peran.

Anda juga dapat menggunakan konsol IAM untuk membuat peran terkait layanan dengan kasus penggunaan. License Manager - Linux subscriptions Atau di AWS CLI atau AWS API, buat peran tertaut layanan dengan license-manager-linux-subscriptions.amazonaws.com nama layanan. Untuk informasi selengkapnya, lihat [Membuat Peran Tertaut Layanan](https://docs.aws.amazon.com/IAM/latest/UserGuide/using-service-linked-roles.html#create-service-linked-role) dalam Panduan Pengguna IAM.

Jika Anda menghapus peran tertaut layanan ini, Anda dapat menggunakan proses IAM yang sama untuk membuat ulang peran tersebut.

## Mengedit peran tertaut layanan untuk License Manager

License Manager tidak mengizinkan Anda mengedit peran

AWSServiceRoleForAWSLicenseManagerLinuxSubscriptionsService terkait layanan. Setelah membuat peran tertaut layanan, Anda tidak dapat mengubah nama peran karena berbagai entitas mungkin mereferensikan peran tersebut. Namun, Anda dapat mengedit deskripsi peran menggunakan IAM. Untuk informasi selengkapnya, lihat [Mengedit Peran Tertaut Layanan](https://docs.aws.amazon.com/IAM/latest/UserGuide/using-service-linked-roles.html#edit-service-linked-role) dalam Panduan Pengguna IAM.

## Menghapus peran tertaut layanan untuk License Manager

Jika Anda tidak perlu lagi menggunakan fitur atau layanan yang memerlukan peran tertaut layanan, kami sarankan agar Anda menghapus peran tersebut. Dengan demikian, Anda hanya memiliki entitas yang terpantau atau terpelihara secara aktif. Namun, Anda harus membersihkan peran tertaut layanan sebelum Anda dapat menghapusnya secara manual.

Menghapus peran tertaut layanan secara manual

Gunakan konsol IAMAWS CLI, atau AWS API untuk menghapus peran AWSServiceRoleForAWSLicenseManagerLinuxSubscriptionsService terkait layanan. Untuk informasi lebih lanjut, lihat [Menghapus Peran Tertaut Layanan](https://docs.aws.amazon.com/IAM/latest/UserGuide/using-service-linked-roles.html#delete-service-linked-role) dalam Panduan Pengguna IAM.

# <span id="page-164-0"></span>Kebijakan terkelola AWS untuk AWS License Manager

Untuk menambahkan izin ke pengguna, grup, dan peran, lebih mudah menggunakan kebijakan terkelola AWS dibandingkan menulis kebijakan sendiri. Dibutuhkan waktu dan keahlian untuk [membuat kebijakan terkelola pelanggan IAM](https://docs.aws.amazon.com/IAM/latest/UserGuide/access_policies_create-console.html) yang hanya menyediakan izin sesuai kebutuhan tim Anda. Untuk mulai dengan cepat, Anda dapat menggunakan kebijakan-kebijakan terkelola AWS kami. Kebijakan-kebijakan ini mencakup kasus penggunaan umum dan tersedia di akun AWS Anda. Untuk informasi lebih lanjut tentang kebijakan-kebijakan terkelola AWS, lihat [kebijakan terkelola AWS](https://docs.aws.amazon.com/IAM/latest/UserGuide/access_policies_managed-vs-inline.html#aws-managed-policies) di Panduan Pengguna IAM.

Layanan AWS mempertahankan dan memperbarui kebijakan-kebijakan terkelola AWS. Anda tidak dapat mengubah izin yang ada dalam kebijakan-kebijakan yang dikelola AWS. Layanan terkadang menambahkan izin tambahan ke kebijakan yang dikelola AWS untuk mendukung fitur-fitur baru. Jenis pembaruan ini akan memengaruhi semua identitas (pengguna, grup, dan peran) di mana kebijakan tersebut dilampirkan. Layanan kemungkinan besar akan memperbarui kebijakan yang dikelola AWS saat ada fitur baru yang diluncurkan atau saat ada operasi baru yang tersedia. Layanan tidak

menghapus izin yang ada di kebijakan yang dikelola AWS, sehingga pembaruan-pembaruan yang terjadi pada kebijakan tidak akan membuat izin yang ada rusak.

Selain itu, AWS mendukung kebijakan-kebijakan terkelola untuk fungsi tugas yang mencakup beberapa layanan. Sebagai contoh, kebijakan ReadOnlyAccess terkelola AWS menyediakan akses hanya-baca ke semua layanan dan sumber daya AWS. Saat layanan meluncurkan fitur baru, AWS menambahkan izin hanya-baca untuk operasi dan sumber daya baru. Untuk melihat daftar dan deskripsi dari kebijakan fungsi tugas, lihat [kebijakan yang dikelola AWS untuk fungsi tugas](https://docs.aws.amazon.com/IAM/latest/UserGuide/access_policies_job-functions.html) di Panduan Pengguna IAM.

## <span id="page-165-0"></span>Kebijakan terkelola AWS: AWSLicenseManagerServiceRolePolicy

Kebijakan ini dilampirkan ke peran terkait layanan yang diberi nama AWSServiceRoleForAWSLicenseManagerRole untuk mengizinkan License Manager memanggil tindakan API untuk mengelola lisensi atas nama Anda. Untuk informasi selengkapnya tentang peran tertaut layanan, lihat [Izin untuk peran inti](#page-154-0).

Kebijakan izin peran mengizinkan License Manager untuk menyelesaikan tindakan berikut pada sumber daya yang ditentukan:

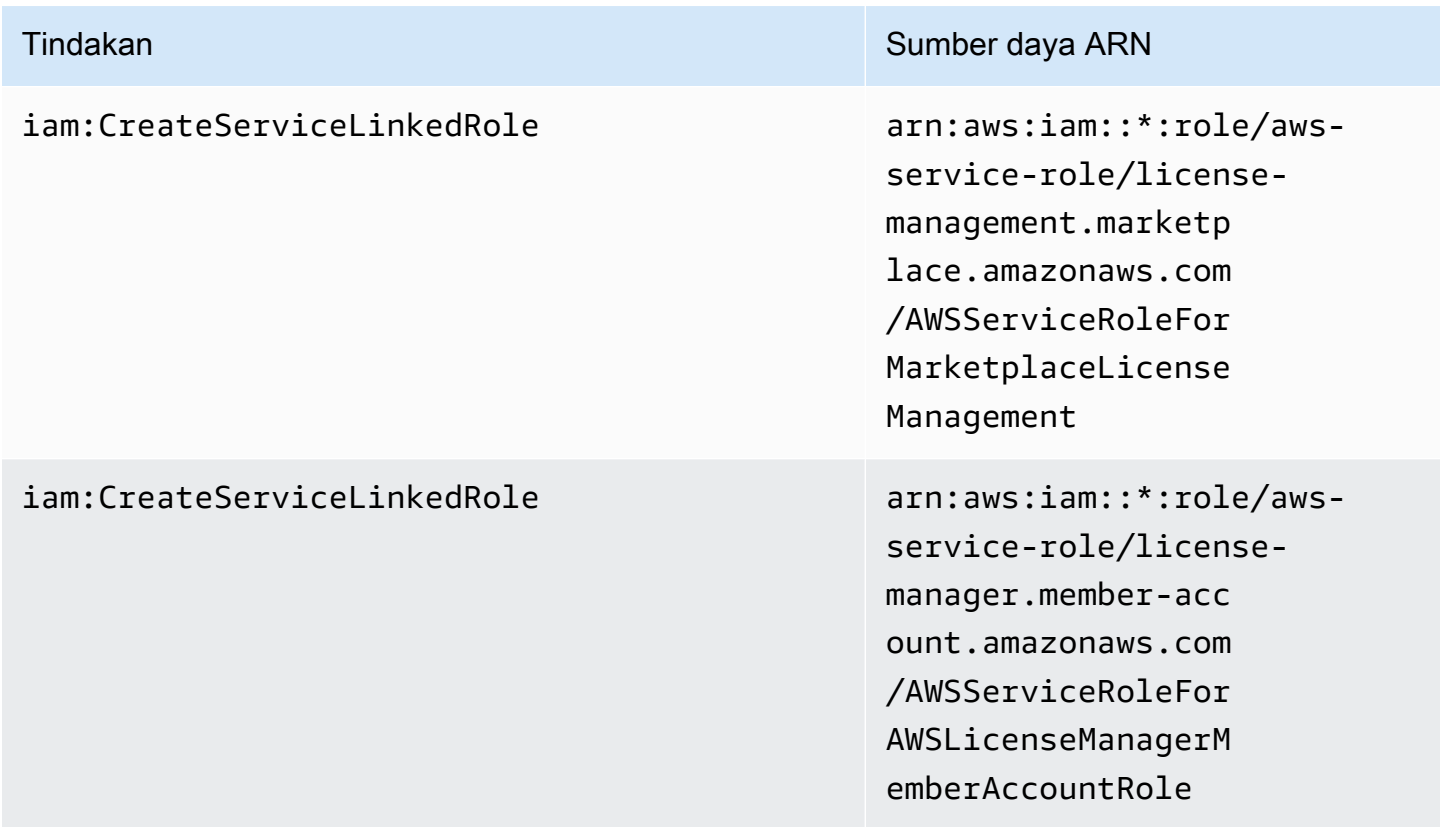

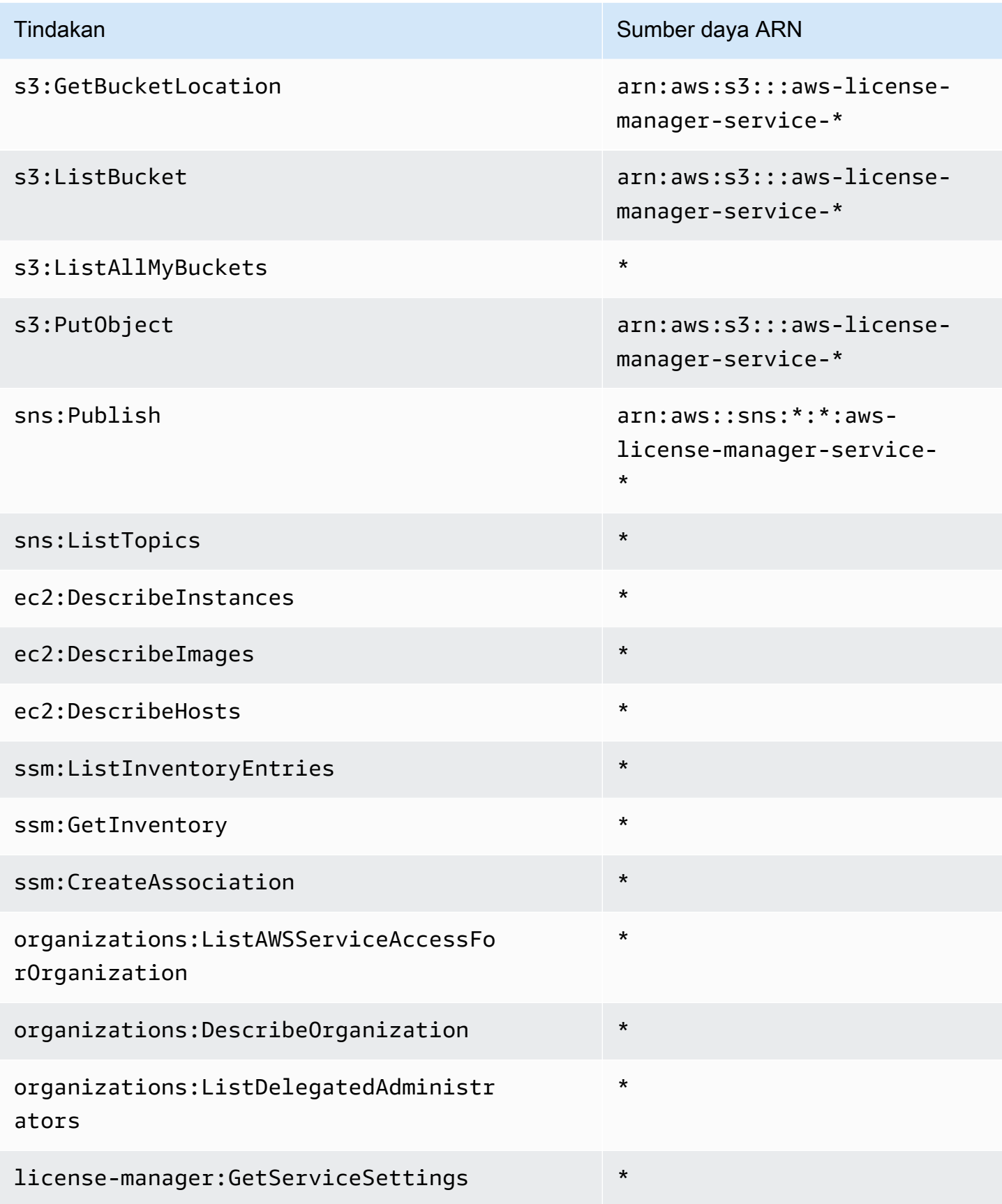

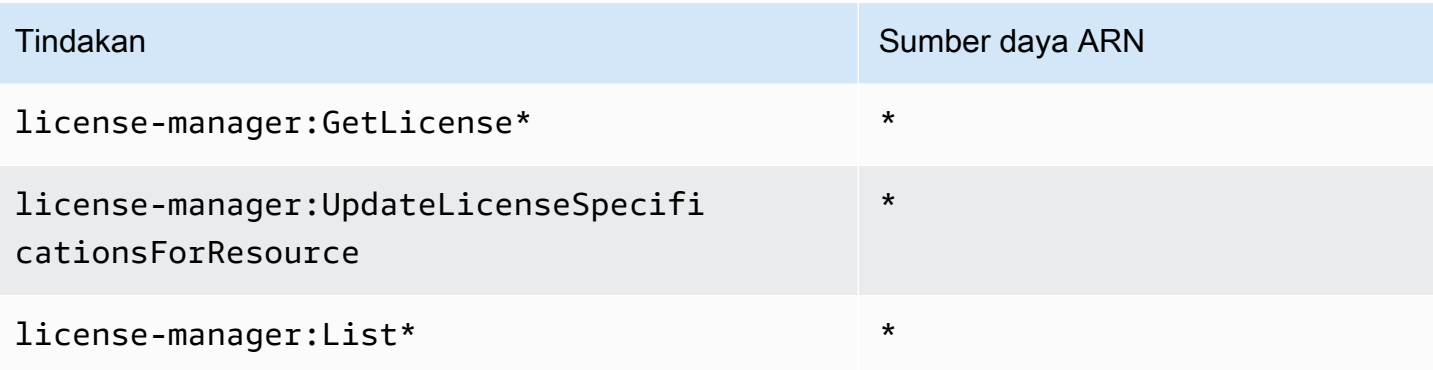

Untuk melihat izin kebijakan ini di bagianAWS Management Console, lihat [AWSLicenseManagerServiceRolePolicy.](https://console.aws.amazon.com/iam/home#/policies/arn:aws:iam::aws:policy/aws-service-role/AWSLicenseManagerServiceRolePolicy)

## <span id="page-167-0"></span>Kebijakan terkelola AWS: AWSLicenseManagerMasterAccountRolePolicy

Kebijakan ini dilampirkan ke peran terkait layanan yang diberi nama AWSServiceRoleForAWSLicenseManagerMasterAccountRole untuk mengizinkan License Manager memanggil tindakan API yang melakukan pengelolaan lisensi untuk akun manajemen pusat atas nama Anda. Untuk informasi selengkapnya tentang peran tertaut layanan, lihat [License Manager](#page-156-0)  [- Peran akun manajemen.](#page-156-0)

Kebijakan izin peran mengizinkan License Manager untuk menyelesaikan tindakan berikut pada sumber daya yang ditentukan:

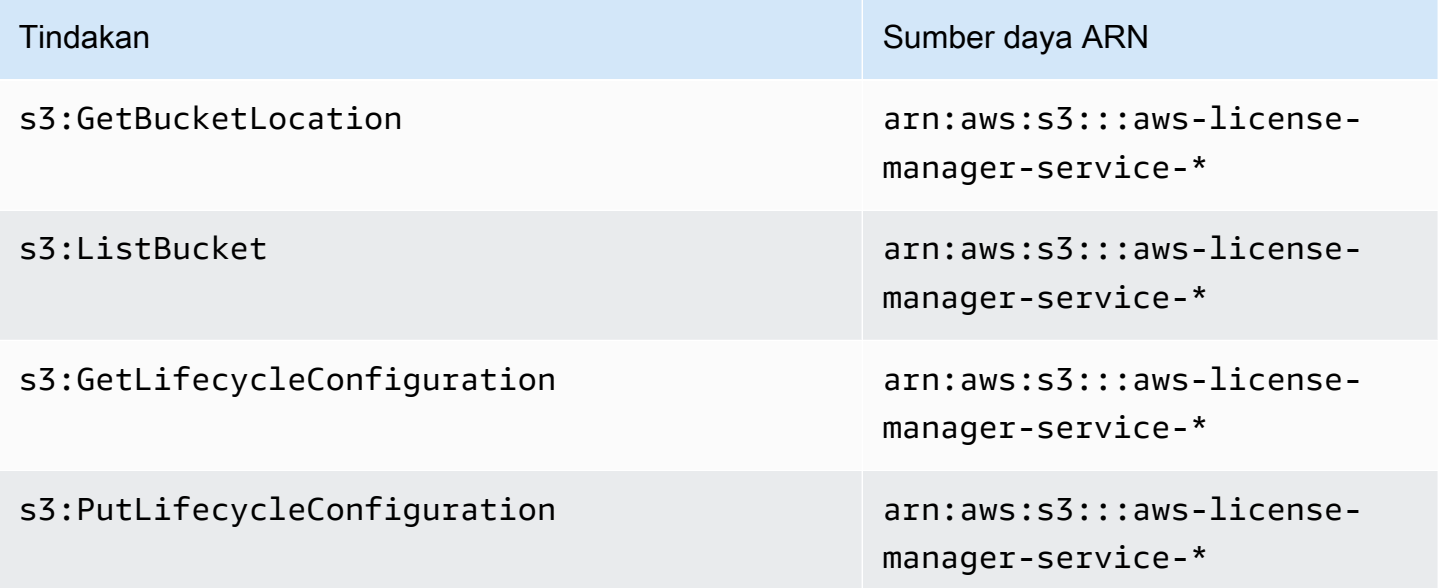

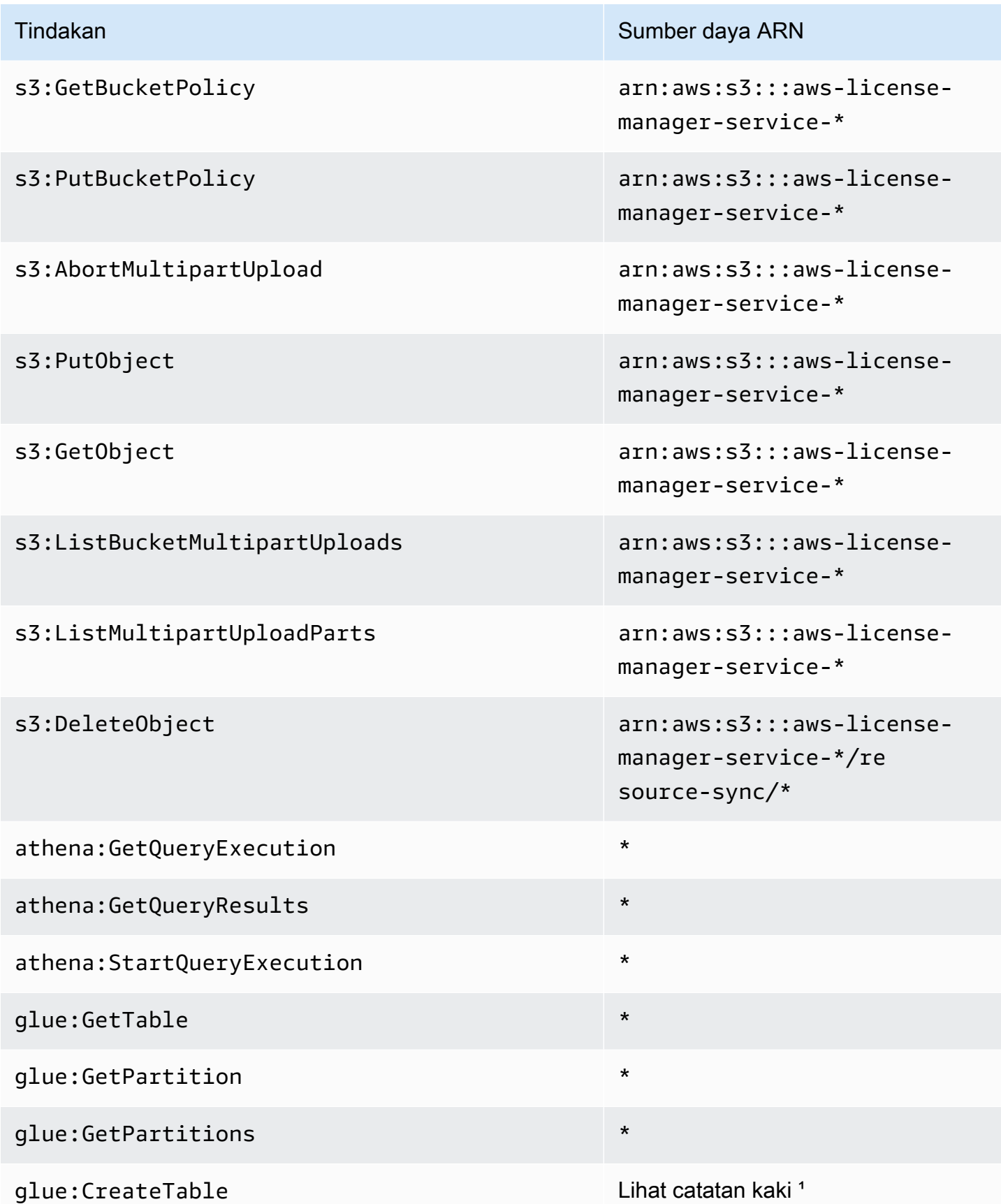

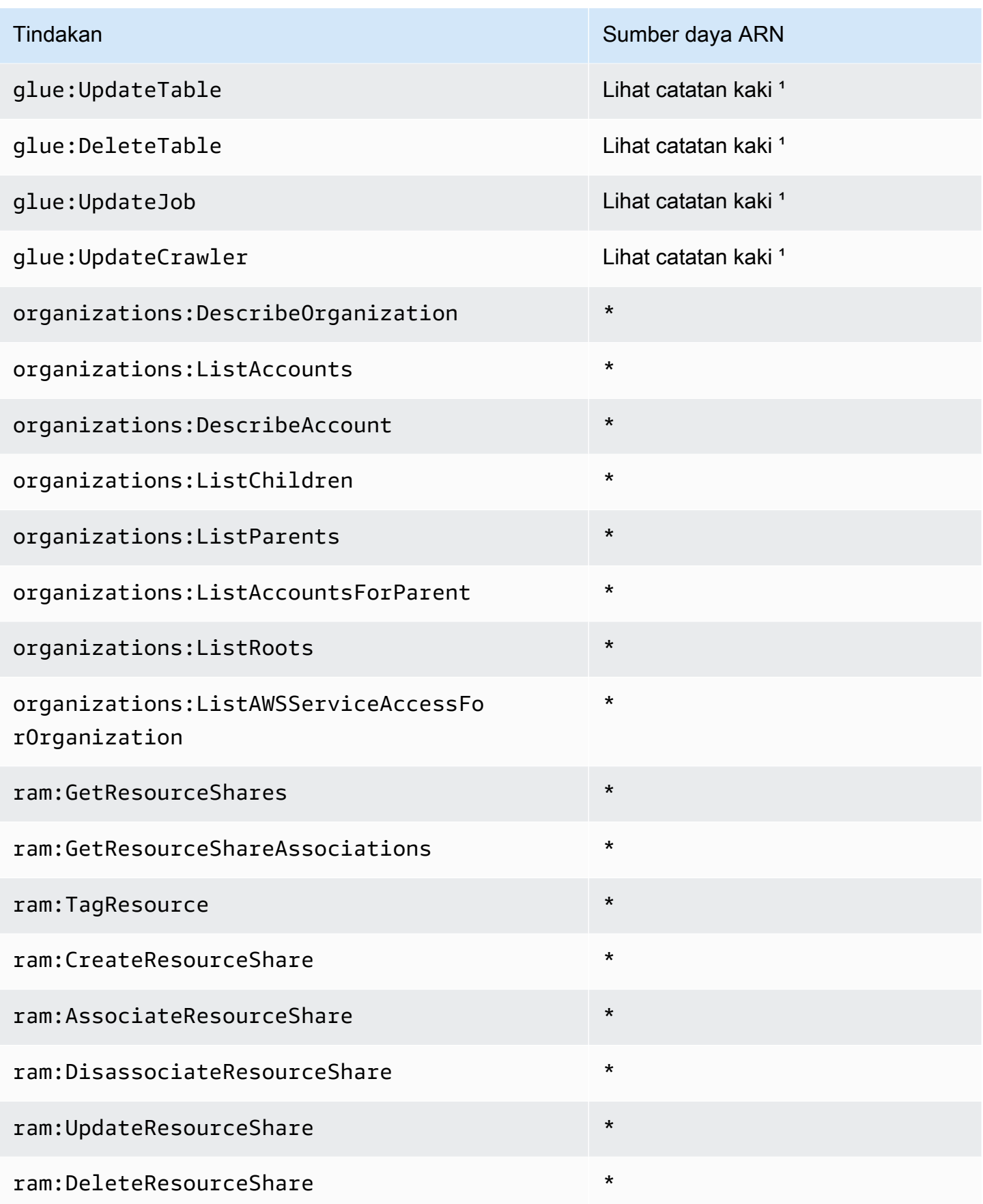

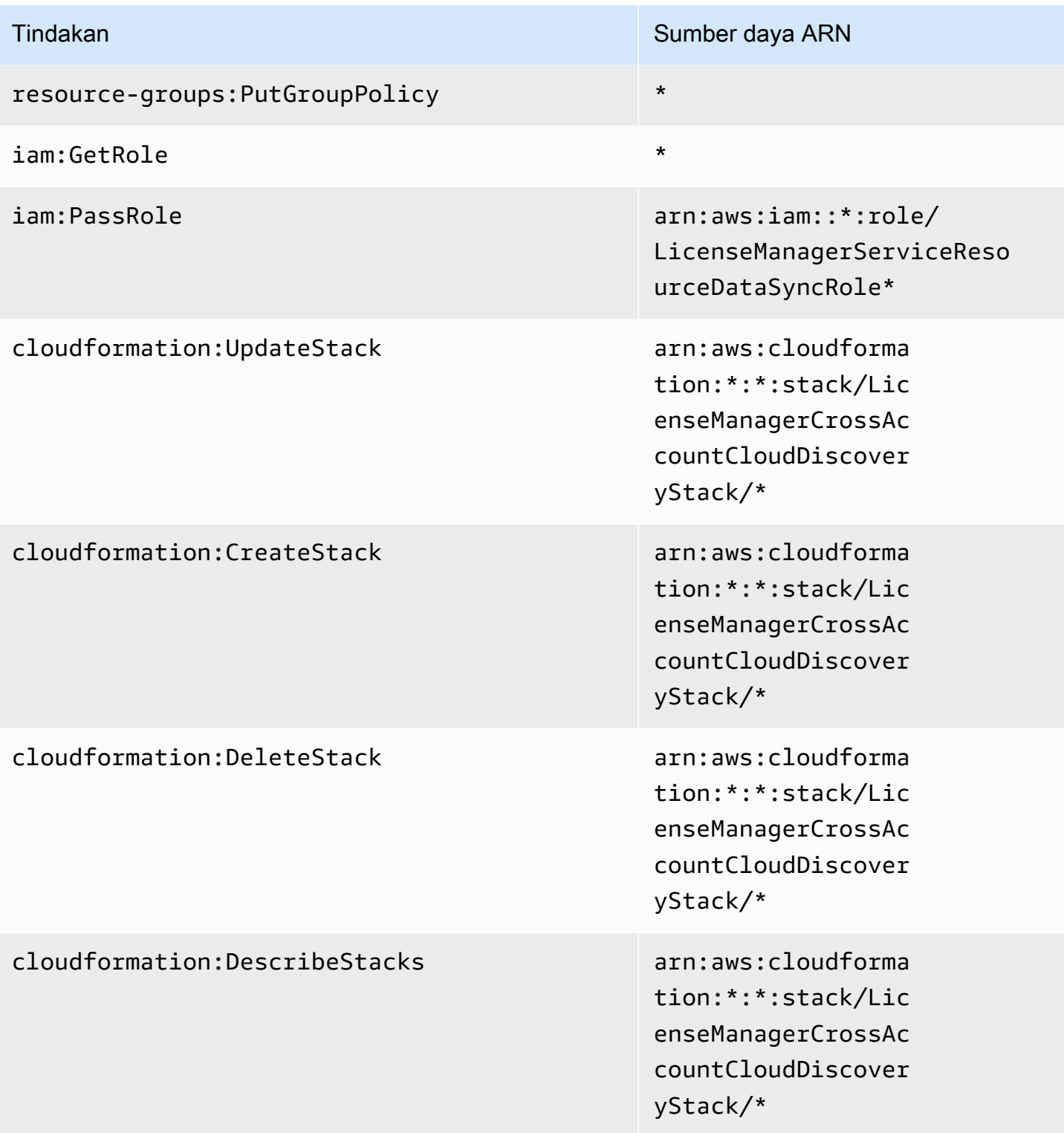

<sup>1</sup> Berikut ini adalah sumber daya yang ditentukan untuk AWS Glue tindakan:

• arn:aws:glue:\*:\*:catalog

- arn:aws:glue:\*:\*:crawler/LicenseManagerResourceSynDataCrawler
- arn:aws:glue:\*:\*:job/LicenseManagerResourceSynDataProcessJob
- arn:aws:glue:\*:\*:table/license\_manager\_resource\_inventory\_db/\*
- arn:aws:glue:\*:\*:table/license\_manager\_resource\_sync/\*
- arn:aws:glue:\*:\*:database/license\_manager\_resource\_inventory\_db
- arn:aws:glue:\*:\*:database/license\_manager\_resource\_sync

Untuk melihat izin kebijakan ini di bagianAWS Management Console, lihat [AWSLicenseManagerMasterAccountRolePolicy.](https://console.aws.amazon.com/iam/home#/policies/arn:aws:iam::aws:policy/aws-service-role/AWSLicenseManagerMasterAccountRolePolicy)

## <span id="page-171-0"></span>Kebijakan terkelola AWS: AWSLicenseManagerMemberAccountRolePolicy

Kebijakan ini dilampirkan ke peran terkait layanan yang diberi nama AWSServiceRoleForAWSLicenseManagerMemberAccountRole untuk mengizinkan License Manager memanggil tindakan API untuk pengelolaan lisensi dari akun manajemen yang dikonfigurasi atas nama Anda. Untuk informasi selengkapnya, lihat [License Manager - Peran akun anggota](#page-158-0).

Kebijakan izin peran mengizinkan License Manager untuk menyelesaikan tindakan berikut pada sumber daya yang ditentukan:

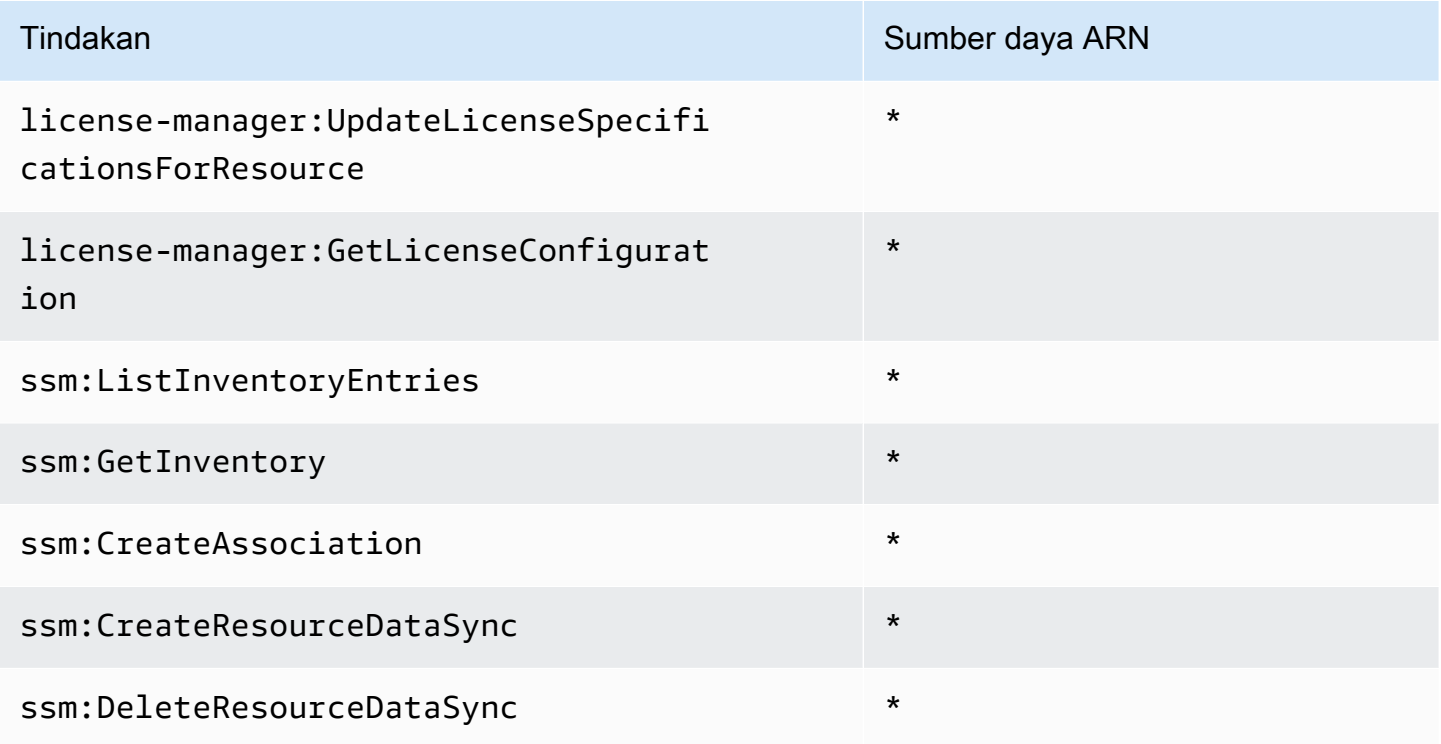

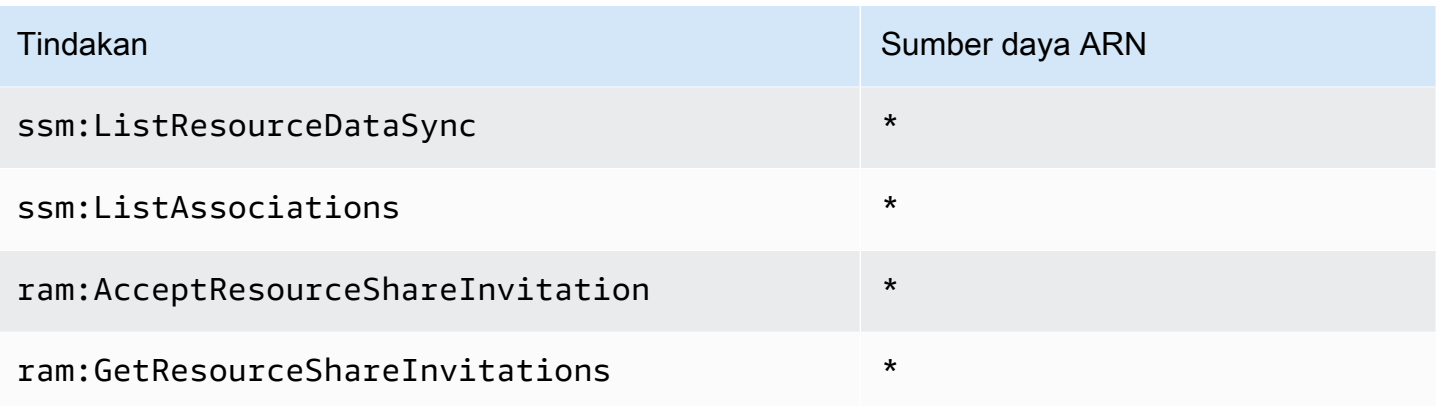

Untuk melihat izin kebijakan ini di bagianAWS Management Console, lihat [AWSLicenseManagerMemberAccountRolePolicy](https://console.aws.amazon.com/iam/home#/policies/arn:aws:iam::aws:policy/aws-service-role/AWSLicenseManagerMemberAccountRolePolicy).

## <span id="page-172-1"></span>Kebijakan terkelola AWS: AWSLicenseManagerConsumptionPolicy

Anda dapat melampirkan kebijakan AWSLicenseManagerConsumptionPolicy ke identitas IAM Anda. Kebijakan ini memberikan izin yang memungkinkan akses ke tindakan License Manager API yang diperlukan untuk menggunakan lisensi. Untuk informasi selengkapnya, lihat [Penggunaan](#page-87-0) [lisensi](#page-87-0).

Untuk menampilkan izin untuk kebijakan ini, lihat [AWSLicenseManagerConsumptionPolicy](https://console.aws.amazon.com/iam/home#/policies/arn:aws:iam::aws:policy/AWSLicenseManagerConsumptionPolicy) di AWS Management Console.

## <span id="page-172-0"></span>Kebijakan terkelola AWS: AWSLicenseManagerUserSubscriptionsServiceRolePolicy

#### Kebijakan ini dilampirkan ke

AWSServiceRoleForAWSLicenseManagerUserSubscriptionsService kebijakan bernama peran terkait layanan untuk mengizinkan License Manager memanggil tindakan API untuk mengelola sumber daya langganan berbasis pengguna. Untuk informasi selengkapnya, lihat [License Manager -](#page-161-0)  [Peran berlangganan berbasis pengguna](#page-161-0).

Kebijakan izin peran mengizinkan License Manager untuk menyelesaikan tindakan berikut pada sumber daya yang ditentukan:

# Tindakan Sumber daya ARN ds:DescribeDirectories \*

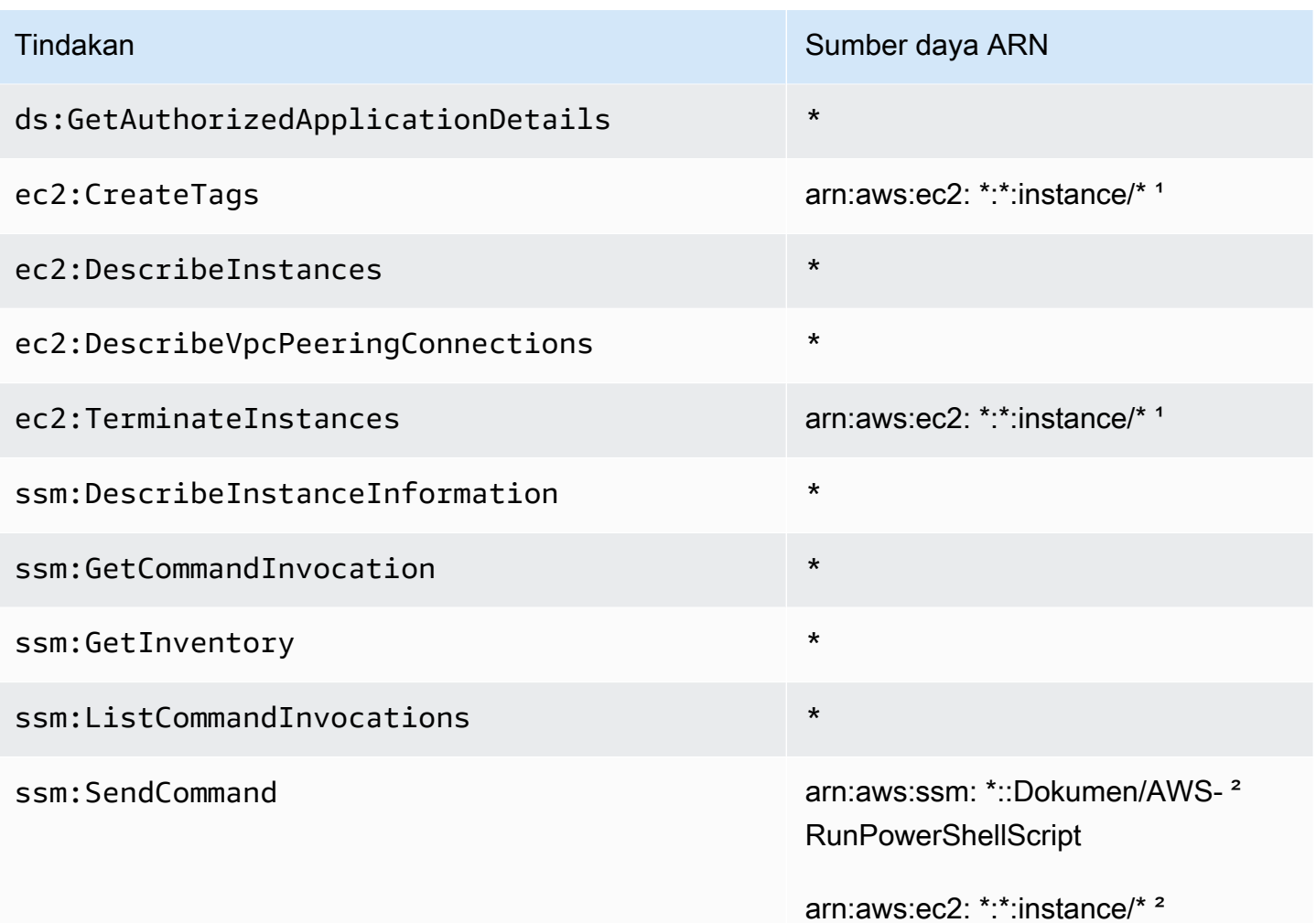

<sup>1</sup> License Manager hanya dapat membuat tag pada dan mengakhiri instance yang [memiliki kode produk b](https://aws.amazon.com/marketplace/pp/prodview-zo3zltrbpgr5i)[z0vcy31ooqlzk5tsash4r1ik, 77yzkpa7kvee1y1tt7wnsdwoc, atau](https://aws.amazon.com/marketplace/pp/prodview-dzstlnjdl3izg) [d44g89hc0gp9jdzm99rznthp](https://aws.amazon.com/marketplace/pp/prodview-dzstlnjdl3izg)[w.](https://aws.amazon.com/marketplace/pp/prodview-zo3zltrbpgr5i)

² License Manager hanya dapat menjalankan SSM Run Command dengan AWS-RunPowerShellScript dokumen pada instance dengan nama tag AWSLicenseManager dan nilai. UserSubscriptions

Untuk melihat izin kebijakan ini di bagianAWS Management Console, lihat [AWSLicenseManagerUserSubscriptionsServiceRolePolicy.](https://console.aws.amazon.com/iam/home#/policies/arn:aws:iam::aws:policy/aws-service-role/AWSLicenseManagerUserSubscriptionsServiceRolePolicy)

# <span id="page-174-0"></span>Kebijakan terkelola AWS: AWSLicenseManagerLinuxSubscriptionsServiceRolePolicy

#### Kebijakan ini dilampirkan ke

AWSServiceRoleForAWSLicenseManagerLinuxSubscriptionsService kebijakan bernama peran terkait layanan untuk mengizinkan License Manager memanggil tindakan API untuk mengelola sumber daya langganan Linux. Untuk informasi selengkapnya, lihat [License Manager - Peran](#page-162-0)  [langganan Linux](#page-162-0).

Kebijakan izin peran mengizinkan License Manager untuk menyelesaikan tindakan berikut pada sumber daya yang ditentukan:

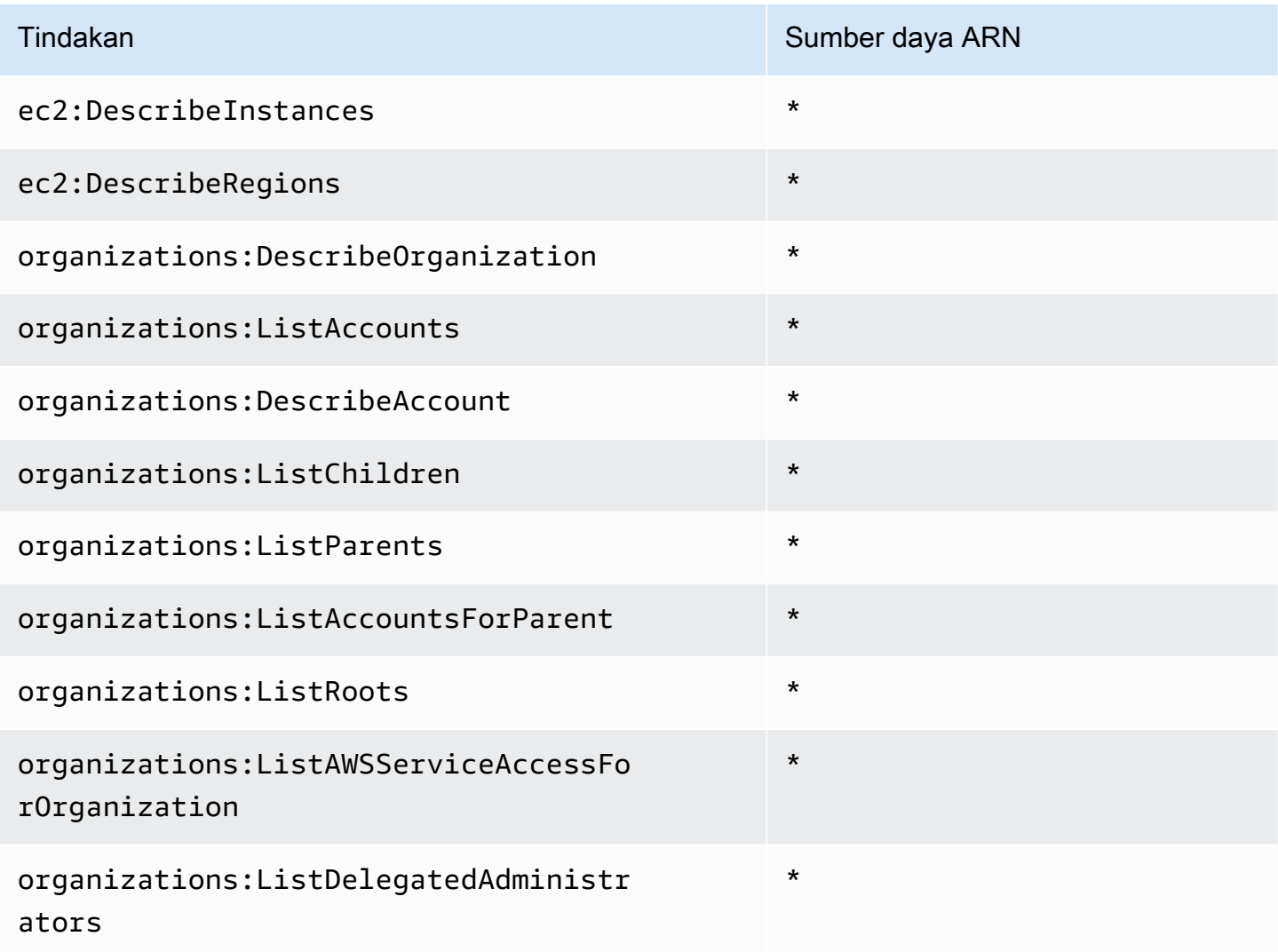

Untuk melihat izin kebijakan ini di bagianAWS Management Console, lihat [AWSLicenseManagerLinuxSubscriptionsServiceRolePolicy](https://console.aws.amazon.com/iam/home#/policies/arn:aws:iam::aws:policy/aws-service-role/AWSLicenseManagerLinuxSubscriptionsServiceRolePolicy).

## Pembaruan License Manager untuk kebijakan terkelola AWS

Lihat detail tentang pembaruan kebijakan AWS terkelola untuk License Manager sejak layanan ini mulai melacak perubahan ini.

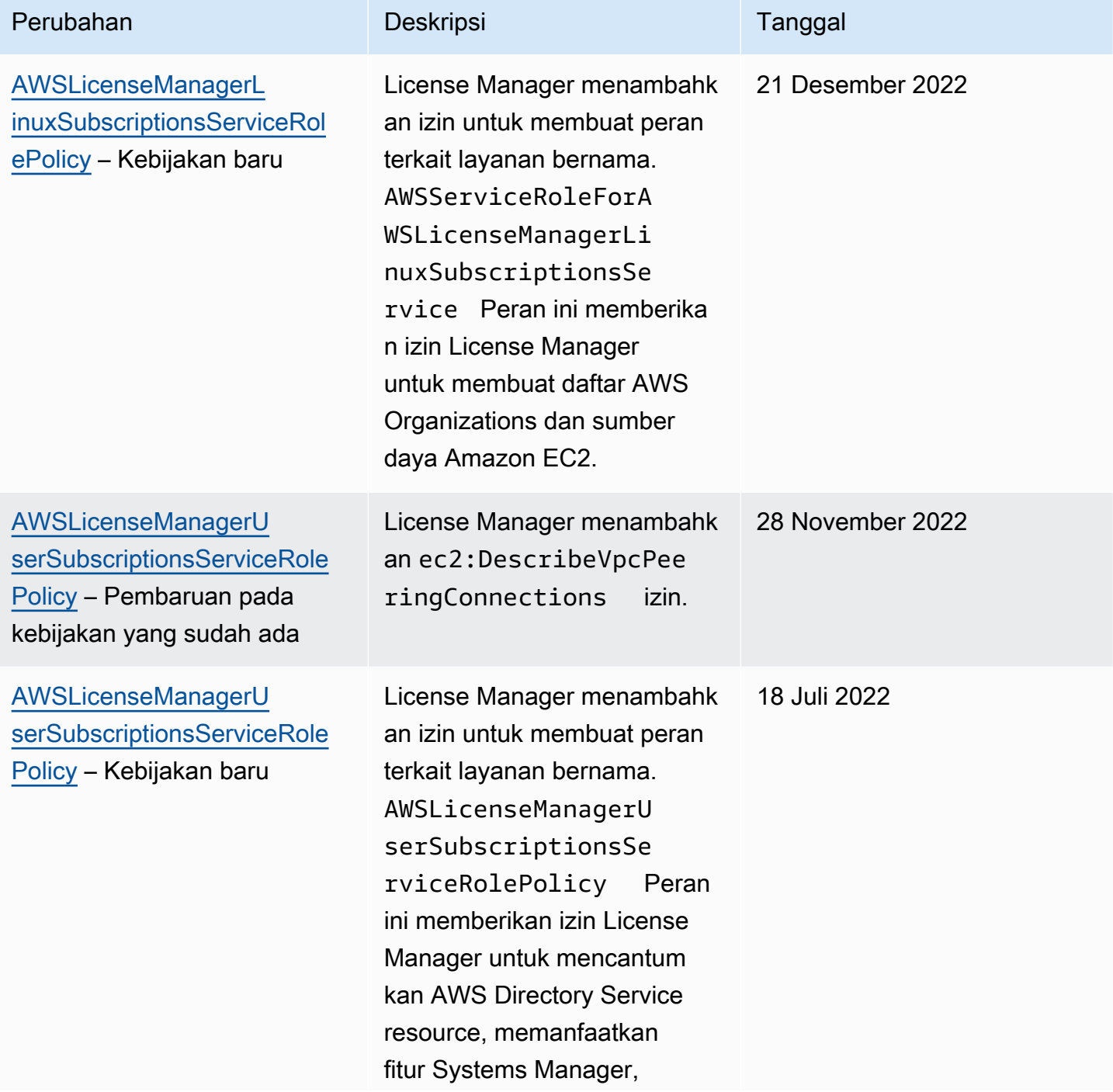

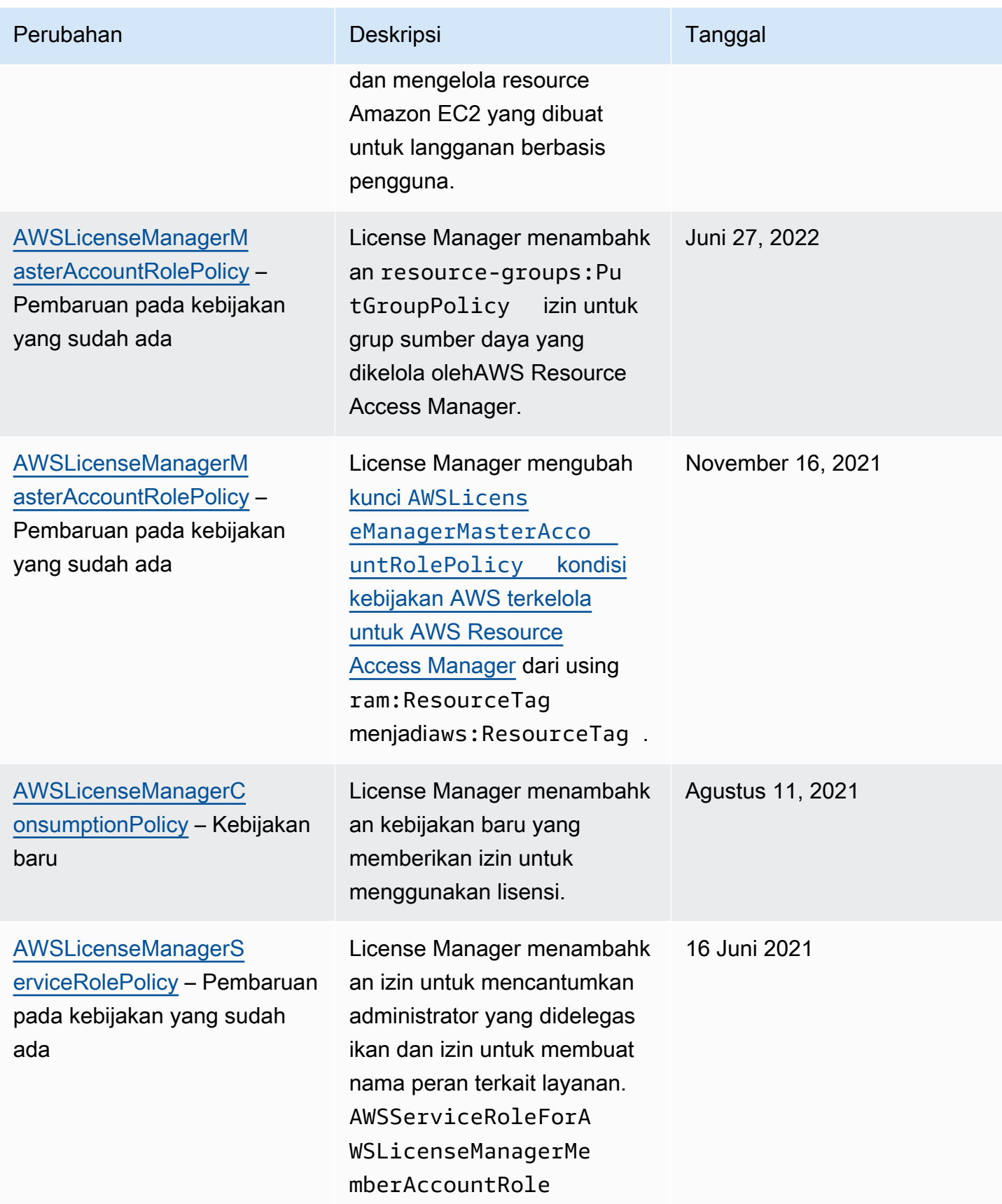

AWS License Manager Panduan Pengguna

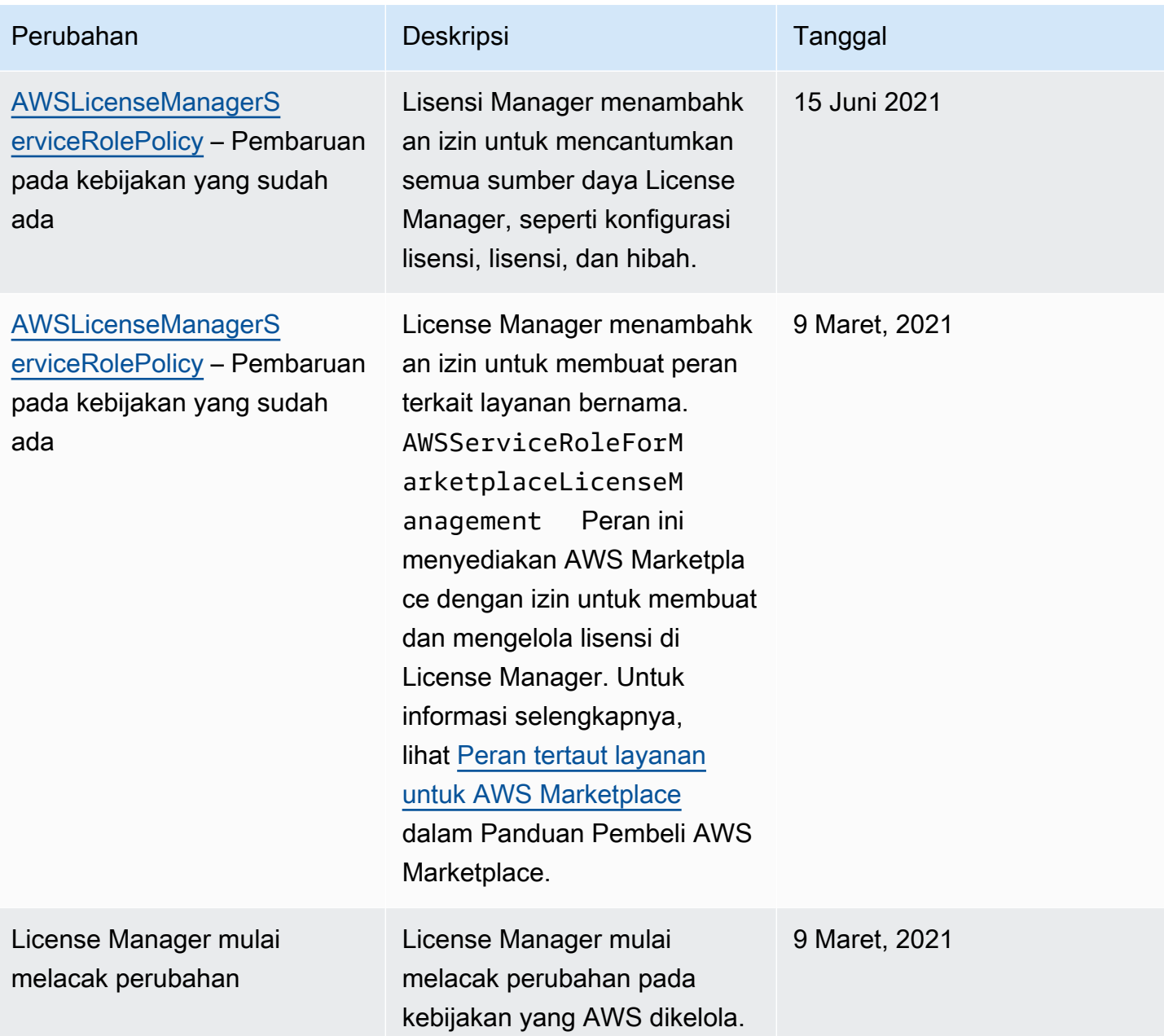

# <span id="page-177-0"></span>Penandatanganan Lisensi Kriptografi

License Manager dapat secara kriptografis menandatangani lisensi yang dikeluarkan oleh ISV atau melalui AWS Marketplace atas nama ISV. Penandatanganan izin vendor untuk memvalidasi integritas dan asal lisensi dalam aplikasi itu sendiri, bahkan dalam lingkungan offline.

Untuk menandatangani lisensi, License Manager menggunakan kunci utama pelanggan asimetris (CMK) milik ISV dan dilindungi dalam AWS Key Management Service (AWS KMS). CMK yang dikelola pelanggan ini terdiri dari pasangan kunci publik dan kunci privat yang terkait secara

matematis. Ketika pengguna meminta lisensi, License Manager menghasilkan objek JSON yang mencantumkan hak lisensi, dan menandatangani objek ini dengan kunci privat. Tanda tangan dan objek JSON plaintext dikembalikan ke pengguna. Setiap pihak yang diberikan objek ini dapat menggunakan kunci publik untuk memvalidasi bahwa teks lisensi belum diubah dan lisensi tersebut ditandatangani oleh pemilik kunci privat. Bagian privat dari pasangan kunci yang tidak pernah meninggalkan AWS KMS. Untuk informasi tentang kriptografis asimetris di AWS KMS, lihat [Menggunakan kunci simetris dan asimetris.](symmetric-asymmetric.html)

#### **a** Note

License Manager memaggil operasi AWS KMS [Sign](https://docs.aws.amazon.com/kms/latest/APIReference/API_Sign.html) dan [Verify](https://docs.aws.amazon.com/kms/latest/APIReference/API_Verify.html) API saat menandatangani dan memverifikasi lisensi. CMK harus memiliki nilai penggunaan kunci [SIGN\\_VERIFYu](https://docs.aws.amazon.com/kms/latest/developerguide/concepts.html#key-usage)ntuk itu untuk digunakan oleh operasi ini. Berbagai CMK ini tidak dapat digunakan untuk enkripsi dan dekripsi.

Alur kerja berikut mendeskripsikan penerbitan lisensi yang ditandatangani secara kriptografis:

- 1. Di konsol AWS KMS, API, atau SDK, administrator lisensi membuat CMK yang dikelola pelanggan asimetris. CMK harus memiliki kunci penggunaan tanda dan verifikasi, dan mendukung algoritme penandatanganan RSASSA-PSS SHA-256. Untuk informasi selengkapnya, lihat [Membuat CMK](https://docs.aws.amazon.com/kms/latest/developerguide/create-keys.html#create-asymmetric-cmk) [asimetris](https://docs.aws.amazon.com/kms/latest/developerguide/create-keys.html#create-asymmetric-cmk) dan [Cara memilih konfigurasi CMK Anda](https://docs.aws.amazon.com/kms/latest/developerguide/symm-asymm-choose.html).
- 2. Dalam License Manager, administrator lisensi membuat konfigurasi konsumsi yang mencakup AWS KMS ARN atau ID. Konfigurasi dapat menentukan salah satu atau kedua opsi Pinjam dan Sementara. Untuk informasi selengkapnya, lihat [Membuat blok penjual yang diterbitkan lisensi](https://docs.aws.amazon.com/license-manager/latest/userguide/create-vended-license.html).
- 3. Pengguna akhir memperoleh lisensi menggunakan [CheckoutLicense](https://docs.aws.amazon.com/license-manager/latest/APIReference/API_CheckoutLicense.html) atau operasi [CheckoutBorrowLicense](https://docs.aws.amazon.com/license-manager/latest/APIReference/API_CheckoutBorrowLicense.html) API. Operasi CheckoutBorrowLicense hanya diizinkan pada lisensi dengan Pinjam yang dikonfigurasi. Itu mengembalikan tanda tangan digital sebagai bagian dari respon bersama dengan hak daftar objek JSON. JSON plaintext menyerupai berikut ini:

```
{ 
    "entitlementsAllowed":[ 
        { 
            "name":"EntitlementCount", 
            "unit":"Count", 
            "value":"1" 
        } 
    ],
```

```
 "expiration":"2020-12-01T00:47:35", 
    "issuedAt":"2020-11-30T23:47:35", 
    "licenseArn":"arn:aws:license-
manager::123456789012:license:l-6585590917ad46858328ff02dEXAMPLE", 
    "licenseConsumptionToken":"306eb19afd354ba79c3687b9bEXAMPLE", 
    "nodeId":"100.20.15.10", 
    "checkoutMetadata":{ 
       "Mac":"ABCDEFGHI" 
    }
}
```
## <span id="page-179-0"></span>Validasi kepatuhan untuk AWS License Manager

Untuk mempelajari apakah an Layanan AWS berada dalam lingkup program kepatuhan khusus, lihat [Layanan AWS di Scope oleh Program](https://aws.amazon.com/compliance/services-in-scope/) Program Kepatuhan yang Anda minati. Untuk informasi umum, silakan lihat [Program Kepatuhan AWS](https://aws.amazon.com/compliance/programs/) .

Anda bisa mengunduh laporan audit pihak ketiga menggunakan AWS Artifact. Untuk informasi selengkapnya, lihat [Mengunduh Laporan di AWS Artifact.](https://docs.aws.amazon.com/artifact/latest/ug/downloading-documents.html)

Tanggung jawab kepatuhan Anda saat menggunakan Layanan AWS ditentukan oleh sensitivitas data Anda, tujuan kepatuhan perusahaan Anda, serta hukum dan peraturan yang berlaku. AWS menyediakan sumber daya berikut untuk membantu kepatuhan:

- [Panduan Quick Start Keamanan dan Kepatuhan](https://aws.amazon.com/quickstart/?awsf.filter-tech-category=tech-category%23security-identity-compliance)  Panduan Quick Start Keamanan dan Kepatuhan – Panduan deployment ini membahas pertimbangan arsitektur dan menyediakan langkah-langkah untuk melakukan deployment terhadap lingkungan dasar di AWS yang menjadi fokus keamanan dan kepatuhan.
- [Merancang Keamanan dan Kepatuhan HIPAA di Amazon Web Services](https://docs.aws.amazon.com/whitepapers/latest/architecting-hipaa-security-and-compliance-on-aws/welcome.html)  Laporan resmi ini menjelaskan cara perusahaan dapat menggunakan AWS untuk membuat aplikasi yang memenuhi syarat HIPAA.

**a** Note

Tidak semua Layanan AWS memenuhi syarat HIPAA. Untuk informasi selengkapnya, lihat [Referensi Layanan yang Memenuhi Syarat HIPAA.](https://aws.amazon.com/compliance/hipaa-eligible-services-reference/)

• [Sumber Daya Kepatuhan AWS](https://aws.amazon.com/compliance/resources/) – Kumpulan buku kerja dan panduan ini mungkin berlaku untuk industri dan lokasi Anda.
- [Panduan Kepatuhan Pelanggan AWS](https://d1.awsstatic.com/whitepapers/compliance/AWS_Customer_Compliance_Guides.pdf)  Pahami model tanggung jawab bersama melalui lensa kepatuhan. Panduan ini merangkum praktik terbaik untuk mengamankan Layanan AWS dan memetakan panduan kontrol keamanan di banyak kerangka kerja (termasuk National Institute of Standards and Technology (NIST), Dewan Standar Keamanan Industri Kartu Pembayaran (PCI), dan Organisasi Internasional untuk Standardisasi (ISO)).
- [Mengevaluasi Sumber Daya dengan Aturan](https://docs.aws.amazon.com/config/latest/developerguide/evaluate-config.html) di Panduan Developer AWS Config Layanan AWS Config menilai seberapa baik konfigurasi sumber daya Anda dalam mematuhi praktik-praktik internal, pedoman industri, dan regulasi internal.
- [AWS Security Hub](https://docs.aws.amazon.com/securityhub/latest/userguide/what-is-securityhub.html) Layanan AWS ini memberikan pandangan komprehensif tentang status keamanan Anda di dadlam AWS. Security Hub menggunakan kontrol keamanan untuk sumber daya AWS Anda dan untuk memeriksa kepatuhan terhadap standar industri keamanan dan praktik terbaik. Untuk daftar layanan dan kontrol yang didukung, lihat [Referensi kontrol Security Hub.](https://docs.aws.amazon.com/securityhub/latest/userguide/securityhub-controls-reference.html)
- [AWS Audit Manager](https://docs.aws.amazon.com/audit-manager/latest/userguide/what-is.html)  Layanan AWS ini akan membantu Anda untuk terus-menerus mengaudit penggunaan AWS untuk menyederhanakan bagaimana Anda mengelola risiko dan kepatuhan terhadap regulasi dan standar industri.

## Ketahanan di AWS License Manager

Infrastruktur global AWS dibangun di sekitar Wilayah AWS dan Zona Ketersediaan. Wilayah memberikan beberapa Zona Ketersediaan yang terpisah dan terisolasi secara fisik, yang terkoneksi melalui jaringan latensi rendah, throughput tinggi, dan sangat redundan. Dengan Zona Ketersediaan, Anda dapat merancang serta mengoperasikan aplikasi dan basis data yang secara otomatis melakukan fail over di antara zona tanpa gangguan. Availability Zone lebih tersedia, memiliki toleransi kesalahan, dan dapat diskalakan dibandingkan dengan satu atau beberapa infrastruktur pusat data tradisional.

Untuk informasi selengkapnya tentang Wilayah AWS dan Availability Zone, lihat [Infrastruktur Global](https://aws.amazon.com/about-aws/global-infrastructure/)  [AWS](https://aws.amazon.com/about-aws/global-infrastructure/).

#### Keamanan infrastruktur dalam AWS License Manager

Sebagai layanan terkelola, AWS License Manager dilindungi oleh keamanan jaringan AWS global. Untuk informasi tentang layanan AWS keamanan dan cara AWS melindungi infrastruktur, lihat [Keamanan AWS Cloud](https://aws.amazon.com/security/). Untuk merancang AWS lingkungan Anda menggunakan praktik terbaik untuk keamanan infrastruktur, lihat [Perlindungan](https://docs.aws.amazon.com/wellarchitected/latest/security-pillar/infrastructure-protection.html) Infrastruktur dalam Kerangka Kerja Pilar Keamanan yang AWS Diarsiteksikan dengan Baik.

Anda menggunakan panggilan API AWS yang dipublikasikan untuk mengakses License Manager melalui jaringan. Klien harus mendukung hal berikut:

- Transport Layer Security (TLS). Kami membutuhkan TLS 1.2 dan merekomendasikan TLS 1.3.
- Suite cipher dengan kerahasiaan maju sempurna (PFS) seperti DHE (Ephemeral Diffie-Hellman) atau ECDHE (Elliptic Curve Ephemeral Diffie-Hellman). Sebagian besar sistem modern seperti Java 7 dan sistem yang lebih baru mendukung mode ini.

Selain itu, permintaan harus ditandatangani menggunakan access key ID dan secret access key yang terkait dengan principal IAM. Atau Anda bisa menggunakan [AWS Security Token Service](https://docs.aws.amazon.com/STS/latest/APIReference/Welcome.html) (AWS STS) untuk membuat kredensial keamanan sementara guna menandatangani permintaan.

# AWS License Manager dan titik akhir VPC antarmuka (AWS PrivateLink)

Anda dapat membuat koneksi pribadi antara virtual private cloud (VPC) dan AWS License Manager dengan membuat VPC endpoint antarmuka. Titik akhir antarmuka didukung oleh [AWS PrivateLink,](https://aws.amazon.com/privatelink) teknologi yang dapat Anda gunakan untuk mengakses API License Manager secara privat tanpa gateway internet, perangkat NAT, koneksi VPN, atau koneksi AWS Direct Connect. Instans dalam VPC Anda tidak memerlukan alamat IP publik untuk berkomunikasi dengan License Manager. Lalu lintas antara VPC dan License Manager Anda tsecara pribadiidak meninggalkan jaringan Amazon.

Setiap titik akhir antarmuka diwakili oleh satu atau beberapa [Antarmuka Jaringan Elastis](https://docs.aws.amazon.com/AWSEC2/latest/UserGuide/using-eni.html) di subnet Anda.

Untuk informasi selengkapnya, lihat [Antarmuka VPC endpoint \(AWS PrivateLink\)](https://docs.aws.amazon.com/vpc/latest/userguide/vpce-interface.html) dalam Panduan Pengguna Amazon VPC.

#### Membuat antarmuka VPC endpoint untuk License Manager

Membuat titik akhir antarmuka untuk License Manager menggunakan salah satu nama layanan berikut:

- com.amazonaws. *wilayah.license-manager*
- com.amazonaws. *wilayah*. license-manager-fips

Jika Anda mengaktifkan DNS privat untuk titik akhir, Anda dapat membuat permintaan API untuk License Manager menggunakan nama DNS defaultnya untuk Wilayah. Sebagai contoh, licensemanager.*region*.amazonaws.com.

Untuk informasi selengkapnya, lihat [Membuat sebuah Titik Akhir Antarmuka](https://docs.aws.amazon.com/vpc/latest/userguide/vpce-interface.html#create-interface-endpoint) dalam Panduan Pengguna Amazon VPC.

#### Membuat kebijakan VPC endpoint untuk License Manager

Anda dapat melampirkan sebuah kebijakan ke VPC endpoint Anda untuk mengontrol akses ke License Manager. Kebijakan menentukan informasi berikut ini:

- Prinsip-prinsip yang dapat melakukan tindakan.
- Tindakan yang dapat dilakukan
- Sumber daya di mana tindakan dapat dilakukan

Berikut adalah contoh kebijakan titik akhir untuk License Manager. Saat dilampirkan ke titik akhir, kebijakan ini memberikan akses ke tindakan License Manager tertentu untuk semua prinsipal di semua sumber daya.

```
{ 
     "Statement": [ 
           { 
                "Principal": "*", 
                "Effect": "Allow", 
                "Action": [ 
                   "license-manager:*" 
                ], 
                "Resource": "*" 
           } 
      ]
}
```
Untuk informasi selengkapnya, lihat [Mengontrol akses ke layanan menggunakan VPC endpoint](https://docs.aws.amazon.com/vpc/latest/userguide/vpc-endpoints-access.html) dalam Panduan Pengguna Amazon VPC.

## Pemecahan Masalah AWS License Manager

Informasi berikut dapat membantu Anda memecahkan masalah saat menggunakan AWS License Manager. Sebelum Anda mulai, mengonfirmasi bahwa pengaturan License Manager Anda memenuhi persyaratan yang tercantum dalam [Pengaturan diAWS License Manager.](#page-131-0)

### Kesalahan penemuan lintas akun

Saat menyiapkan penemuan lintas-akun, Anda mungkin mengalami pesan kesalahan berikut pada halaman pencarian Inventaris:

Pengecualian Athena: Kueri Athena gagal karena - Izin tidak cukup untuk menjalankan kueri. Silakan migrasi Katalog Anda untuk mengaktifkan akses ke basis data ini.

Hal ini dapat terjadi jika layanan Athena Anda menggunakan katalog data yang dikelola Athena daripada AWS Glue Data Catalog. Untuk instruksi peningkatan, lihat [Menningkatkan ke AWS Katalog](https://docs.aws.amazon.com/athena/latest/ug/glue-upgrade.html) [Data Glue Langkah demi langkah](https://docs.aws.amazon.com/athena/latest/ug/glue-upgrade.html).

#### Akun utama tidak dapat memisahkan sumber daya dari lisensi

#### Jika akun anggota Organization menghapus Peran

TertautAWSServiceRoleForAWSLicenseManagerMemberAccountRole Layanan (SLR) di akunnya, dan ada sumber daya milik anggota yang terkait dengan lisensi terkait dengan lisensi. Ini berarti bahwa sumber daya akun anggota akan terus mengonsumsi lisensi dari kumpulan akun manajemen. Untuk mengizinkan akun manajemen untuk memisahkan sumber daya, pulihkan SLR.

Perilaku akun ini menjelaskan kasus ketika pelanggan lebih memilih untuk tidak mengizinkan akun manajemen untuk melakukan beberapa tindakan yang mempengaruhi sumber daya akun anggota.

#### Inventaris Systems Manager sudah kedaluwarsa

Systems Manager menyimpan data dalam data Inventarisnya selama 30 hari. Selama periode ini, License Manager menghitung instans terkelola sebagai aktif meskipun tidak dapat di-ping. Setelah inventaris data dibersihkan dari Systems Manager, License Manager menandai instans sebagai tidak aktif dan perbarui data inventaris lokal. Untuk menjaga jumlah instans terkelola akurat, kami sarankan secara manual membatalkan pendaftaran instans di Systems Manager sehingga License Manager dapat menjalankan operasi pembersihan.

## Kegigihan nyata dari AMI yang tidak terdaftar

License Manager membersihkan asosiasi lama antara sumber daya dan lisensi setiap beberapa jam sekali. Jika AMI terkait dengan lisensi membatalkan registrasi melalui Amazon EC2, AMI dapat secara singkat terus muncul dalam persediaan sumber daya License Manager sebelum dibersihkan.

#### Instans akun anak baru lambat muncul di inventaris sumber daya

Ketika dukungan lintas-akun diaktifkan, License Manager memperbarui akun pelanggan pada pukul 1 PM setiap hari secara default. Instans yang ditambahkan kemudian hari akan muncul di inventaris sumber daya akun manajemen pada hari berikutnya. Anda dapat mengubah frekuensi di mana skrip pembaruan dengan mengedit LicenseManagerResourceSynDataProcessJobTrigger di AWS Glue konsol untuk akun manajemen.

## Setelah mengaktifkan mode lintas akun, instans akun anak lambat muncul

Ketika Anda mengaktifkan mode lintas akun di License Manager, instans di akun anak dapat memakan waktu dari beberapa menit hingga beberapa jam untuk muncul di inventaris sumber daya. Waktu tergantung pada jumlah akun anak dan jumlah instans di setiap akun anak.

#### Penemuan lintas akun tidak dapat dinonaktifkan

Setelah akun dikonfigurasi untuk penemuan lintas akun, tidak mungkin untuk kembali ke penemuan akun tunggal.

# Pengguna akun anak tidak dapat mengaitkan lisensi terkelola bersama dengan instans

Ketika hal ini terjadi dan penemuan lintas akun telah diaktifkan, periksa berikut ini:

- Akun anak telah dihapus dari organisasi.
- Akun anak telah dihapus dari sumber daya bersama yang dibuat di akun manajemen.
- License telah dihapus dari sumber daya bersama.

## Gagal menautkan akun AWS Organizations

Jika halaman Pengaturan melaporkan kesalahan ini, artinya akun bukan anggota sebuah organisasi karena alasan berikut:

- Akun anak telah dihapus dari organisasi.
- Pelanggan mematikan akses ke License Manager dari konsol organisasi akun manajemen.

# Riwayat dokumen untuk AWS License Manager

Tabel berikut menjelaskan rilis AWS License Manager.

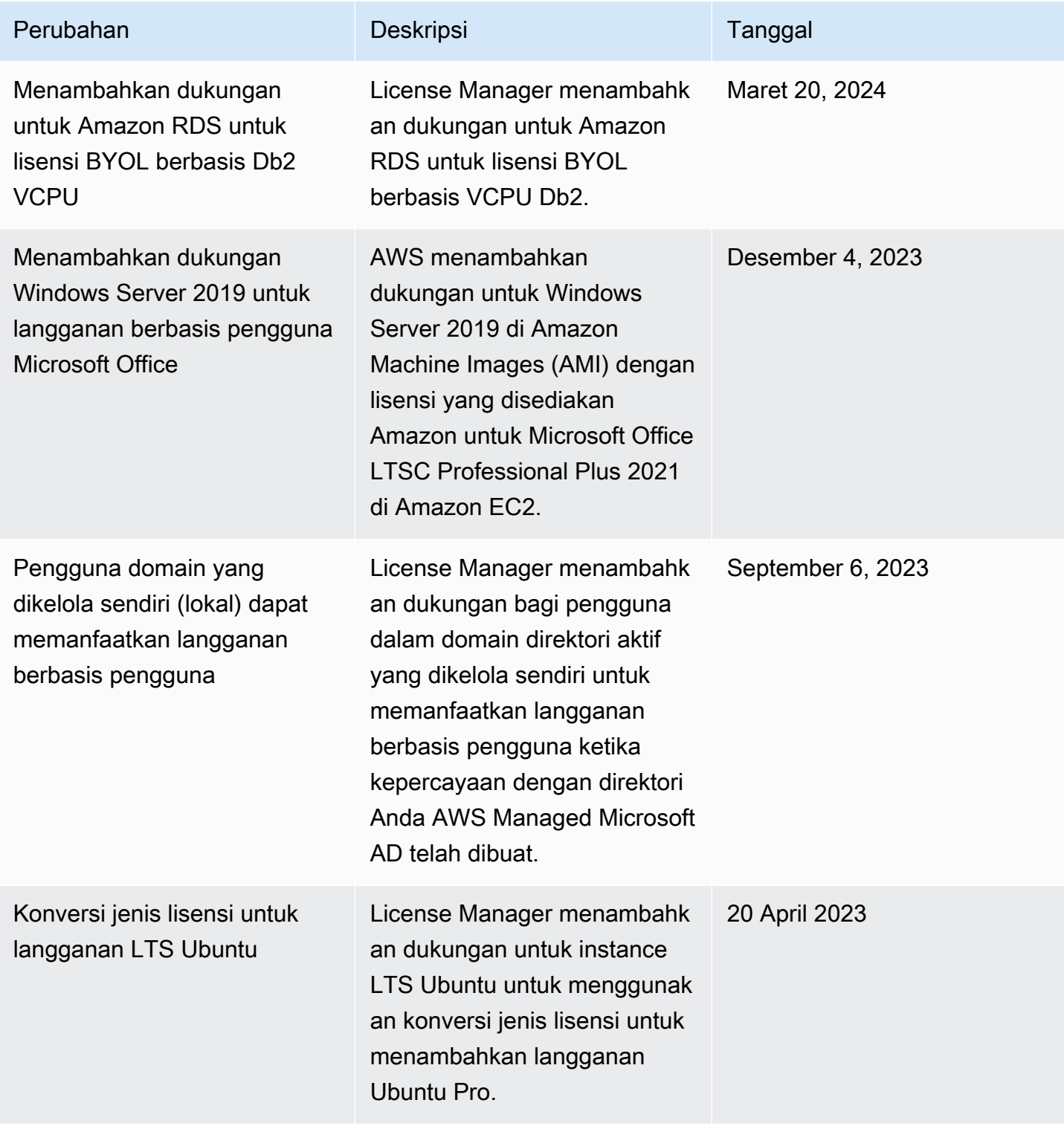

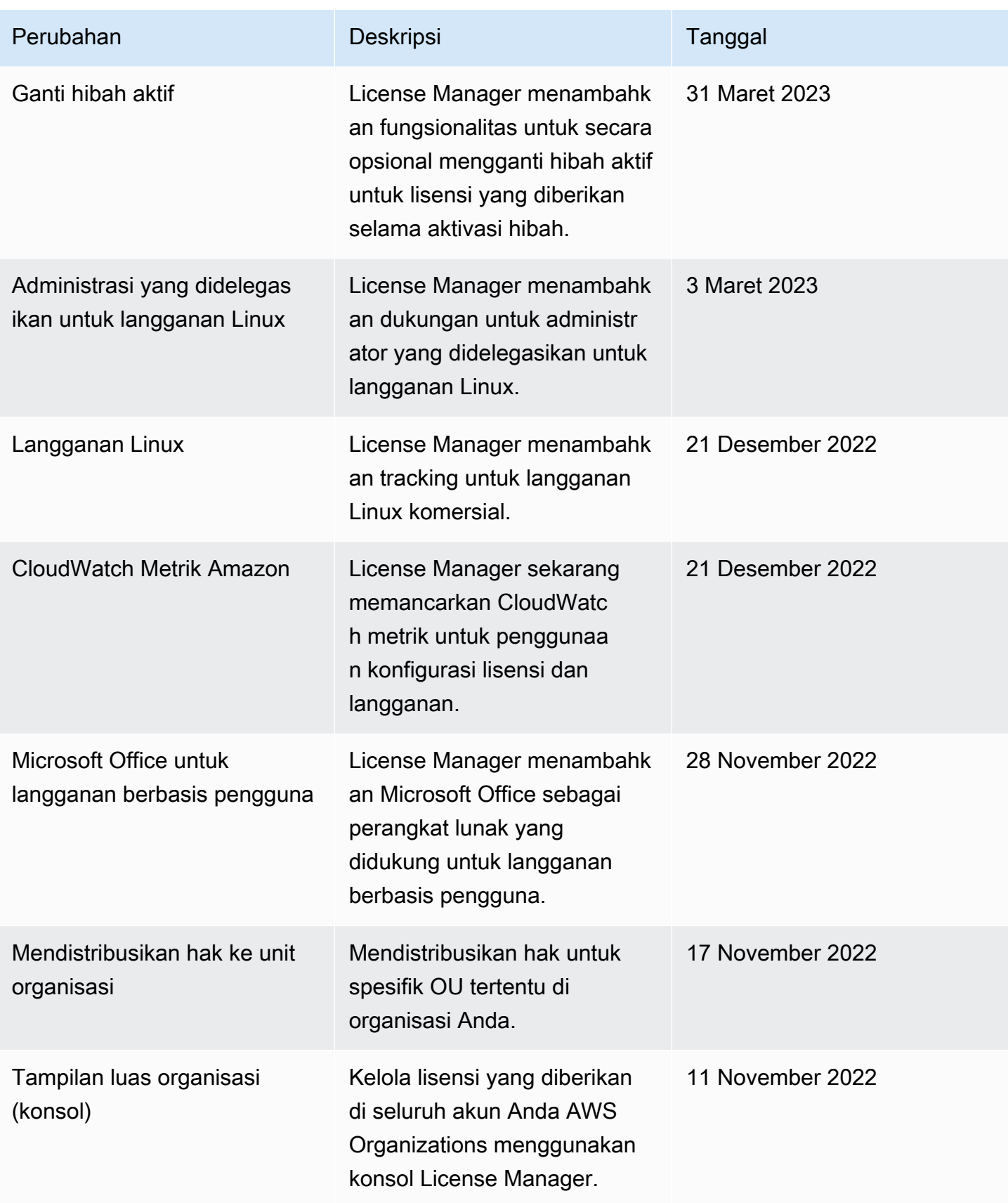

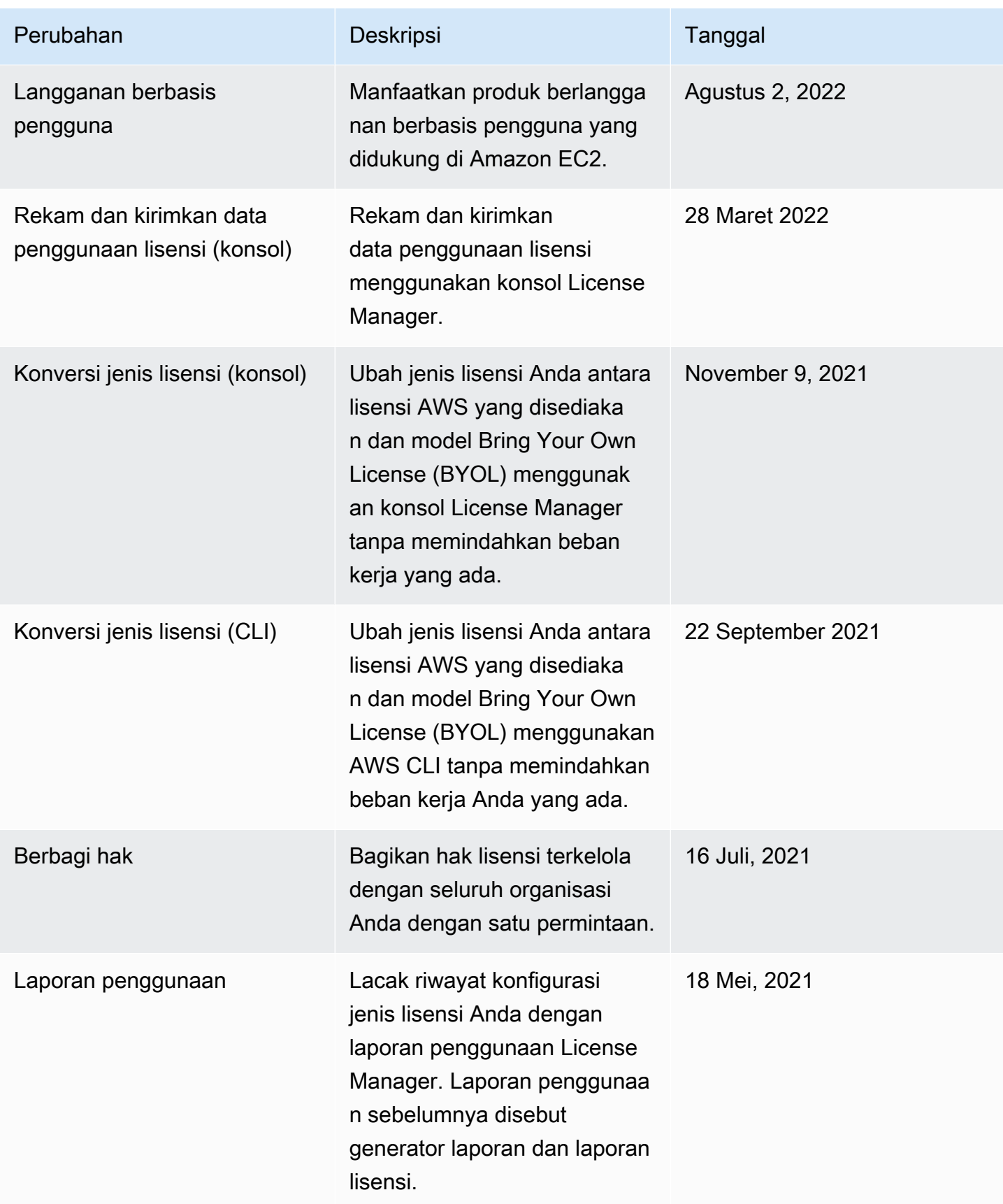

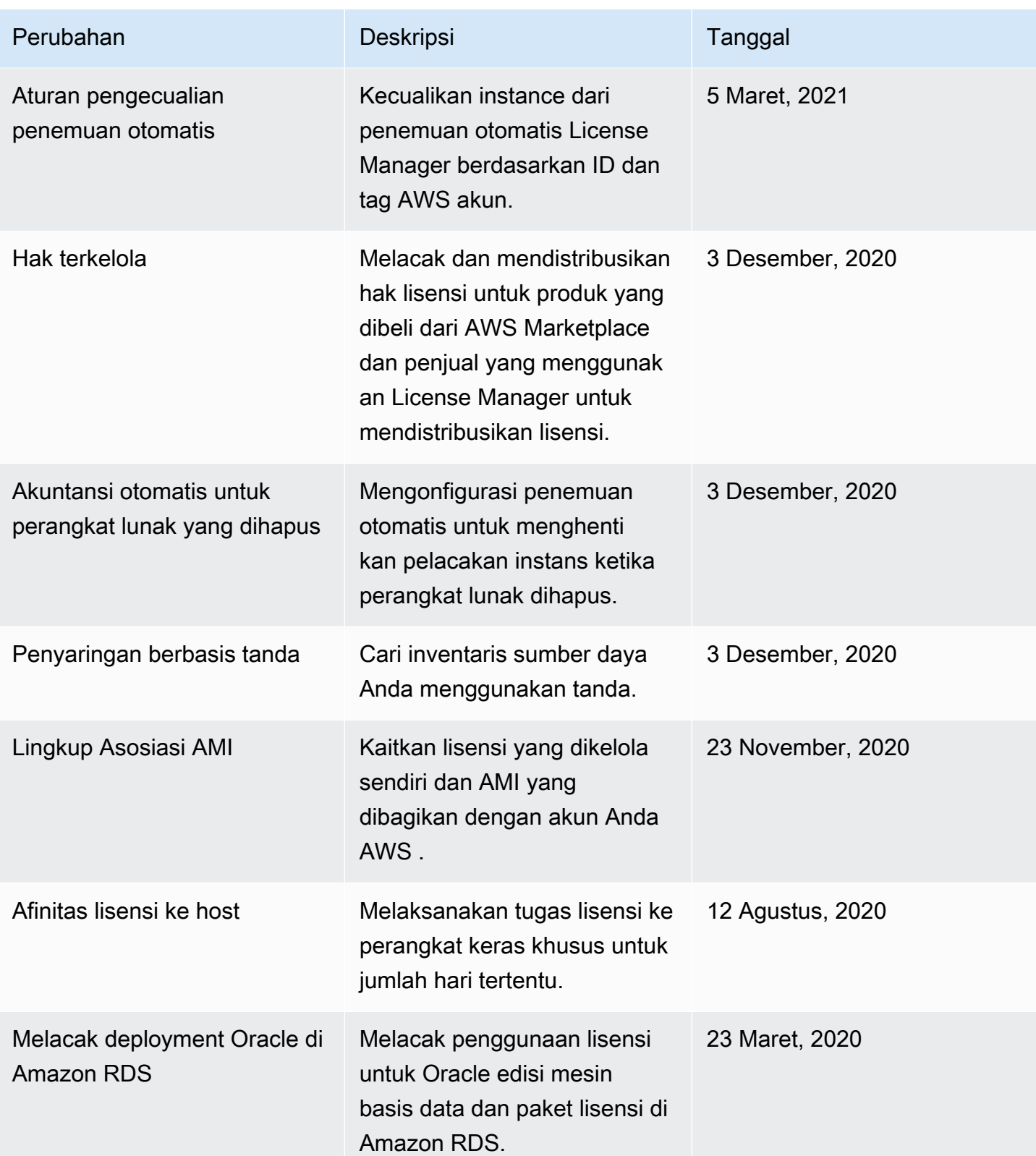

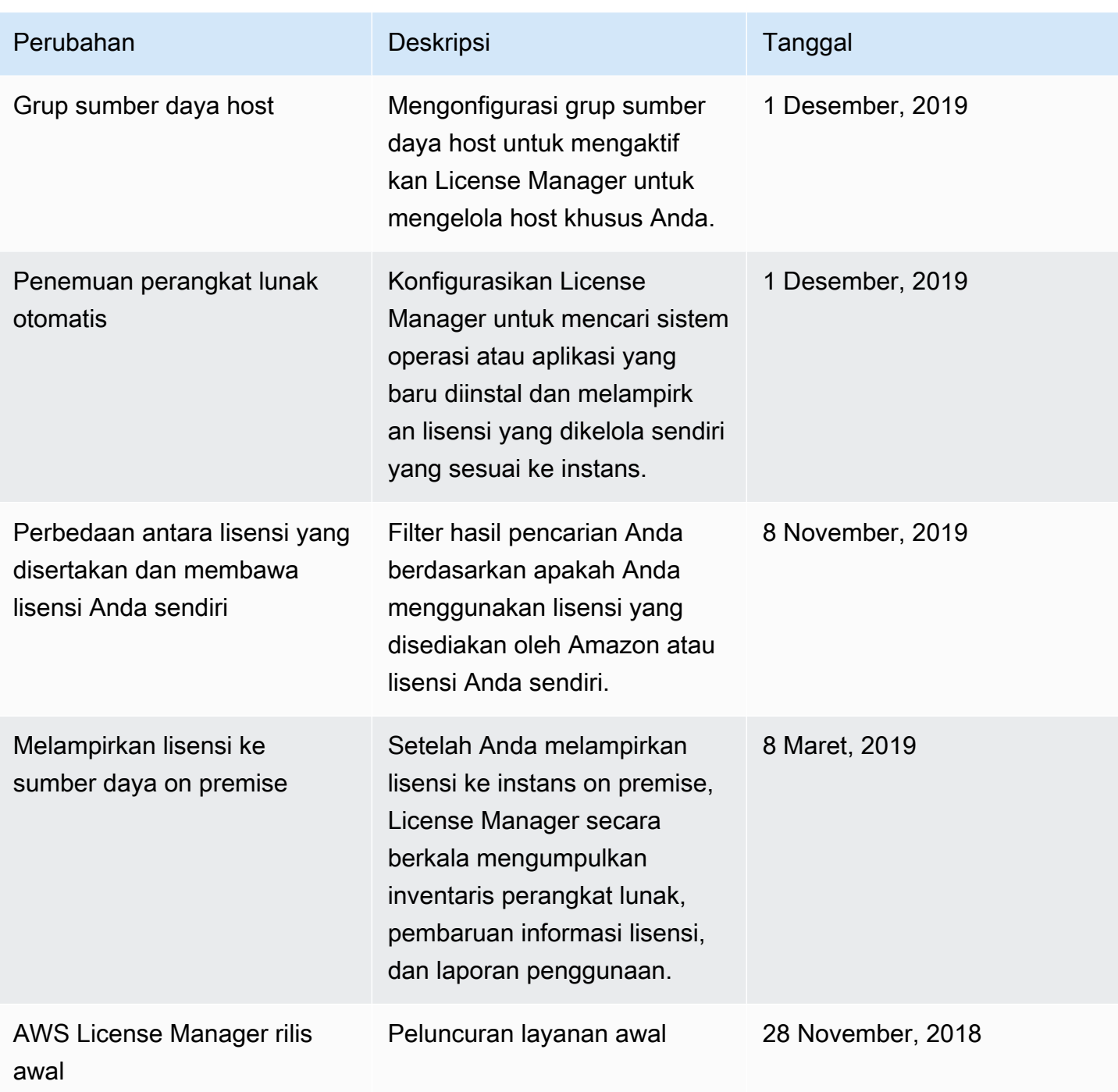

Terjemahan disediakan oleh mesin penerjemah. Jika konten terjemahan yang diberikan bertentangan dengan versi bahasa Inggris aslinya, utamakan versi bahasa Inggris.